**MX283027A-001 WLAN Test Software Operation Manual Remote Control**

## **Fourth Edition**

- **For safety and warning information, please read this manual before attempting to use the equipment.**
- **Additional safety and warning information is provided within the MS2830A Signal Analyzer Operation Manual (Mainframe Operation) and MX283027A-001 WLAN Test Software Operation Manual (Operation). Please also refer to these documents before using the equipment.**
- **Keep this manual with the equipment.**

## **ANRITSU CORPORATION**

# Safety Symbols

To prevent the risk of personal injury or loss related to equipment malfunction, Anritsu Corporation uses the following safety symbols to indicate safety-related information. Ensure that you clearly understand the meanings of the symbols BEFORE using the equipment. Some or all of the following symbols may be used on all Anritsu equipment. In addition, there may be other labels attached to products that are not shown in the diagrams in this manual.

## Symbols used in manual

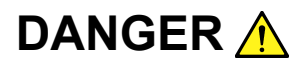

This indicates a very dangerous procedure that could result in serious injury or death if not performed properly.

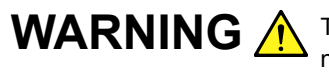

**WARNING** A This indicates a hazardous procedure that could result in serious injury or death if  $\mathbf{M}$ not performed properly.

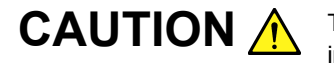

This indicates a hazardous procedure or danger that could result in light-to-severe injury, or loss related to equipment malfunction, if proper precautions are not taken.

#### Safety Symbols Used on Equipment and in Manual

The following safety symbols are used inside or on the equipment near operation locations to provide information about safety items and operation precautions. Ensure that you clearly understand the meanings of the symbols and take the necessary precautions BEFORE using the equipment.

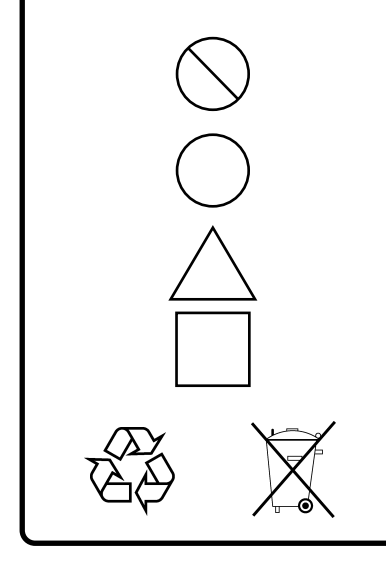

This indicates a prohibited operation. The prohibited operation is indicated symbolically in or near the barred circle.

This indicates an obligatory safety precaution. The obligatory operation is indicated symbolically in or near the circle.

This indicates a warning or caution. The contents are indicated symbolically in or near the triangle.

This indicates a note. The contents are described in the box.

These indicate that the marked part should be recycled.

MX283027A-001 WLAN Test Software Operation Manual Remote Control

- 4 February 2011 (First Edition)
- 30 September 2011 (Fourth Edition)

#### Copyright © 2011, ANRITSU CORPORATION.

All rights reserved. No part of this manual may be reproduced without the prior written permission of the publisher.

The contents of this manual may be changed without prior notice. Printed in Japan

## Notes On Export Management

This product and its manuals may require an Export License/Approval by the Government of the product's country of origin for re-export from your country.

Before re-exporting the product or manuals, please contact us to confirm whether they are export-controlled items or not.

When you dispose of export-controlled items, the products/manuals need to be broken/shredded so as not to be unlawfully used for military purpose.

## **About This Manual**

■Composition of Operation Manuals

The operation manuals for MX283027A-001 WLAN Test Software are comprised as shown in the figure below.

MS2830A Signal Analyzer Operation Manual (Main Frame Operation) MS2690A/MS2691A/MS2692A and MS2830A Signal Analyzer Operation Manual (Main Frame Remote Control)

MX283027A Wireless Network Device Test Software Operation Manual (Operation)

MX283027A-001 WLAN Test Software Operation Manual (Operation)

MX283027A-001 WLAN Test Software Operation Manual (Remote Control)

MX370111A/MX269911A WLAN IQproducer™ Operation Manual and MX283027A-001 WLAN Test Software Operation Manual (WLAN IQproducer<sup>TM</sup>)

- Signal Analyzer Operation Manual (Mainframe Operation)
- Signal Analyzer Operation Manual (Mainframe Remote Control)

These manuals describe basic operating methods, maintenance procedures, common functions, and common remote control of the signal analyzer mainframe.

 MX283027A Wireless Network Device Test Software Operation Manual (Operation)

This manual describes basic operating methods and functions of the MX283027A Wireless Network Device Test Software.

- MX283027A-001 WLAN Test Software Operation Manual (Operation)
- MX283027A-001 WLAN Test Software Operation Manual (Remote Control) <This document>

This manual describes remote control of the MX283027A Wireless Network Device Test Software.

● MX370111A/MX269911A WLAN IQproducer<sup>TM</sup> Operation Manual and MX283027A-001 WLAN Test Software Operation Manual (WLAN IQproducer™)

This manual describes basic operating methods and functions of the WLAN IQproducer.

# **2**

**3** 

**1** 

## **Table of Contents**

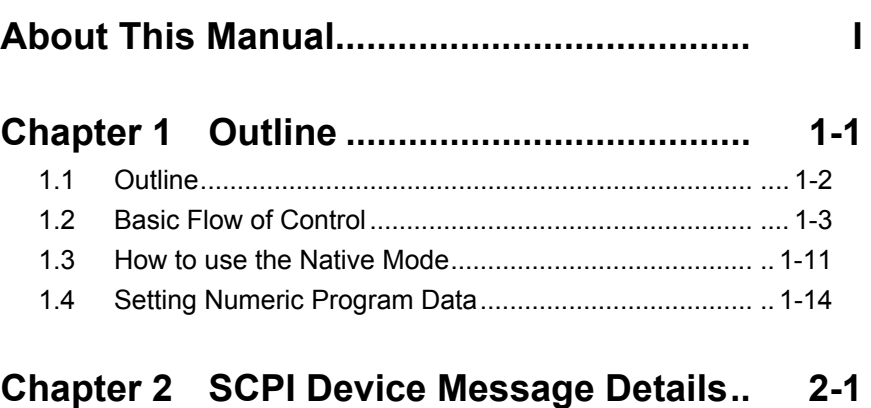

### 2.1 Selecting Application..................................................... 2-5 2.2 Setting Basic Parameters ............................................. 2-11 2.3 Setting System Parameters .......................................... 2-19 2.4 Utility Function .............................................................. 2-35

2.5 Common Measurement Function ................................. 2-39 2.6 Measurement Function ................................................. 2-49

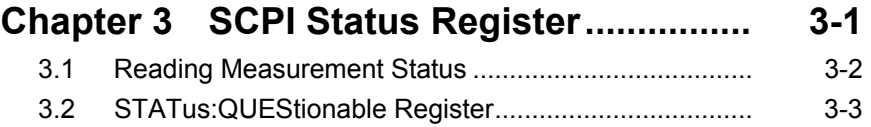

3.3 STATus:OPERation Register ....................................... 3-13

# Chapter 1 Outline

This chapter outlines the remote control operation of the MX283027A-001 WLAN Test Software (hereinafter referred to as "this application").

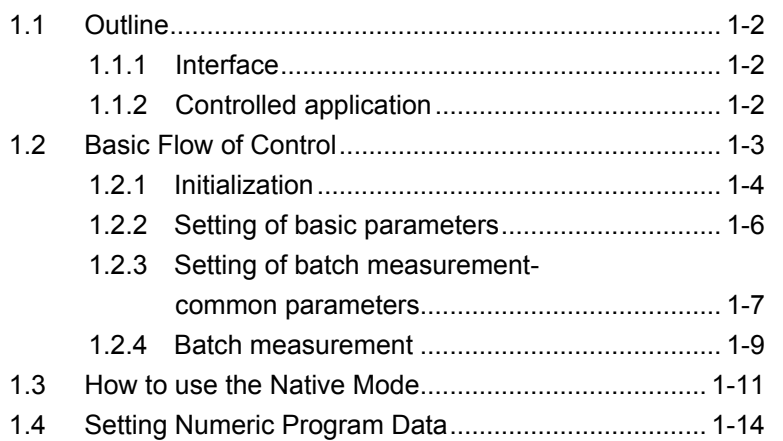

## <span id="page-9-0"></span>**1.1 Outline**

This application can be controlled from an external controller (PC) by remote control commands using the MS2830A Signal Analyzer. The remote control commands are defined by the SCPI format.

#### <span id="page-9-1"></span>**1.1.1 Interface**

The MS2830A supports GPIB, Ethernet and USB as remote control interfaces. Only one of these can be used at once.

The interface to be used is determined automatically according to the communication start command received from the external controller (PC) while the MS2830A is in Local status. This instrument enters the remote state after the interface has been determined. At remote-interface operation, the front panel  $\mathbb{R}^{\text{embed}}$  lamp lights; the lamp is off at local-interface operation. Refer to MS2690A/MS2691A/MS2692A and MS2830A Signal Analyzer manual (Mainframe Remote Control) for more details of the basic operations for remote control, such as interface setting.

#### <span id="page-9-2"></span>**1.1.2 Controlled application**

Two types of the remote control commands can be used with this instrument: commands that are commonly applied to this instrument itself or all the applications (hereinafter, referred to as, "Common commands"), and the other commands unique to the applications. Common commands can be executed at any time, regardless of the currently controlled application. However, commands unique to an application can be executed at the controlled application. If it is executed at another application, the command is not executed or an error occurs.

In this instrument, multiple applications can be loaded at the same time. Only one application resource can be executed per piece of hardware at one time. The MX283027A-001 measures an input signal by using the resource of RF Input. Thus, the MX283027A-001 cannot be executed at the same time with another application using the same resource such as the signal analyzer function. In order to execute a function unique to the application by using the remote control, you need to select this application while it has been running. Furthermore, the MX283027A-001 can be executed at the same time as another application that uses by itself a resource not used by this application, such as the Vector Signal Generator.

## <span id="page-10-0"></span>**1.2 Basic Flow of Control**

This section describes the basic remote control command programming operations for measuring WLAN signals by using this application.

Figure 1.2-1 shows the flow of the basic control process. The order in which the measurement functions are executed can be rearranged, but the parameter settings and measurement function type that are applied to the measurement, and the measurement execution order cannot be changed.

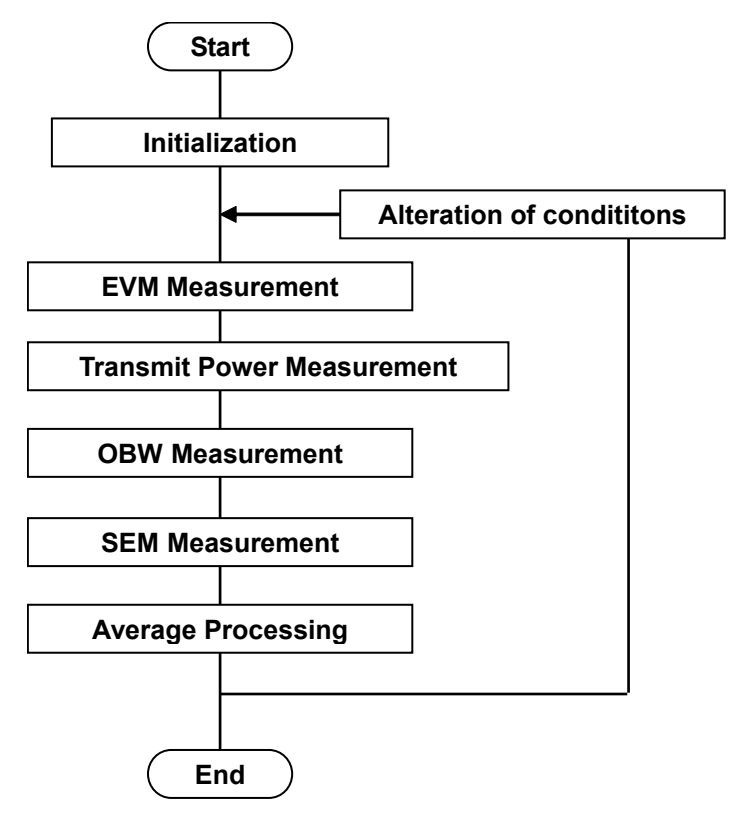

**Figure 1.2-1 Flow of basic test**

(1) Initialization

Initialize the communication interface and the parameters, and set the communication mode.

 $\widehat{\mathbb{R}}$  [1.2.1 Initialization](#page-11-0)

(2) Setting Basic Parameters

Set the parameters applied in common to all measurements, such as carrier frequency and input level.

[1.2.2 Setting of basic parameters](#page-13-0)

**1**

(3) Set the common parameters for the Batch measurement functions that are executed by using this application. This includes such as the trigger, modulation mode, and bandwidth.

[1.2.3 Setting of batch measurement-common parameters](#page-14-0)

(4) Batch measurement

Execute in order the measurement functions executed with the MX283027A-001. First, select the measurement functions to be executed. Next, set the trace mode and storage mode for each measurement function. Finally perform the measurement and read out the measurement results.

[1.2.4 Batch measurement](#page-16-0)

#### <span id="page-11-0"></span>**1.2.1 Initialization**

As part of the initial settings, perform the preparations for using the measuring instrument and the application. The following actions are included in the initial settings:

- (1) Initializing Communication Interface The remote control interface to be used is initialized so sending and receiving of commands can start. For details, refer to MS2690A/MS2691A/MS2692A and MS2830A Signal Analyzer manual (Mainframe Remote Control).
- (2) Setting Language Mode and Response Format The language mode and the response format used to communicate are set. For details, refer to MS2690A/MS2691A/MS2692A and MS2830A Signal Analyzer manual (Mainframe Remote Control).
- (3) Starting the application The application is loaded. The Signal Analyzer and Spectrum Analyzer applications should be loaded, too.
- (4) Selecting Application The target application is selected.
- (5) Initialization All parameters and statuses are reset at initialization.
- (6) Setting Measurement Mode After initialization, the measurement mode is at continuous measurement mode. To select single measurement mode, switch to the single measurement mode.

#### 1.2 Basic Flow of Control

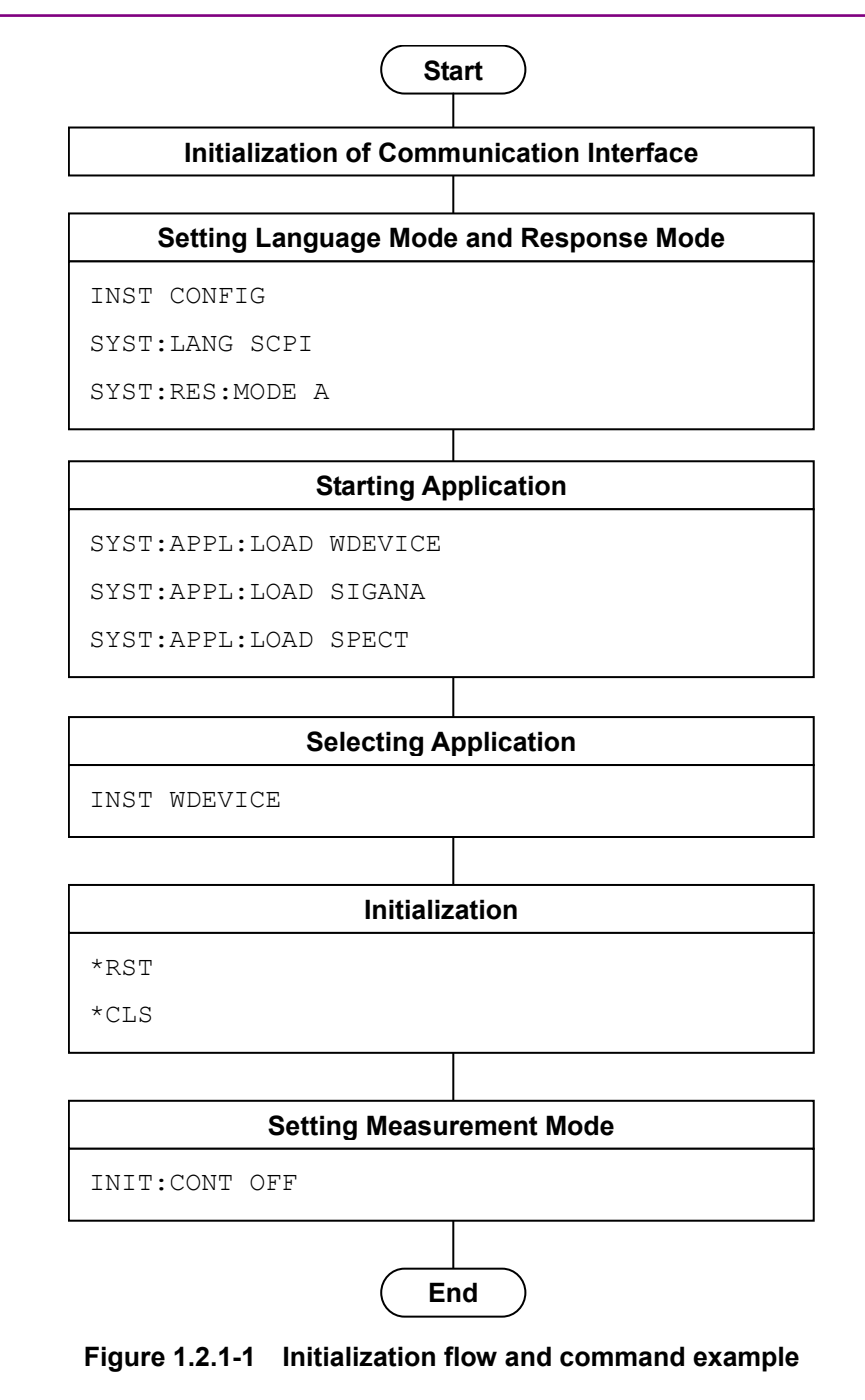

## <span id="page-13-0"></span>**1.2.2 Setting of basic parameters**

Set the common parameters (carrier frequency, input level, etc.) using the application/Signal Analyzer/Spectrum Analyzer. The basic parameters include the following:

- (1) Carrier Frequency
- (2) Input Level (Reference Level・Attenuator)
- (3) Level Offset

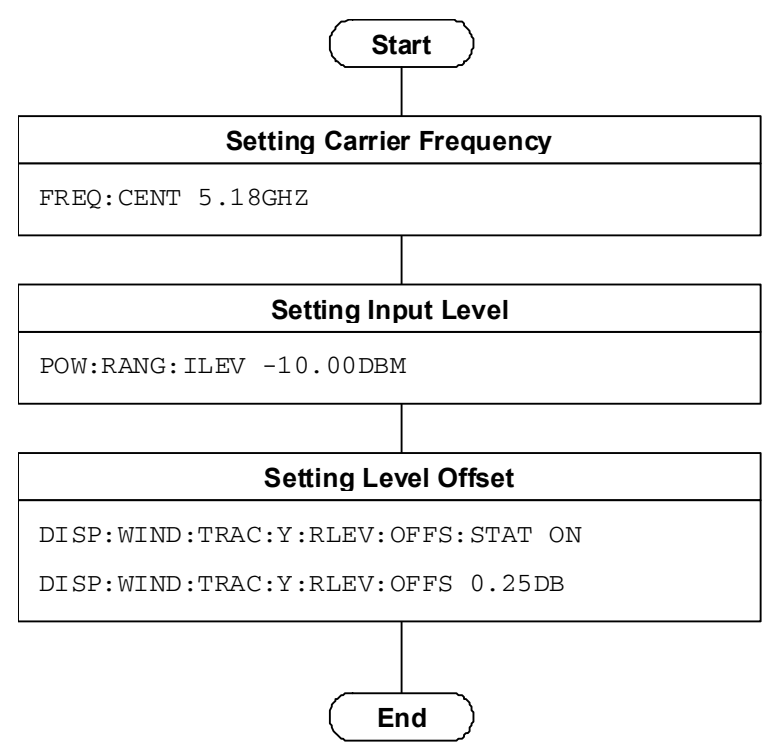

**Figure 1.2.2-1 Flow of basic parameter setting and command example** 

## <span id="page-14-0"></span>**1.2.3 Setting of batch measurement-common parameters**

Set the parameters used in common for the batch measurement functions executed in this application. Unless specified, there is no specific parameter setting order.

- (1) Trigger
	- (a) Trigger Switch
	- (b) Trigger Source
	- (c) Trigger Slope
	- (d) Trigger Delay
- (2) WLAN Standard
- (3) Modulation
	- (4) Preamble
- (5) Burst Interval

**1**

#### Chapter 1 Outline

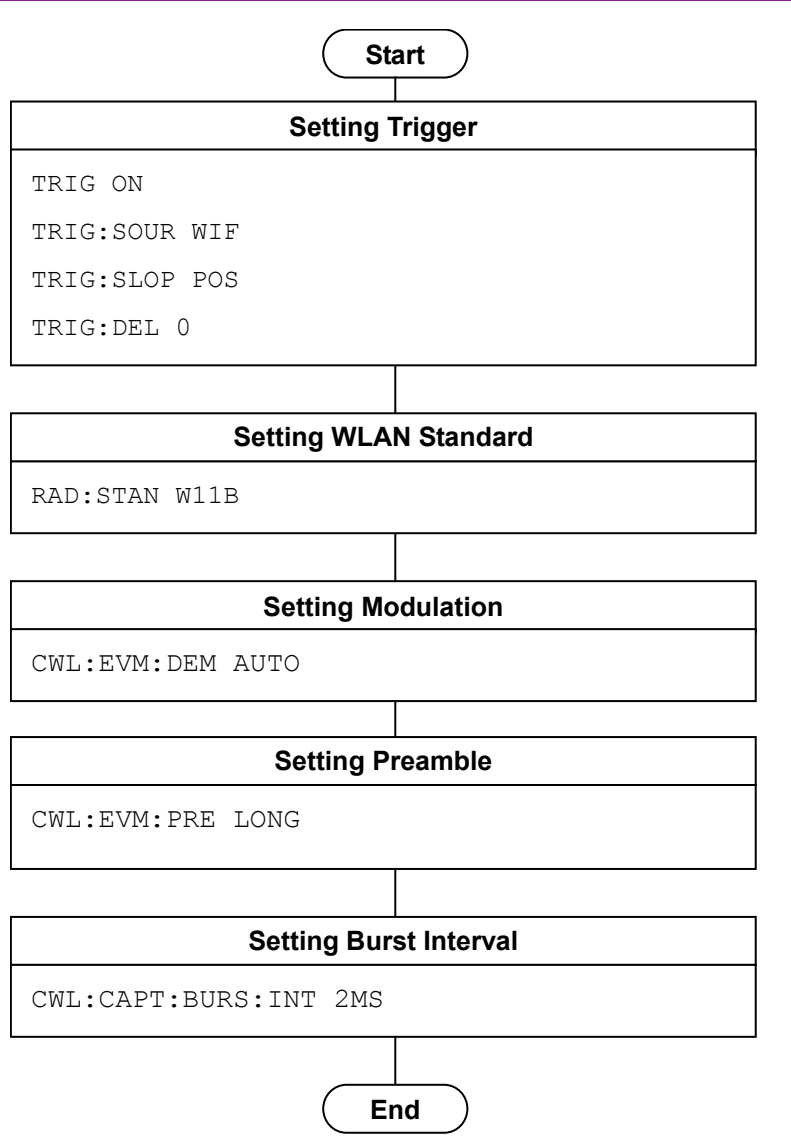

**Figure 1.2.3-1 Flow of common settings for batch measurement and command example**

#### <span id="page-16-0"></span>**1.2.4 Batch measurement**

The Batch measurement is executed in the following order:

- (1) Selecting the measurement function.
- (2) Setting the measurement parameters The following parameters are used only for the EVM measurement.
	- (a) EVM Measurement
	- (b) Storage Mode
	- (c) Storage Count
	- (d) Analysis Length Setup
	- (e) EVM Calculation Method
	- (f) Reference Filter
	- (d) Analysis Length Setup
	- (e) EVM Calculation Method
	- (f) Reference Filter
	- (g) Alpha/BT
	- (h) EVM Peak Limits
- (3) Executing measurement and querying the result

**1**

#### Chapter 1 Outline

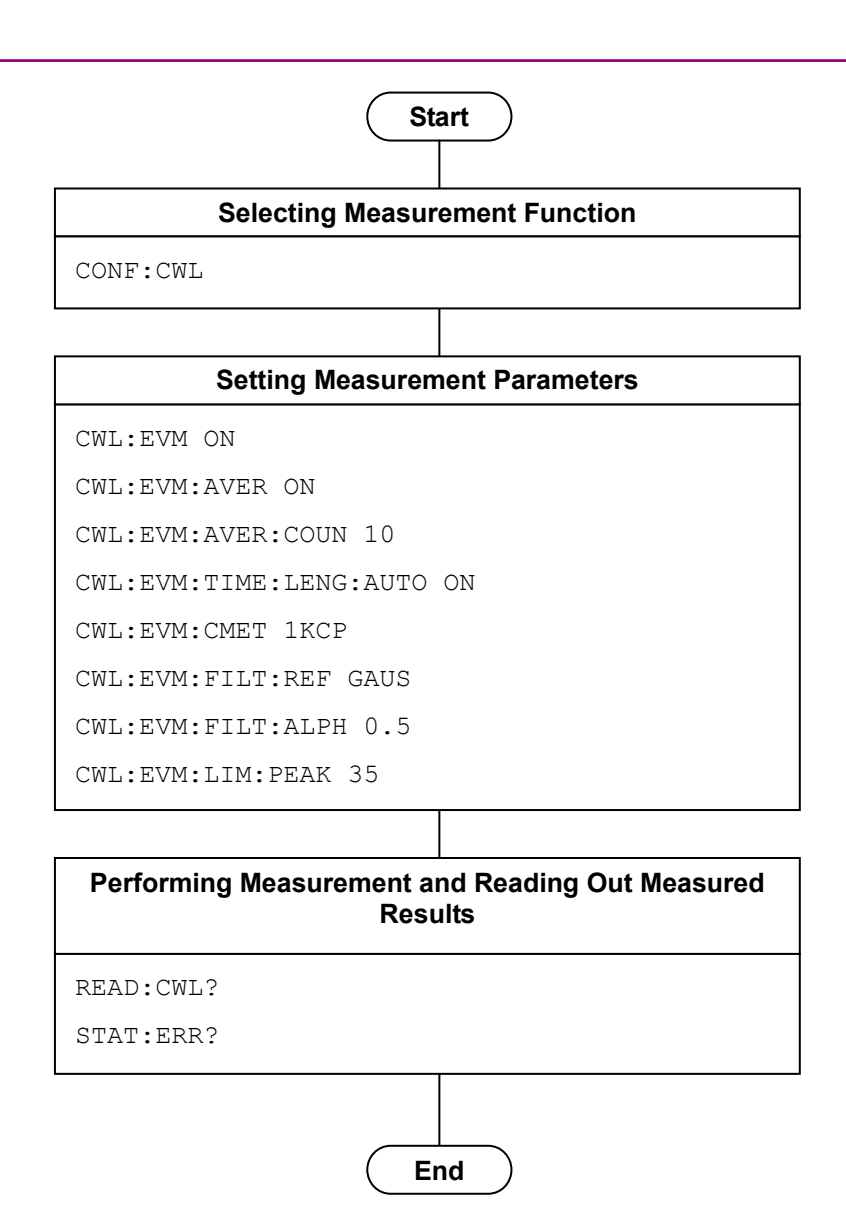

**Figure 1.2.4-1 Flow of modulation measurement and command example**

## <span id="page-18-0"></span>**1.3 How to use the Native Mode**

This instrument defines the syntax/format types of the remote control commands as "Language mode". The language mode has two modes: SCPI and Native.

(1) SCPI mode

The SCPI mode processes commands conforming to the syntax/format defined in SCPI (ver1999.0). For programming, you can use the character string in long/short form format and can omit angled bracket ( [ ] ) definition character strings.

On the Configuration screen, the SCPI mode is automatically set after transmitting SYST:LANG SCPI.

(2) Native mode

The Native mode processes commands that are in this instrument's own definition type. Unless otherwise specified, the character string of a command header is fixed. If application commands are defined only by the SCPI mode, character strings converted according to the conversion rules are the commands in the Native mode. For programming, you cannot use the grammar of SCPI mode, such as character string in long/short form format and cannot omit any angled bracket ( [ ] ) definition character strings.

On the Configuration screen, the Native mode is automatically set after transmitting SYST:LANG NAT.

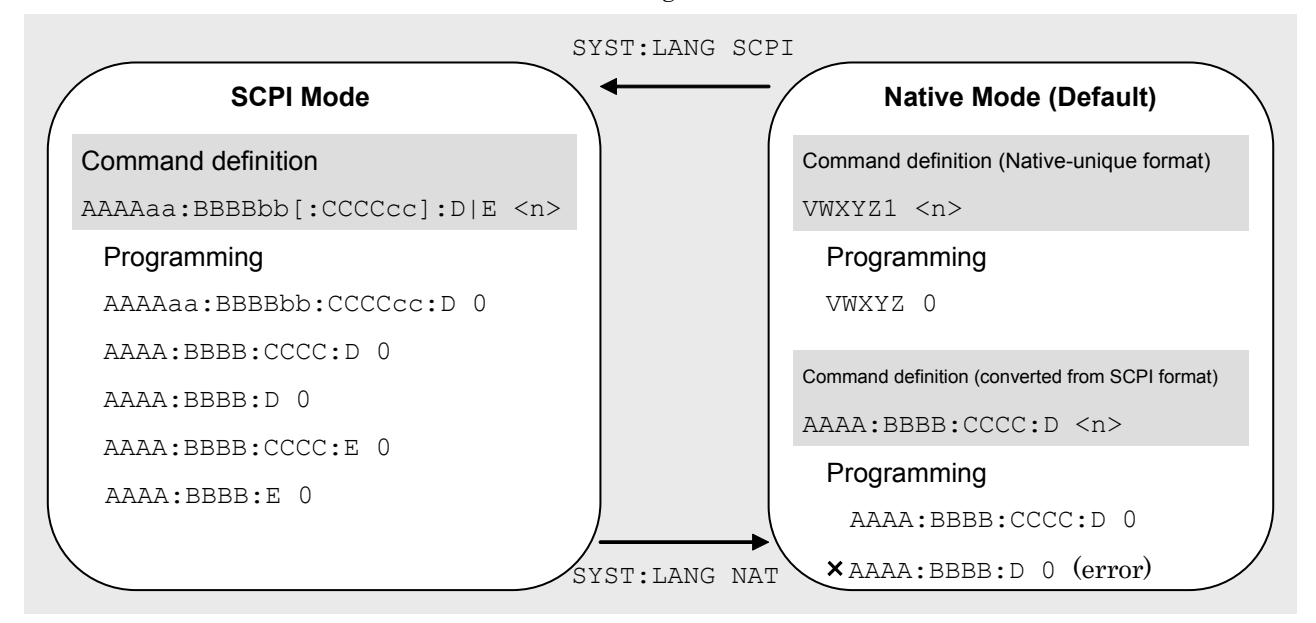

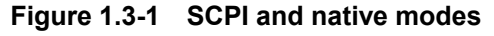

**1**

The MX MX283027A-001 is only defined by the SCPI mode commands. You need to follow the conversion rules below in order to control the MX283027A-001 by using the Native mode.

Conversion rule

- 1. Move the numeric parameters in the SCPI mode program header to the head of the arguments. Omit parameters that represent only one type of value and can be omitted. Leave parameters that represent only one type of value but cannot be omitted.
- 2. Use the first node if multiple ones can be selected.
- 3. Delete layers that can be deleted.
- 4. Alter all the long forms into the short ones.
- 5. Omit the colon (":") at the head of the command.

#### Example 1

↓

```
Convert ::CALCulate:MARKer[1]|2[:SET]:CENTer
into a Native mode.
```
- [1] Put a numeric parameter of the program header at the head of the argument. :CALCulate:MARKer**[1]|2**[:SET]:CENTer ↓ :CALCulate:MARKer[:SET]:CENTer **<integer>** (the argument <integer> represents the numeric value 1 or 2)
- [2] Delete layers that can be deleted. :CALCulate:MARKer**[:SET]**:CENTer <integer>

```
:CALCulate:MARKer:CENTer <integer>
```
- [3] Alter all the long forms into the short ones. :**CALCulate**:**MARKer**:**CENTer** <integer> ↓ :**CALC**:**MARK**:**CENT** <integer>
- [4] Omit the colon (":") at the head of the command. **:**CALC:MARK:CENT <integer> ↓ CALC:MARK:CENT <integer>

#### Example 2

[:SENSe]:BPOWer|:TXPower[:STATe]? into a Native mode.

- 1. Use the first node if multiple ones can be selected. [:SENSe]**:BPOWer|:TXPower**[:STATe]? ↓ [:SENSe]**:BPOWer**[:STATe]?
- 2. Delete layers that can be deleted. **[:SENSe]**:BPOWer**[:STATe]**? ↓ :BPOWer?
- 3. Alter all long forms into short forms. :BPOWer? ↓

:BPOW?

4. Omit the colon  $(\lq\lq\lq)$  at the head of the command. :BPOW? ↓

BPOW?

## <span id="page-21-0"></span>**1.4 Setting Numeric Program Data**

The following character programs can be used for setting numeric program data (numeric parameters).

(1) DEFault

After DEFault has been set to numeric program data, the target parameter is set to the default value.

(2) MINimum

After MINimum has been set to numeric program data, the target parameter is set to the minimum value.

(3) MAXimum

After MAXimum has been set to numeric program data, the target parameter is set to the maximum value.

In the MX283027A-001, DEFault, MINimum, and MAXimum can be used for the following parameters.

<freq>  $<$ real> <rel\_power> <integer>  $<$ time $>$ 

## **Chapter 2 SCPI Device Message Details**

This chapter describes the detailed specifications of SCPI remote control commands for executing the functions of this application. The device messages are listed according to function. Refer to the "MS2690A/MS2691A/MS2692A and MS2830A Signal Analyzer Operation Manual (Mainframe Remote Control)" for detailed specifications of the IEEE488.2 common device messages and application common device messages.

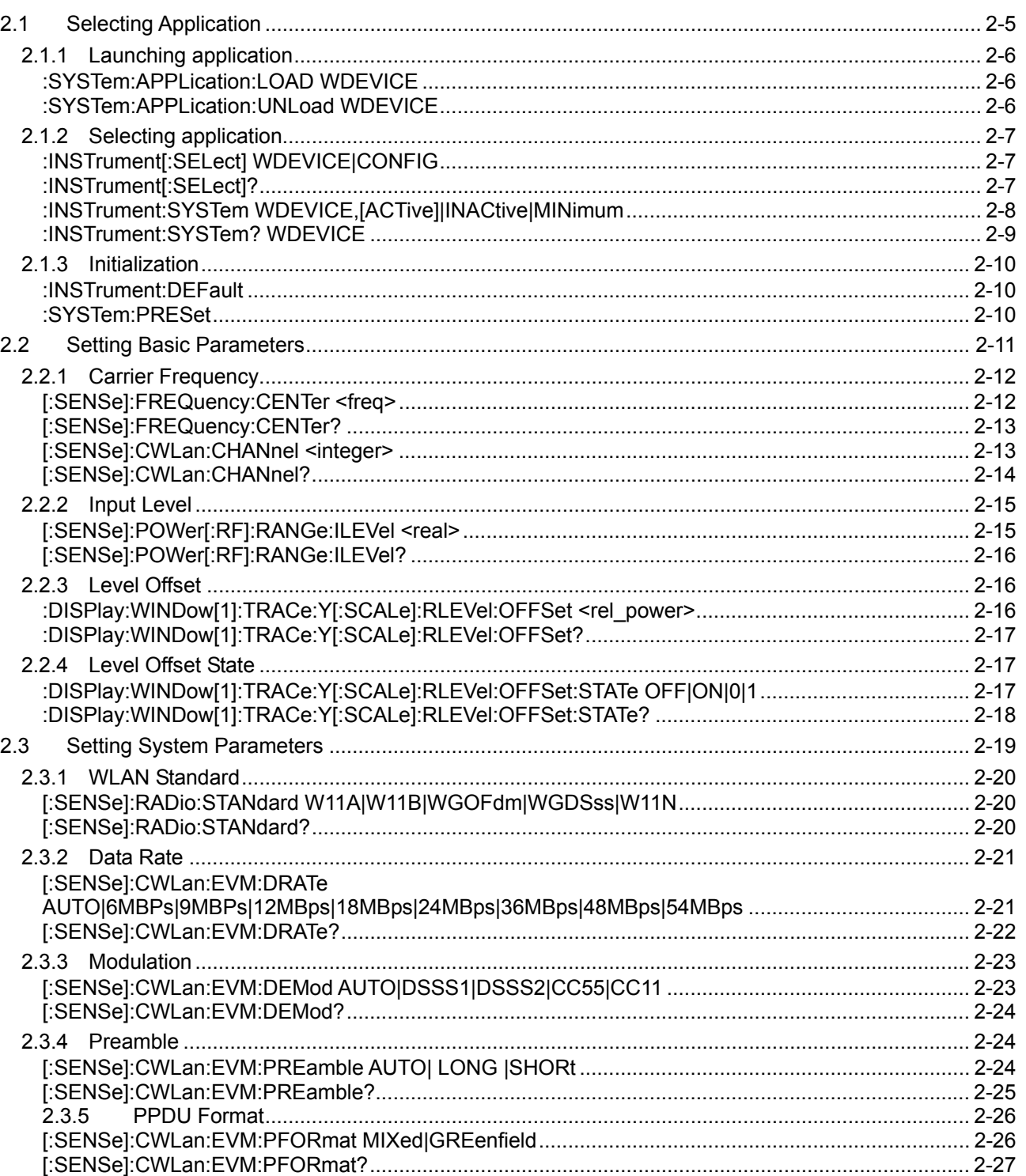

#### **Chapter 2 SCPI Device Message Details**

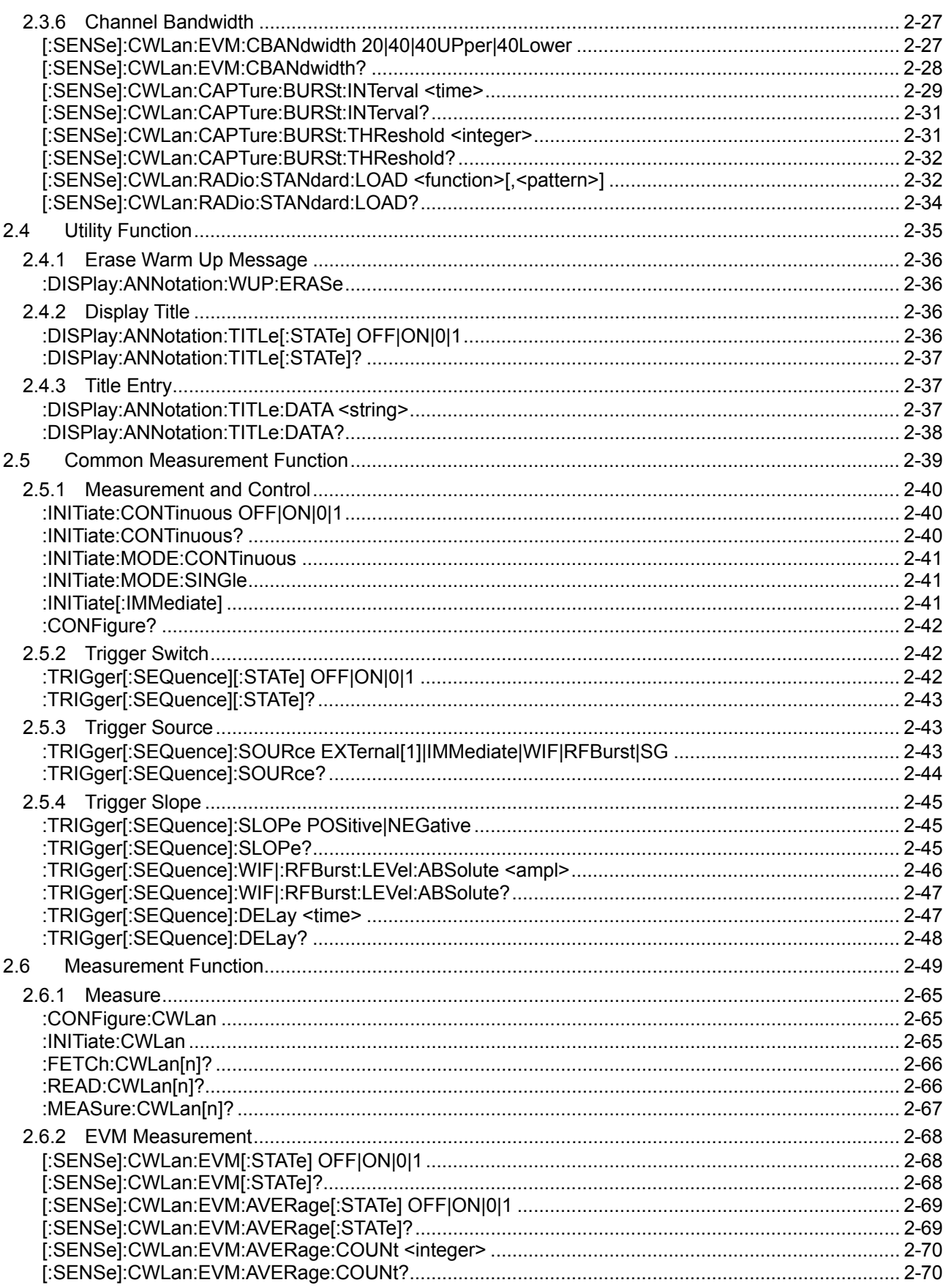

#### $2.1$ **Selecting Application**

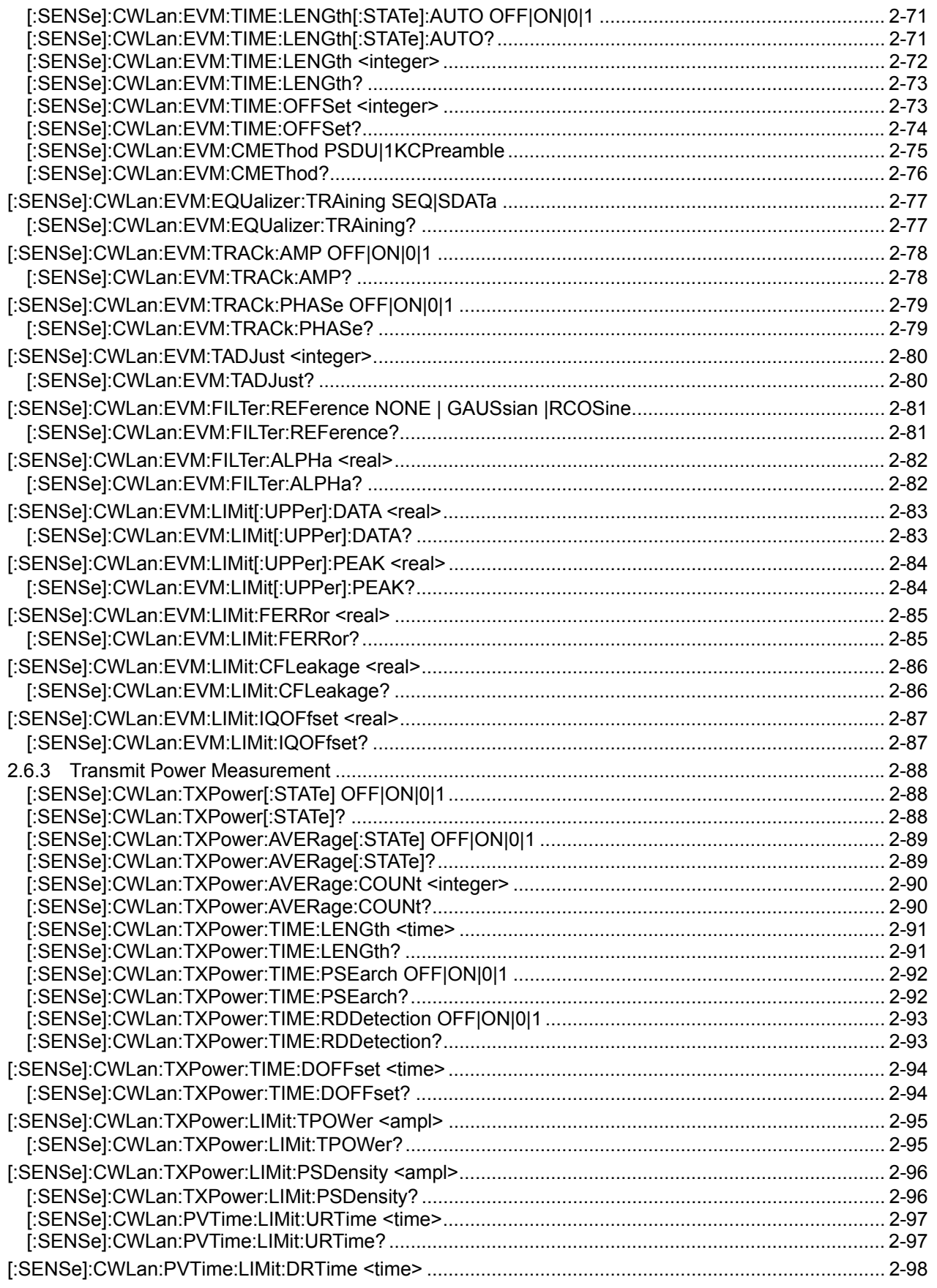

 $\overline{\mathbf{c}}$ 

#### Chapter 2 SCPI Device Message Details

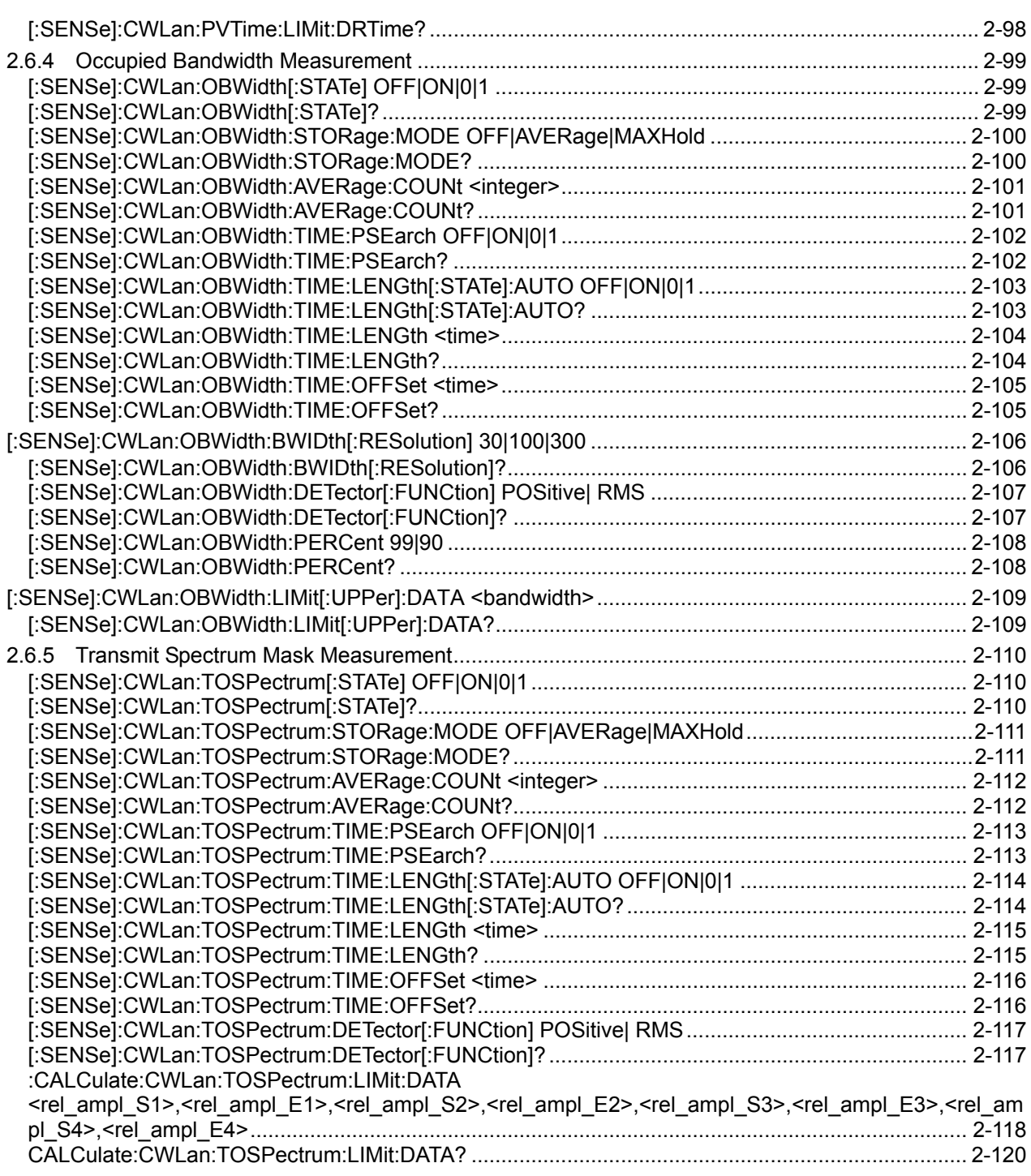

## <span id="page-26-0"></span>**2.1 Selecting Application**

Table 2.1-1 lists the device messages for setup operations such as loading/selecting/initializing an application.

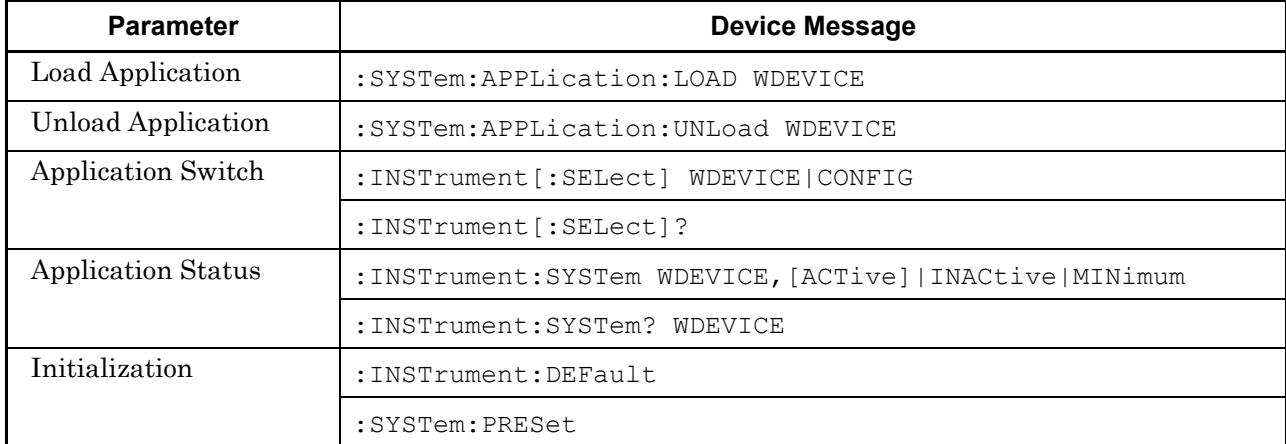

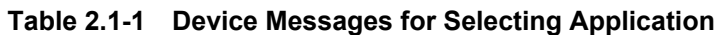

#### Chapter 2 SCPI Device Message Details

## <span id="page-27-0"></span>**2.1.1 Launching application**

### <span id="page-27-1"></span>:SYSTem:APPLication:LOAD WDEVICE

Load Application

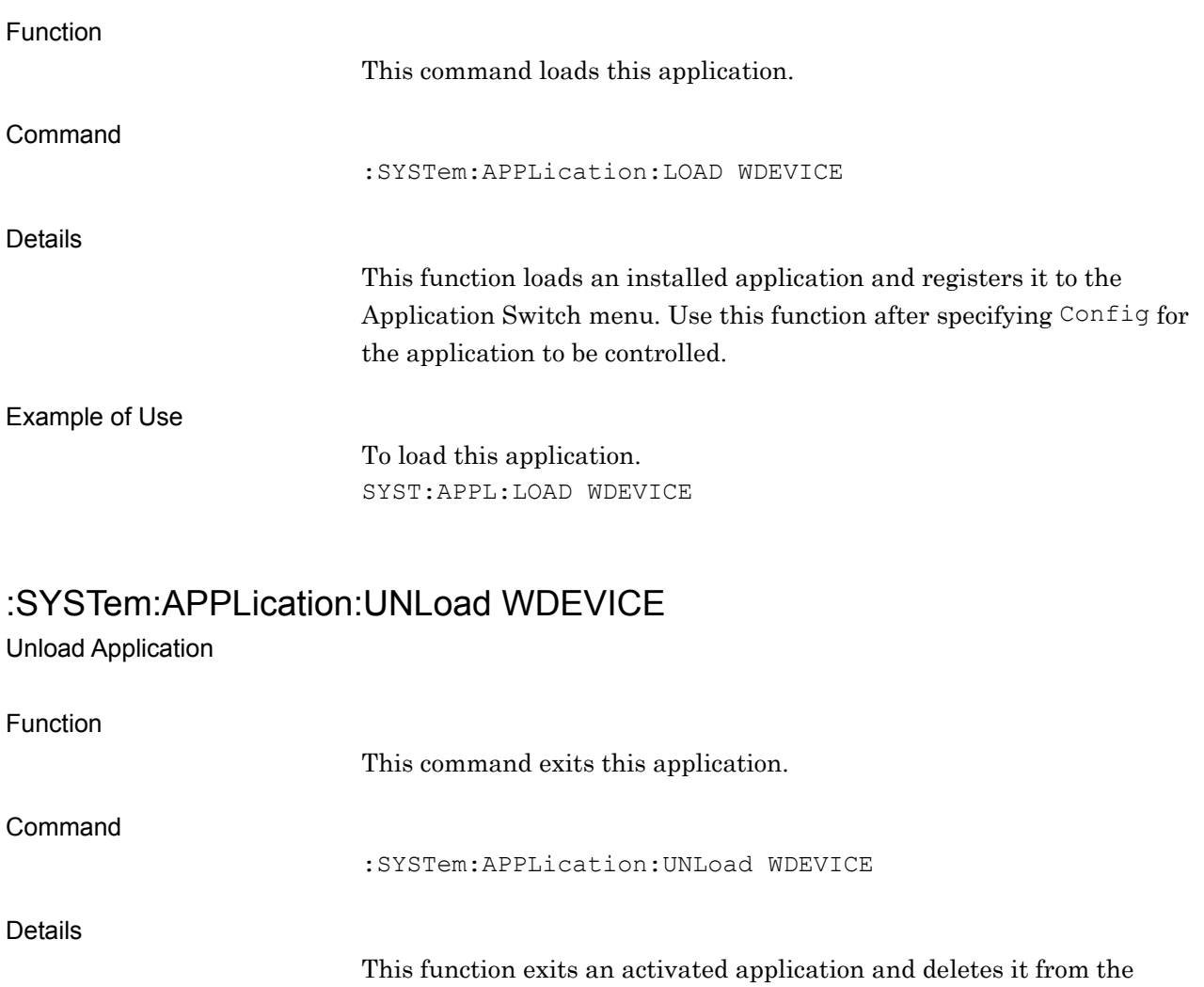

Application Switch menu. Use this function after specifying Config for the application to be controlled.

<span id="page-27-2"></span>Example of Use

To exit this application. SYST:APPL:UNL WDEVICE

## <span id="page-28-0"></span>**2.1.2 Selecting application**

## <span id="page-28-1"></span>:INSTrument[:SELect] WDEVICE|CONFIG

Application Switch

<span id="page-28-2"></span>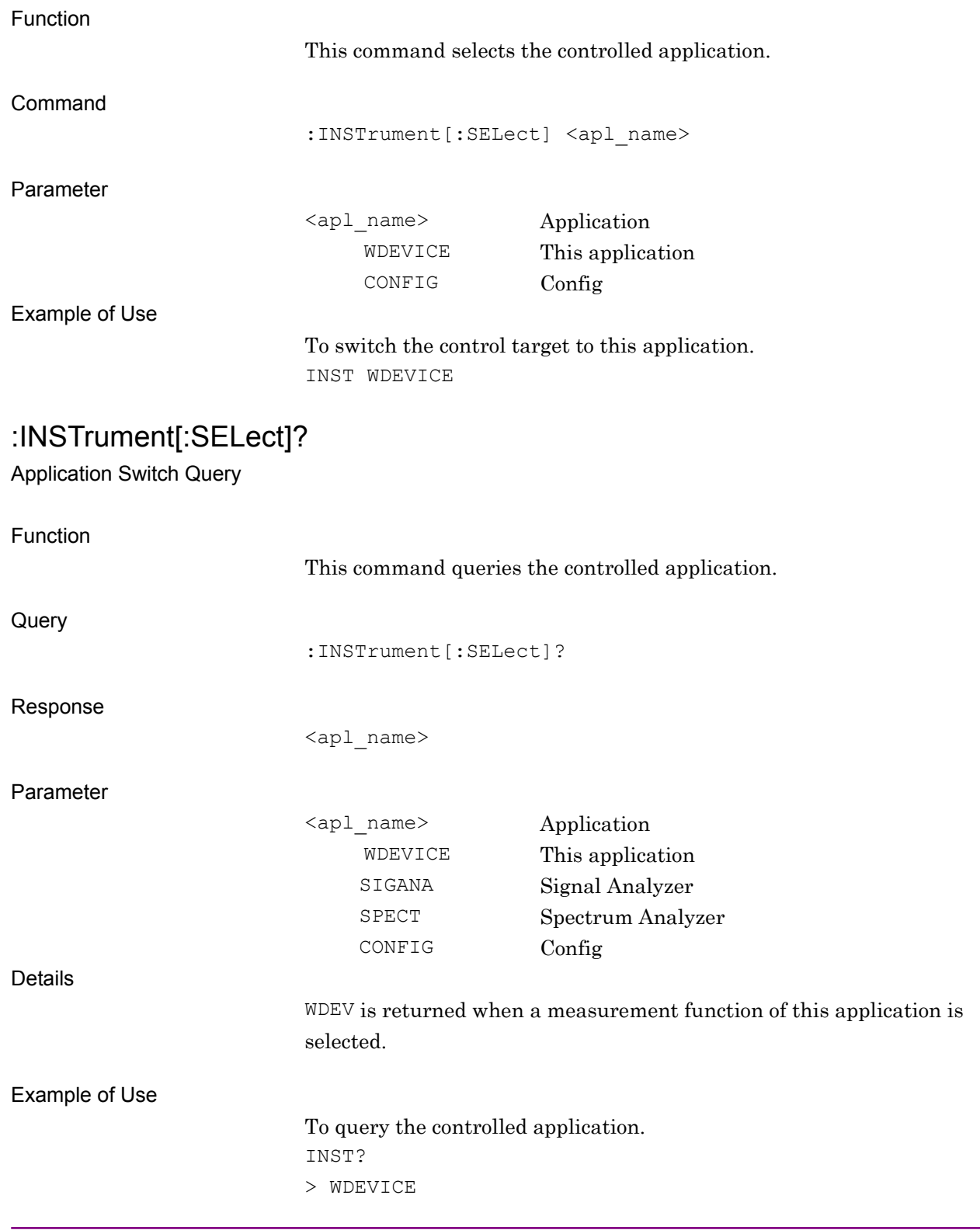

## <span id="page-29-0"></span>:INSTrument:SYSTem WDEVICE,[ACTive]|INACtive|MINimum

Application Switch And Window Status

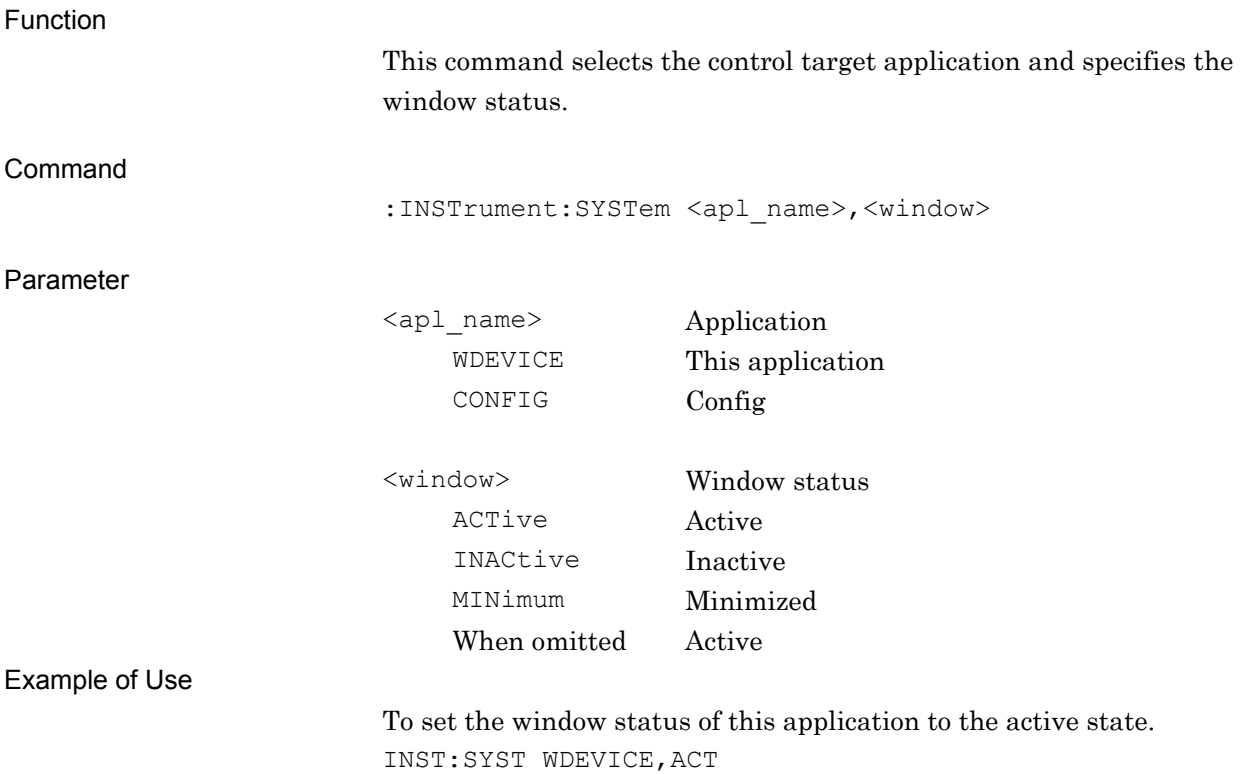

## :INSTrument:SYSTem? WDEVICE

Application Switch And Window Status Query

<span id="page-30-0"></span>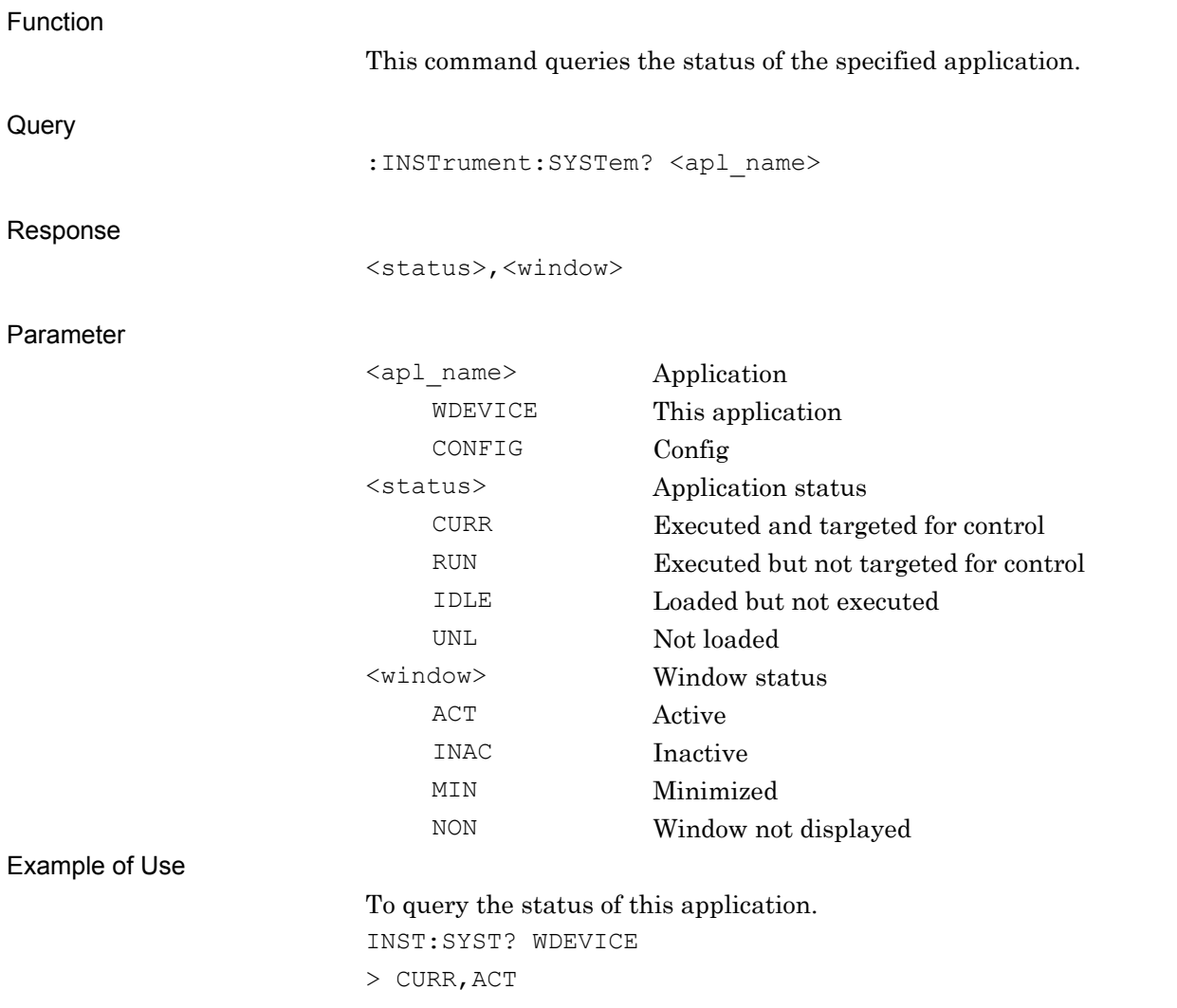

SCPI Device Message Details

**SCPI Device Message Details** 

#### Chapter 2 SCPI Device Message Details

## <span id="page-31-0"></span>**2.1.3 Initialization**

<span id="page-31-1"></span>:INSTrument:DEFault

Preset Current Application

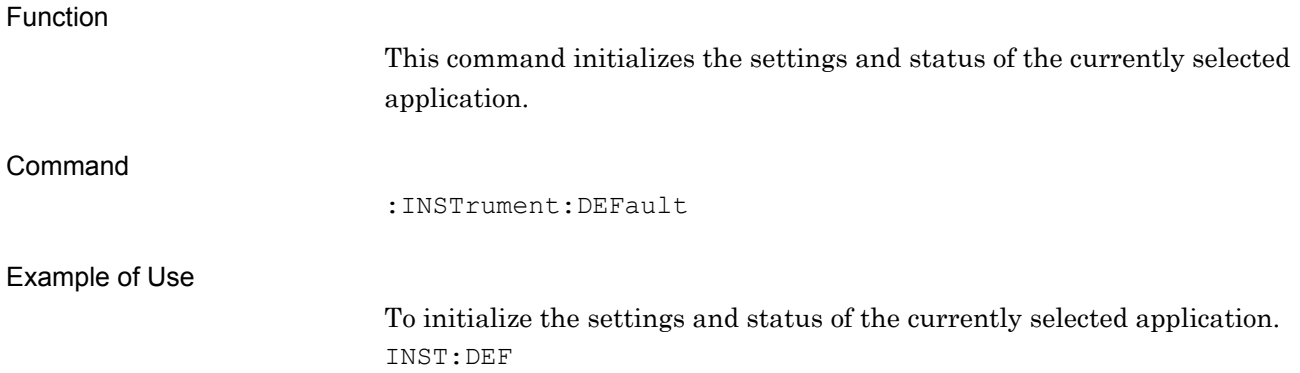

## <span id="page-31-2"></span>:SYSTem:PRESet

#### Preset Current Application

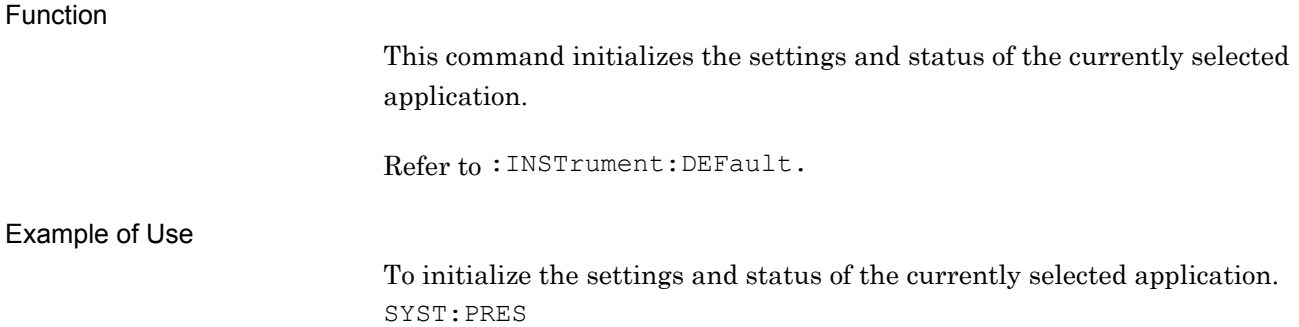

## <span id="page-32-0"></span>**2.2 Setting Basic Parameters**

Table 2.2-1 lists the parameters applied in common to this application, such as frequency and level.

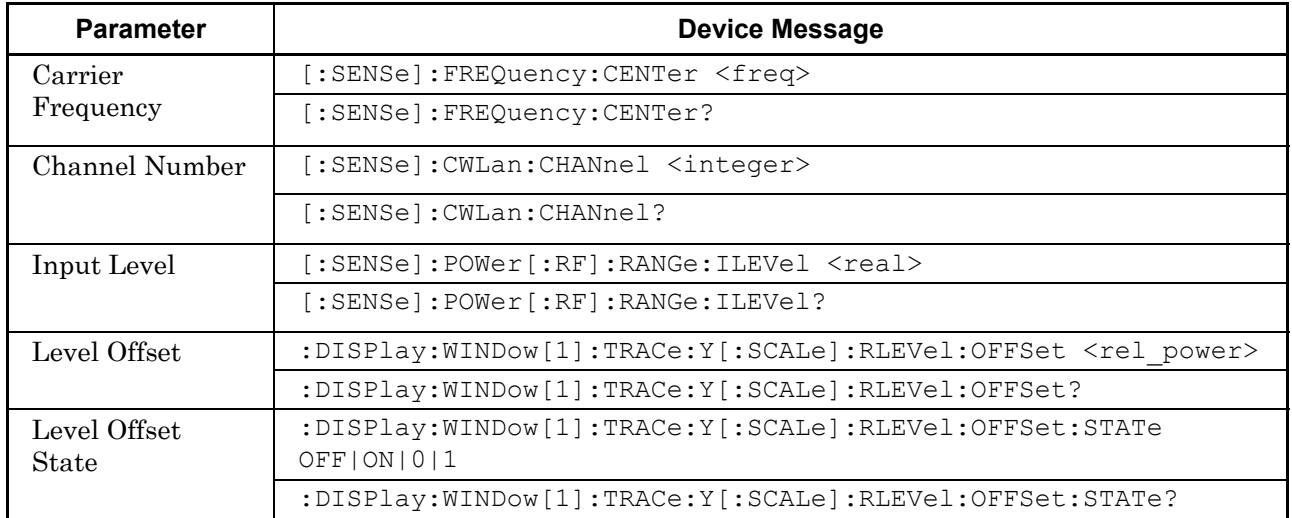

#### **Table 2.2-1 Device Messages for Setting Basic Parameters**

#### Chapter 2 SCPI Device Message Details

## <span id="page-33-0"></span>**2.2.1 Carrier Frequency**

<span id="page-33-1"></span>[:SENSe]:FREQuency:CENTer <freq>

Carrier Frequency

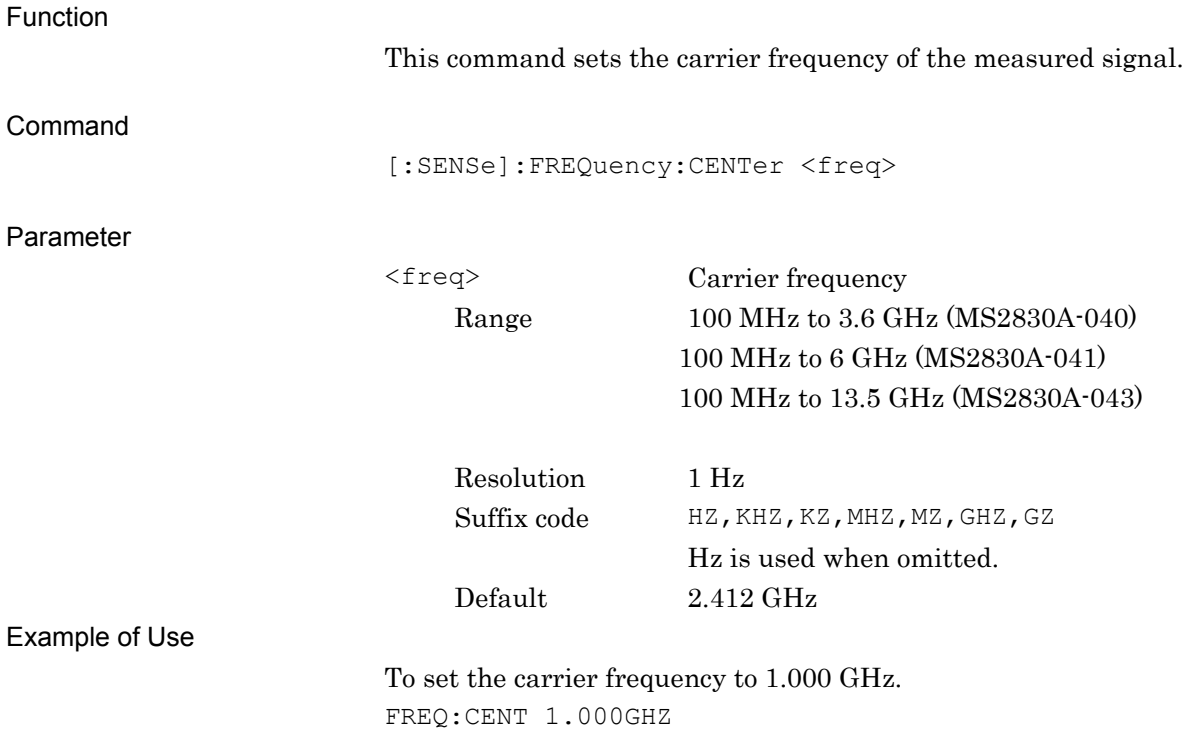

**2** 

SCPI Device Message Details

**SCPI Device Message Details** 

<span id="page-34-1"></span><span id="page-34-0"></span>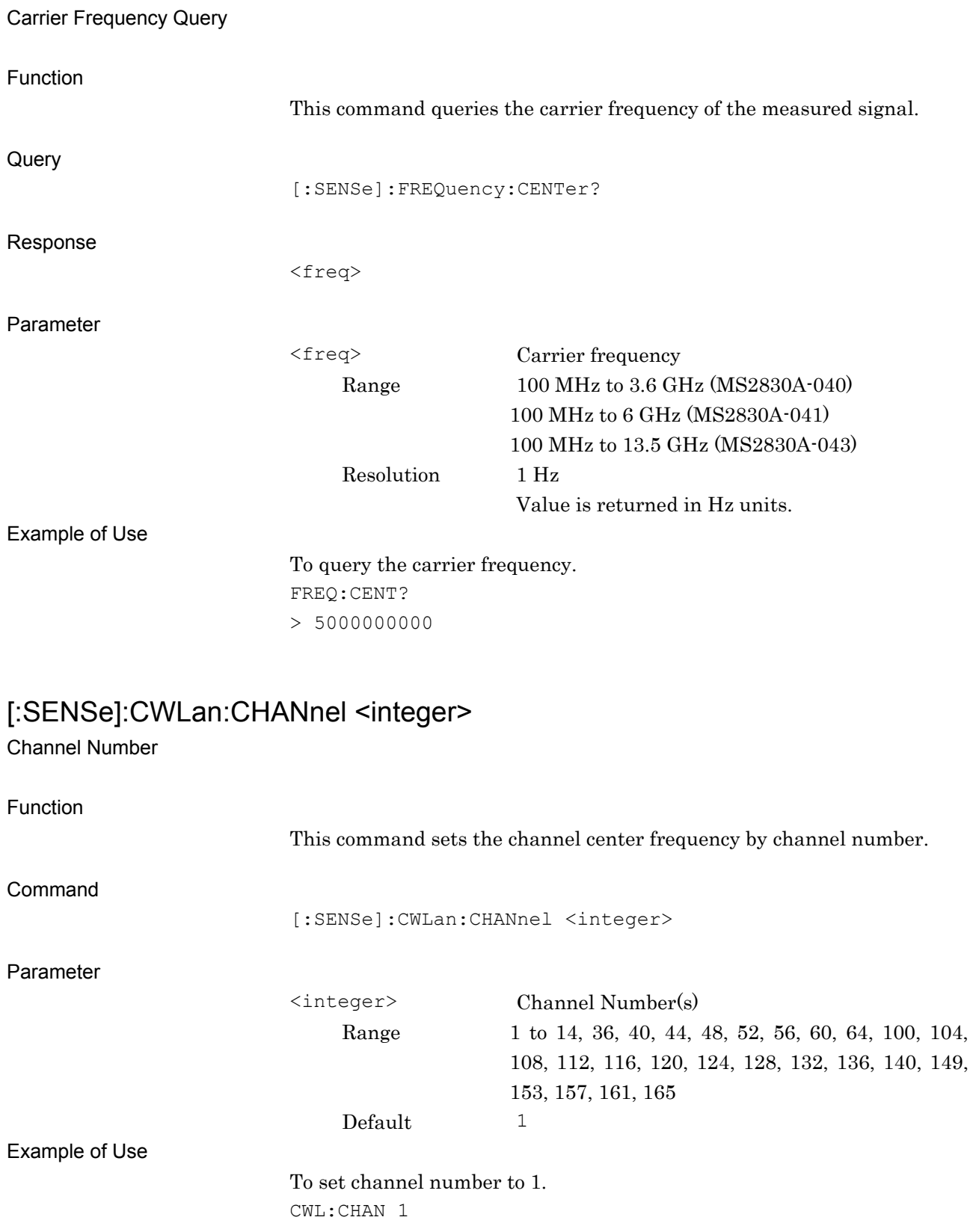

[:SENSe]:FREQuency:CENTer?

## <span id="page-35-0"></span>[:SENSe]:CWLan:CHANnel? Channel Number Query Function This command queries the channel number setting. **Query** [:SENSe]:CWLan:CHANnel? Response <integer> Parameter <integer> Channel Number(s) Range 1 to 14, 36, 40, 44, 48, 52, 56, 60, 64, 100, 104, 108, 112, 116, 120, 124, 128, 132, 136, 140, 149, 153, 157, 161, 165 Example of Use To query the channel number setting. CWL:CHAN? > 1
# **2.2.2 Input Level**

# [:SENSe]:POWer[:RF]:RANGe:ILEVel <real>

Input Level

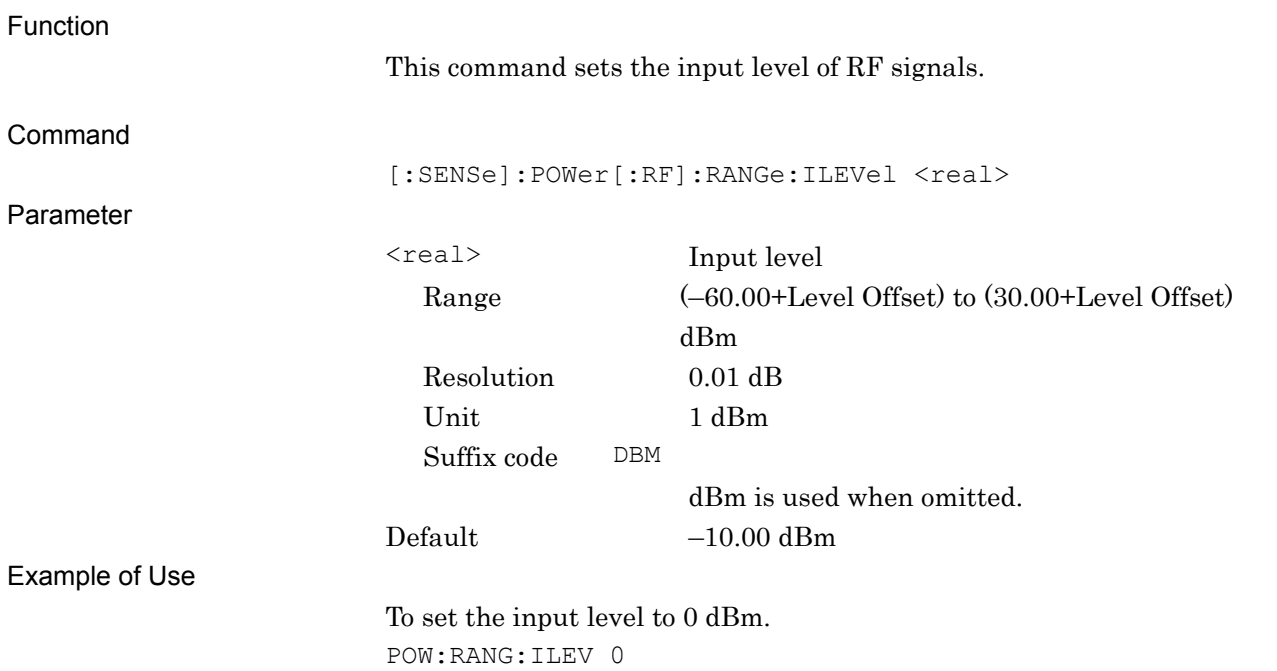

SCPI Device Message Details

# [:SENSe]:POWer[:RF]:RANGe:ILEVel?

Input Level Query

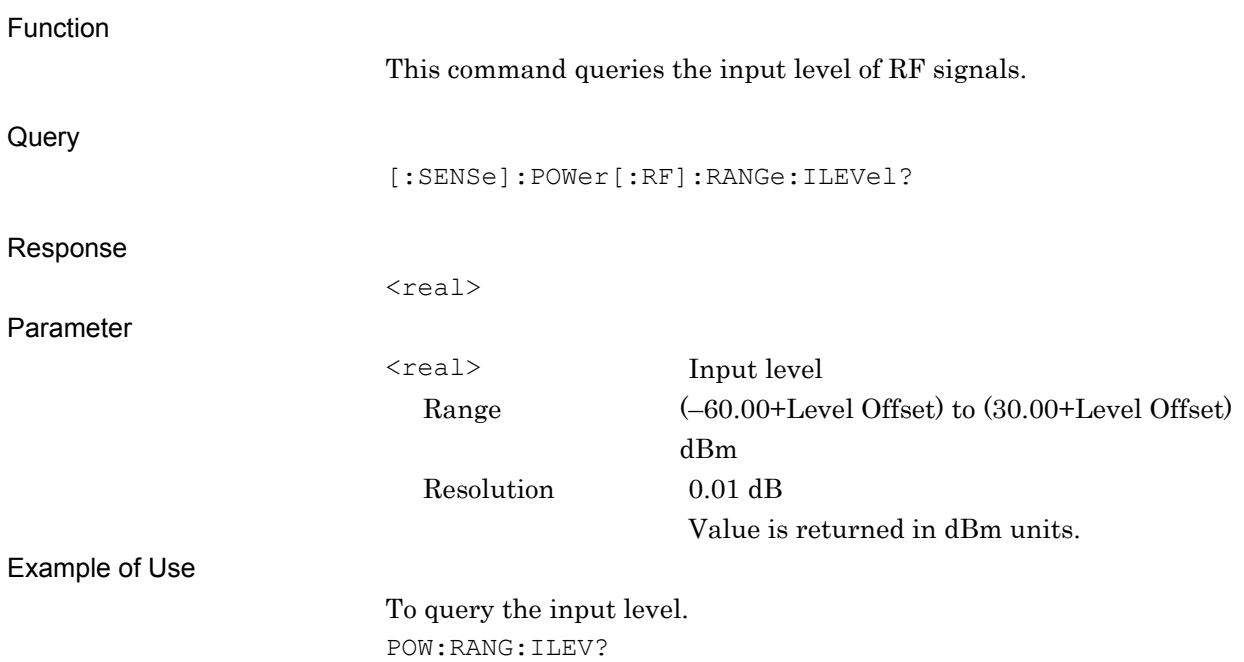

 $> -15.00$ 

# **2.2.3 Level Offset**  :DISPlay:WINDow[1]:TRACe:Y[:SCALe]:RLEVel:OFFSet <rel\_power>

Level Offset Value

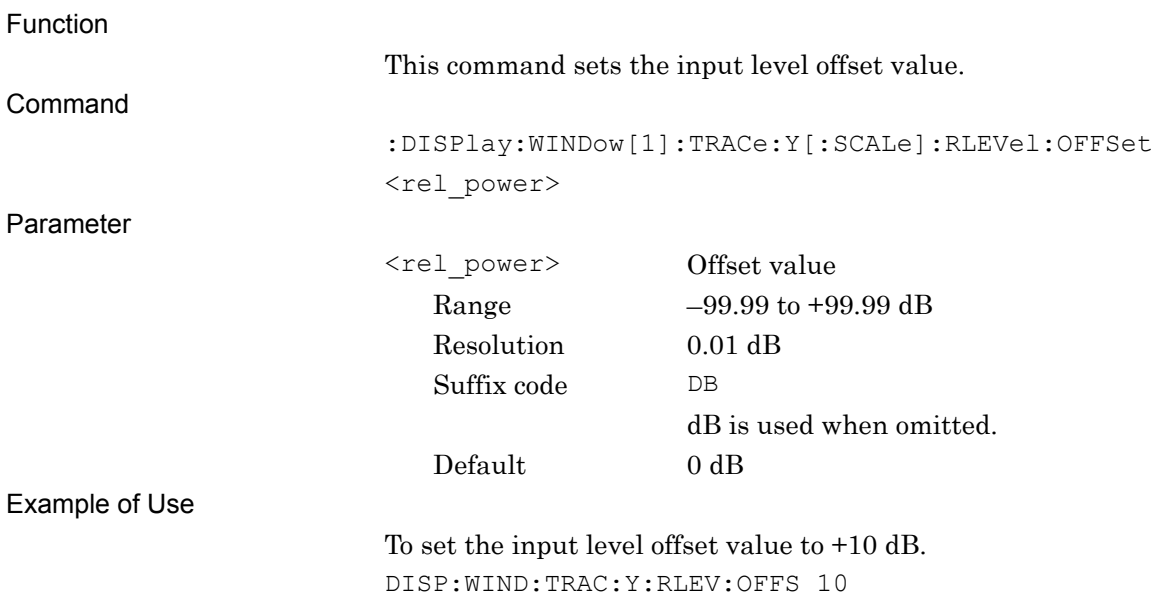

### :DISPlay:WINDow[1]:TRACe:Y[:SCALe]:RLEVel:OFFSet?

Level Offset Value Query

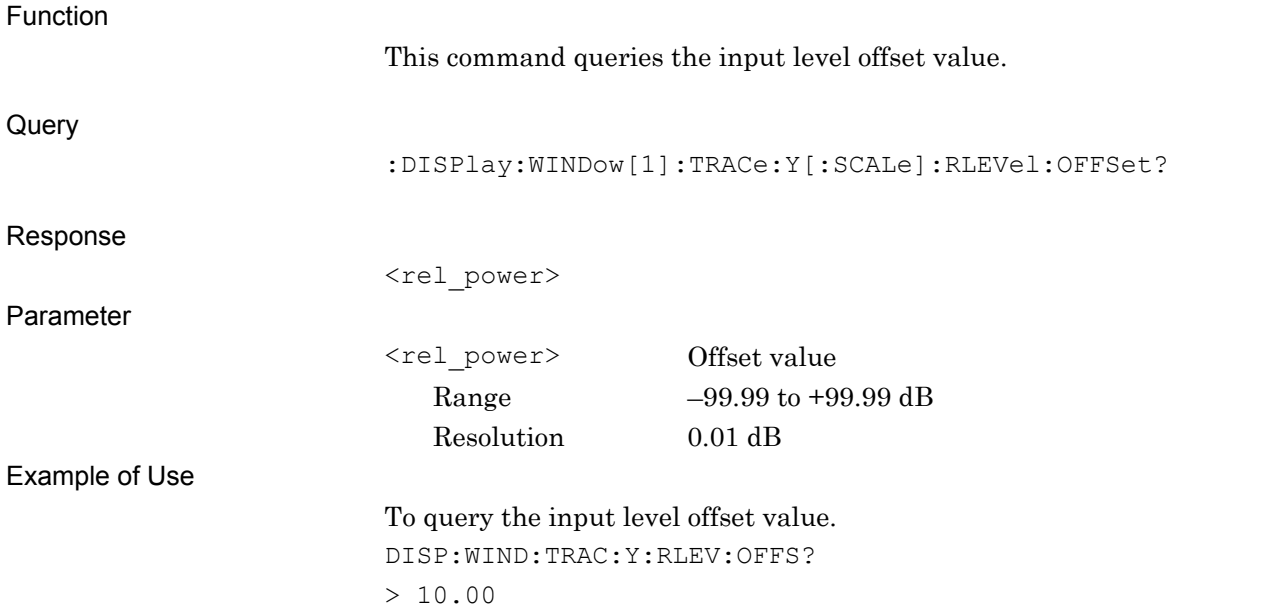

### **2.2.4 Level Offset State**

:DISPlay:WINDow[1]:TRACe:Y[:SCALe]:RLEVel:OFFSet:STATe OFF|ON|0|1 Level Offset State

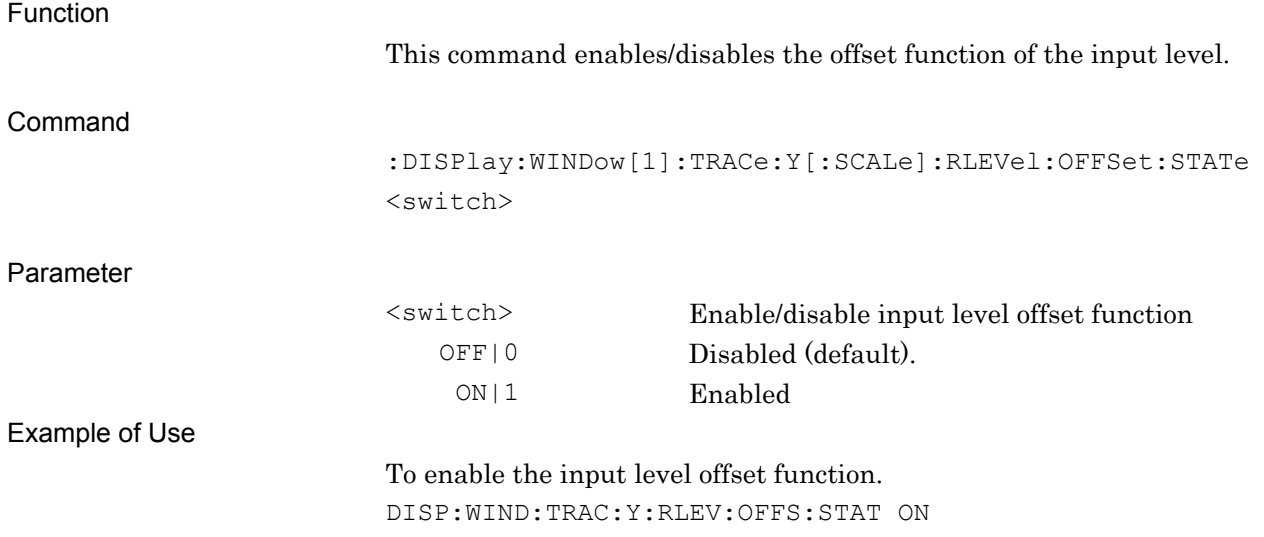

# :DISPlay:WINDow[1]:TRACe:Y[:SCALe]:RLEVel:OFFSet:STATe?

Level Offset State Query

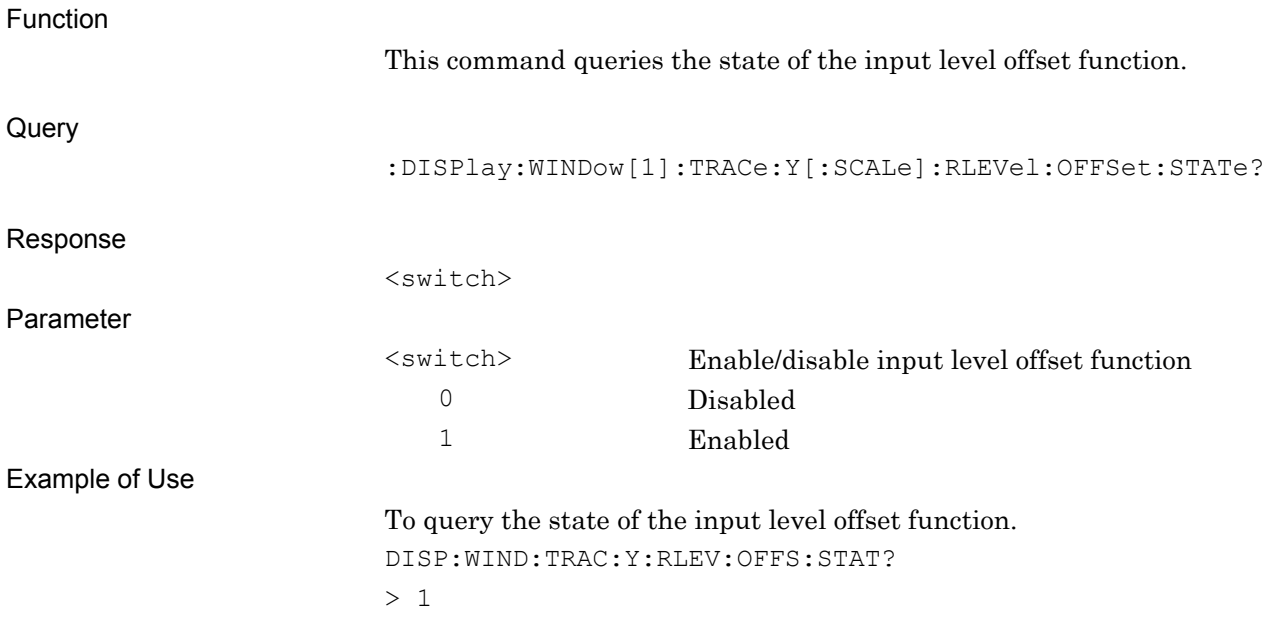

# **2.3 Setting System Parameters**

Table 2.3-1 lists the device messages for the communication system of the measurement target.

| <b>Parameter</b>           | <b>Device Message</b>                                                                                     |
|----------------------------|----------------------------------------------------------------------------------------------------|
| <b>WLAN</b> Standard       | [:SENSe]:RADio:STANdard W11A W11B WGOFdm WGDSss W11N                                                      |
|                            | [:SENSe]:RADio:STANdard?                                                                                  |
| Data Rate                  | [:SENSe]: CWLan: EVM: DRATe<br>AUTO   6MBPs   9MBPs   12MBps   18MBps   24MBps   36MBps   48MBps   54MBps |
|                            | [:SENSe]: CWLan: EVM: DRATe?                                                                              |
| Modulation                 | [:SENSe]: CWLan: EVM: DEMod AUTO   DSSS1   DSSS2  <br>$CC55$   $CC11$                                     |
|                            | [:SENSe]: CWLan: EVM: DEMod?                                                                              |
| Preamble                   | [:SENSe]: CWLan: EVM: PREamble AUTO   LONG   SHORt                                                        |
|                            | [:SENSe]: CWLan: EVM: PREamble?                                                                           |
| <b>PPDU</b> Format         | [:SENSe]: CWLan: EVM: PFORmat MIXed   GREenfield                                                          |
|                            | [:SENSe]: CWLan: EVM: PFORmat?                                                                            |
| Channel                    | [:SENSe]: CWLan: EVM: CBANdwidth 20 40 40UPper   40LOwer                                                  |
| Bandwidth                  | [:SENSe]: CWLan: EVM: CBANdwidth?                                                                         |
| <b>Burst Interval</b>      | [:SENSe]: CWLan: CAPTure: BURSt: INTerval <time></time>                                                   |
|                            | [:SENSe]: CWLan: CAPTure: BURSt: INTerval?                                                                |
| <b>Burst Threshold</b>     | [:SENSe]:CWLan:CAPTure:BURSt:THReshold <real></real>                                                      |
|                            | [:SENSe]: CWLan: CAPTure: BURSt: THReshold?                                                               |
| Load Standard<br>Parameter | [:SENSe]:CWLan:RADio:STANdard:LOAD <function>, [,<pattern>]</pattern></function>                          |
|                            | [:SENSe]:CWLan:RADio:STANdard:LOAD? <function></function>                                                 |

**Table 2.3-1 Device Messages for Setting System Parameters** 

### **2.3.1 WLAN Standard**

[:SENSe]:RADio:STANdard W11A|W11B|WGOFdm|WGDSss|W11N WLAN Standard

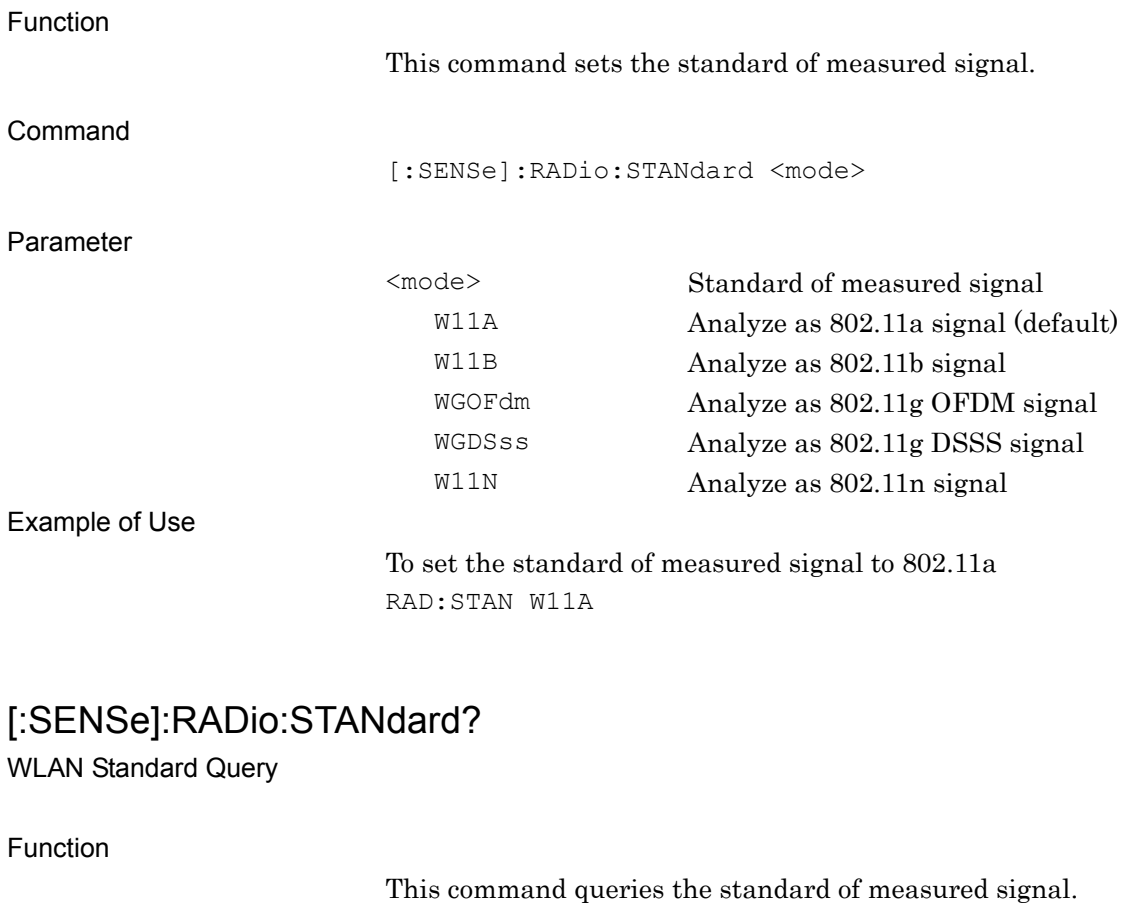

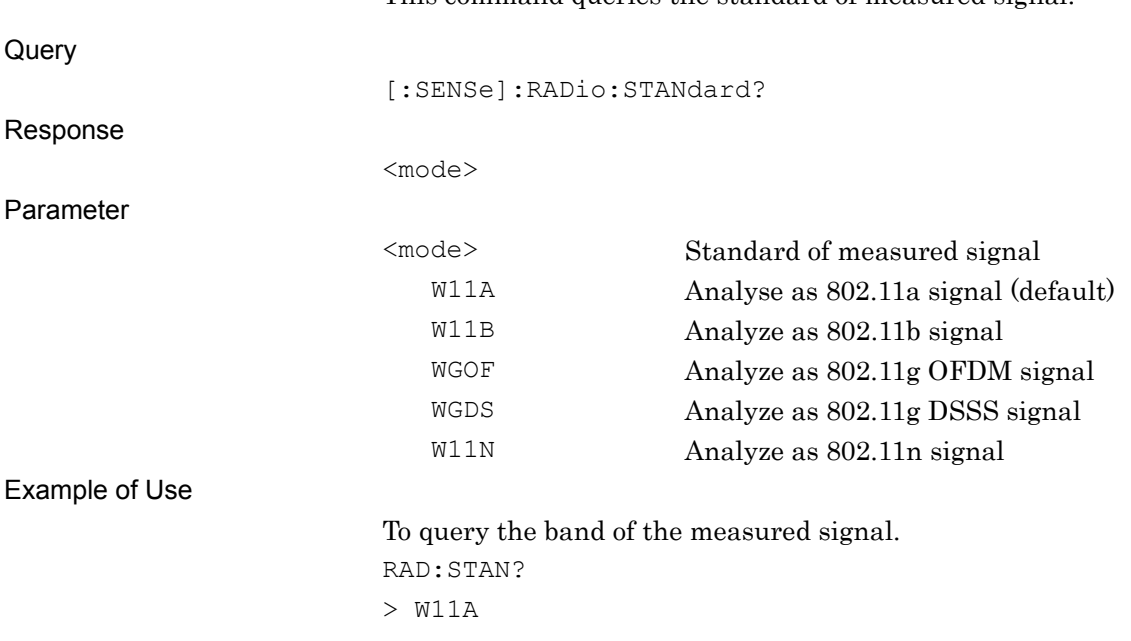

### **2.3.2 Data Rate**

### [:SENSe]:CWLan:EVM:DRATe

AUTO|6MBPs|9MBPs|12MBps|18MBps|24MBps|36MBps|48MBps|54MBps Data Rate

Function

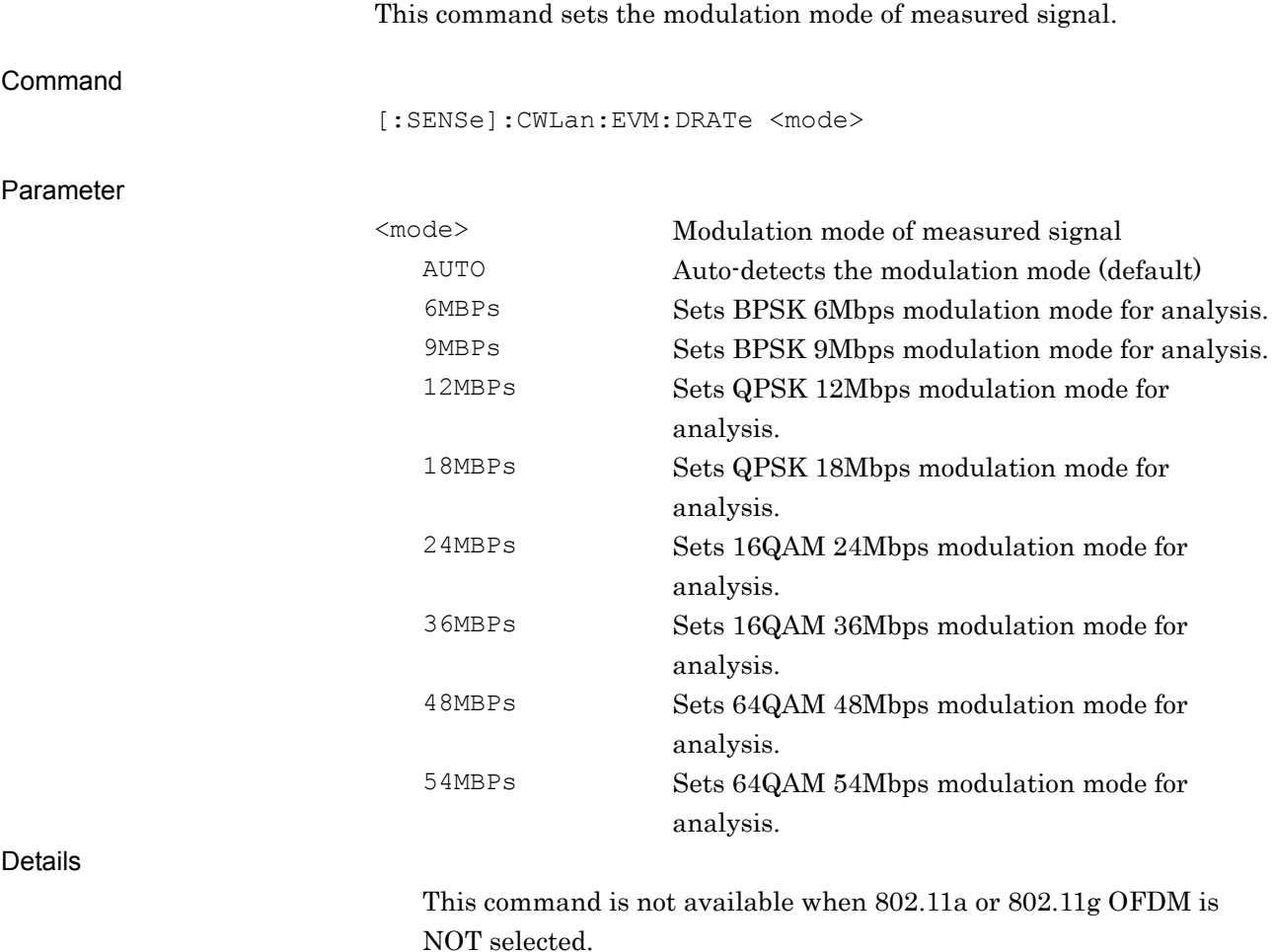

Example of Use

To set Data Rate to AUTO. CWL:EVM:DRATe AUTO

**2** 

# [:SENSe]:CWLan:EVM:DRATe?

Data Rate Query

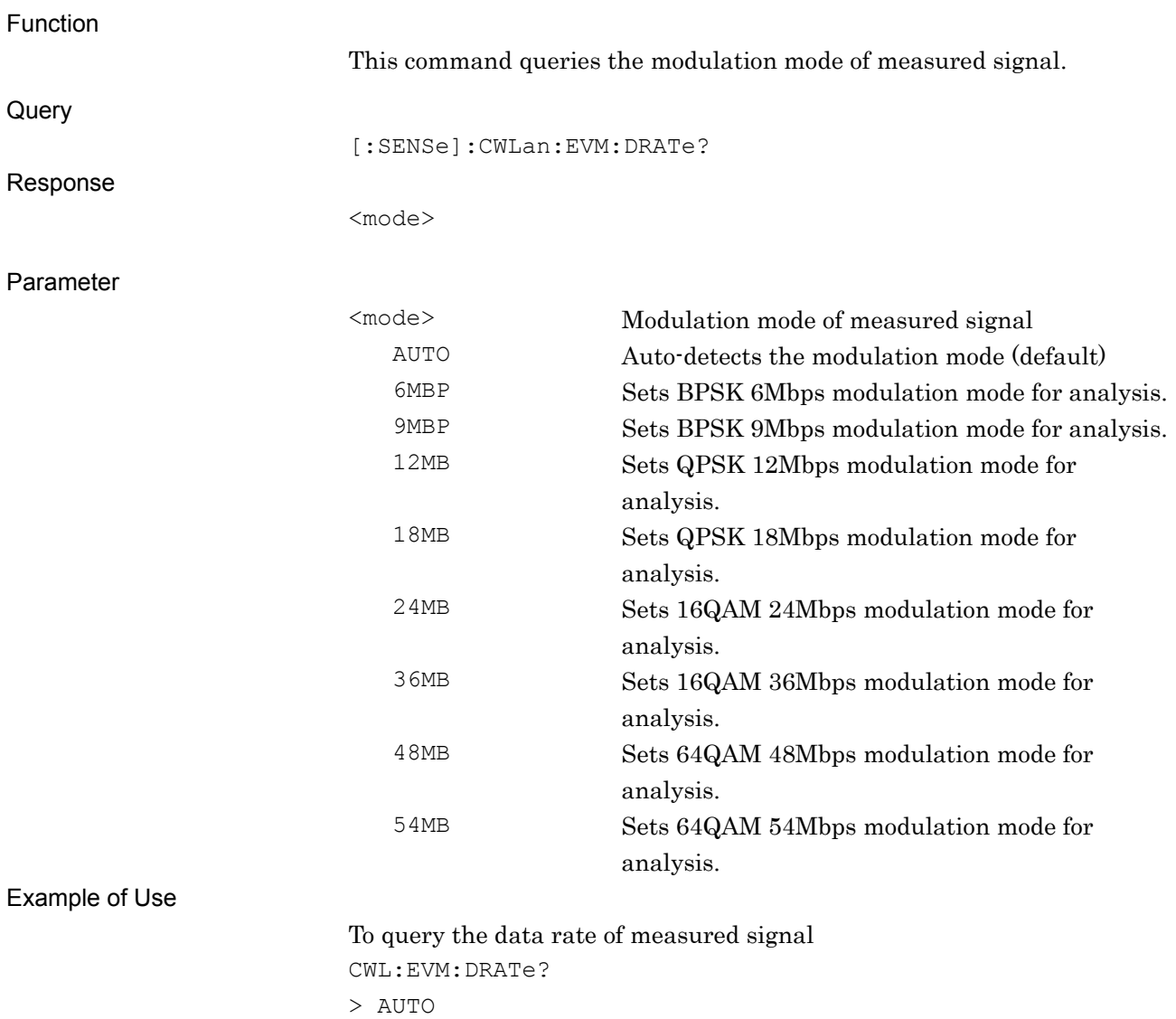

### **2.3.3 Modulation**

[:SENSe]:CWLan:EVM:DEMod AUTO|DSSS1|DSSS2|CC55|CC11 Modulation

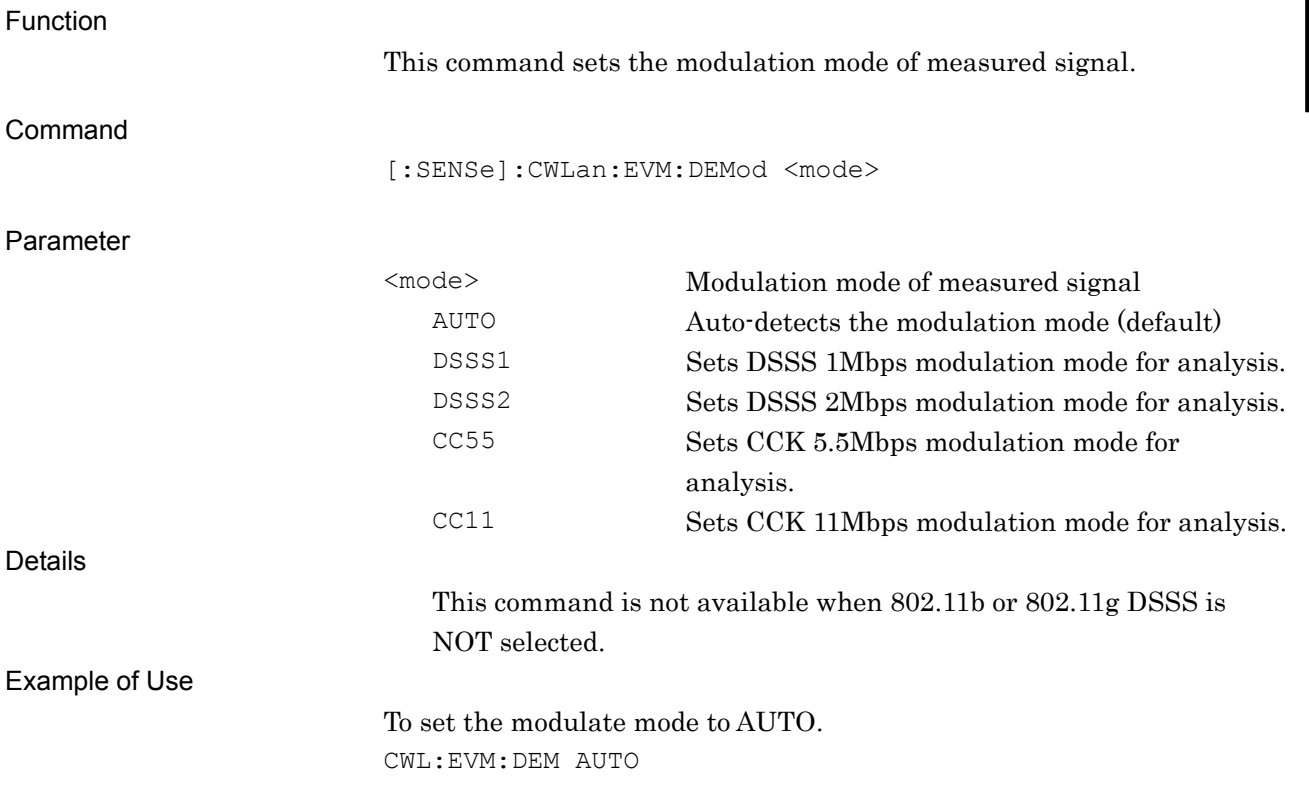

**2** 

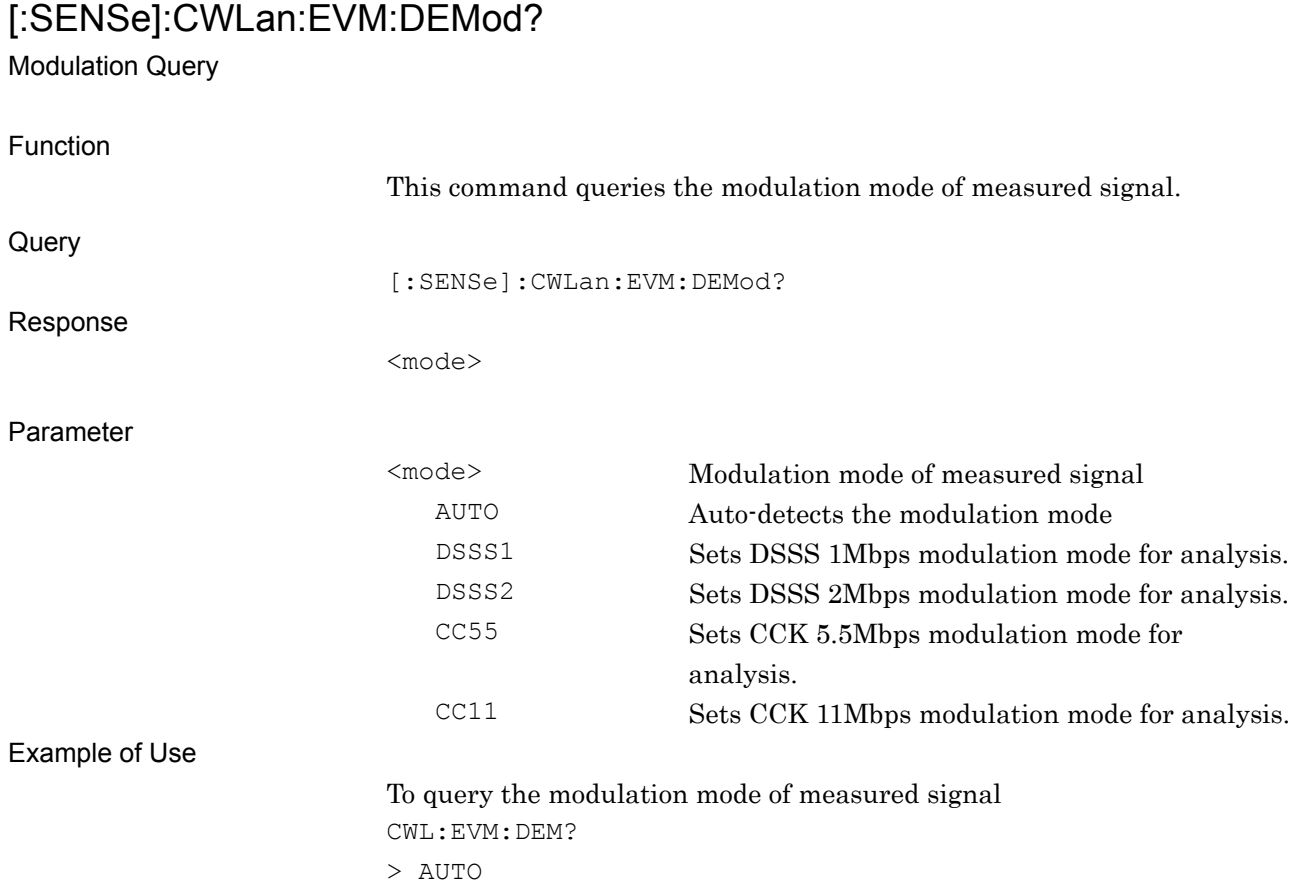

### **2.3.4 Preamble**

[:SENSe]:CWLan:EVM:PREamble AUTO| LONG |SHORt Preamble

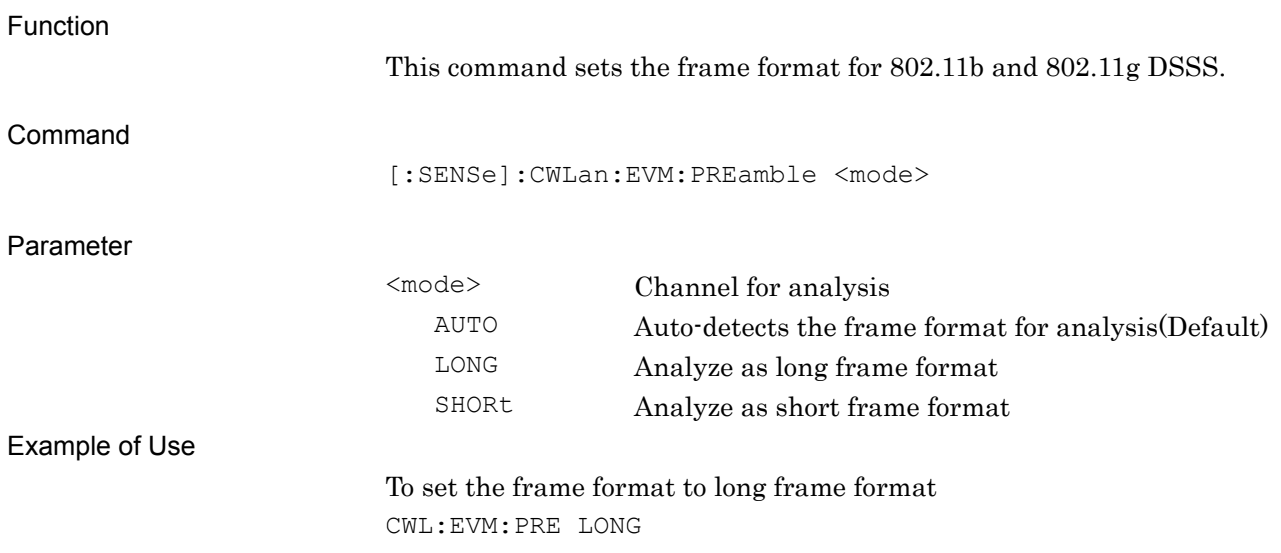

# [:SENSe]:CWLan:EVM:PREamble?

Preamble Query

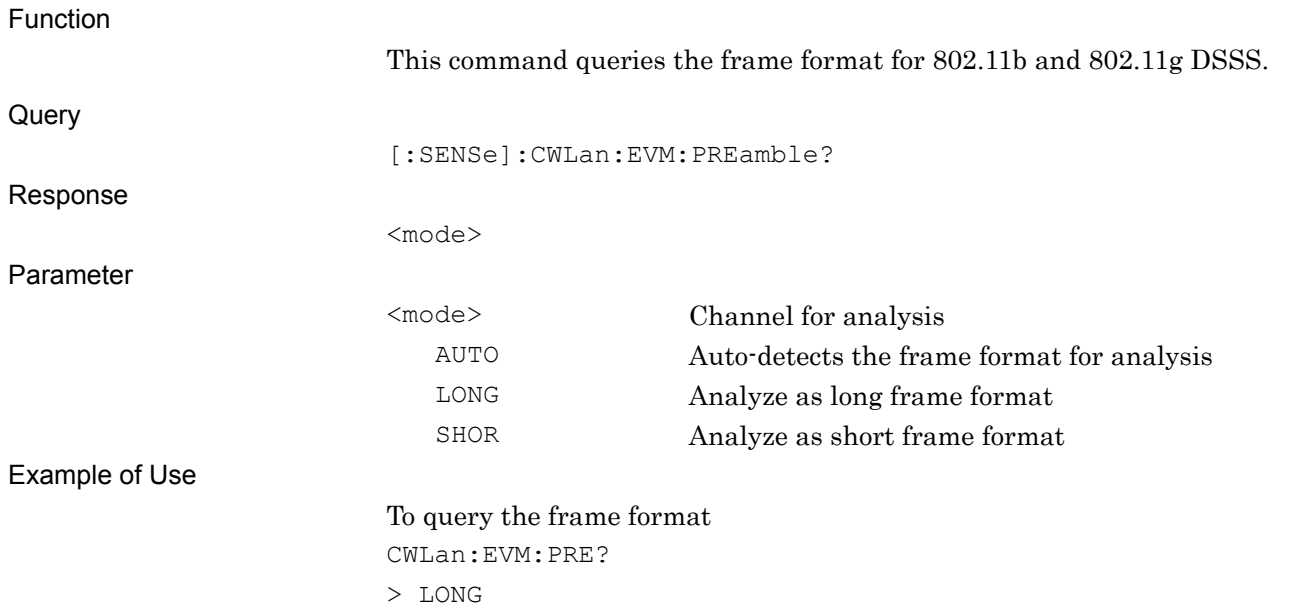

**2** 

### 2.3.5 PPDU Format [:SENSe]:CWLan:EVM:PFORmat MIXed|GREenfield PPDU Format

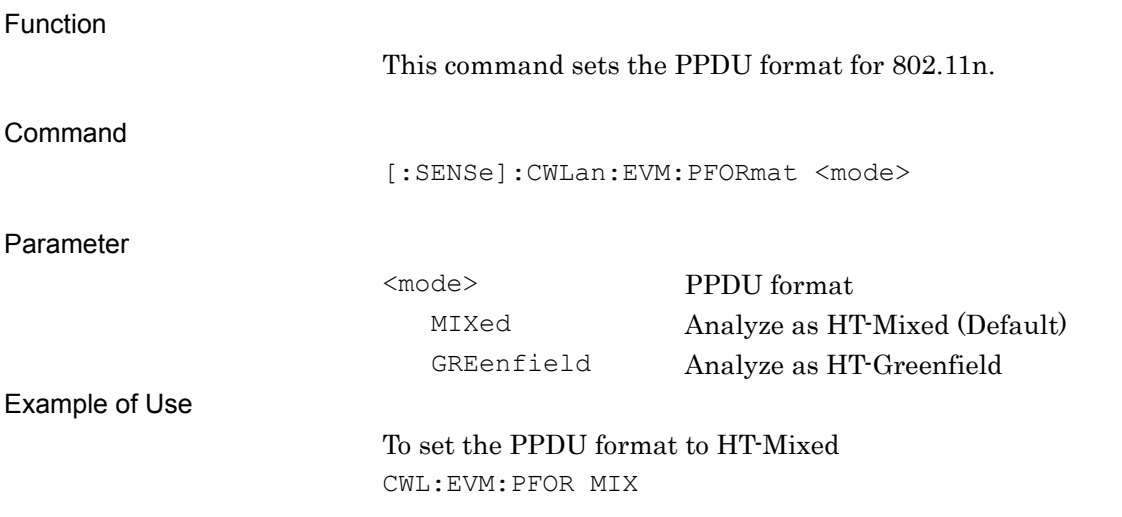

### [:SENSe]:CWLan:EVM:PFORmat?

PPDU Format Query

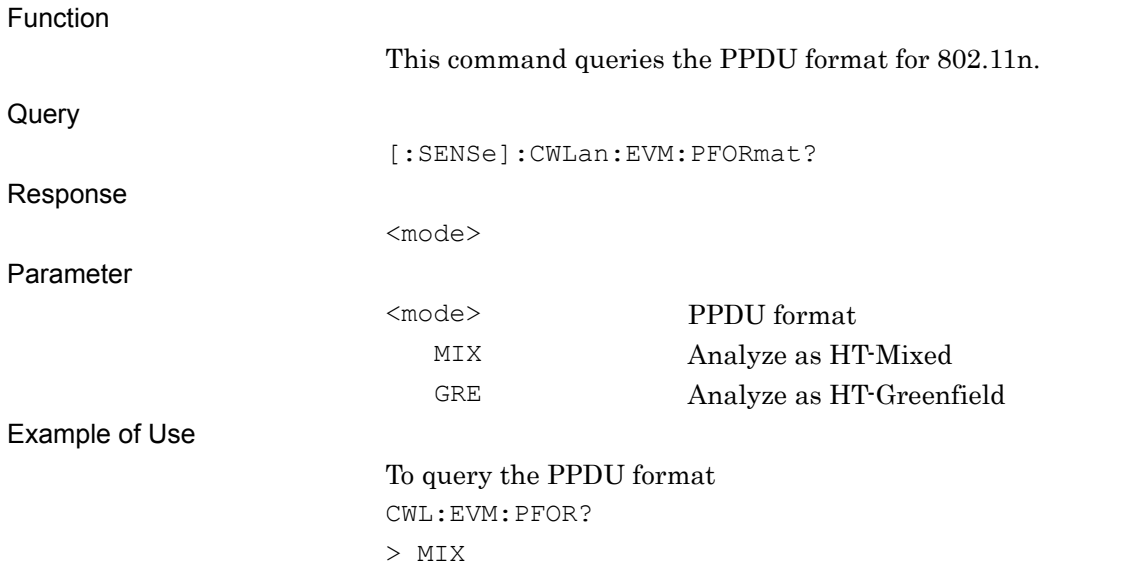

### **2.3.6 Channel Bandwidth**

### [:SENSe]:CWLan:EVM:CBANdwidth 20|40|40UPper|40Lower Channel Bandwidth

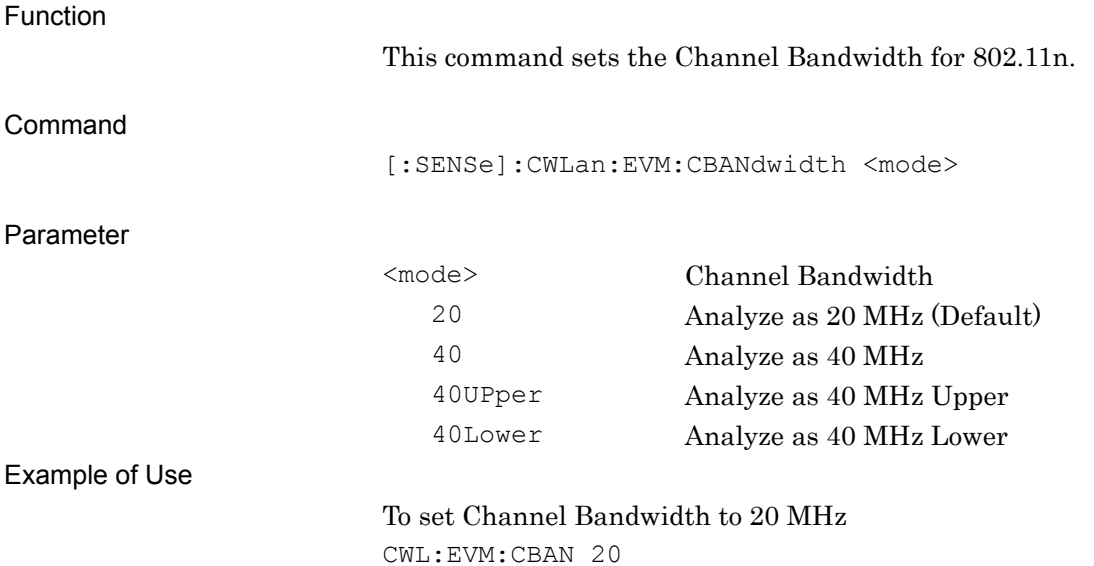

# [:SENSe]:CWLan:EVM:CBANdwidth?

Channel Bandwidth Query

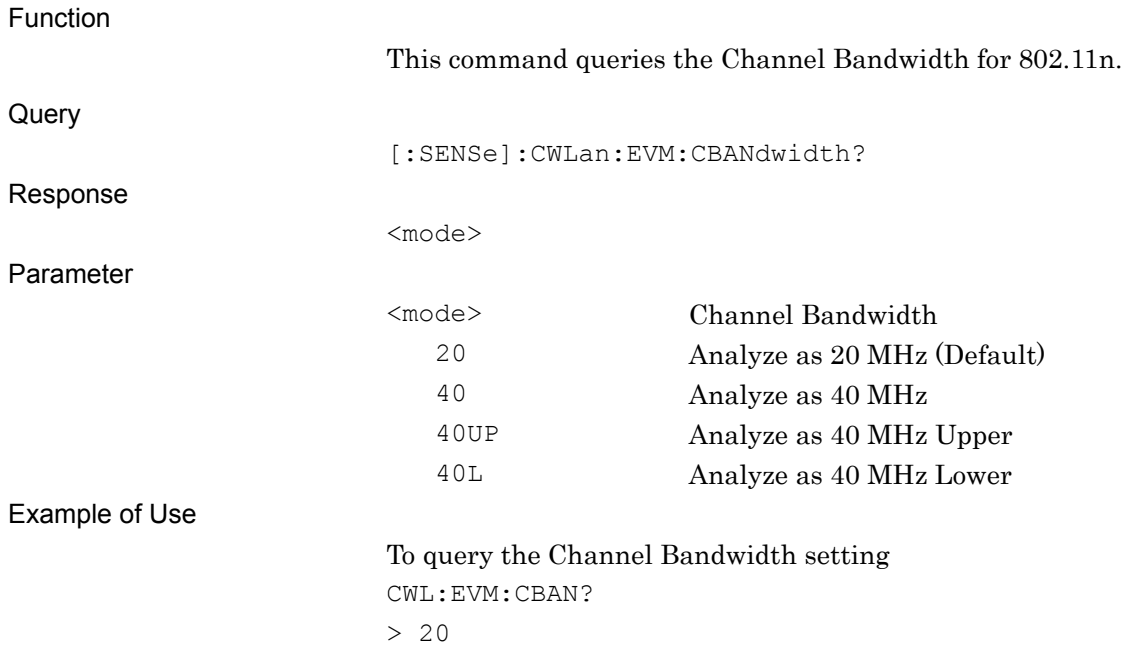

# [:SENSe]:CWLan:CAPTure:BURSt:INTerval <time>

Burst Interval

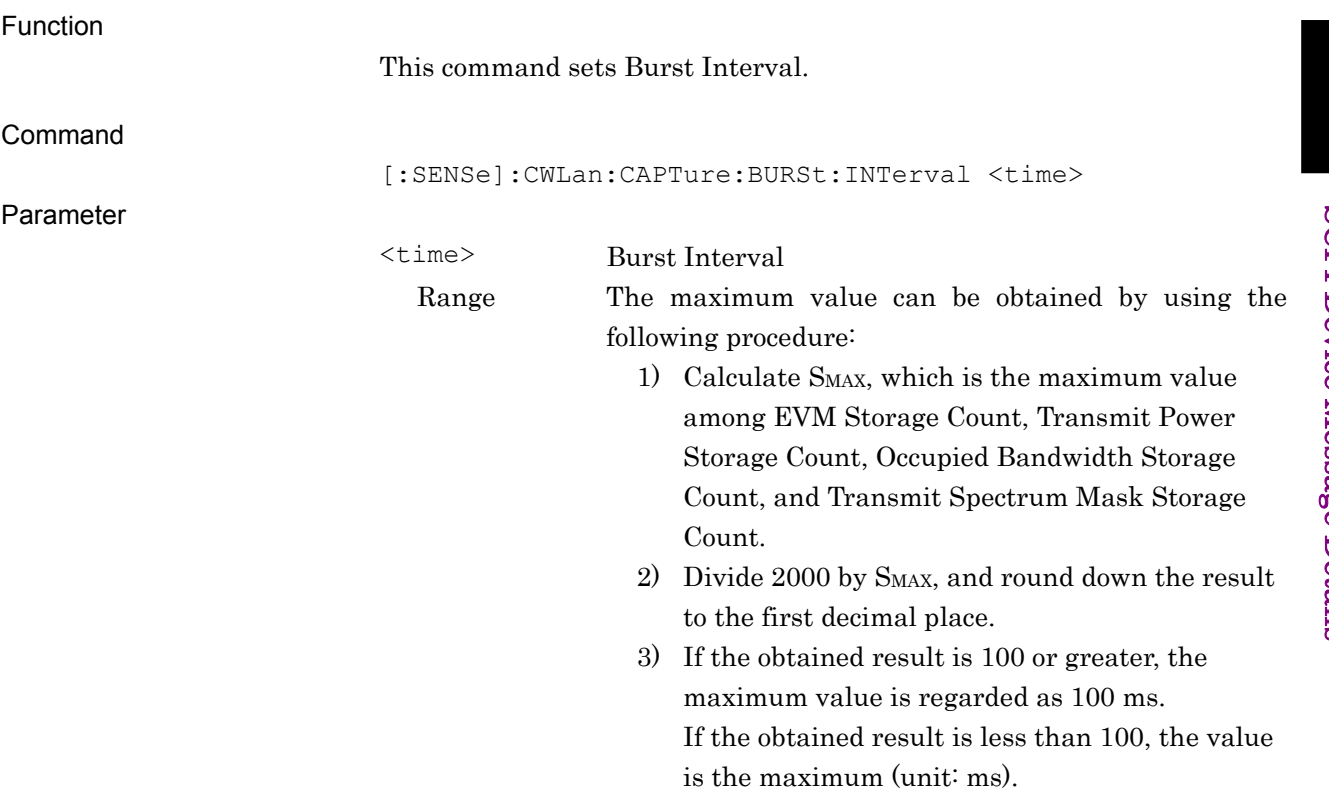

**2** 

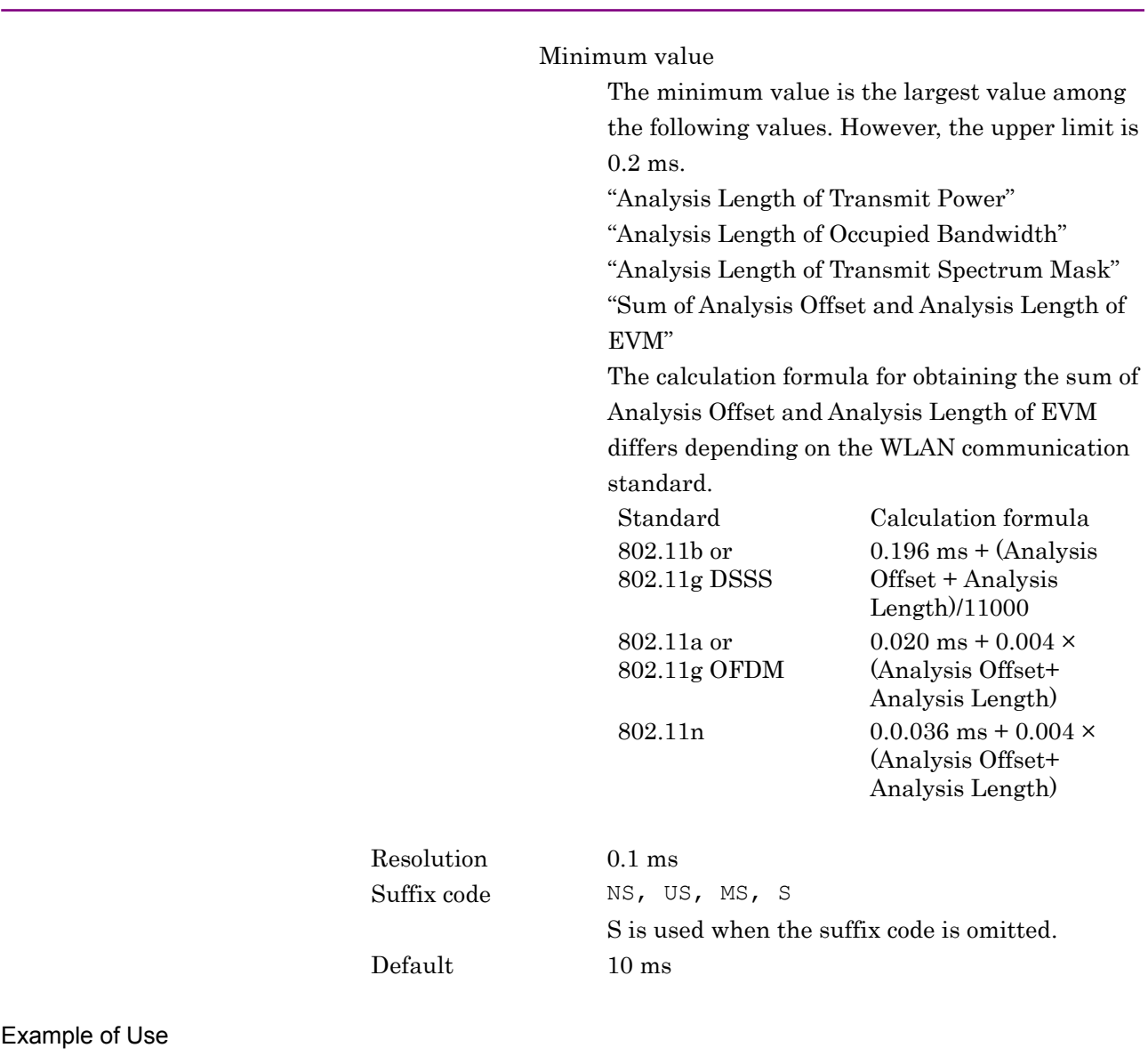

To set the Burst Interval to 5 ms. CWL:CAPT:BURS:INT 5MS

# [:SENSe]:CWLan:CAPTure:BURSt:INTerval?

Burst Interval Query

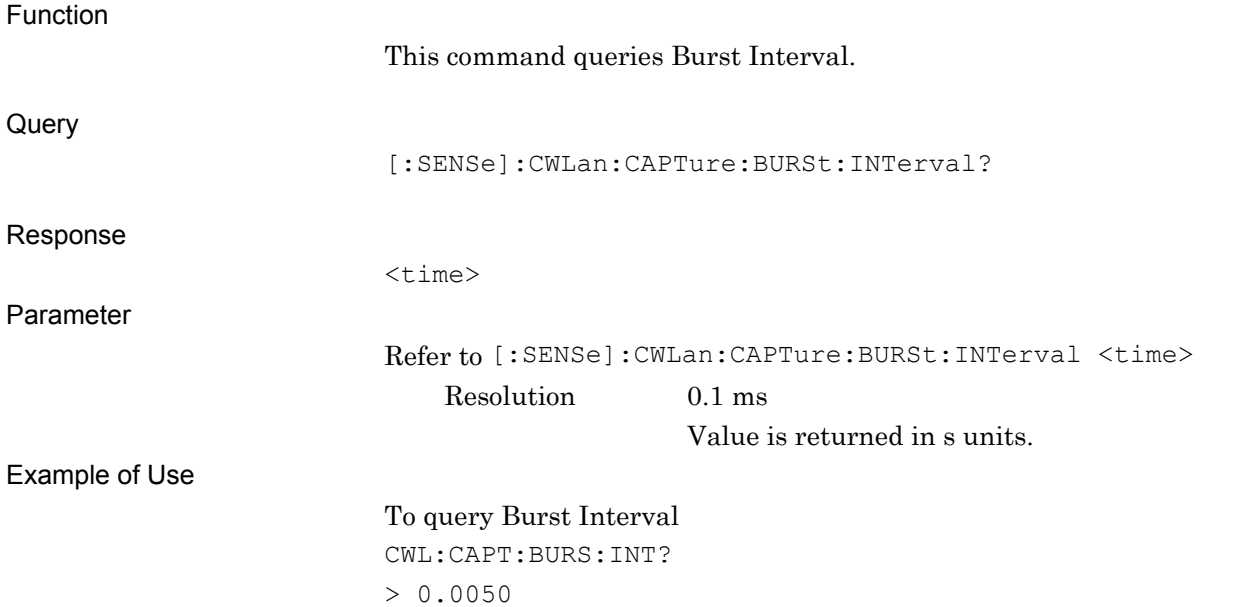

### [:SENSe]:CWLan:CAPTure:BURSt:THReshold <integer> Burst Threshold

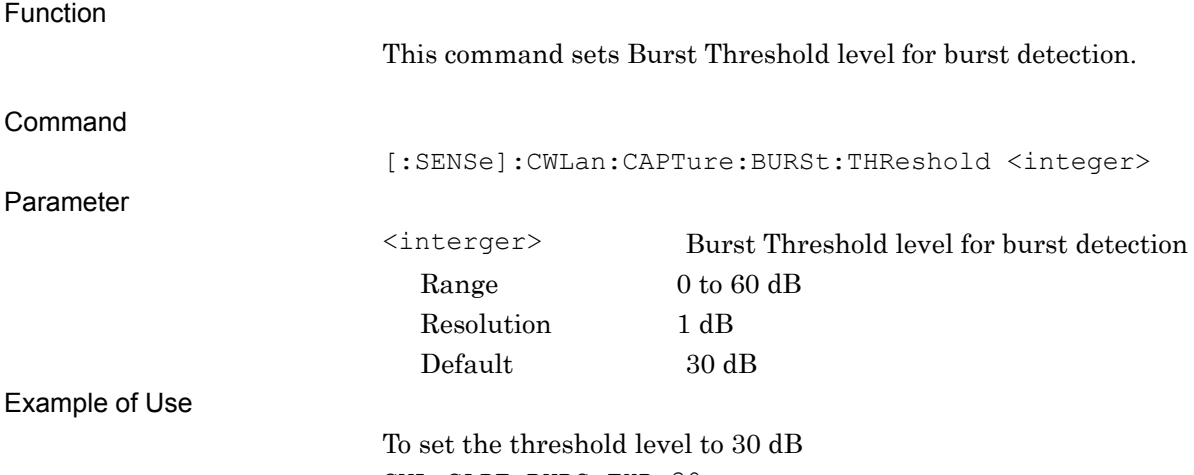

CWL:CAPT:BURS:THR 30

# [:SENSe]:CWLan:CAPTure:BURSt:THReshold?

Burst Threshold Query

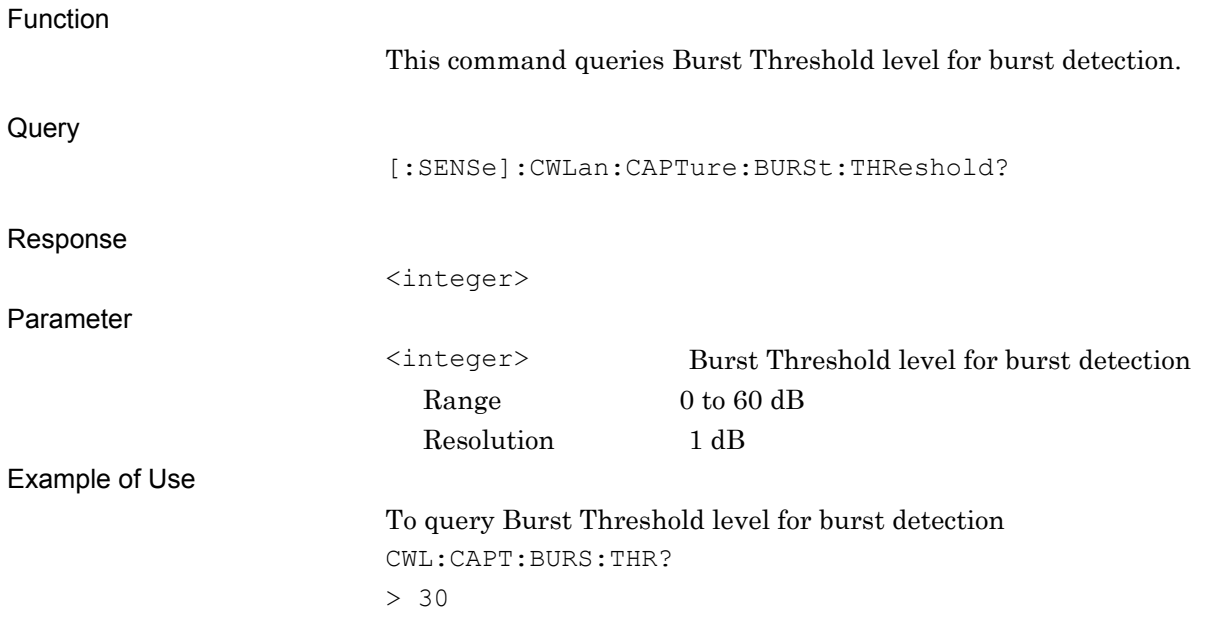

# [:SENSe]:CWLan:RADio:STANdard:LOAD <function>[,<pattern>]

### Load Standard Parameter

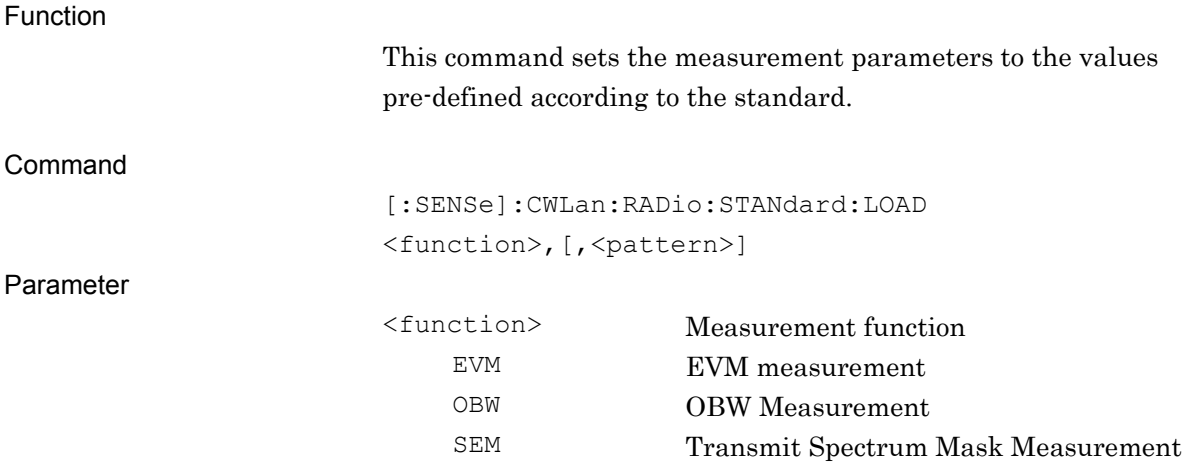

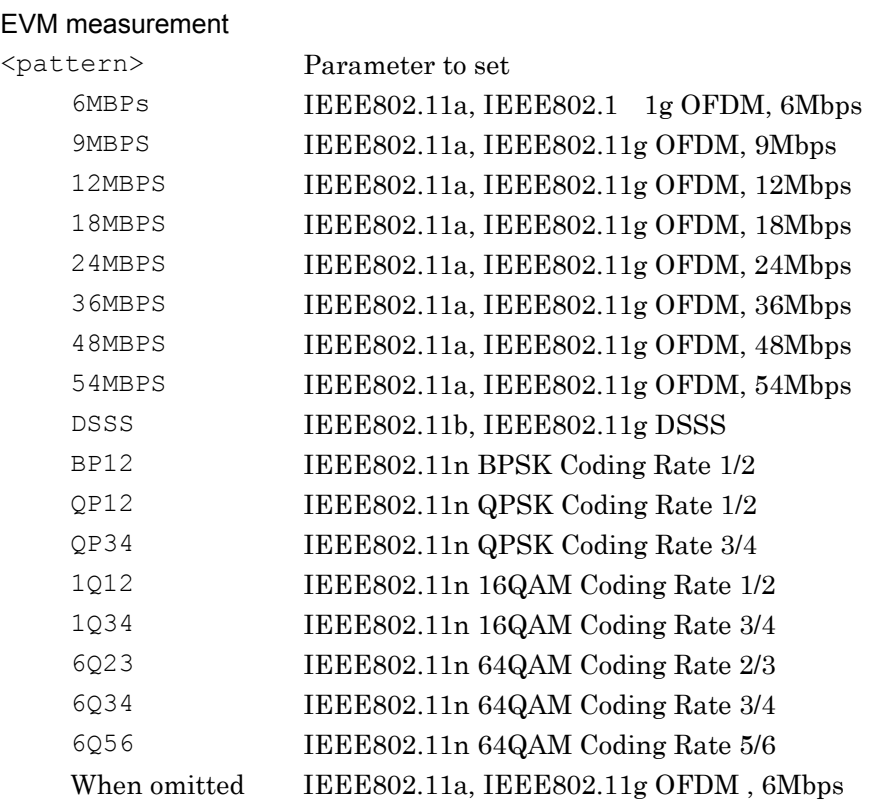

#### OBW Measurement

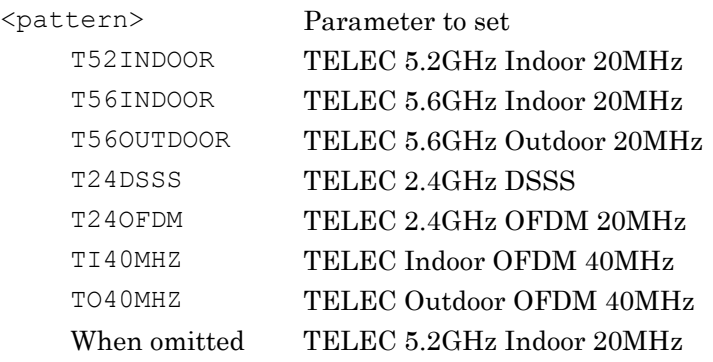

#### Transmit Spectrum Mask Measurement

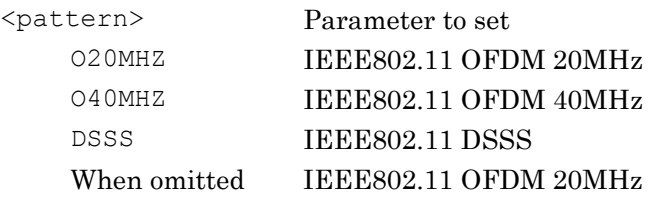

Example of Use

To set the EVM measurement setting to IEEE802.11a, IEEE802.11g OFDM , 6Mbps CWL:RAD:STAN:LOAD EVM,6MBPS

# [:SENSe]:CWLan:RADio:STANdard:LOAD?

Load Standard Parameter Query

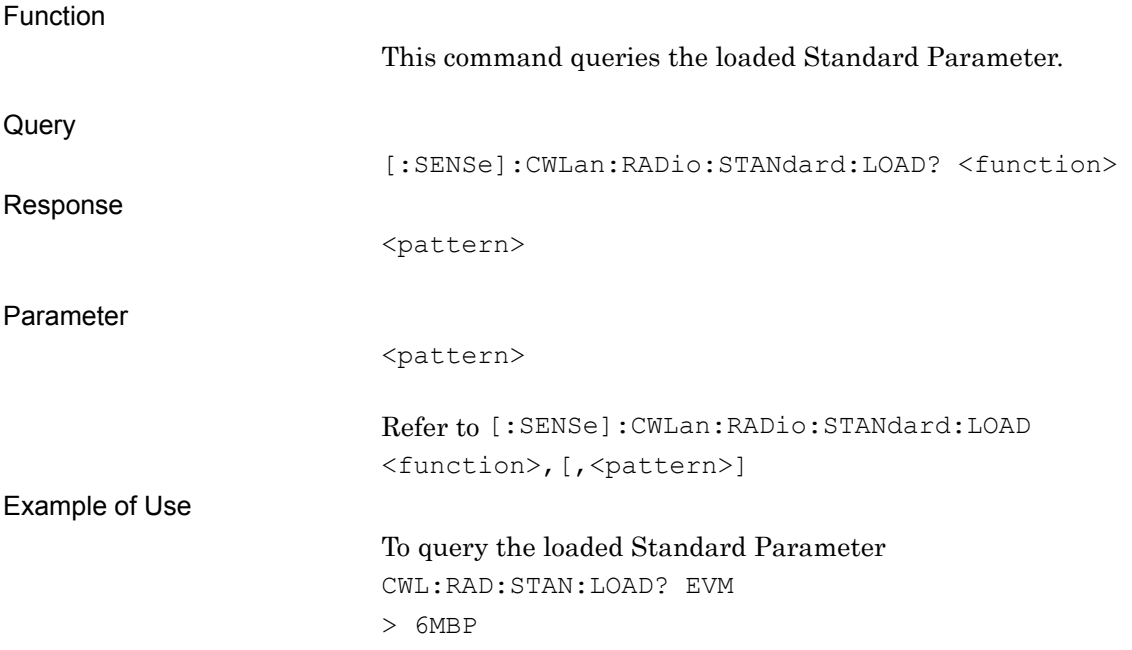

# **2.4 Utility Function**

Table 2.4-1 lists the device messages for the utility function of the measurement target.

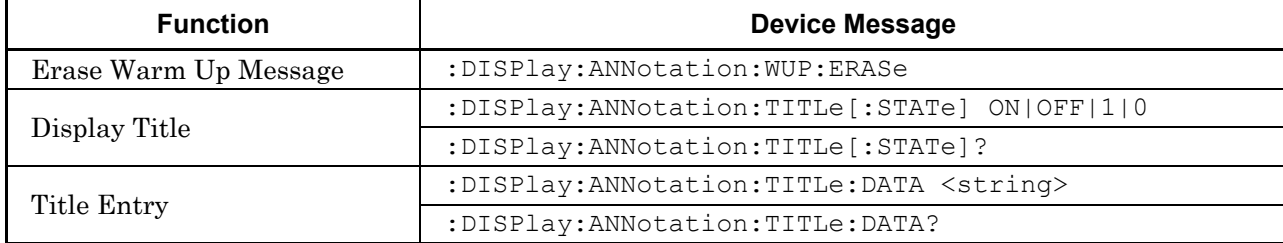

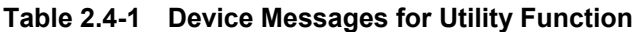

### **2.4.1 Erase Warm Up Message**

:DISPlay:ANNotation:WUP:ERASe

Erase Warm Up Message

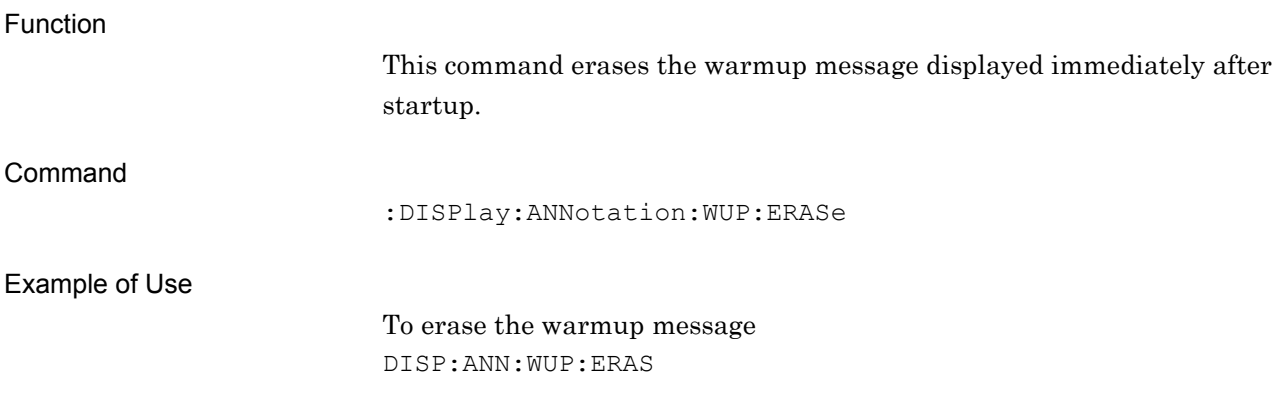

# **2.4.2 Display Title**

# :DISPlay:ANNotation:TITLe[:STATe] OFF|ON|0|1

Display Title

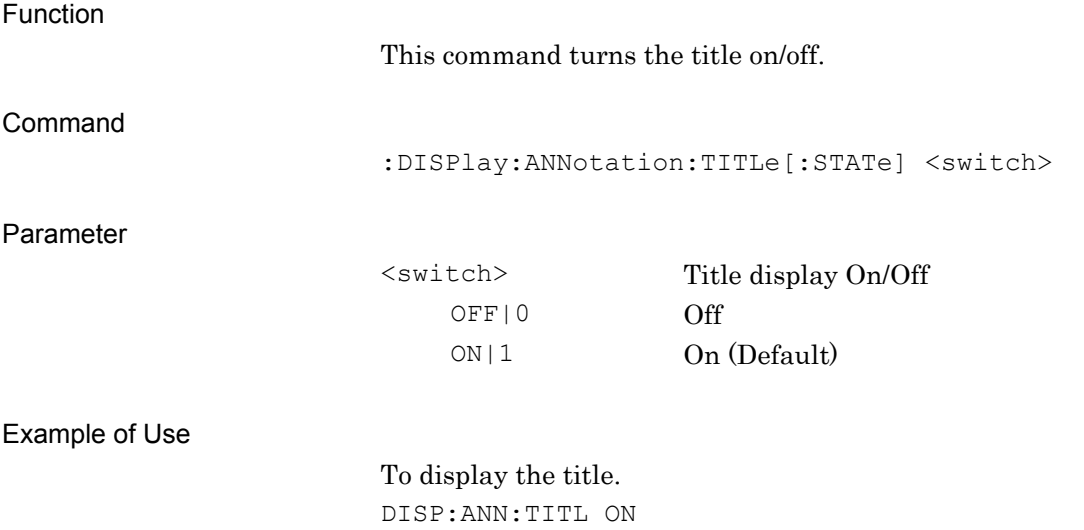

# :DISPlay:ANNotation:TITLe[:STATe]?

Display Title Query

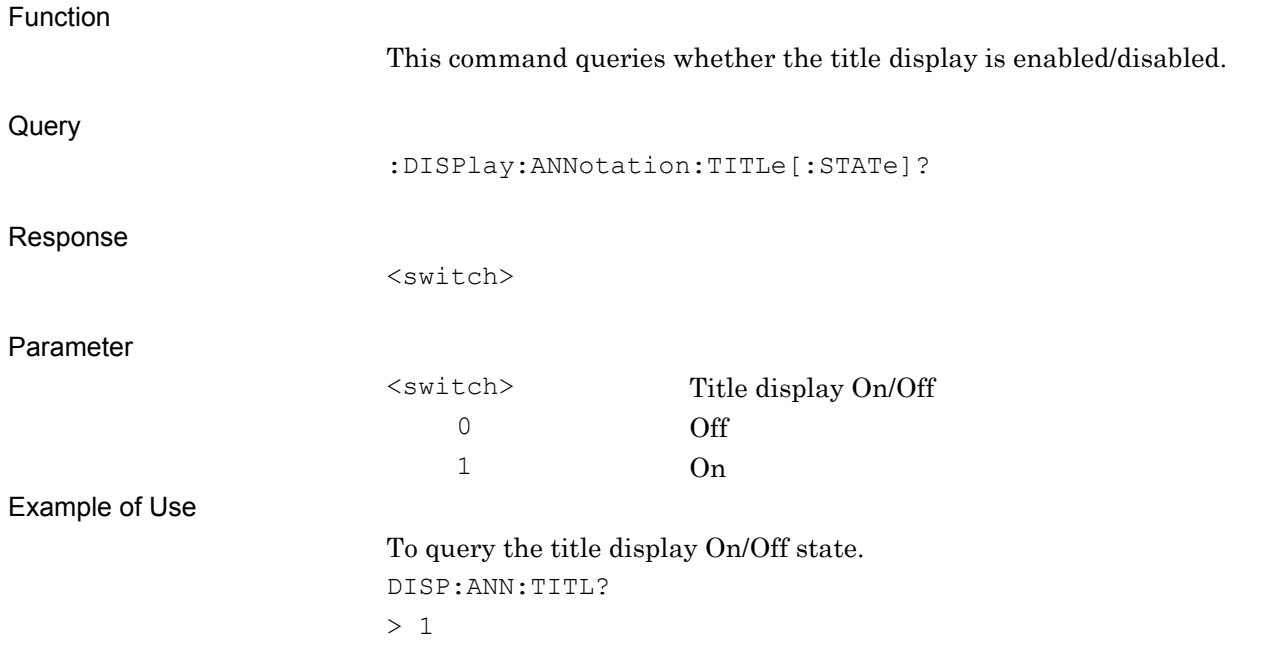

## **2.4.3 Title Entry**

# :DISPlay:ANNotation:TITLe:DATA <string>

Title Entry

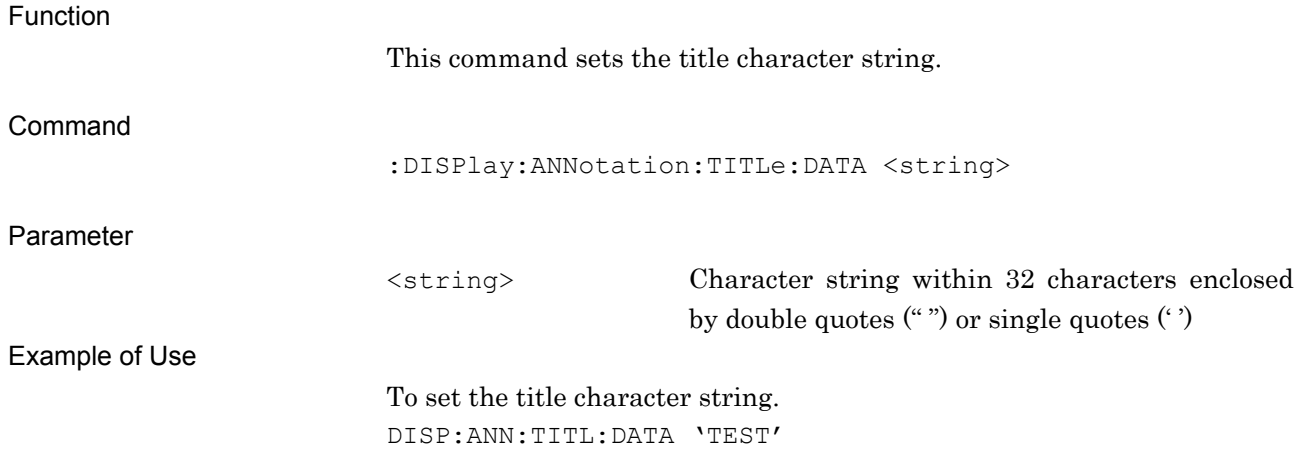

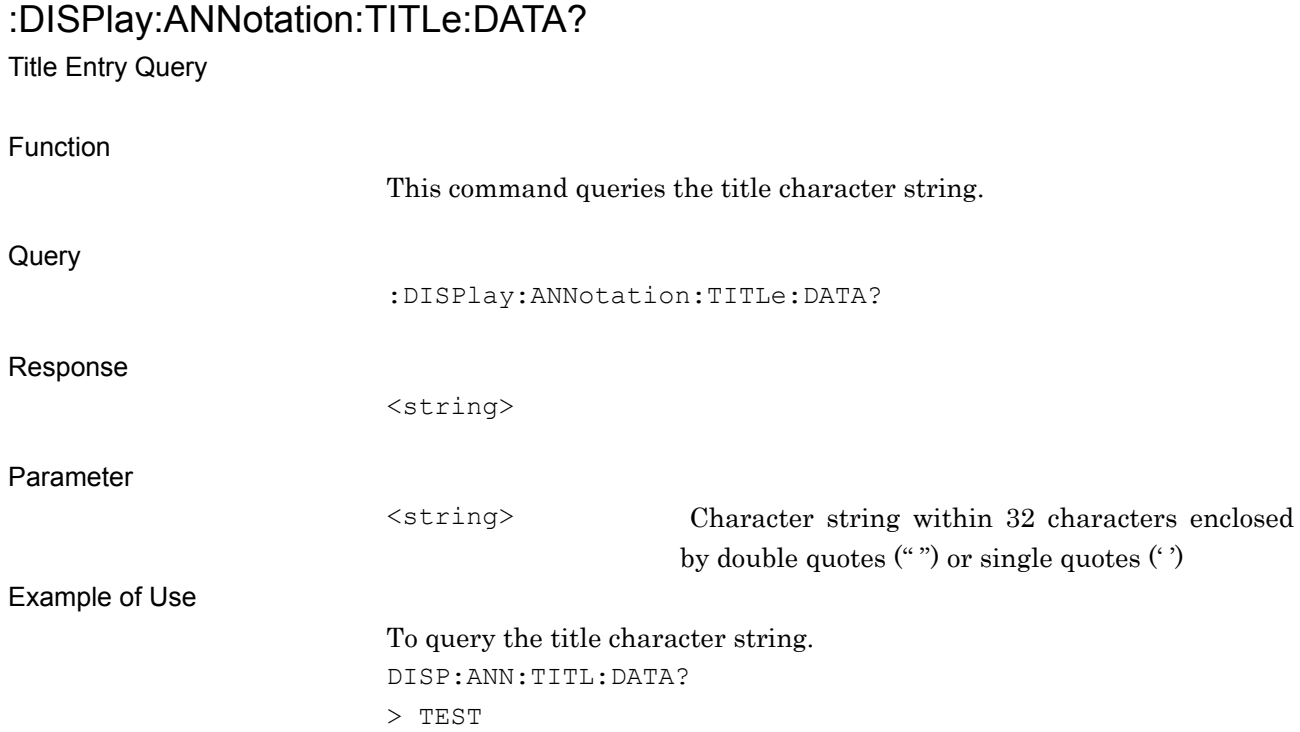

#### 2-38

# **2.5 Common Measurement Function**

Table 2.5-1 lists the device messages for performing operations common to the measurement functions.

| <b>Function</b>           | <b>Device Message</b>                                         |
|---------------------------|---------------------------------------------------------------|
| Continuous<br>Measurement | : INITiate: CONTinuous OFF   ON   0   1                       |
|                           | :INITiate:CONTinuous?                                         |
|                           | : INITiate: MODE: CONTinuous                                  |
| Single Measurement        | :INITiate:MODE:SINGle                                         |
| Initiate                  | :INITiate[:IMMediate]                                         |
| Configure                 | :CONFigure?                                                   |
| Trigger Switch            | :TRIGger[:SEQuence][:STATe] ON OFF 1 0                        |
|                           | :TRIGger[:SEQuence][:STATe]?                                  |
| <b>Trigger Source</b>     | :TRIGger [: SEQuence]: SOURce                                 |
|                           | EXTernal[1]   IMMediate   WIF   RFBurst   SG                  |
|                           | :TRIGger[:SEQuence]:SOURce?                                   |
| Trigger Slope             | :TRIGger[:SEQuence]:SLOPe POSitive NEGative                   |
|                           | :TRIGger[:SEQuence]:SLOPe?                                    |
| Wide IF Trigger<br>Level  | :TRIGger[:SEQuence]:WIF :RFBurst:LEVel:ABSolute <ampl></ampl> |
|                           | :TRIGger[:SEQuence]:WIF :RFBurst:LEVel:ABSolute?              |
| <b>Trigger Delay</b>      | :TRIGger[:SEQuence]:DELay <time></time>                       |
|                           | :TRIGger[:SEQuence]:DELay?                                    |

**Table 2.5-1 Device Messages for Operations Common to Measurement Functions** 

#### *Note*

The trigger settings are separately retained for each application, and are commonly applied to the measurement functions within the application. In other words, if the trigger is set by the signal analyzer, the same trigger setting is applied to all the measurement functions of the signal analyzer. The same applies to the spectrum analyzer.

### **2.5.1 Measurement and Control**

:INITiate:CONTinuous OFF|ON|0|1

Continuous Measurement

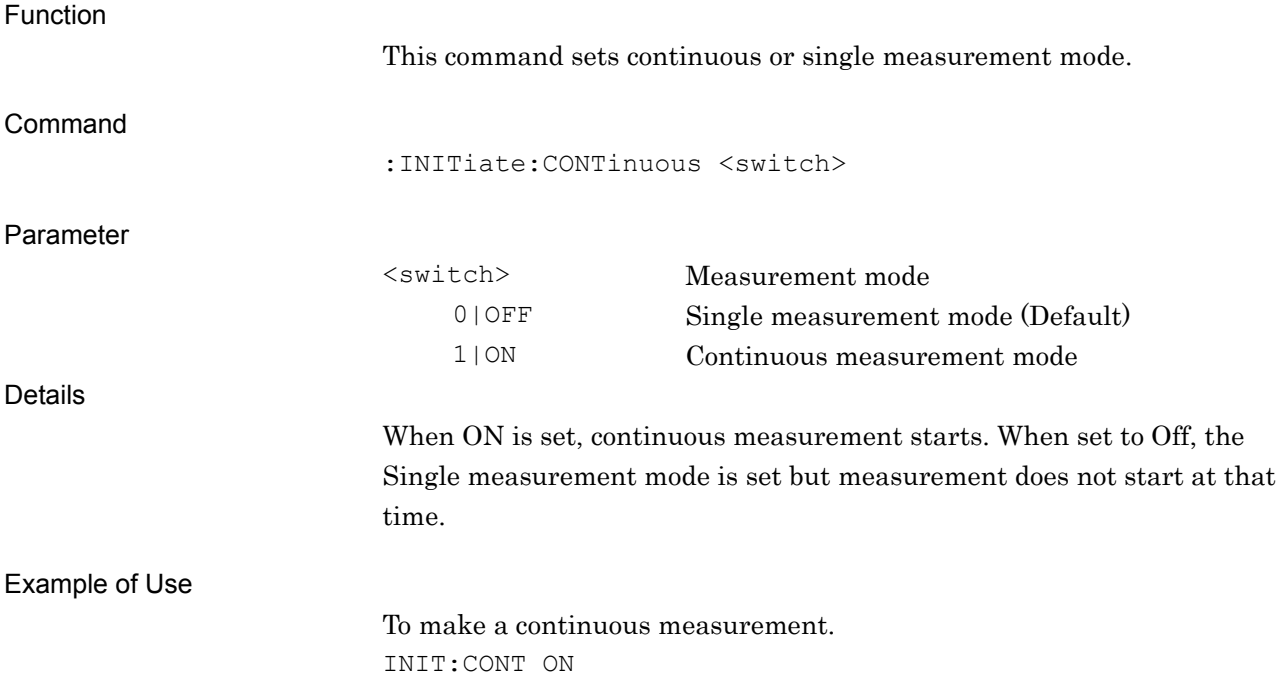

### :INITiate:CONTinuous?

Continuous Measurement Query

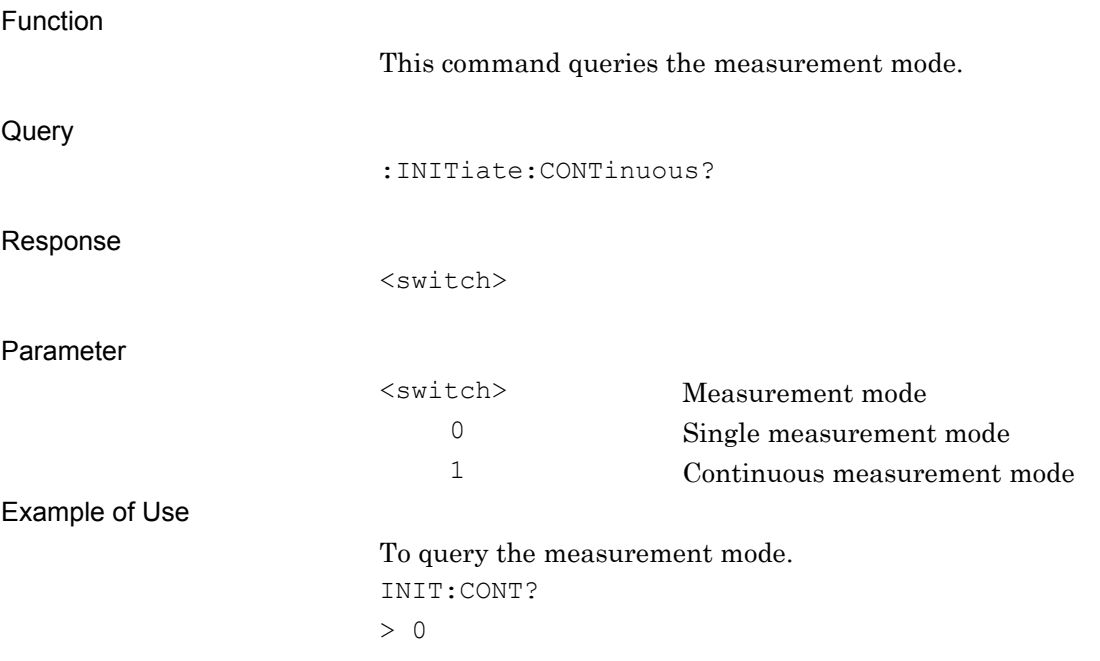

### :INITiate:MODE:CONTinuous

Continuous Measurement

Command

Example of Use

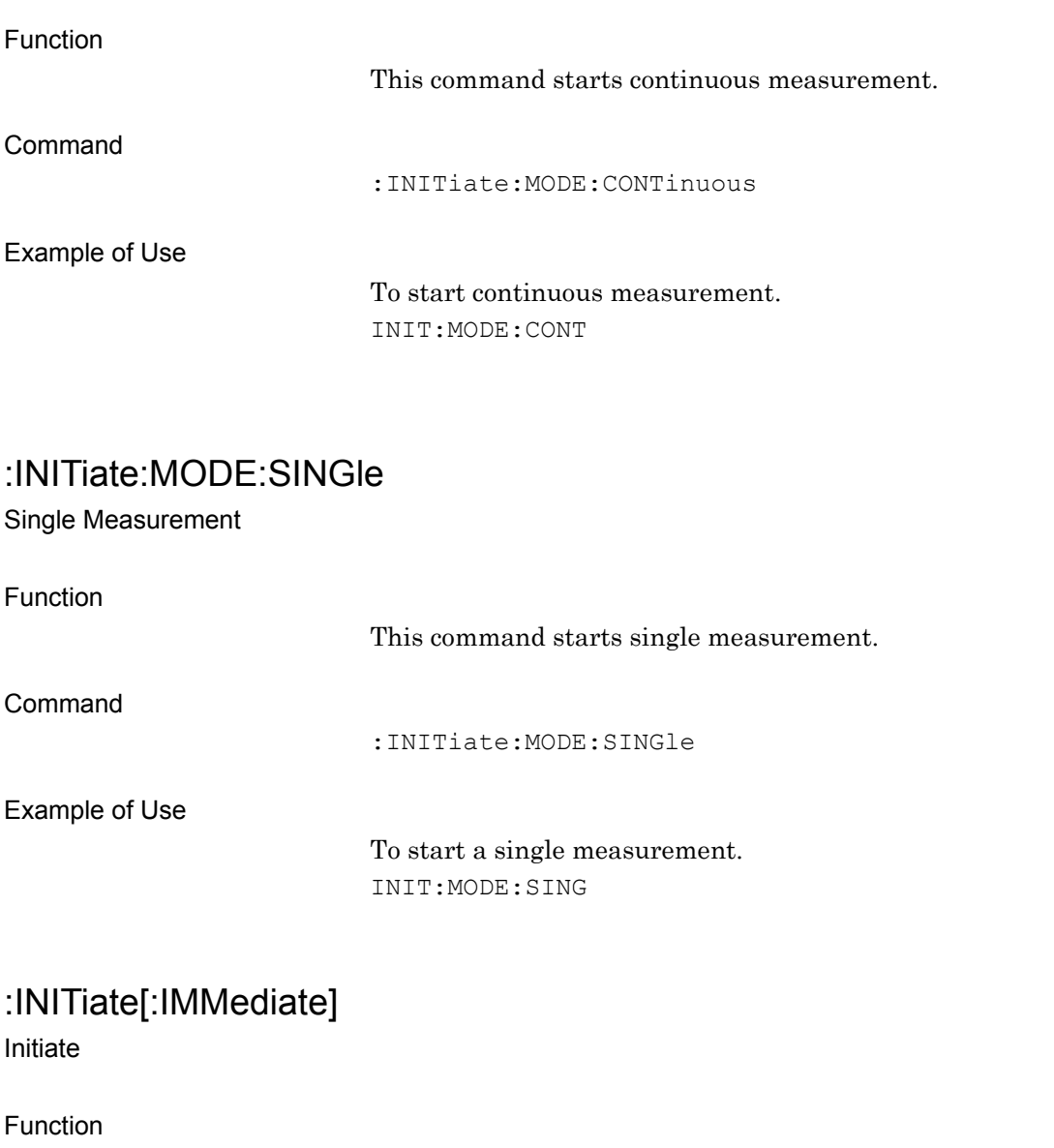

:INITiate[:IMMediate]

INIT

Measurement starts with the current measurement mode.

To start the measurement in the current measurement mode.

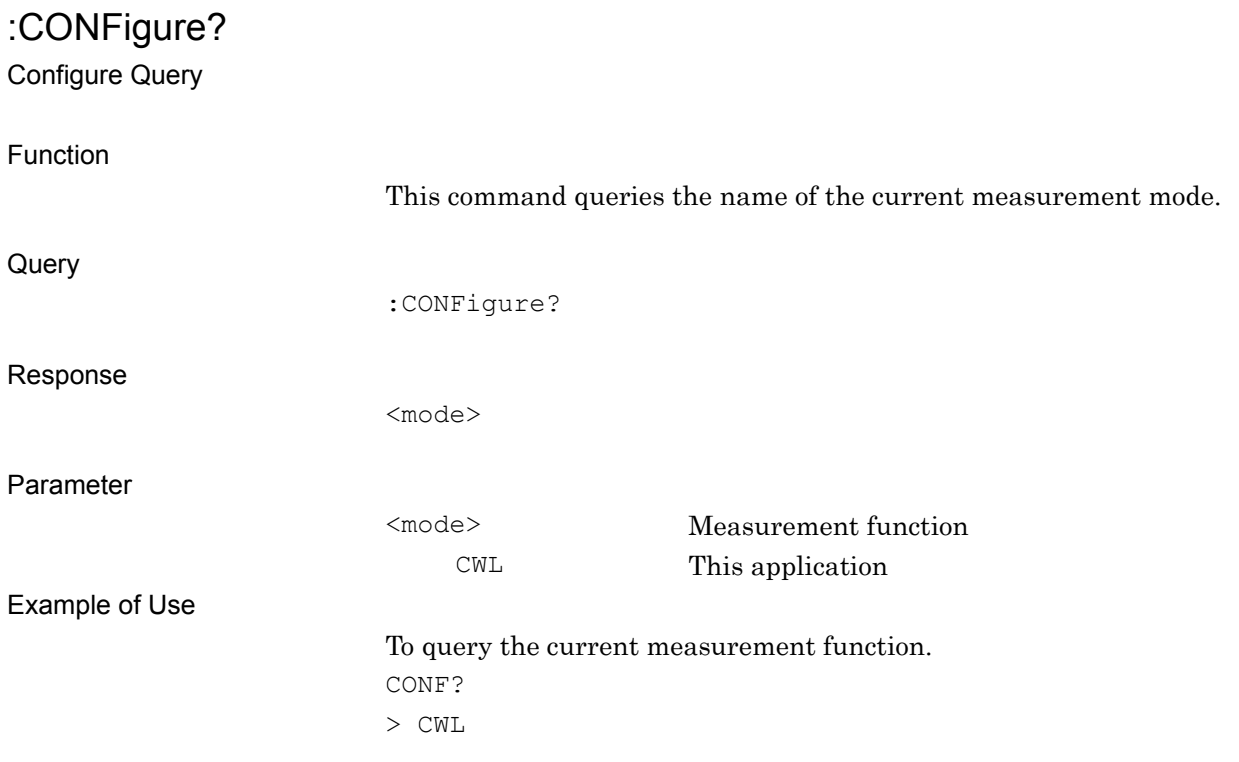

# **2.5.2 Trigger Switch**

# :TRIGger[:SEQuence][:STATe] OFF|ON|0|1

Trigger Switch

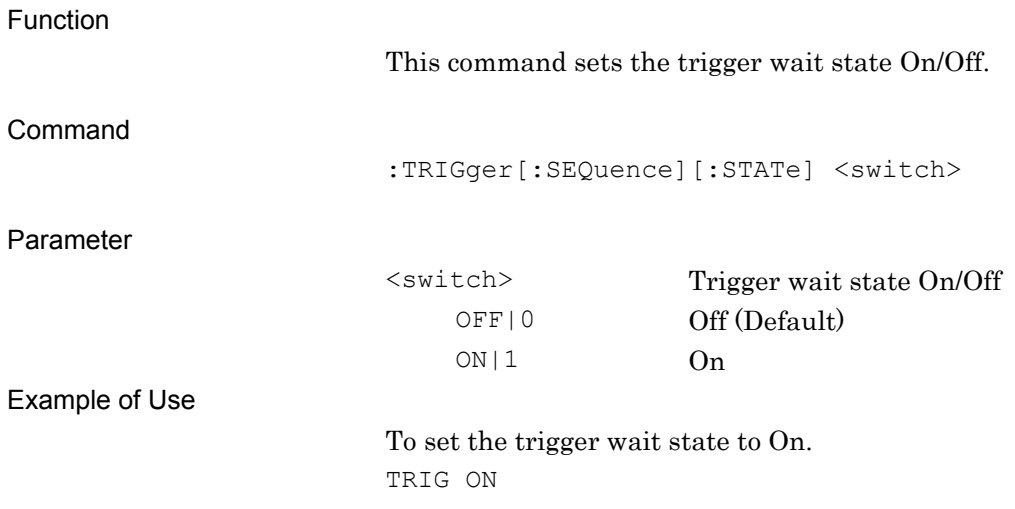

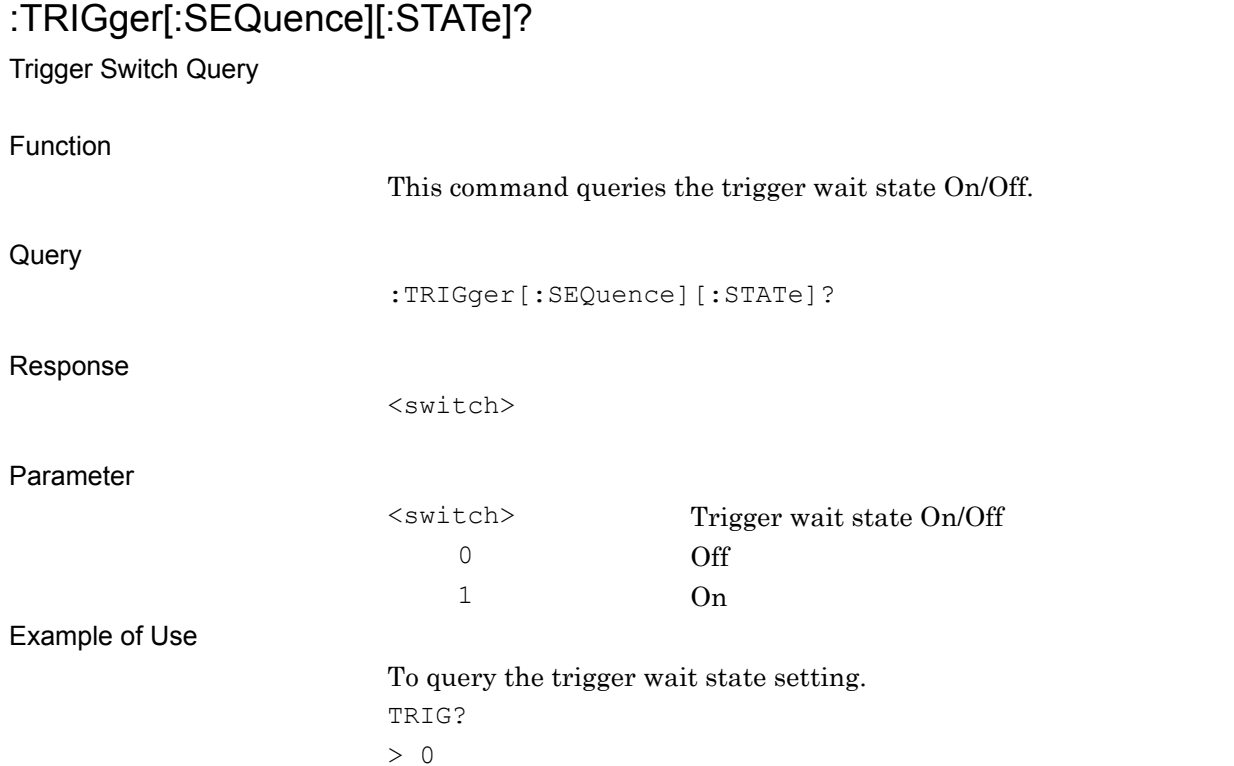

# **2.5.3 Trigger Source**

:TRIGger[:SEQuence]:SOURce EXTernal[1]|IMMediate|WIF|RFBurst|SG Trigger Source

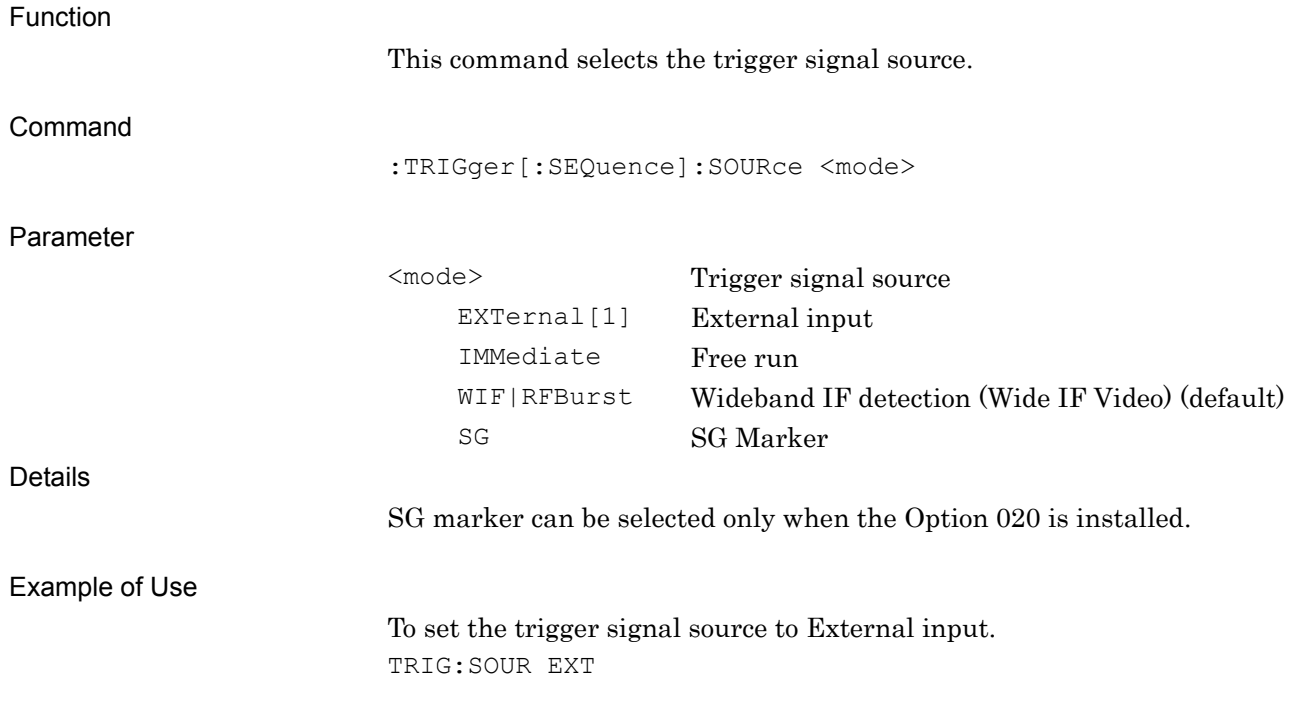

**2** 

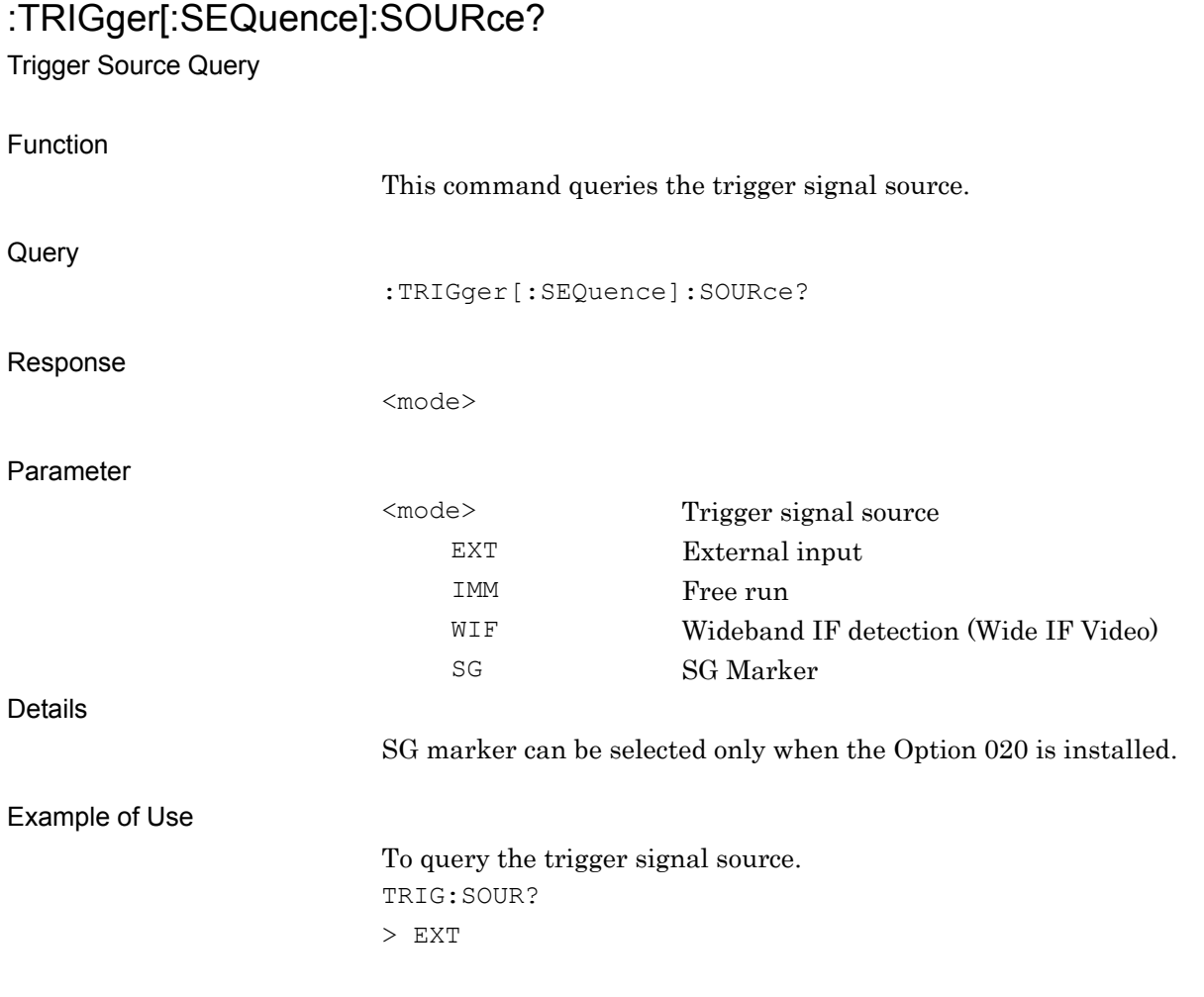

# **2.5.4 Trigger Slope**

## :TRIGger[:SEQuence]:SLOPe POSitive|NEGative

Trigger Slope

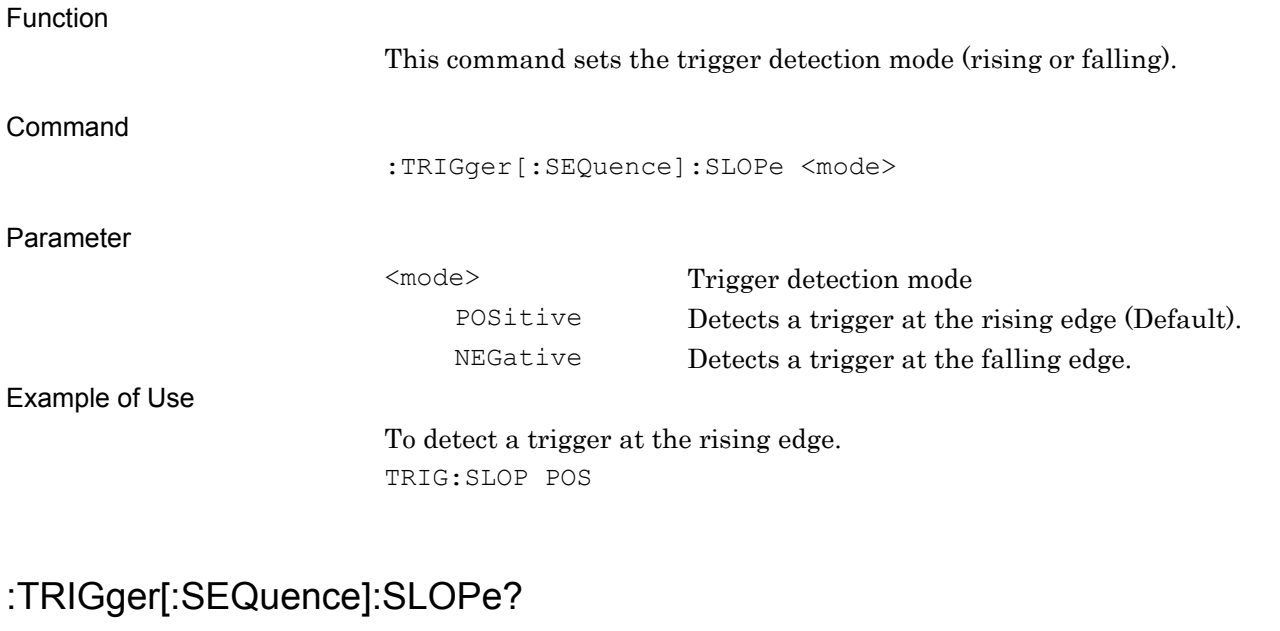

Trigger Slope Query

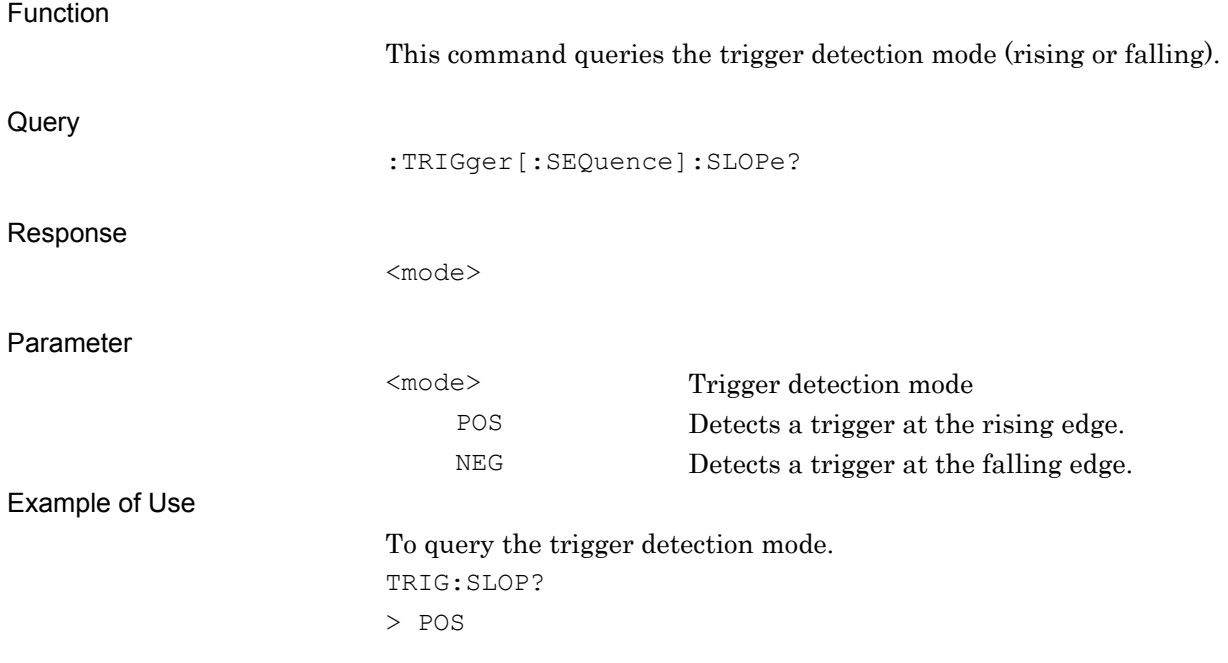

**2** 

# :TRIGger[:SEQuence]:WIF|:RFBurst:LEVel:ABSolute <ampl>

Wide IF Trigger Level

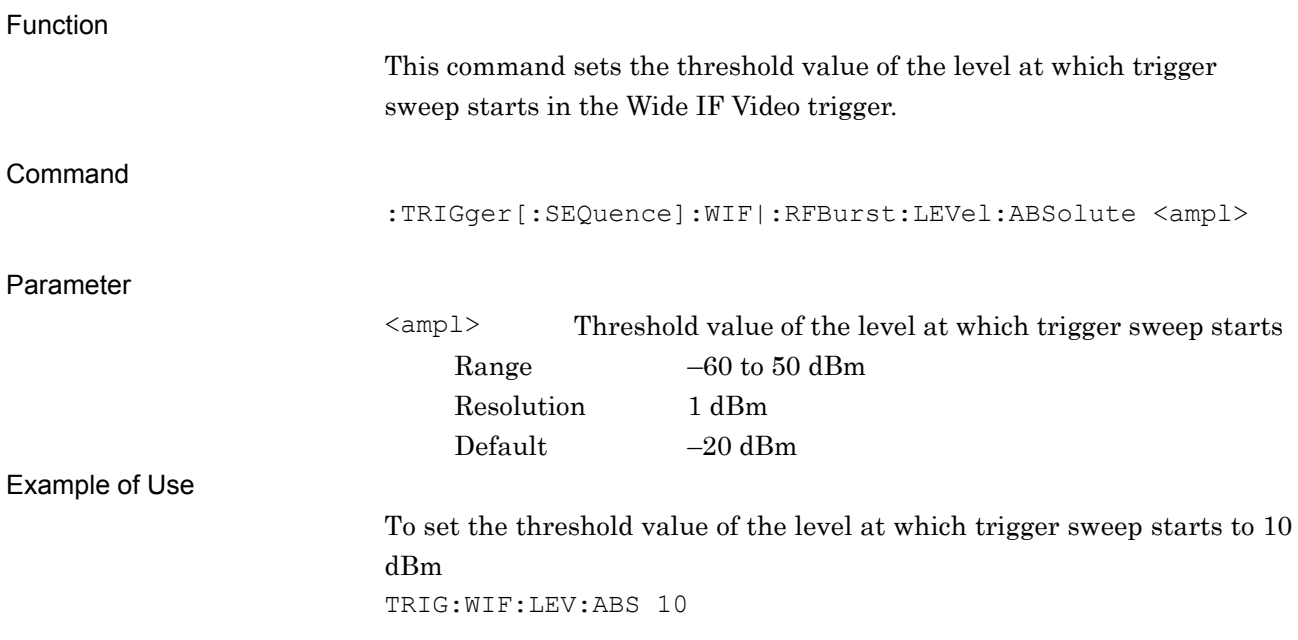

# :TRIGger[:SEQuence]:WIF|:RFBurst:LEVel:ABSolute?

Wide IF Trigger Level Query

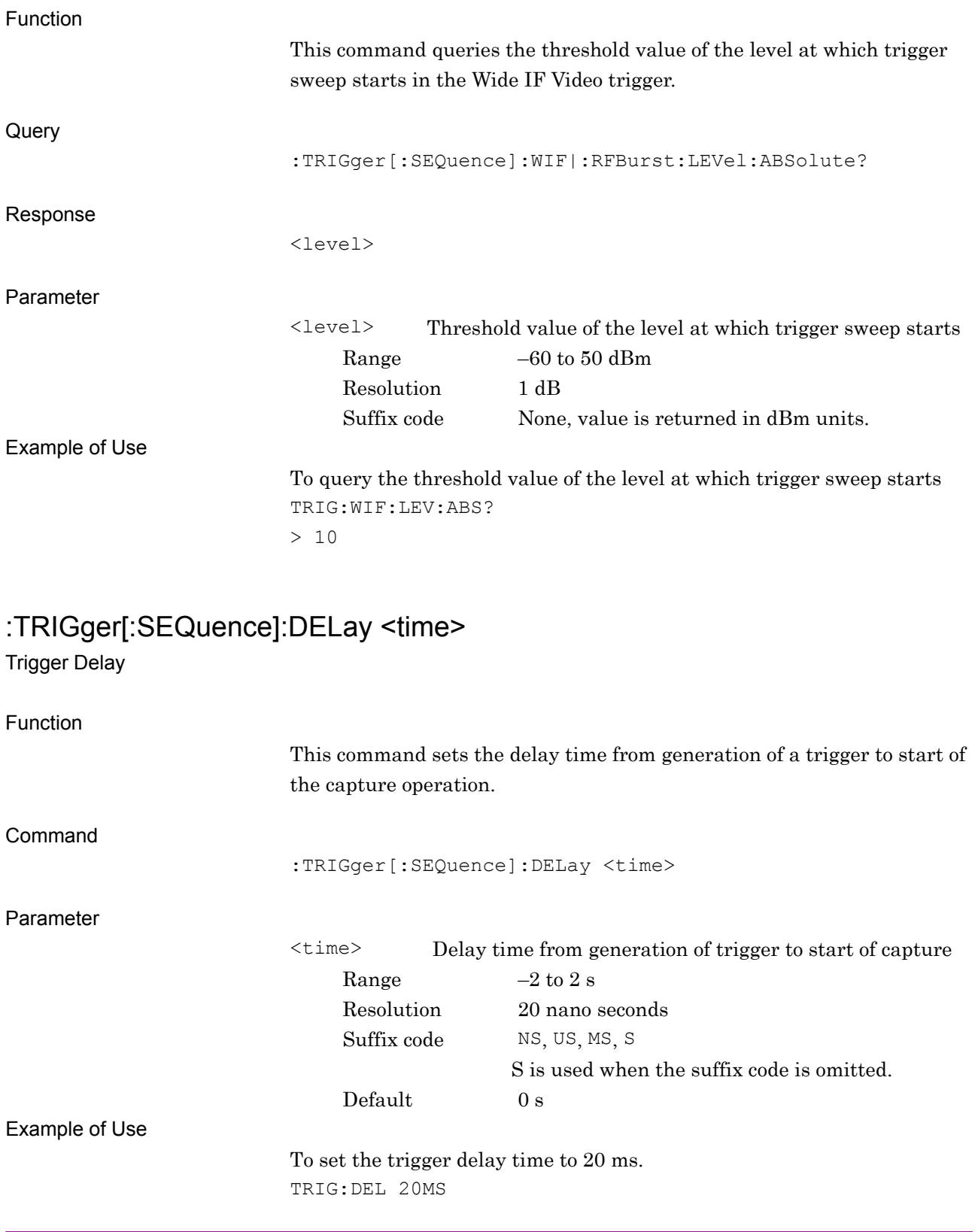

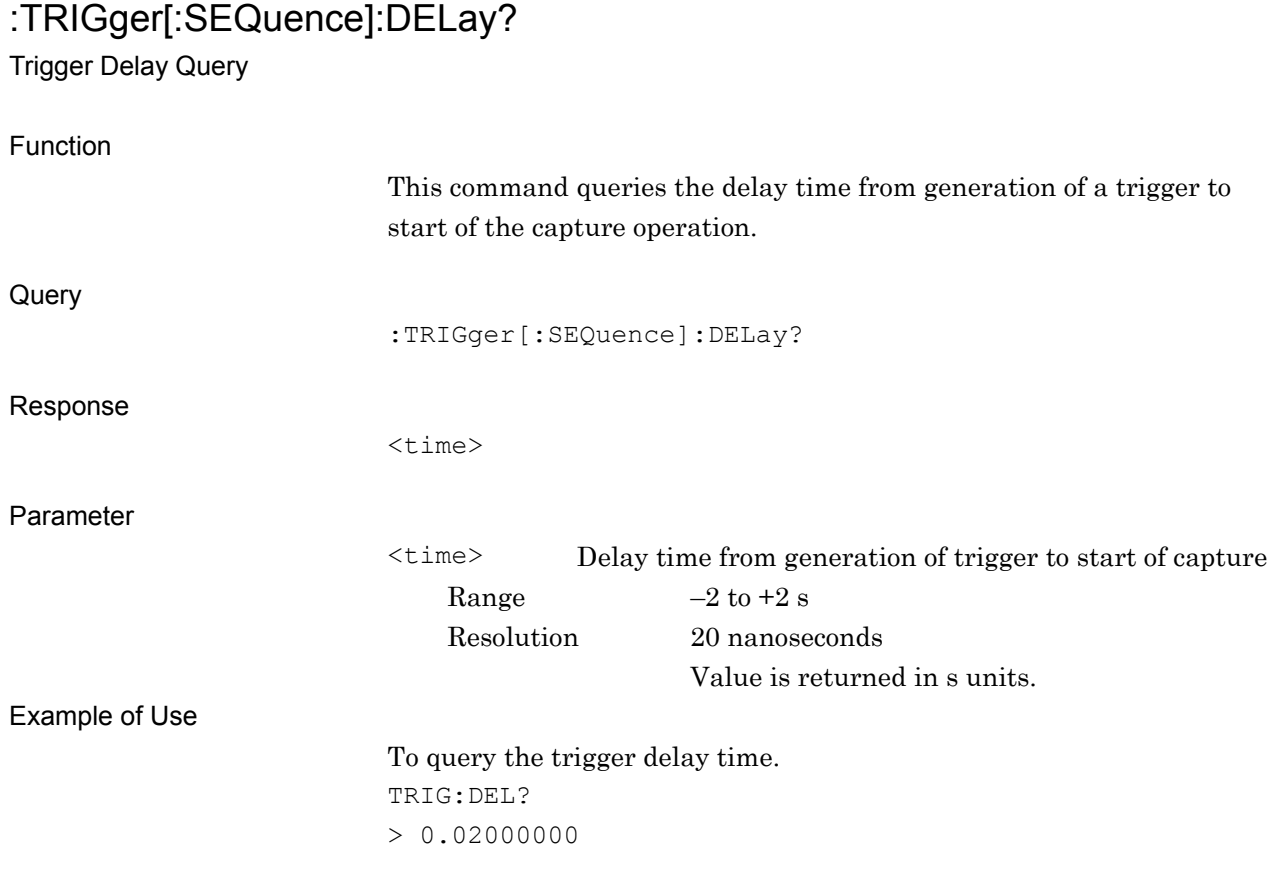

# **2.6 Measurement Function**

This section explains the device messages that pertains to measurement function.

Table 2.6-1 lists device messages to execute measurement and to query the result.

| <b>Function</b> | <b>Device Message</b>   |
|-----------------|-------------------------|
| Configure       | :CONFigure: CWLan       |
| Initiate        | : INITiate: CWLan       |
| Fetch           | $:$ FETCh: $CWLan[n]$ ? |
| Read/Measure    | $:$ READ: $CWLan[n]$ ?  |
|                 | :MEASure: CWLan [n]?    |

**Table 2.6-1 Device Messages for Measurement Functions** 

Table 2.6-2 lists the responses to parameter [n] of the device messages in Table 2.6-1.

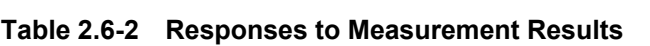

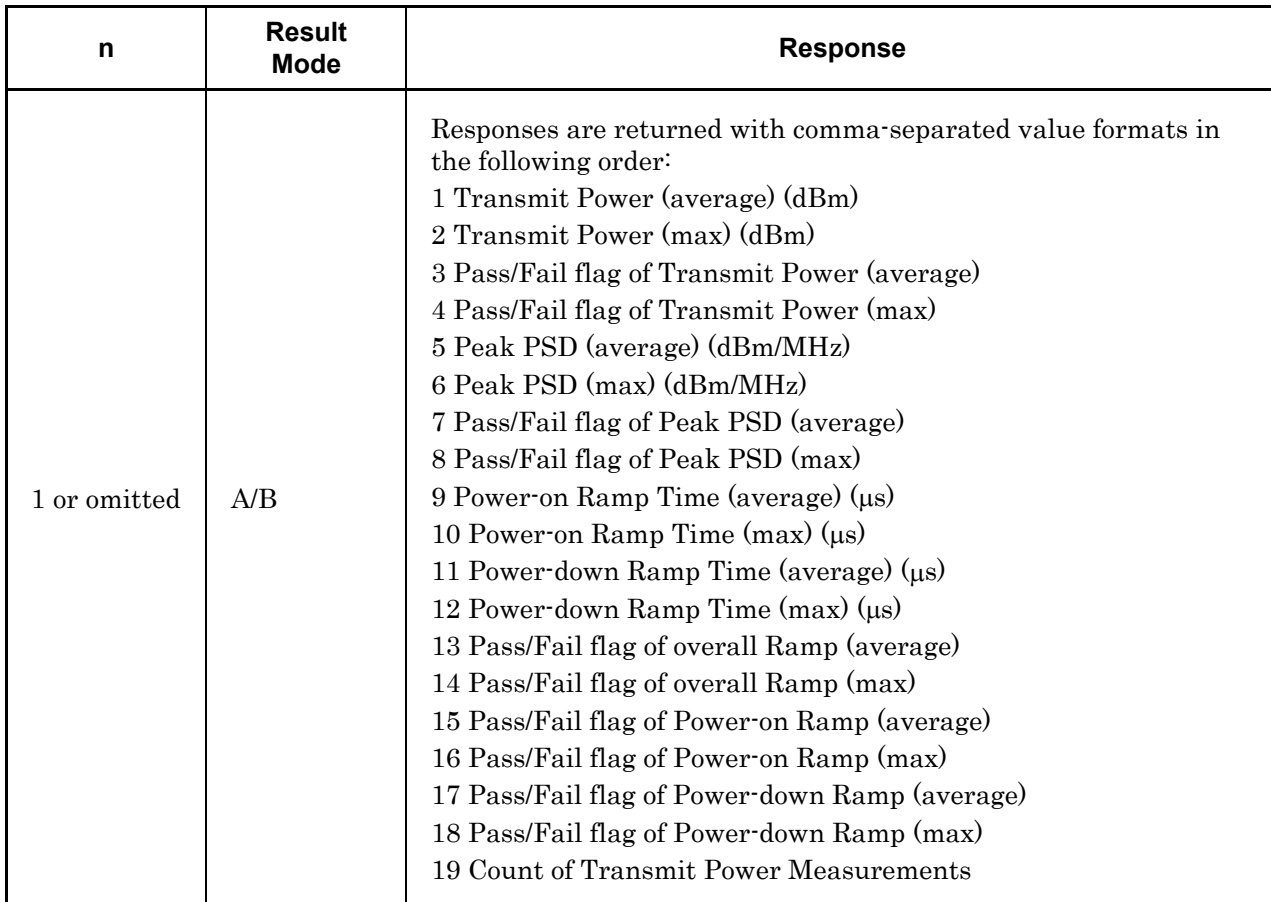

| n            | <b>Result</b><br><b>Mode</b> | <b>Response</b>                                                                                         |
|--------------|------------------------------|----------------------------------------------------------------------------------------------------|
| 1 or omitted | A/B                          | 20 Peak PSD (RBW) of the reference channel (dBm)                                                        |
|              |                              | 21 Minimum margin level on the negative offset $1 \text{ (dBm)}$                                        |
|              |                              | 22 Minimum margin from limit line on the negative offset $1(d)$                                         |
|              |                              | 23 Minimum margin offset frequency from the center frequency in<br>the negative offset 1 (Hz)           |
|              |                              | 24 Pass/Fail flag on the negative offset 1 (1/fail, 0/pass)                                             |
|              |                              | 25 Minimum margin level on the positive offset $1 \text{ (dBm)}$                                        |
|              |                              | 26 Minimum margin from limit line on the positive offset $1(d)$                                         |
|              |                              | 27 Minimum margin offset frequency from the center frequency in<br>the positive offset $1$ (Hz)         |
|              |                              | 28 Pass/Fail flag on the positive offset 1 (1/fail, 0/pass)                                             |
|              |                              | 29 Minimum margin level on the negative offset $2 \text{ (dBm)}$                                        |
|              |                              | 30 Minimum margin from limit line on the negative offset 2 (dB)                                         |
|              |                              | 31 Minimum margin offset frequency from the center frequency in<br>the negative offset $2 \text{ (Hz)}$ |
|              |                              | 32 Pass/Fail flag on the negative offset 2 (1/fail, 0/pass)                                             |
|              |                              | 33 Minimum margin level on the positive offset $2 \text{ (dBm)}$                                        |
|              |                              | 34 Minimum margin from limit line on the positive offset $2(d)$                                         |
|              |                              | 35 Minimum margin offset frequency from the center frequency in<br>the positive offset $2(Hz)$          |
|              |                              | 36 Pass/Fail flag on the positive offset 2 (1/fail, 0/pass)                                             |

**Table 2.6-2 Responses to Measurement Results (Continued)**
#### 2.6 Measurement Function

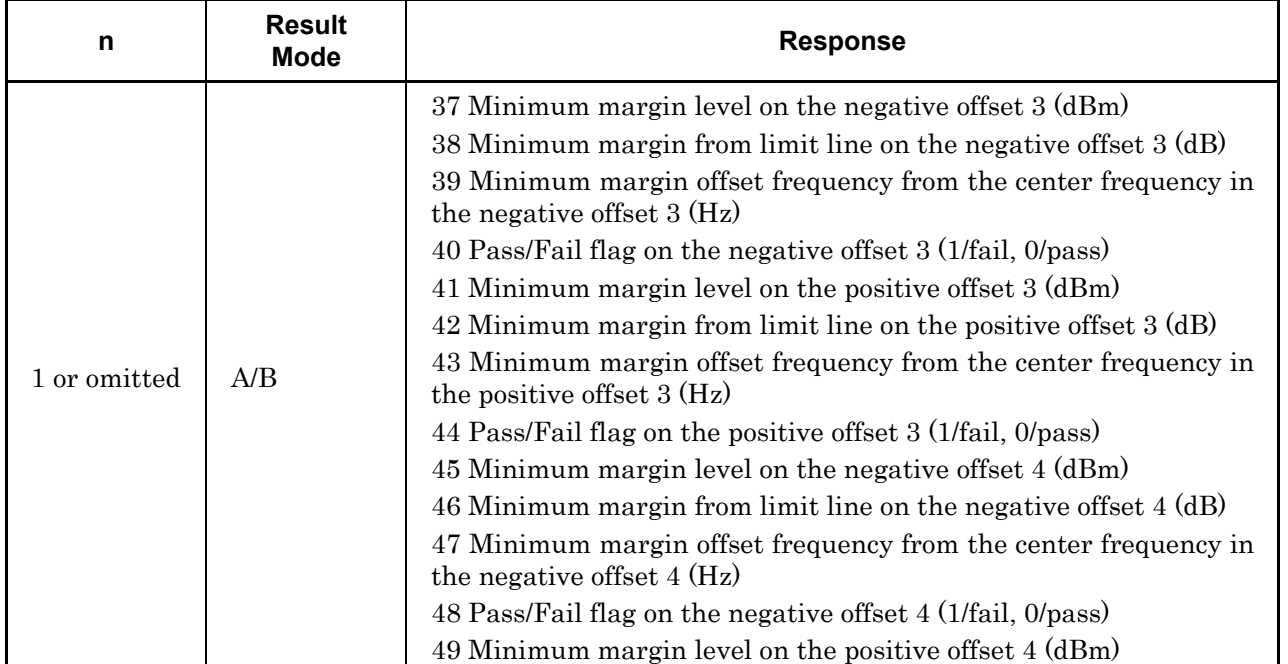

## **Table 2.6-2 Responses to Measurement Results (Continued)**

| n            | <b>Result</b><br><b>Mode</b> | <b>Response</b>                                                                                                    |
|--------------|------------------------------|----------------------------------------------------------------------------------------------------|
| 1 or omitted | A/B                          | 50 Minimum margin from limit line on the positive offset $4(d)$<br>51 Minimum margin offset frequency from the center frequency in<br>the positive offset $4$ (Hz)<br>52 Pass/Fail flag on the positive offset 4 (1/fail, 0/pass)<br>53 Pass/Fail flag on overall offset (1/fail, 0/pass)<br>54 Count of Transmit Spectrum Mask Measurements<br>55 EVM rms (average) (%)<br>56 EVM rms (max) (%)<br>57 EVM peak (max) (%)<br>58 EVM rms (average) (dB)<br>$59$ EVM rms (max) (dB)<br>60 EVM peak (max) (dB)<br>61 Pass/Fail flag of EVM rms (average)<br>62 Pass/Fail flag of EVM rms (max)<br>63 Pass/Fail flag of EVM peak (max)<br>64 Frequency Error (average) (Hz)<br>65 Frequency Error (max) (Hz)<br>66 Frequency Error (average) (ppm)<br>67 Frequency Error (max) (ppm)<br>68 Pass/Fail flag of Frequency Error (average)<br>69 Pass/Fail flag of Frequency Error (max)<br>70 Center Frequency Leakage (average) (dB)<br>71 Center Frequency Leakage (max) (dB)<br>72 Pass/Fail flag of Center Frequency Leakage (average)<br>73 Pass/Fail flag of Center Frequency Leakage (max)<br>74 IQ Offset (average) (dB)<br>75 IQ Offset (max) (dB) |

**Table 2.6-2 Responses to Measurement Results (Continued)** 

## 2.6 Measurement Function

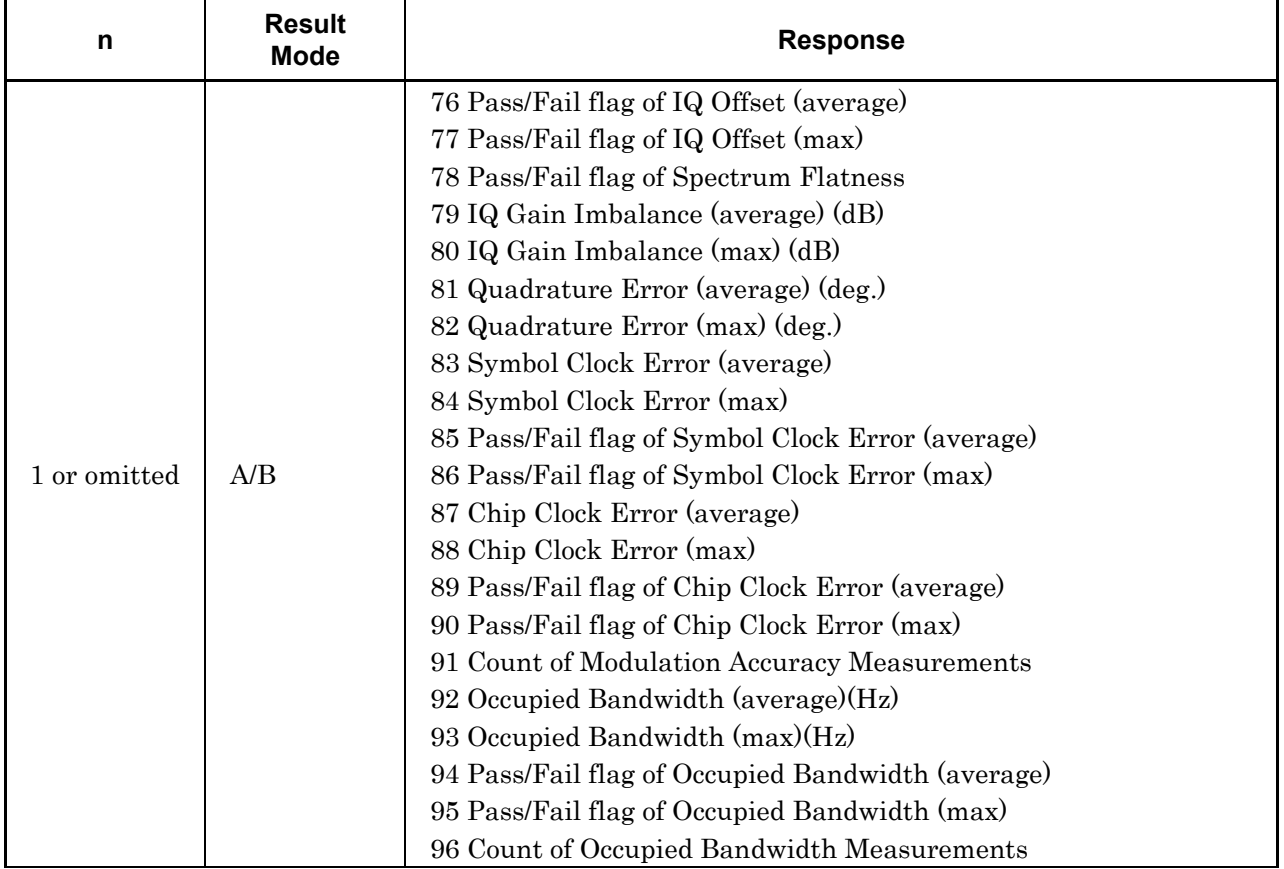

#### **Table 2.6-2 Responses to Measurement Results (Continued)**

| n | <b>Result</b><br><b>Mode</b> | <b>Response</b>                                                                                                    |
|---|------------------------------|----------------------------------------------------------------------------------------------------|
| 2 | A/B                          | 1 Transmit Power (average) (dBm)<br>2 Transmit Power (max) (dBm)<br>3 Pass/Fail flag of Transmit Power (average)<br>4 Pass/Fail flag of Transmit Power (max)<br>5 Peak PSD (average) (dBm/MHz)<br>6 Peak PSD (max) (dBm/MHz)<br>7 Pass/Fail flag of Peak PSD (average)<br>8 Pass/Fail flag of Peak PSD (max)<br>9 Power-on Ramp Time (average) $(\mu s)$<br>10 Power on Ramp Time (max) $(\mu s)$<br>11 Power-down Ramp Time (average) (µs)<br>12 Power-down Ramp Time $(max)$ $(\mu s)$<br>13 Pass/Fail flag of overall Ramp (average)<br>14 Pass/Fail flag of overall Ramp (max)<br>15 Pass/Fail flag of Power-on Ramp (average)<br>16 Pass/Fail flag of Power-on Ramp (max)<br>17 Pass/Fail flag of Power-down Ramp (average)<br>18 Pass/Fail flag of Power-down Ramp (max)<br>19 Count of Transmit Power Measurements |

**Table 2.6-2 Responses to Measurement Results (Continued)** 

### 2.6 Measurement Function

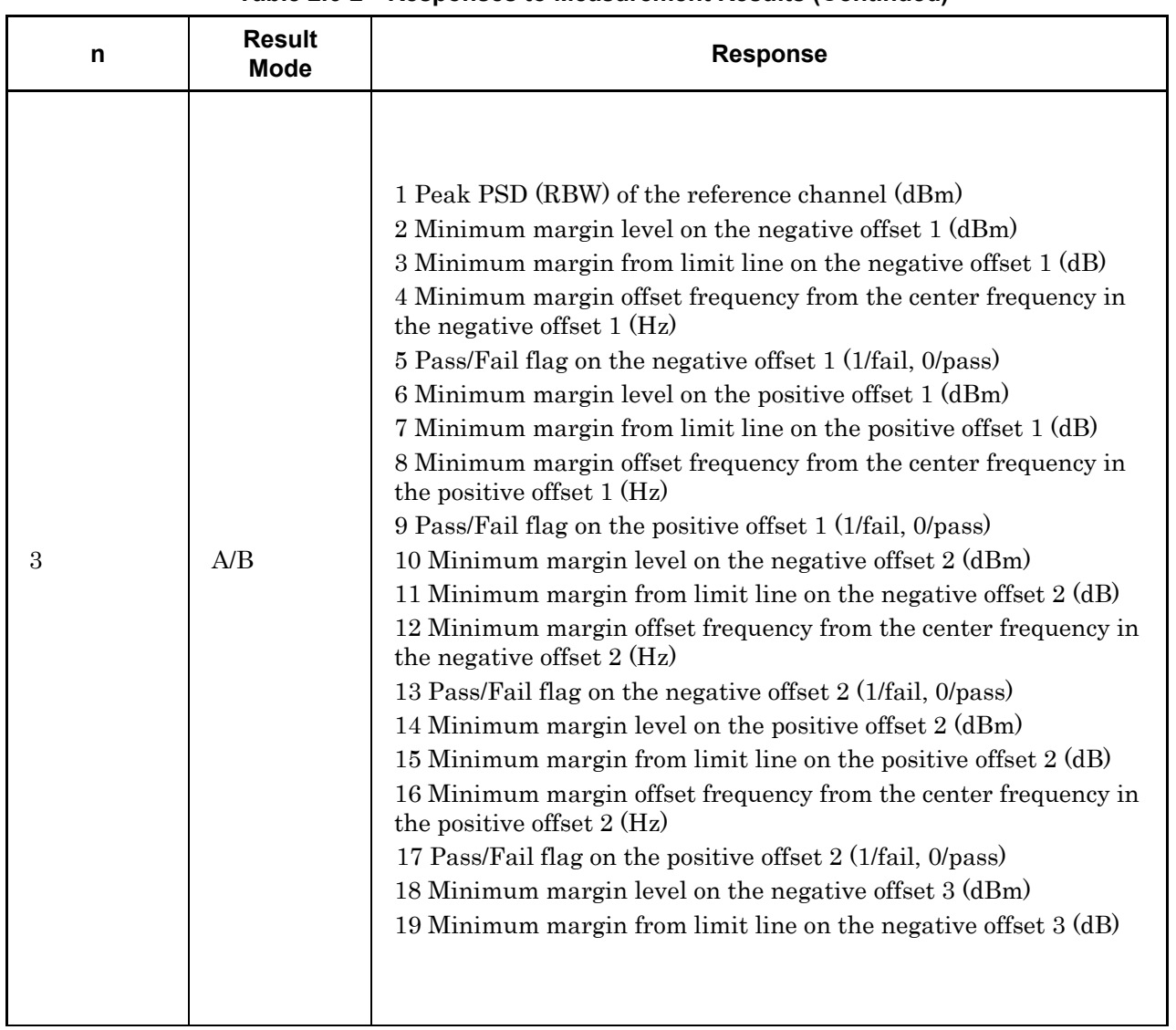

#### **Table 2.6-2 Responses to Measurement Results (Continued)**

| n | <b>Result</b><br><b>Mode</b> | <b>Response</b>                                                                                                    |
|---|------------------------------|----------------------------------------------------------------------------------------------------|
| 3 | A/B                          | 20 Minimum margin offset frequency from the center frequency in<br>the negative offset $3(Hz)$<br>21 Pass/Fail flag on the negative offset 3 (1/fail, 0/pass)<br>22 Minimum margin level on the positive offset $3 \text{ (dBm)}$<br>23 Minimum margin from limit line on the positive offset $3(d)$<br>24 Minimum margin offset frequency from the center frequency in<br>the positive offset $3(Hz)$<br>25 Pass/Fail flag on the positive offset 3 (1/fail, 0/pass)<br>26 Minimum margin level on the negative offset 4 (dBm)<br>27 Minimum margin from limit line on the negative offset $4 \text{ (dB)}$<br>28 Minimum margin offset frequency from the center frequency in<br>the negative offset $4 \text{ (Hz)}$<br>29 Pass/Fail flag on the negative offset 4 (1/fail, 0/pass)<br>30 Minimum margin level on the positive offset $4 \text{ (dBm)}$<br>31 Minimum margin from limit line on the positive offset $4(d)$<br>32 Minimum margin offset frequency from the center frequency in<br>the positive offset $4 \text{ (Hz)}$<br>33 Pass/Fail flag on the positive offset 4 (1/fail, 0/pass)<br>34 Pass/Fail flag on overall offset (1/fail, 0/pass)<br>35 Count of Transmit Spectrum Mask Measurements |

**Table 2.6-2 Responses to Measurement Results (Continued)** 

#### 2.6 Measurement Function

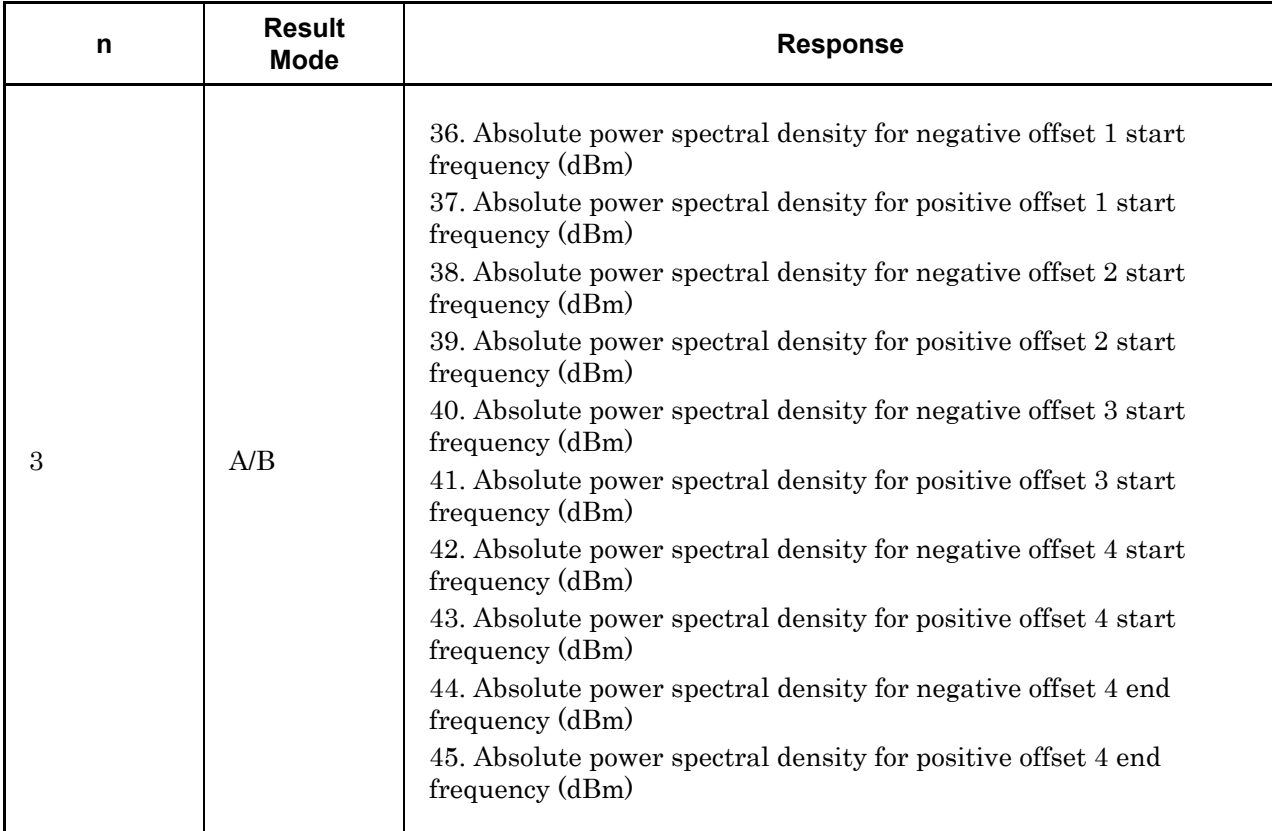

#### **Table 2.6-2 Responses to Measurement Results (Continued)**

| n | <b>Result</b><br><b>Mode</b> | <b>Response</b>                                                                                                    |
|---|------------------------------|----------------------------------------------------------------------------------------------------|
| 4 | A/B                          | 1 EVM rms (average) $(\%)$<br>$2$ EVM rms (max) $\left(\% \right)$<br>$3$ EVM peak (max) $\left(\% \right)$<br>4 EVM rms (average) (dB)<br>$5$ EVM rms (max) (dB)<br>6 EVM peak (max) (dB)<br>7 Pass/Fail flag of EVM rms (average)<br>8 Pass/Fail flag of EVM rms (max)<br>9 Pass/Fail flag of EVM peak (max)<br>10 Frequency Error (average) (Hz)<br>11 Frequency Error (max) (Hz)<br>12 Frequency Error (average) (ppm)<br>13 Frequency Error (max) (ppm)<br>14 Pass/Fail flag of Frequency Error (average)<br>15 Pass/Fail flag of Frequency Error (max)<br>16 Center Frequency Leakage (average) (dB)<br>17 Center Frequency Leakage (max) (dB)<br>18 Pass/Fail flag of Center Frequency Leakage (average)<br>19 Pass/Fail flag of Center Frequency Leakage (max) |

**Table 2.6-2 Responses to Measurement Results (Continued)** 

#### 2.6 Measurement Function

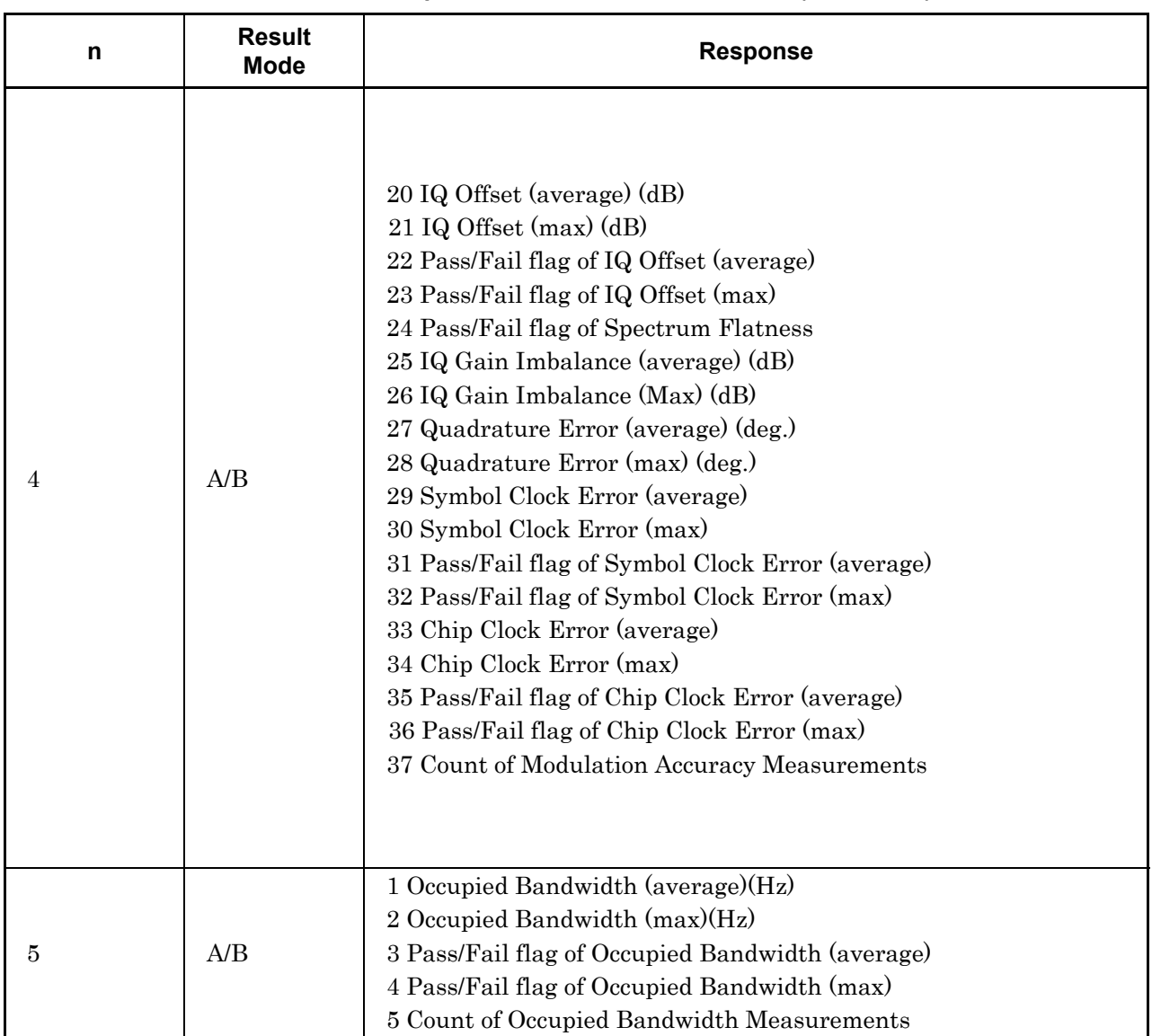

#### **Table 2.6-2 Responses to Measurement Results (Continued)**

| <b>Parameter</b>          | <b>Device Message</b>                                               |
|---------------------------|---------------------------------------------------------------------|
|                           | [:SENSe]: CWLan: EVM [: STATe] OFF   ON   0   1                     |
| <b>EVM</b> Measurement    | [:SENSe]: CWLan: EVM [: STATe] ?                                    |
|                           | [:SENSe]: CWLan: EVM: AVERage [: STATe] OFF   ON   0   1            |
| Storage Mode              | [:SENSe]: CWLan: EVM: AVERage [: STATe] ?                           |
|                           | [:SENSe]: CWLan: EVM: AVERage: COUNt <integer></integer>            |
| Storage Count             | [:SENSe]: CWLan: EVM: AVERage: COUNt?                               |
|                           | [:SENSe]: CWLan: EVM: TIME: LENGth [: STATe]: AUTO OFF   ON   0   1 |
| Analysis Length Setup     | [:SENSe]: CWLan: EVM: TIME: LENGth [: STATe]: AUTO?                 |
| Analysis Length           | [:SENSe]: CWLan: EVM: TIME: LENGth <integer></integer>              |
|                           | [:SENSe]: CWLan: EVM: TIME: LENGth?                                 |
|                           | [:SENSe]: CWLan: EVM: TIME: OFFSet <integer></integer>              |
| Analysis Offset           | [:SENSe]: CWLan: EVM: TIME: OFFSet?                                 |
| <b>EVM</b> Calculation    | [:SENSe]: CWLan: EVM: CMEThod PSDU   1KCPreamble   1K99             |
| Method                    | [:SENSe]: CWLan: EVM: CMEThod?                                      |
| <b>Channel Estimation</b> | [:SENSe]: CWLan: EVM: EQUalizer: TRAining SEQ   SDATa               |
|                           | [:SENSe]: CWLan: EVM: EQUalizer: TRAining?                          |
|                           | [:SENSe]: CWLan: EVM: TRACk: AMP OFF   ON   0   1                   |
|                           | [:SENSe]: CWLan: EVM: TRACk: AMP?                                   |
| Tracking                  | [:SENSe]: CWLan: EVM: TRACk: PHASe OFF   ON   0   1                 |
|                           | [:SENSe]: CWLan: EVM: TRACk: PHASe?                                 |
|                           | [:SENSe]: CWLan: EVM: TADJust <integer></integer>                   |
| Symbol Timing Adjust      | [:SENSe]: CWLan: EVM: TADJust?                                      |
|                           | [:SENSe]: CWLan: EVM: FILTer: REFerence NONe   GAUSsian<br> RCOSine |
| Filter                    | [:SENSe]: CWLan: EVM: FILTer: REFerence?                            |
|                           | [:SENSe]: CWLan: EVM: FILTer: ALPHa <real></real>                   |
|                           | [:SENSe]: CWLan: EVM: FILTer: ALPHa?                                |

**Table 2.6-3 Device Messages for Setting EVM Parameters for This Application** 

#### **Table 2.6-3 Device Messages for Setting EVM Parameters for This Application (Continued)**

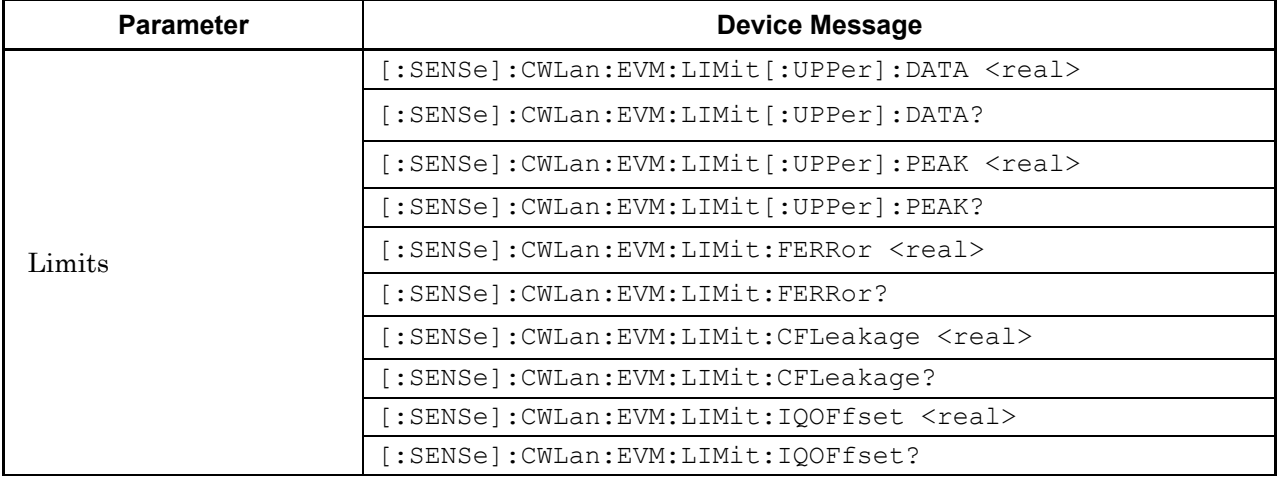

Table 2.6-4 lists the device messages for setting the Transmit Power Level parameters for this application.

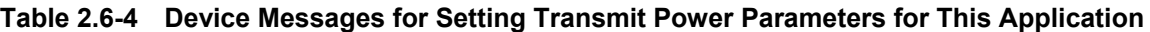

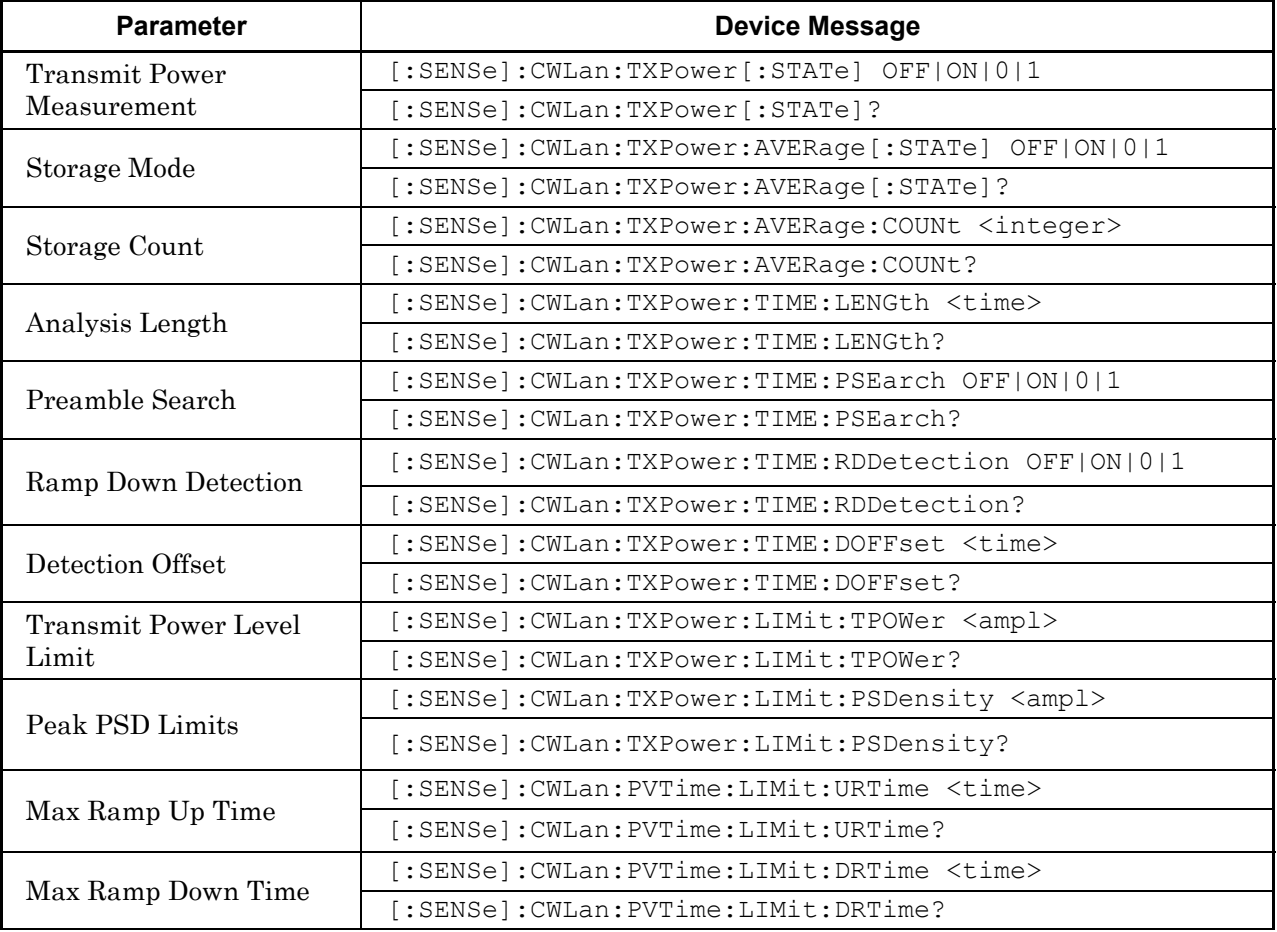

Table 2.6-5 lists the device messages for setting the Occupied Bandwidth parameters for this application.

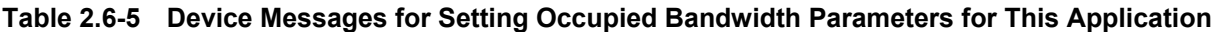

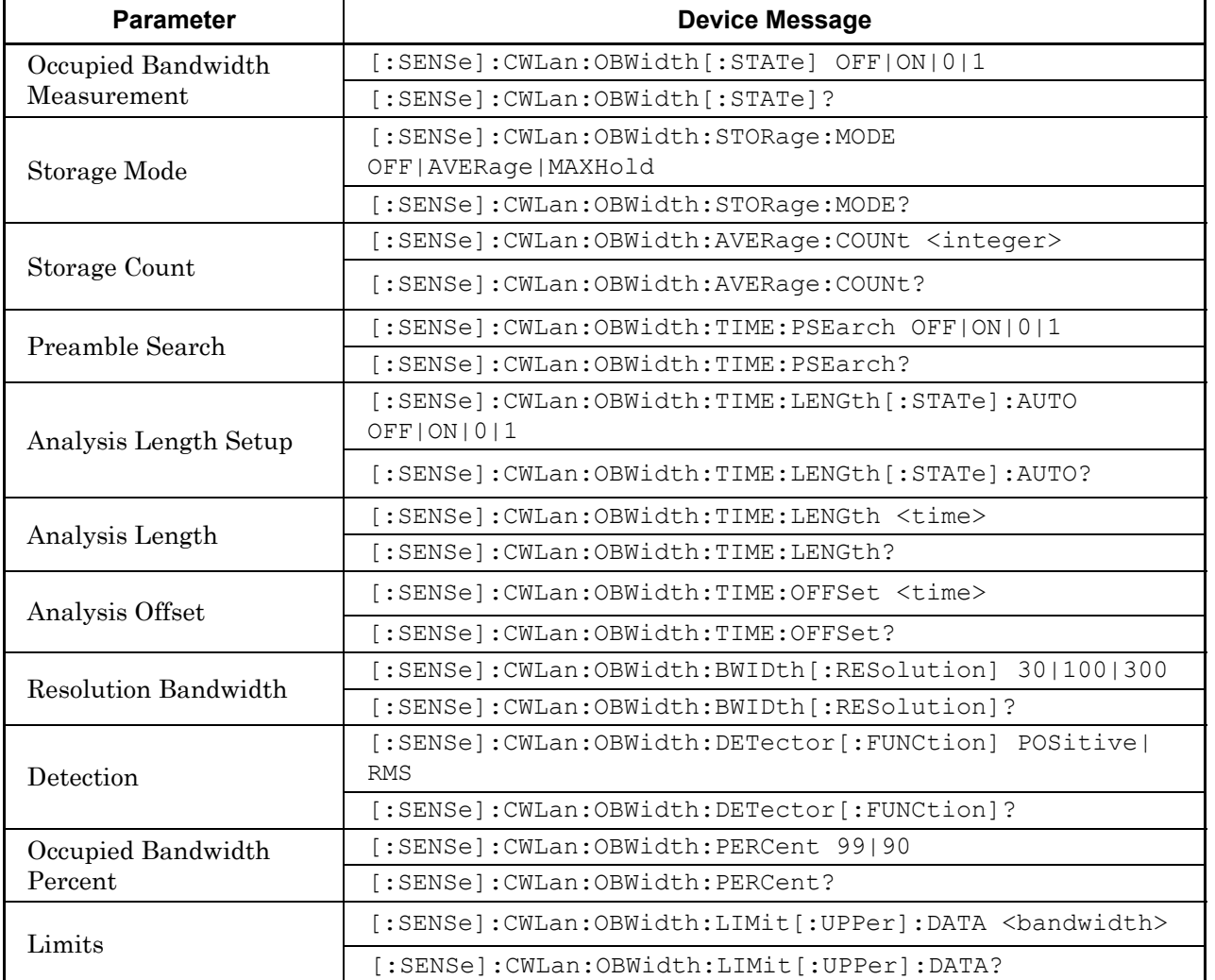

Table 2.6-6 lists the device messages for setting the Transmit Spectrum Mask parameters for this application.

**Table 2.6-6 Device Messages for Setting Transmit Spectrum Mask Parameters for This Application** 

| <b>Parameter</b>      | <b>Device Message</b>                                                                                                    |
|-----------------------|----------------------------------------------------------------------------------------------------|
| Transmit Spectrum     | [:SENSe]: CWLan: TOSPectrum [: STATe] OFF   ON   0   1                                                                                                    |
| Mask Measurement      | [:SENSe]: CWLan: TOSPectrum [: STATe]?                                                                                                    |
| Storage Mode          | [:SENSe]: CWLan: TOSPectrum: STORage: MODE<br>OFF   AVERage   MAXHold                                                                                                    |
|                       | [:SENSe]: CWLan: TOSPectrum: STORage: MODE?                                                                                                    |
| Storage Count         | [:SENSe]: CWLan: TOSPectrum: AVERage: COUNt <integer></integer>                                                                                                    |
|                       | [:SENSe]: CWLan: TOSPectrum: AVERage: COUNt?                                                                                                    |
| Preamble Search       | [:SENSe]: CWLan: TOSPectrum: TIME: PSEarch OFF   ON   0   1                                                                                                    |
|                       | [:SENSe]: CWLan: TOSPectrum: TIME: PSEarch?                                                                                                    |
| Analysis Length Setup | [:SENSe]:CWLan:TOSPectrum:TIME:LENGth [:STATe]:AUTO<br>OFF ON 0 1                                                                                                    |
|                       | [:SENSe]: CWLan: TOSPectrum: TIME: LENGth [: STATe]: AUTO?                                                                                                    |
|                       | [:SENSe]: CWLan: TOSPectrum: TIME: LENGth <time></time>                                                                                                    |
| Analysis Length       | [:SENSe]: CWLan: TOSPectrum: TIME: LENGth?                                                                                                    |
|                       | [:SENSe]: CWLan: TOSPectrum: TIME: OFFSet <time></time>                                                                                                    |
| Analysis Offset       | [:SENSe]: CWLan: TOSPectrum: TIME: OFFSet?                                                                                                    |
| Detection             | [:SENSe]: CWLan: TOSPectrum: DETector [: FUNCtion]<br>POSitive  RMS                                                                                                    |
|                       | [:SENSe]: CWLan: TOSPectrum: DETector [: FUNCtion]?                                                                                                    |
| Limit Level           | : CALCulate: CWLan: TOSPectrum: LIMit: DATA<br><rel ampl="">,<rel ampl="">,<rel ampl="">,<rel ampl="">,<br/><rel ampl="">,<rel ampl="">,<rel ampl="">,<rel ampl=""></rel></rel></rel></rel></rel></rel></rel></rel> |
|                       | : CALCulate: CWLan: TOSPectrum: LIMit: DATA?                                                                                                    |

## **2.6.1 Measure**

# :CONFigure:CWLan

Batch Measurement

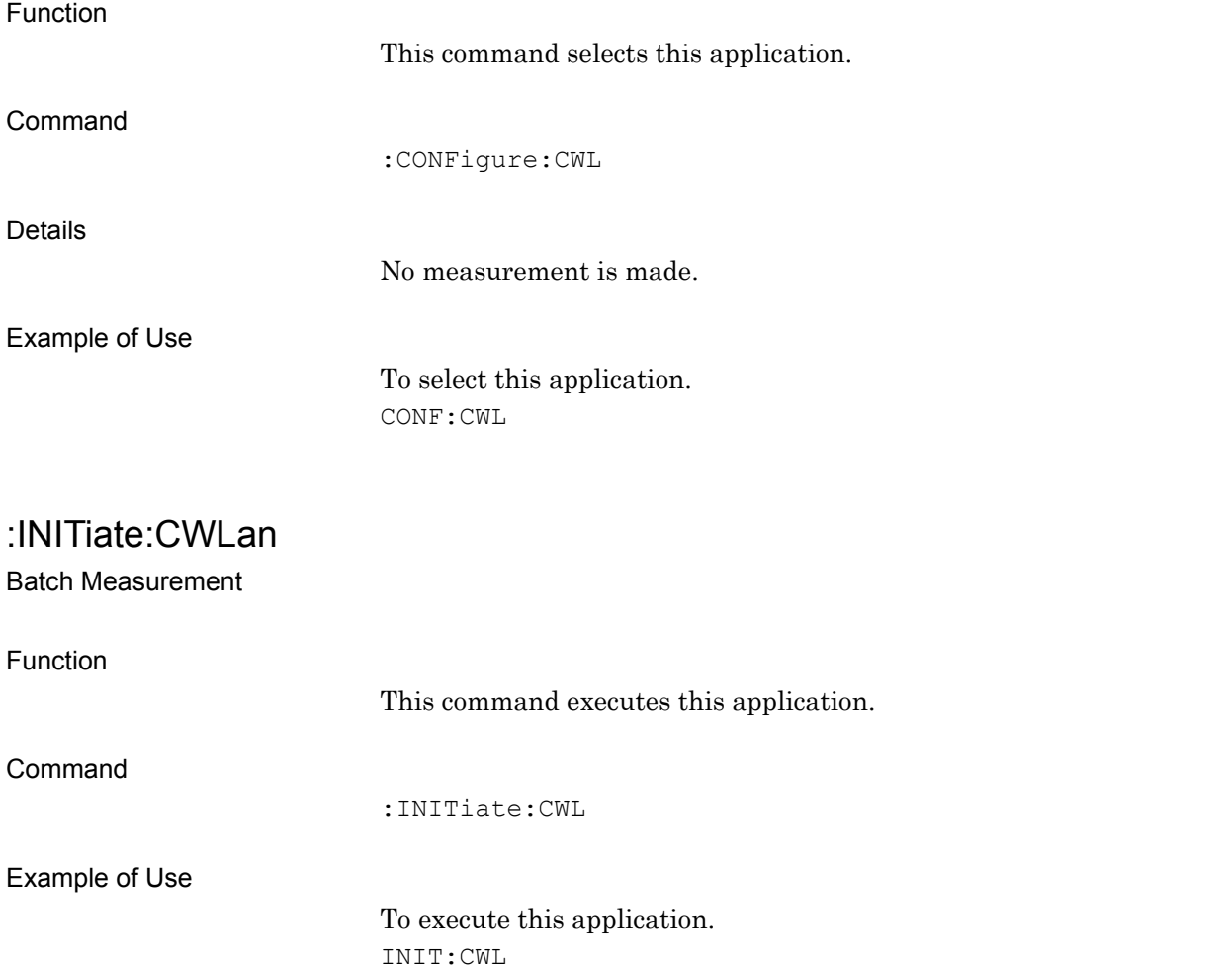

# :FETCh:CWLan[n]?

Batch Measurement Query

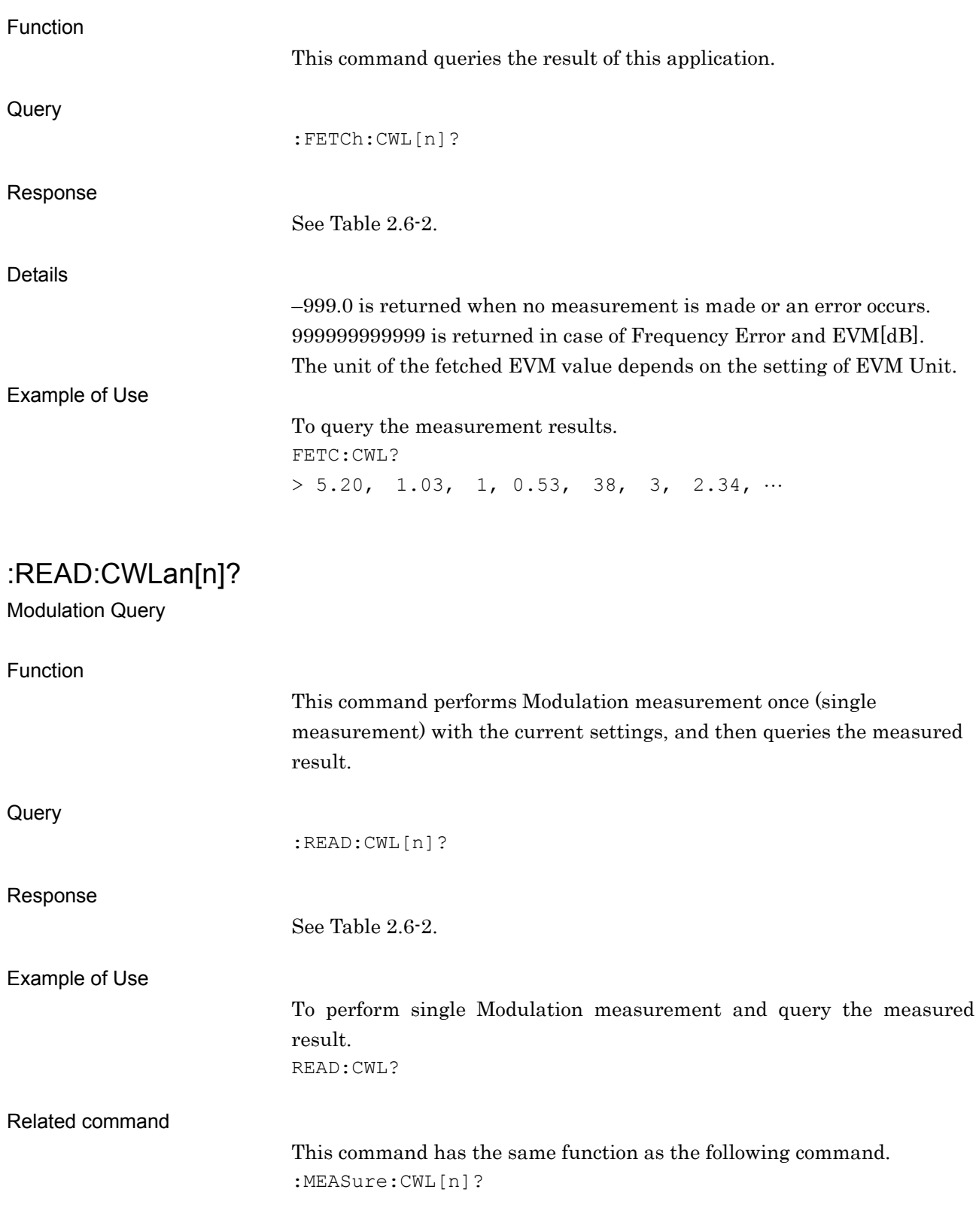

## :MEASure:CWLan[n]?

Modulation Query

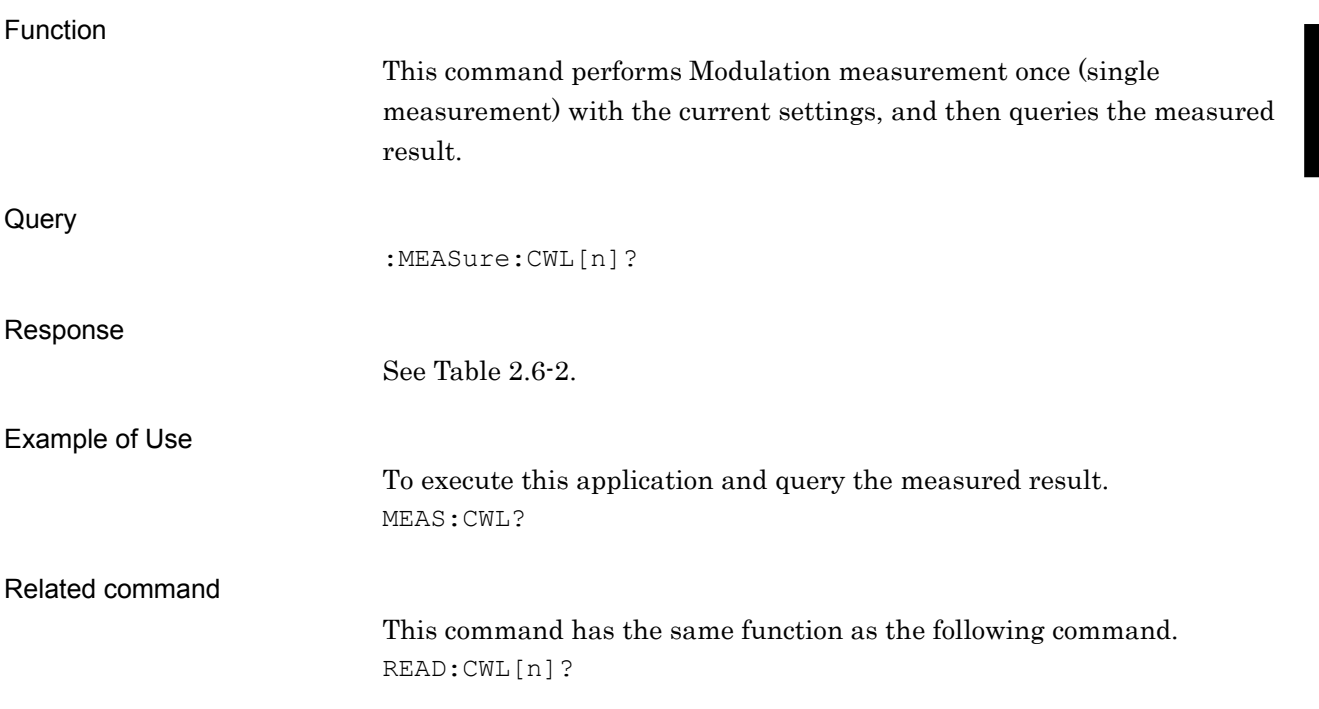

## **2.6.2 EVM Measurement**

## [:SENSe]:CWLan:EVM[:STATe] OFF|ON|0|1

EVM Measurement

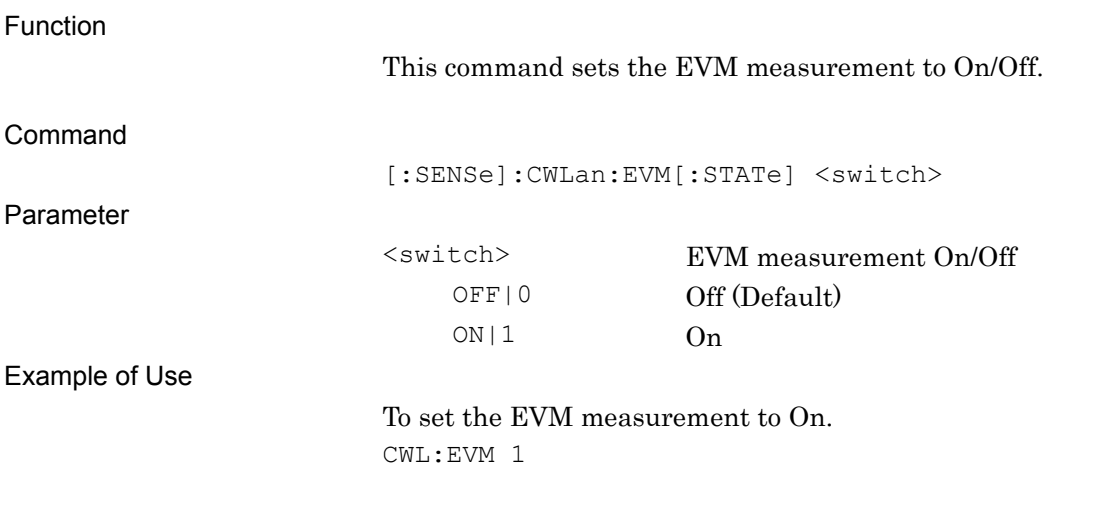

## [:SENSe]:CWLan:EVM[:STATe]?

EVM Measurement Query

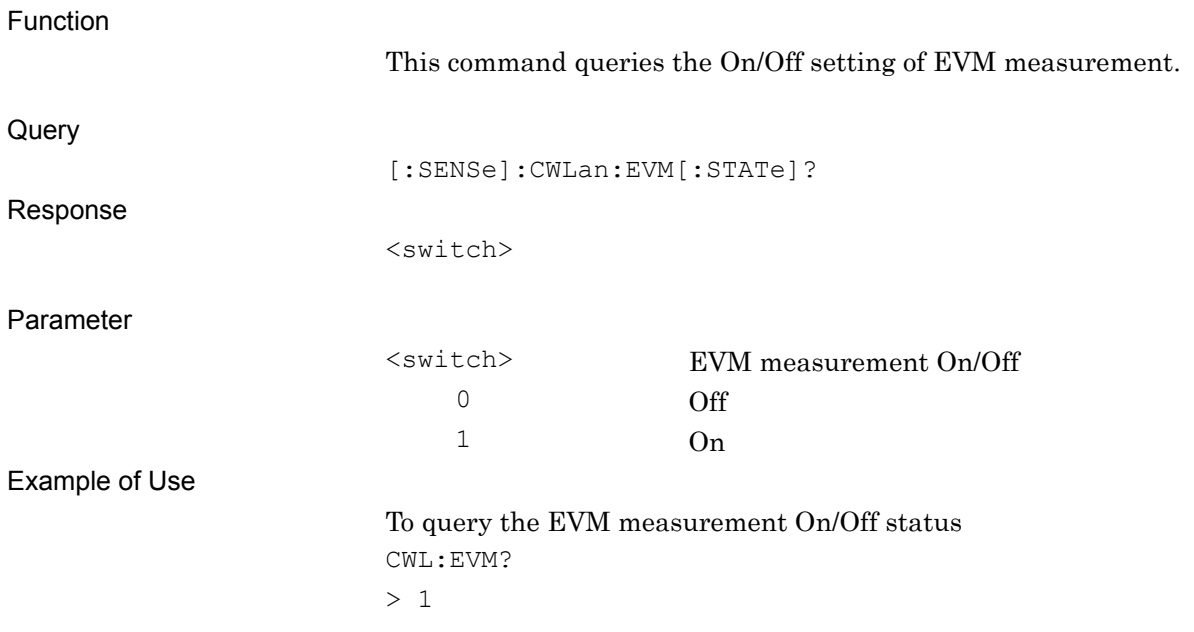

## [:SENSe]:CWLan:EVM:AVERage[:STATe] OFF|ON|0|1

EVM Storage Mode

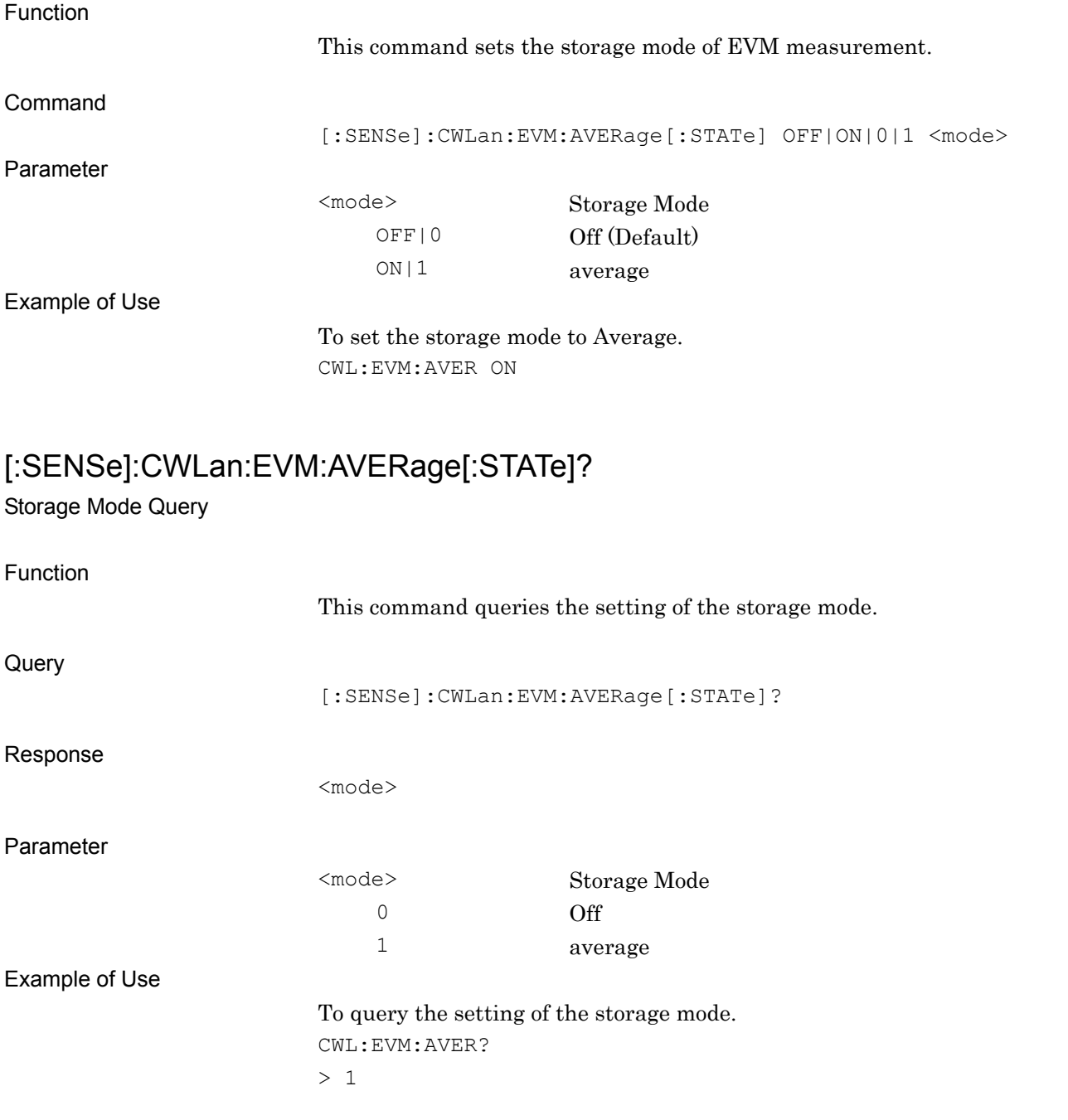

## [:SENSe]:CWLan:EVM:AVERage:COUNt <integer>

Storage Count

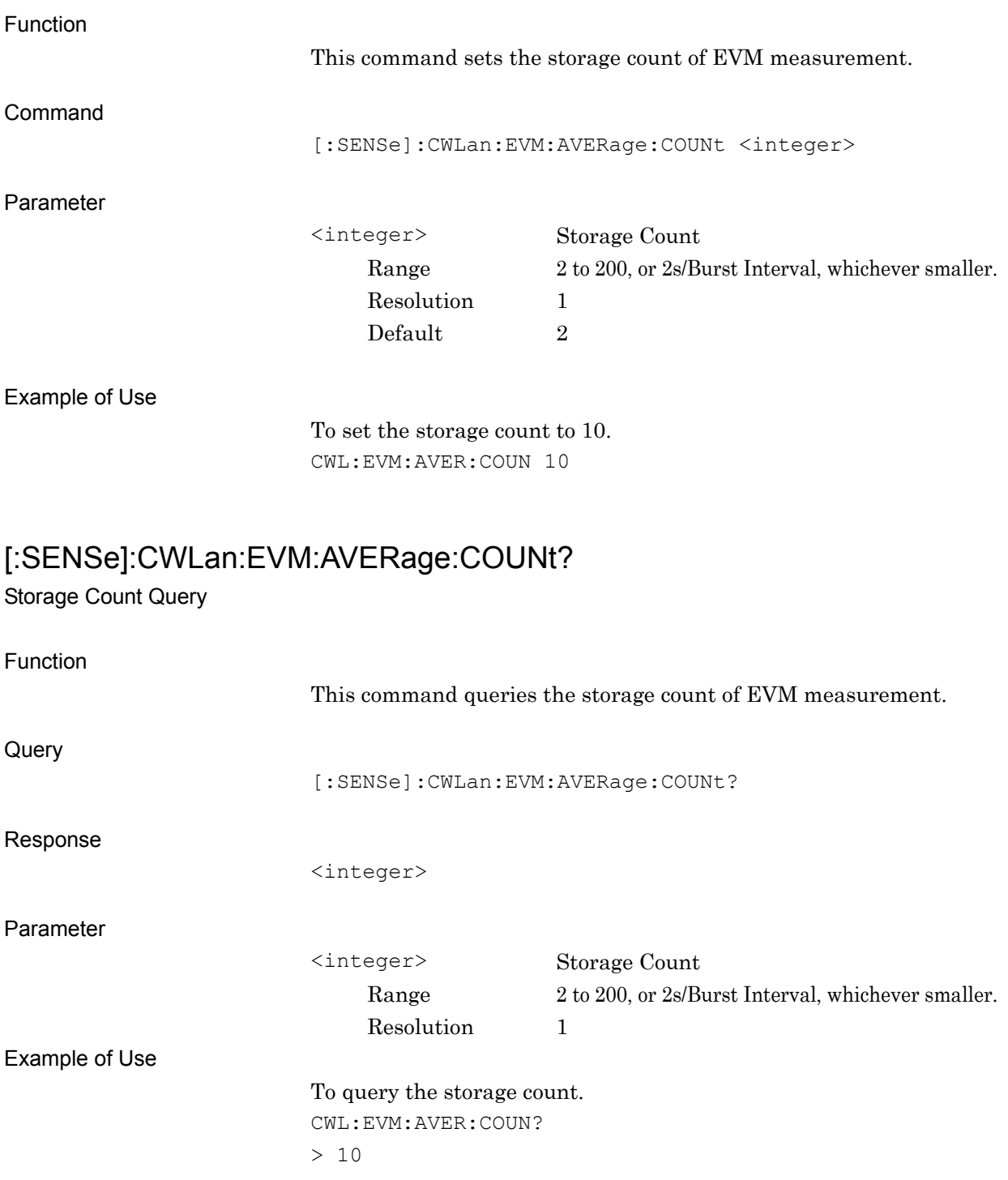

## [:SENSe]:CWLan:EVM:TIME:LENGth[:STATe]:AUTO OFF|ON|0|1

Analysis Length Setup

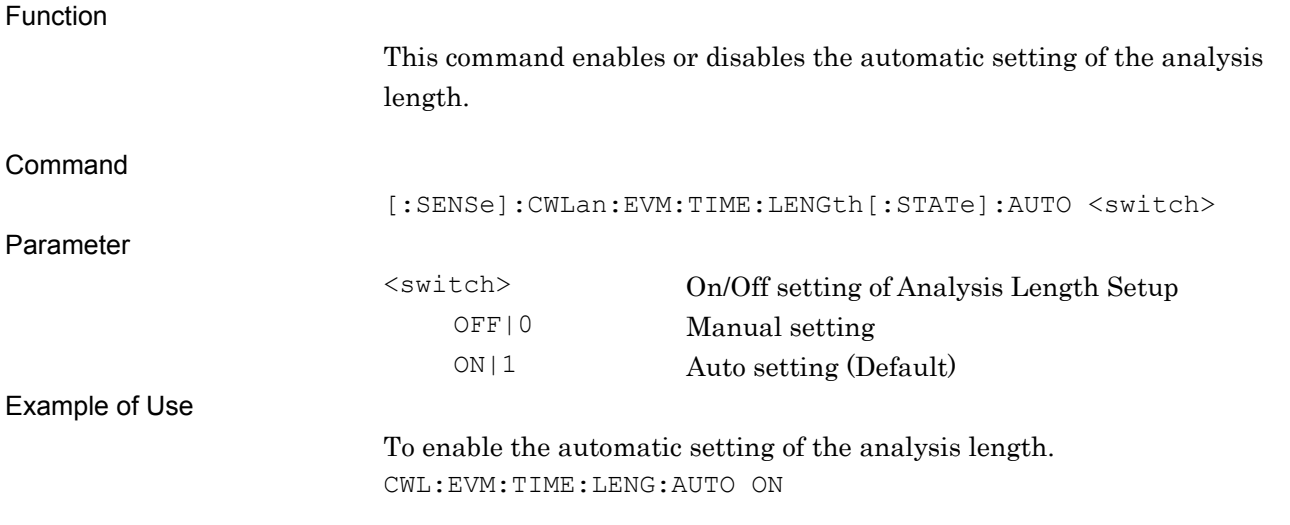

## [:SENSe]:CWLan:EVM:TIME:LENGth[:STATe]:AUTO?

Analysis Length Setup Query

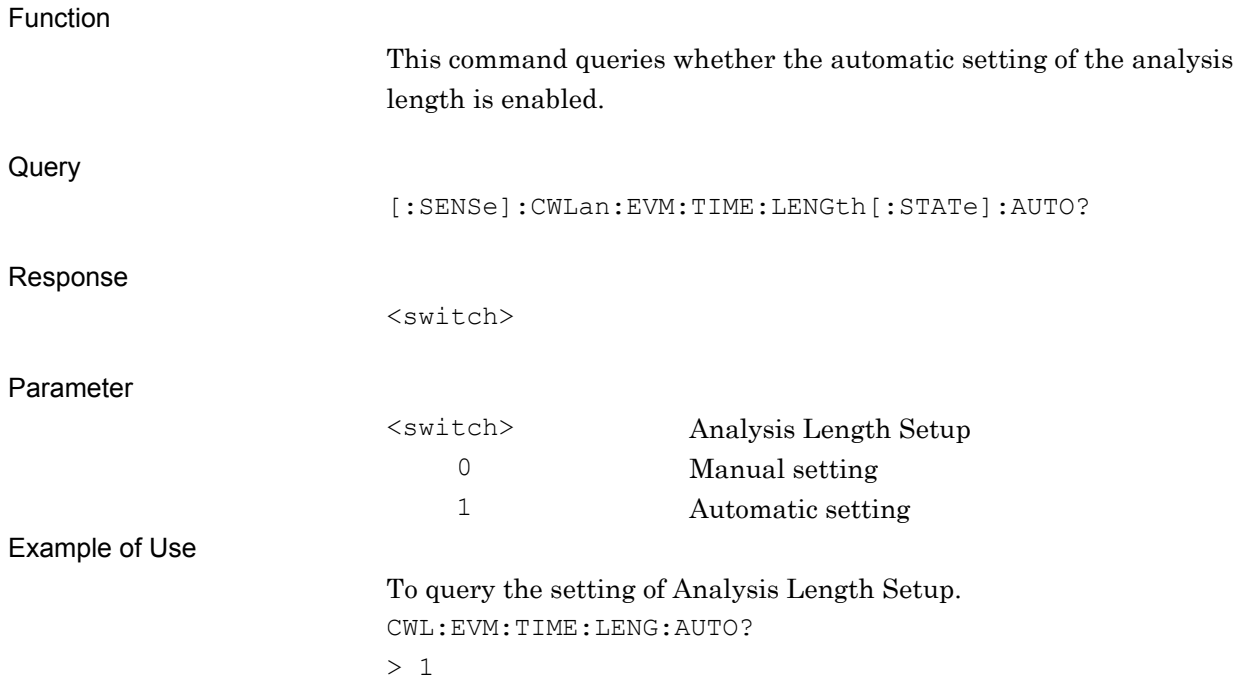

## [:SENSe]:CWLan:EVM:TIME:LENGth <integer>

Analysis Length

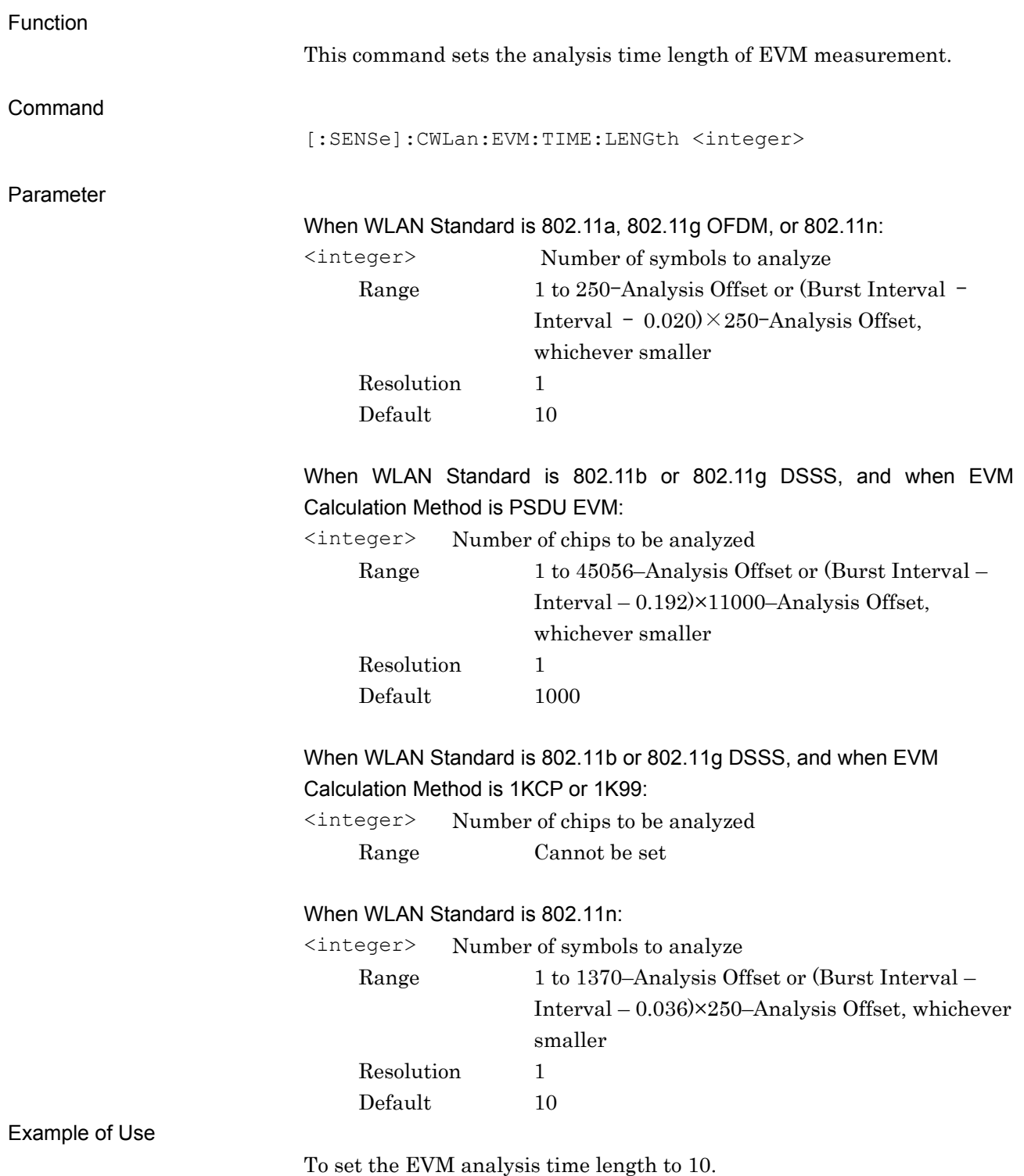

CWL:EVM:TIME:LENG 10

## [:SENSe]:CWLan:EVM:TIME:LENGth?

Analysis Length Query

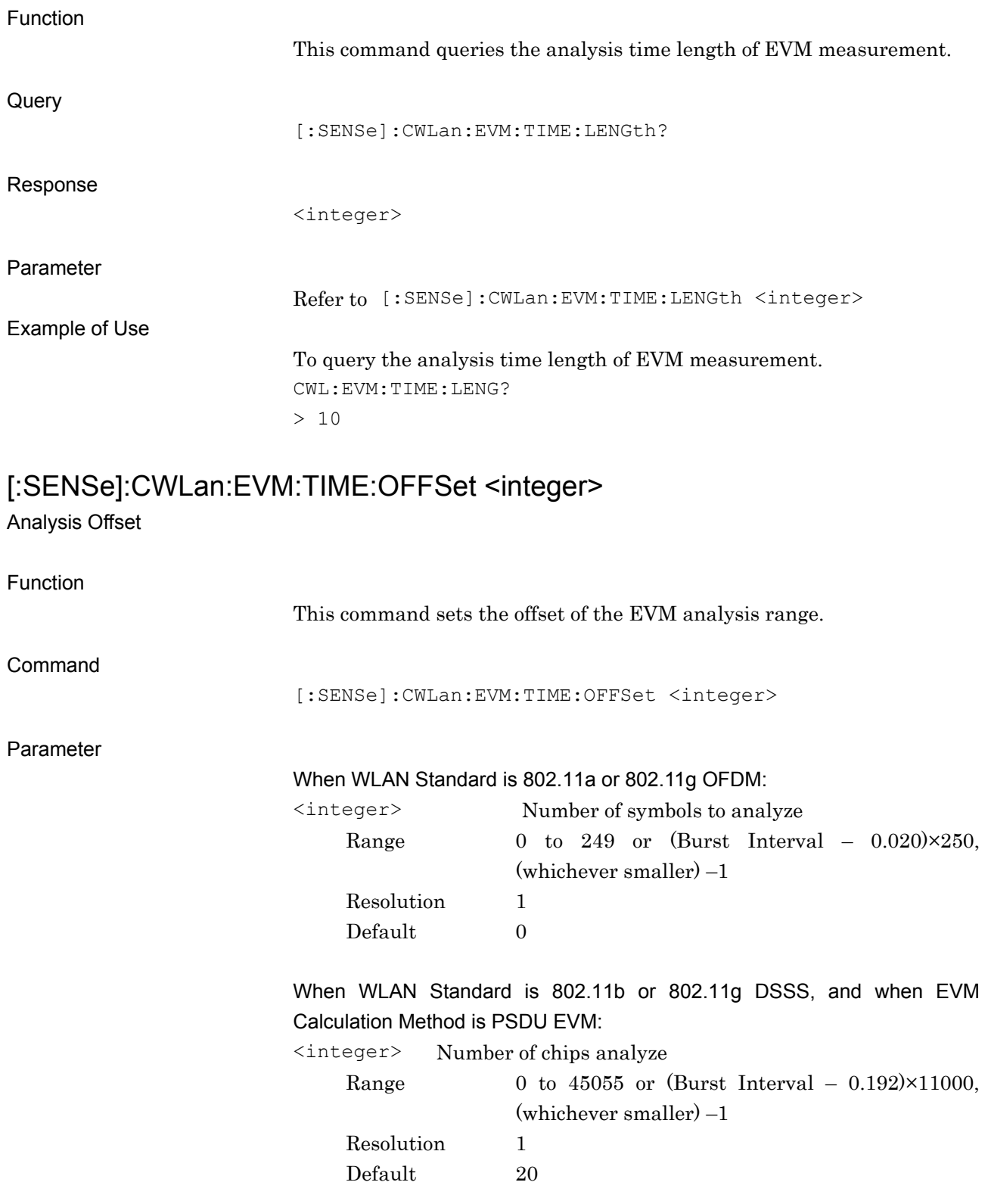

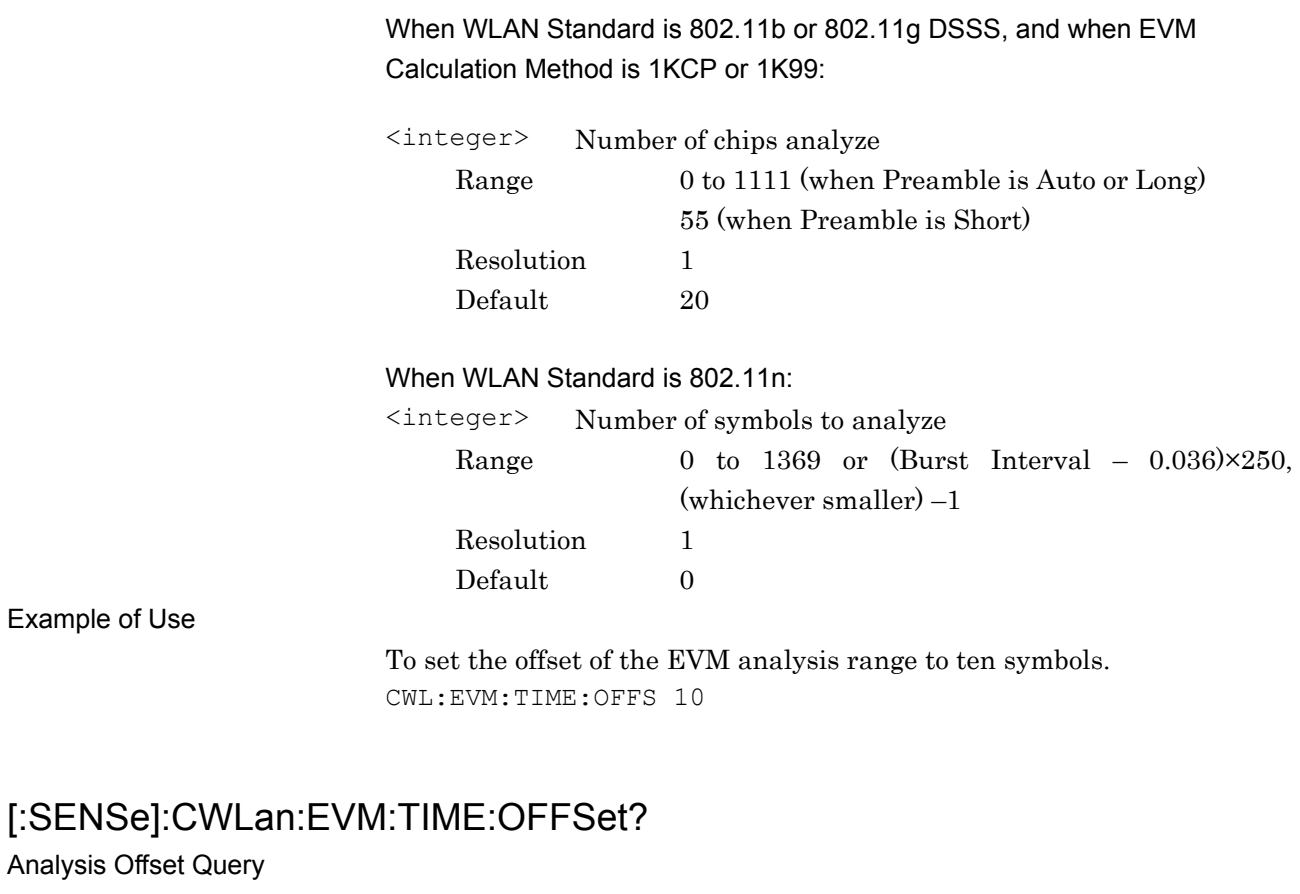

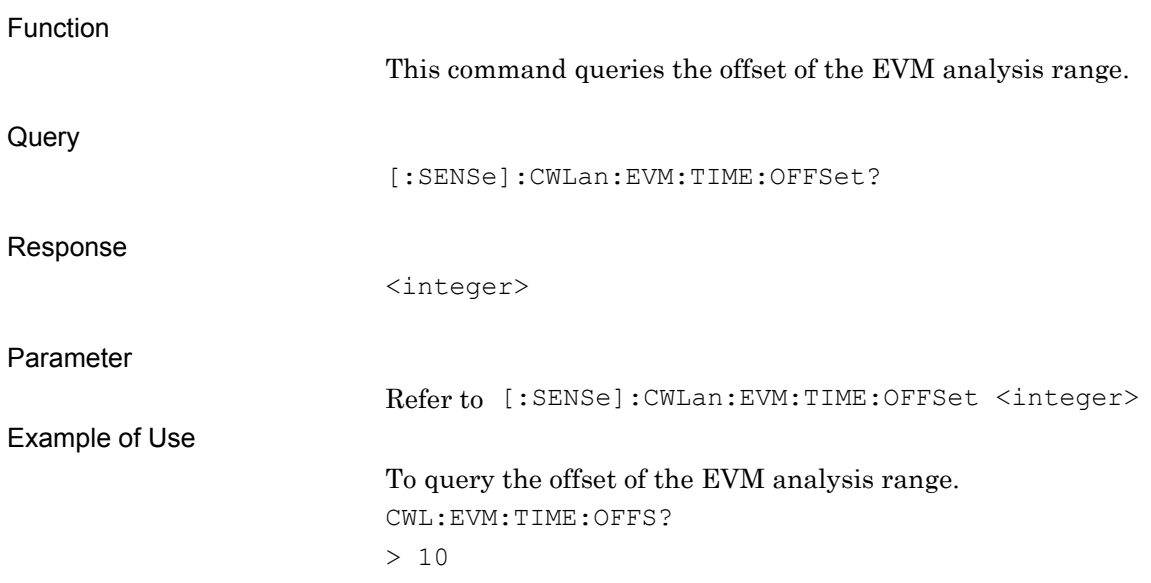

## [:SENSe]:CWLan:EVM:CMEThod PSDU|1KCPreamble|1K99

#### EVM Calculation Method

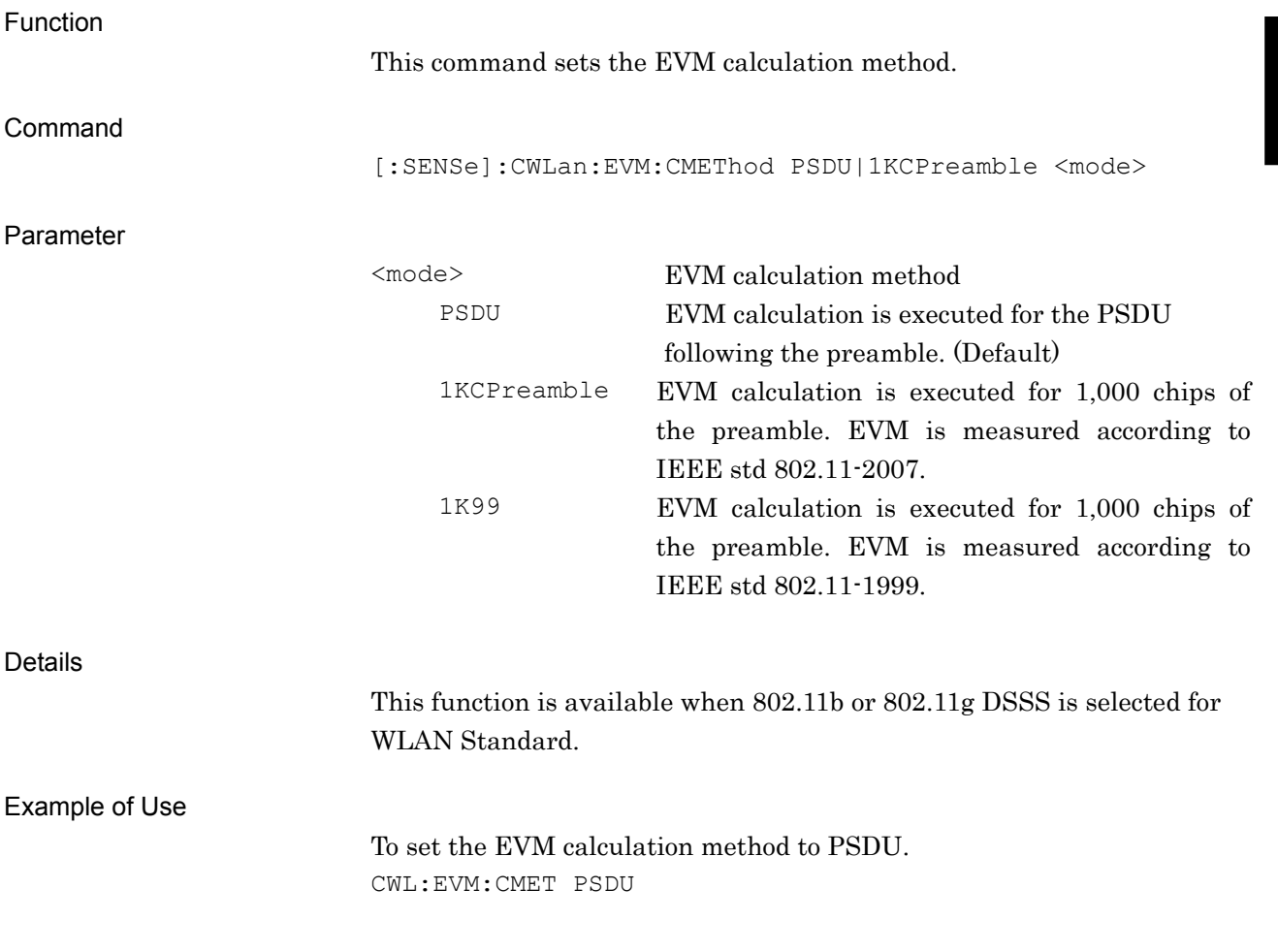

# [:SENSe]:CWLan:EVM:CMEThod?

EVM Calculation Method Query

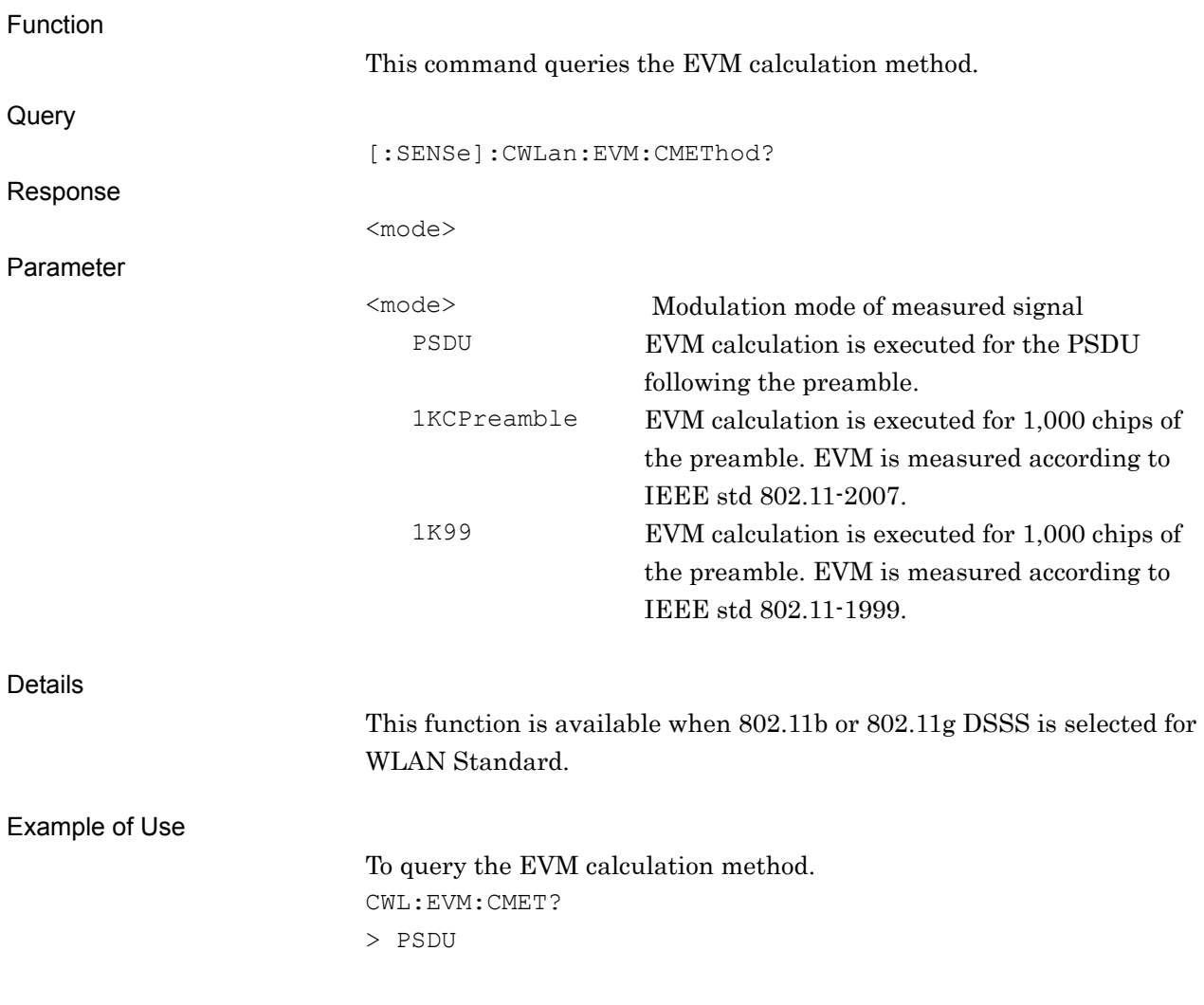

## **[:SENSe]:CWLan:EVM:EQUalizer:TRAining SEQ|SDATa**

Channel Estimation

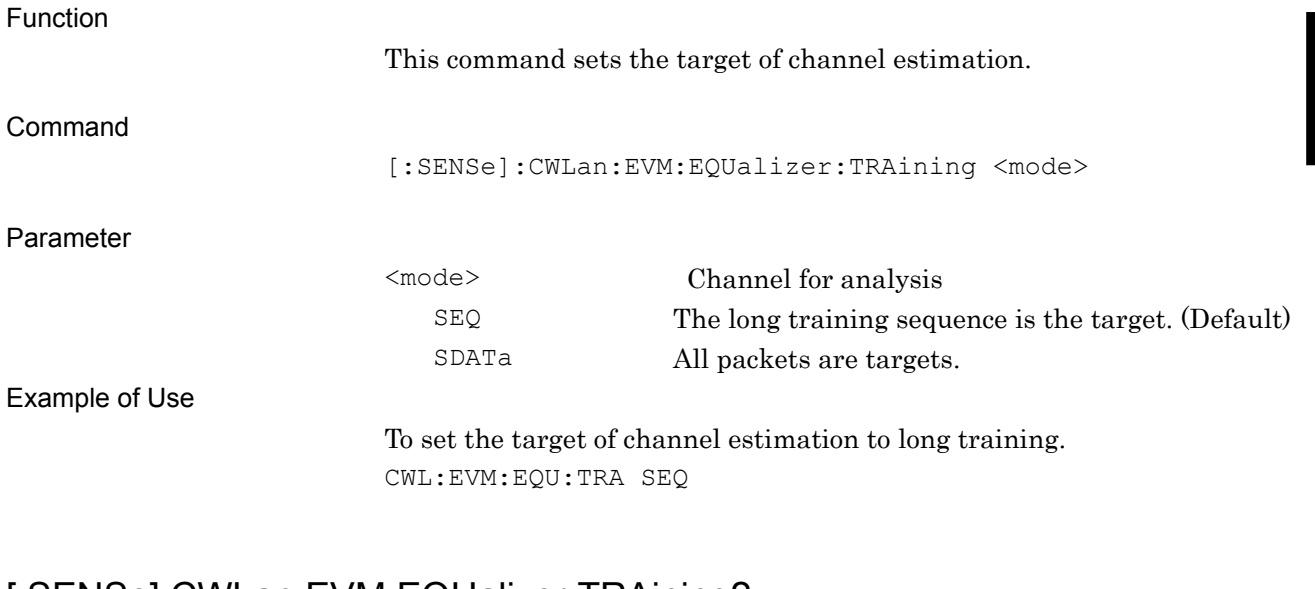

### [:SENSe]:CWLan:EVM:EQUalizer:TRAining?

Channel Estimation Query

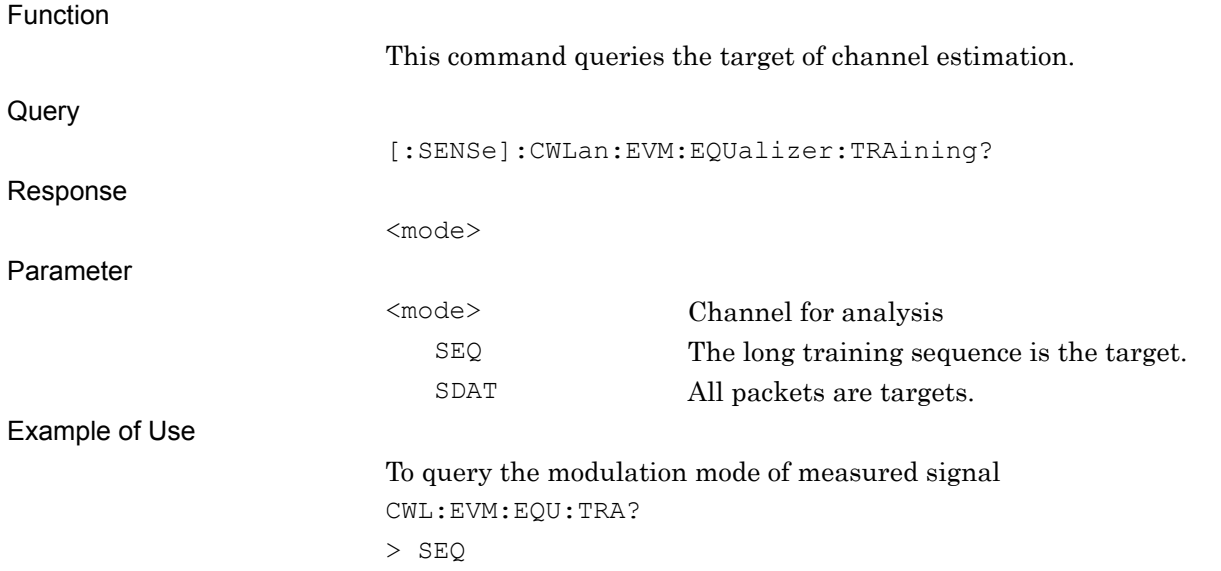

## **[:SENSe]:CWLan:EVM:TRACk:AMP OFF|ON|0|1**

Amplitude Tracking

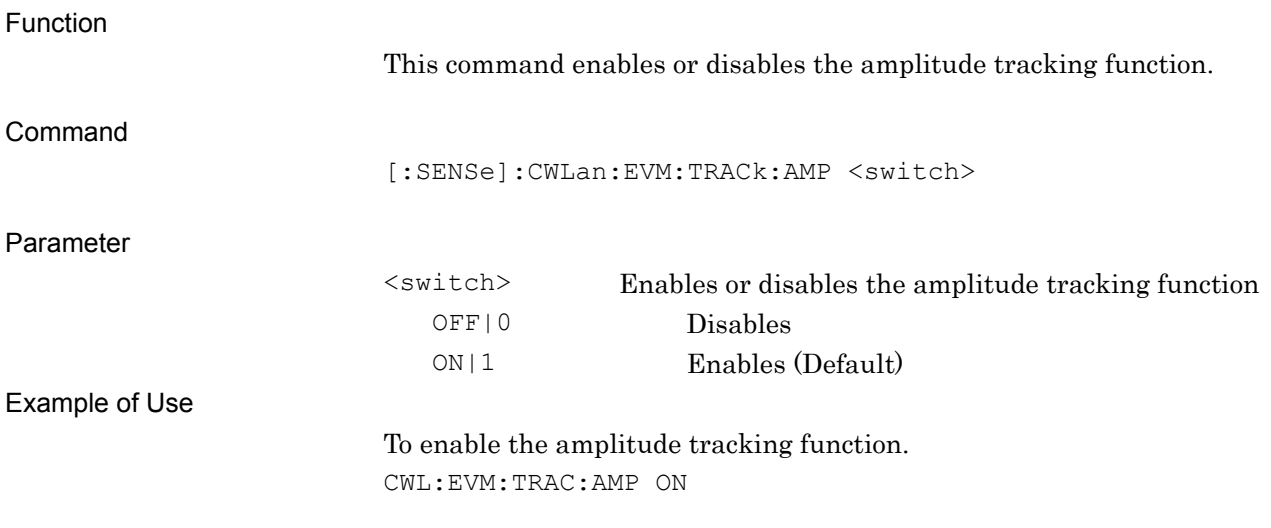

## [:SENSe]:CWLan:EVM:TRACk:AMP?

Amplitude Tracking Query

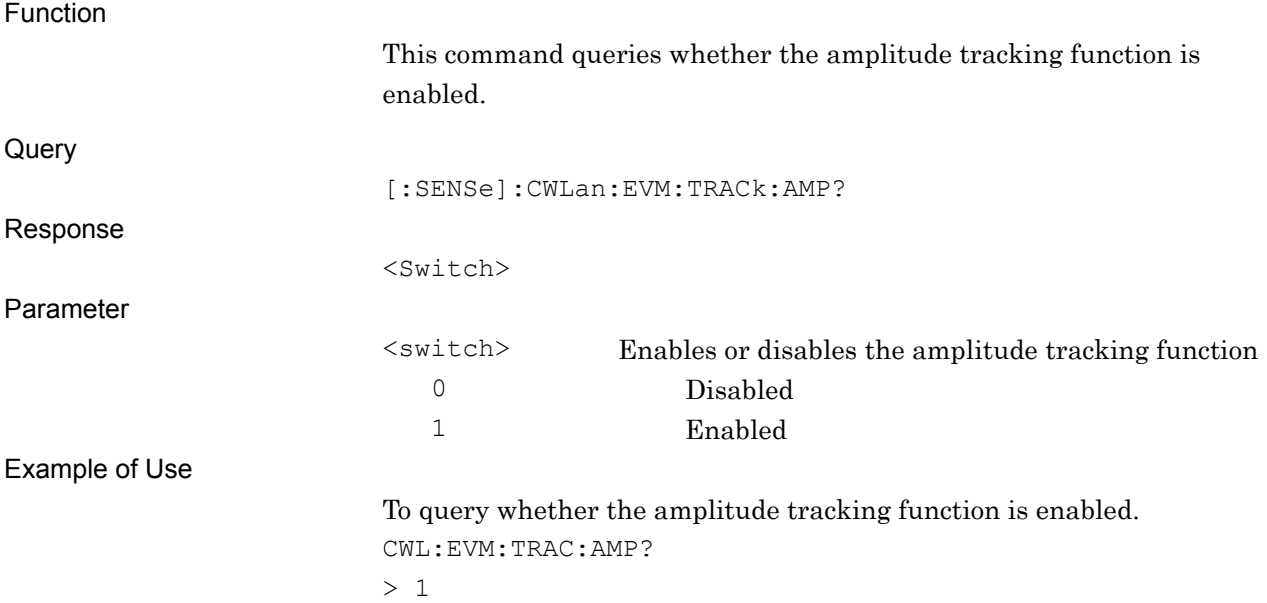

**2** 

SCPI Device Message Details

**SCPI Device Message Details** 

# **[:SENSe]:CWLan:EVM:TRACk:PHASe OFF|ON|0|1**

Phase Tracking

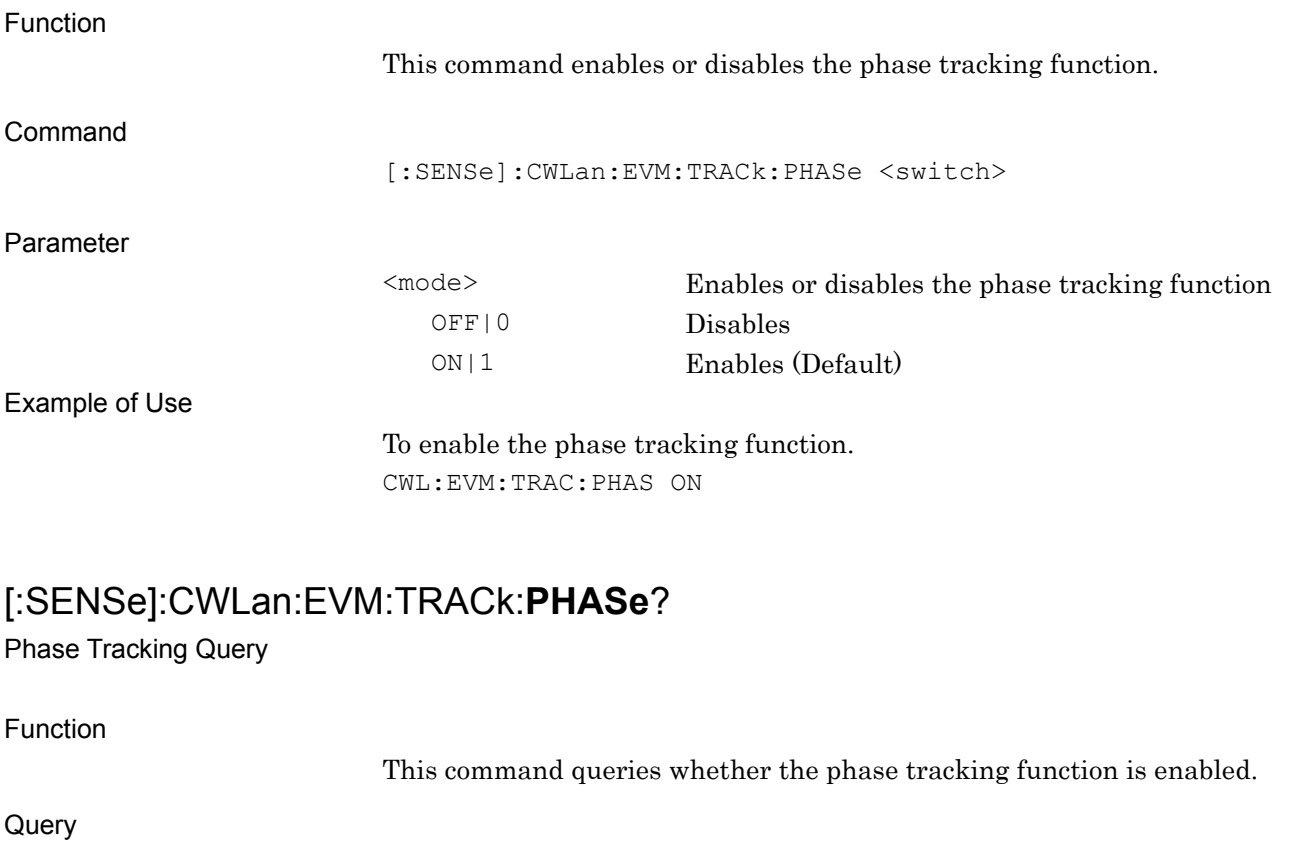

Response

Parameter

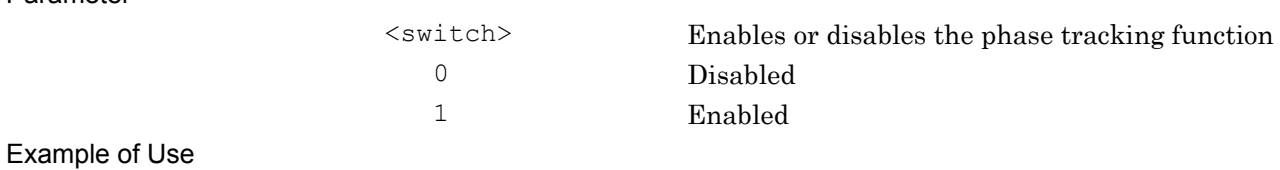

[:SENSe]:CWLan:EVM:TRACk:PHASe?

To query whether the phase tracking function is enabled. CWL:EVM:TRAC:PHAS?

> 1

<Switch>

# **[:SENSe]:CWLan:**EVM**:TADJust <integer>**

Symbol Timing Adjustment

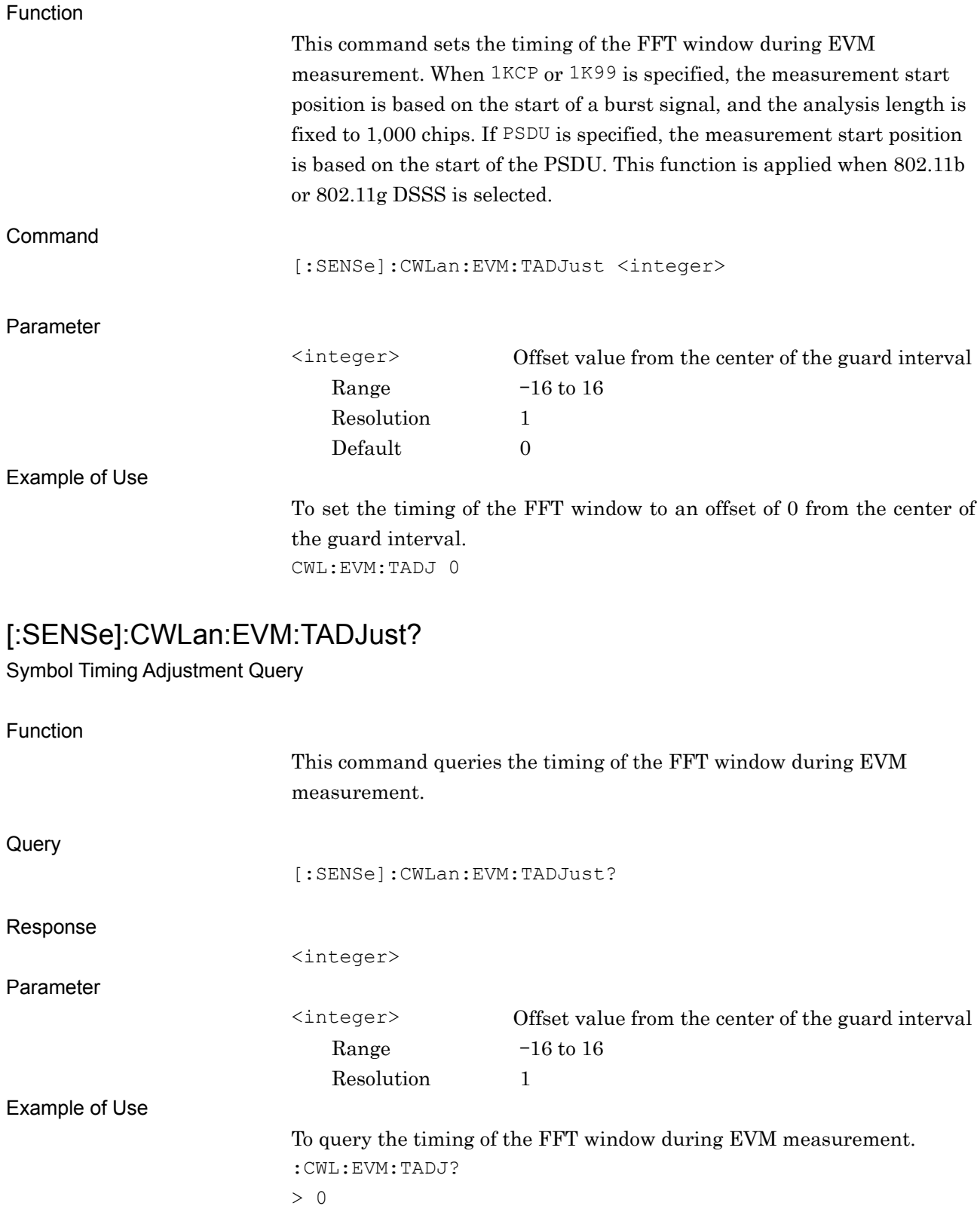

## **[:SENSe]:CWLan:EVM:**FILTer**:REFerence NONE | GAUSsian |RCOSine**  Filter Type

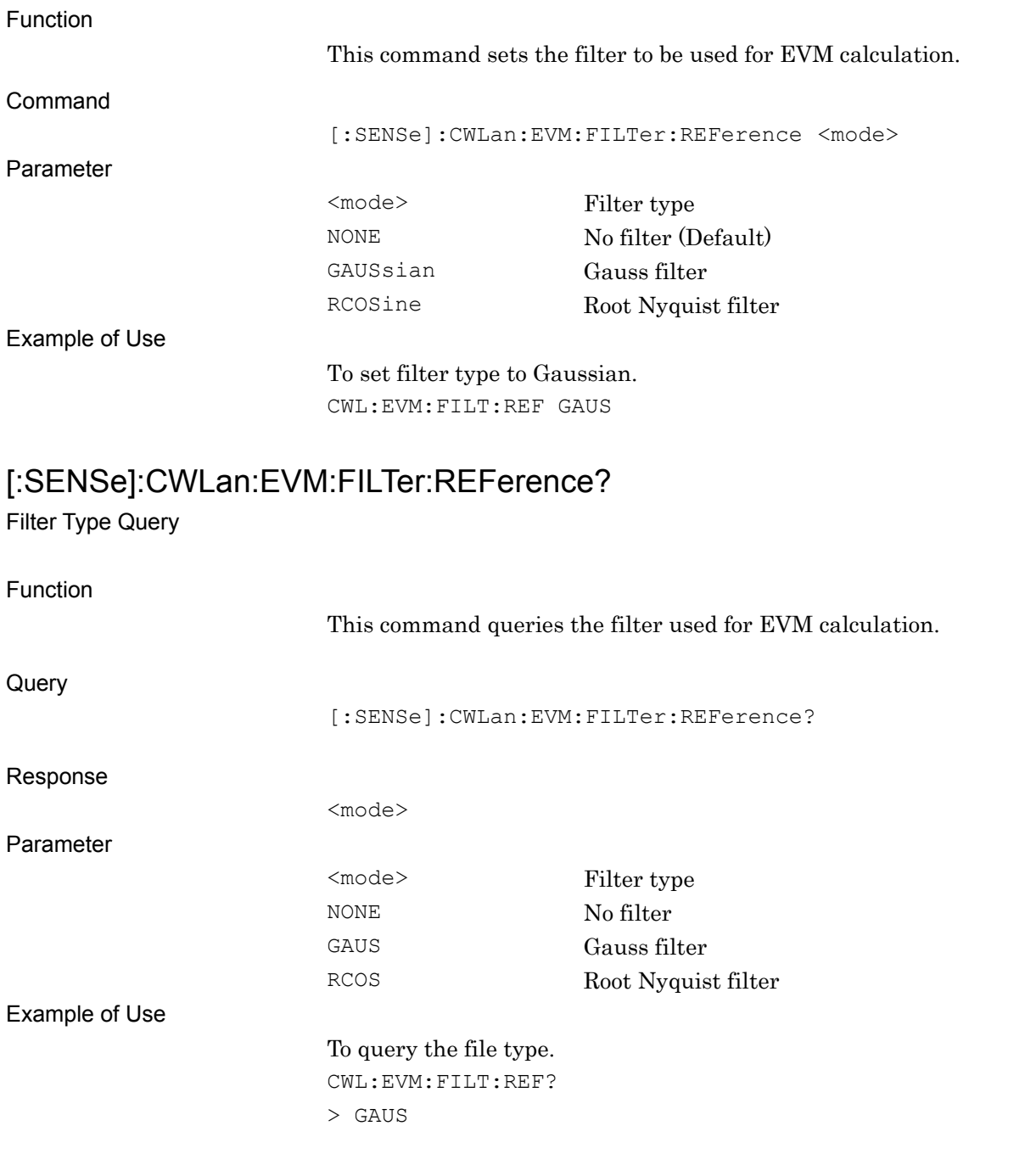

# **[:SENSe]:CWLan:EVM:FILTer:ALPHa <real>**

Alpha/BT

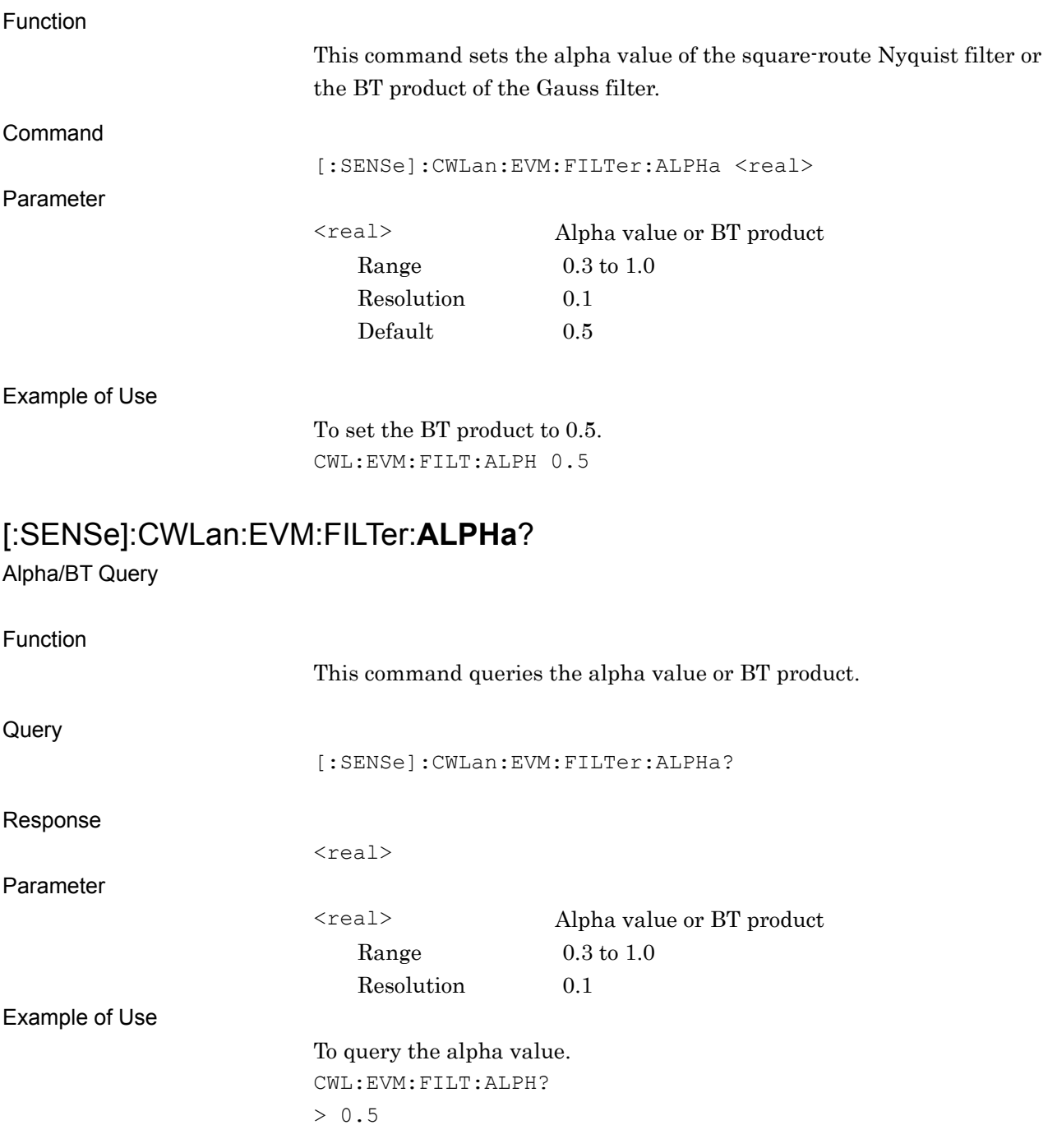

# **[:SENSe]:CWLan:EVM:**LIMit**[:UPPer]:DATA <real>**

EVM(rms) Limits

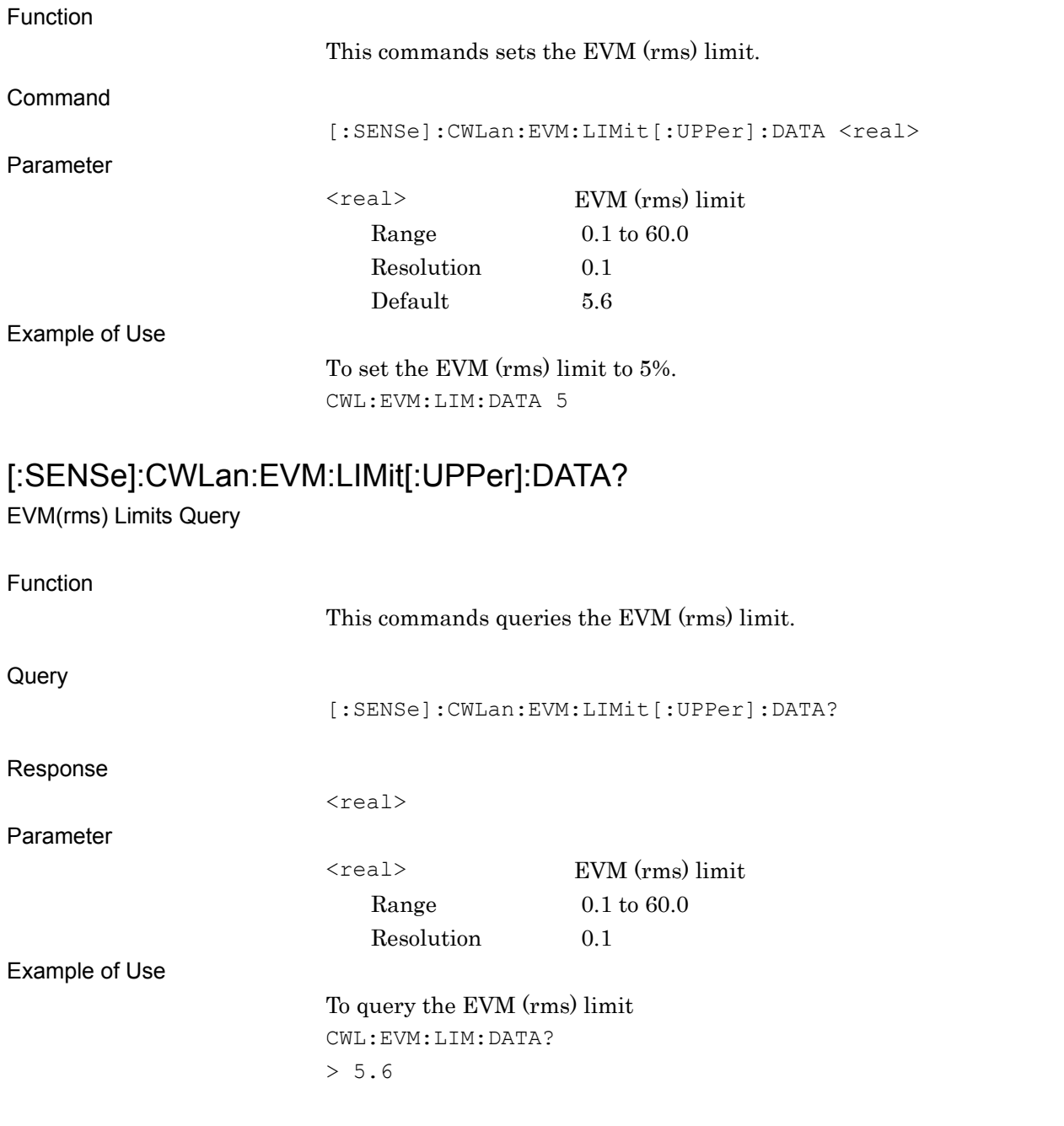

# **[:SENSe]:CWLan:EVM:LIMit[:UPPer]:PEAK <real>**

EVM(peak) Limits

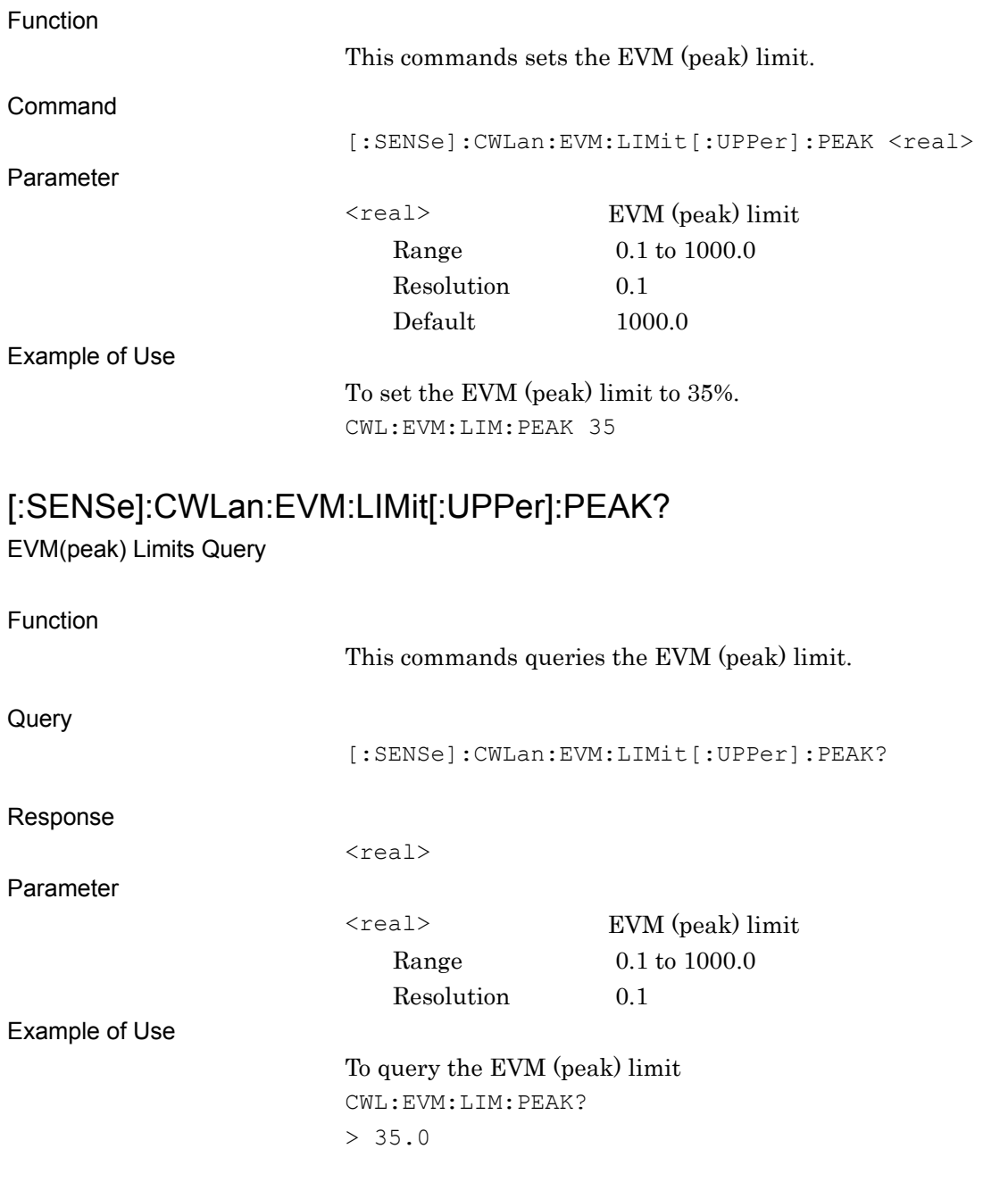

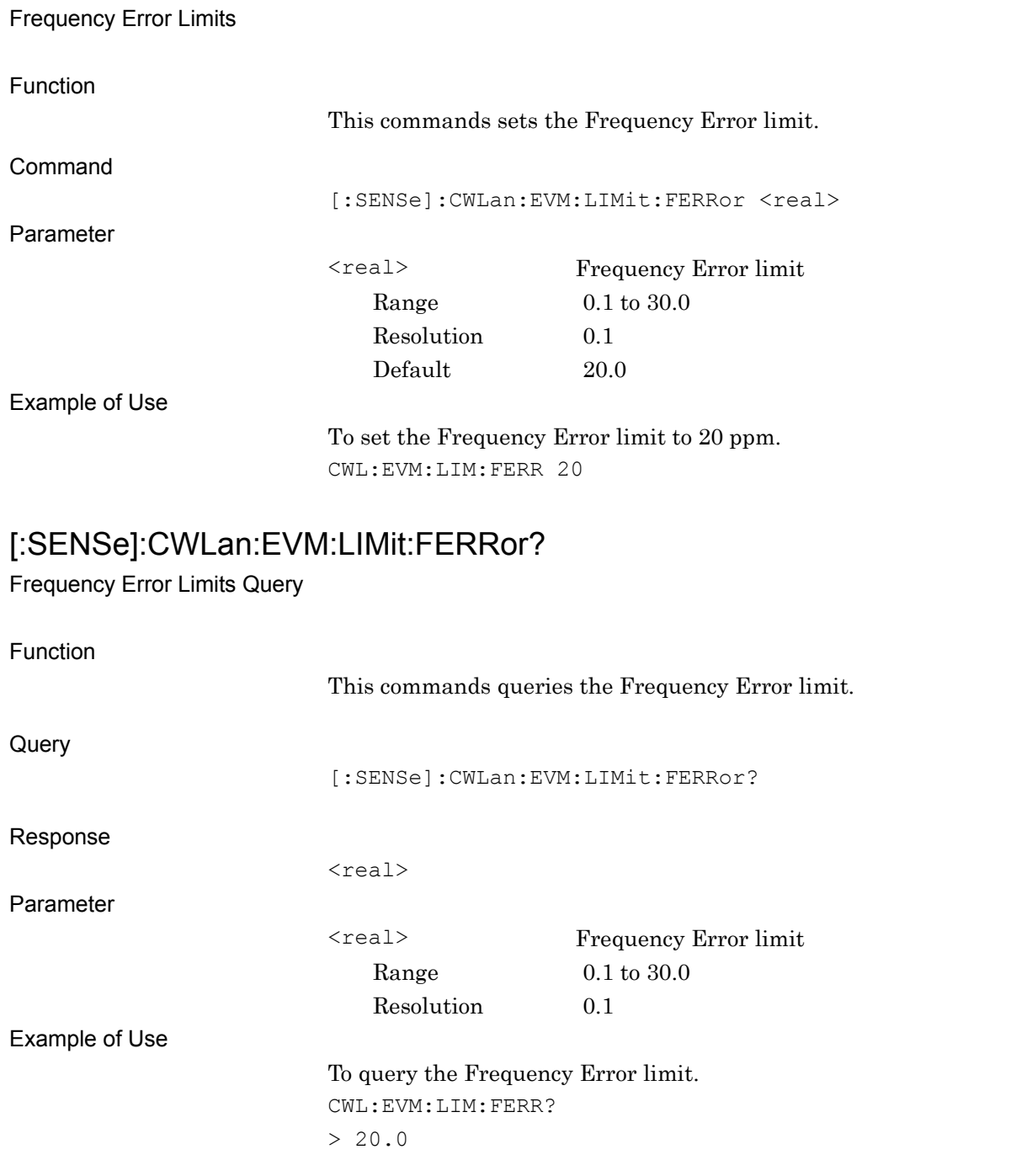

**[:SENSe]:CWLan:EVM:LIMit:**FERRor **<real>** 

SCPI Device Message Details

**SCPI Device Message Details** 

## **[:SENSe]:CWLan:EVM:LIMit:CFLeakage <real>**

Transmitter Center Frequency Leakage Limits

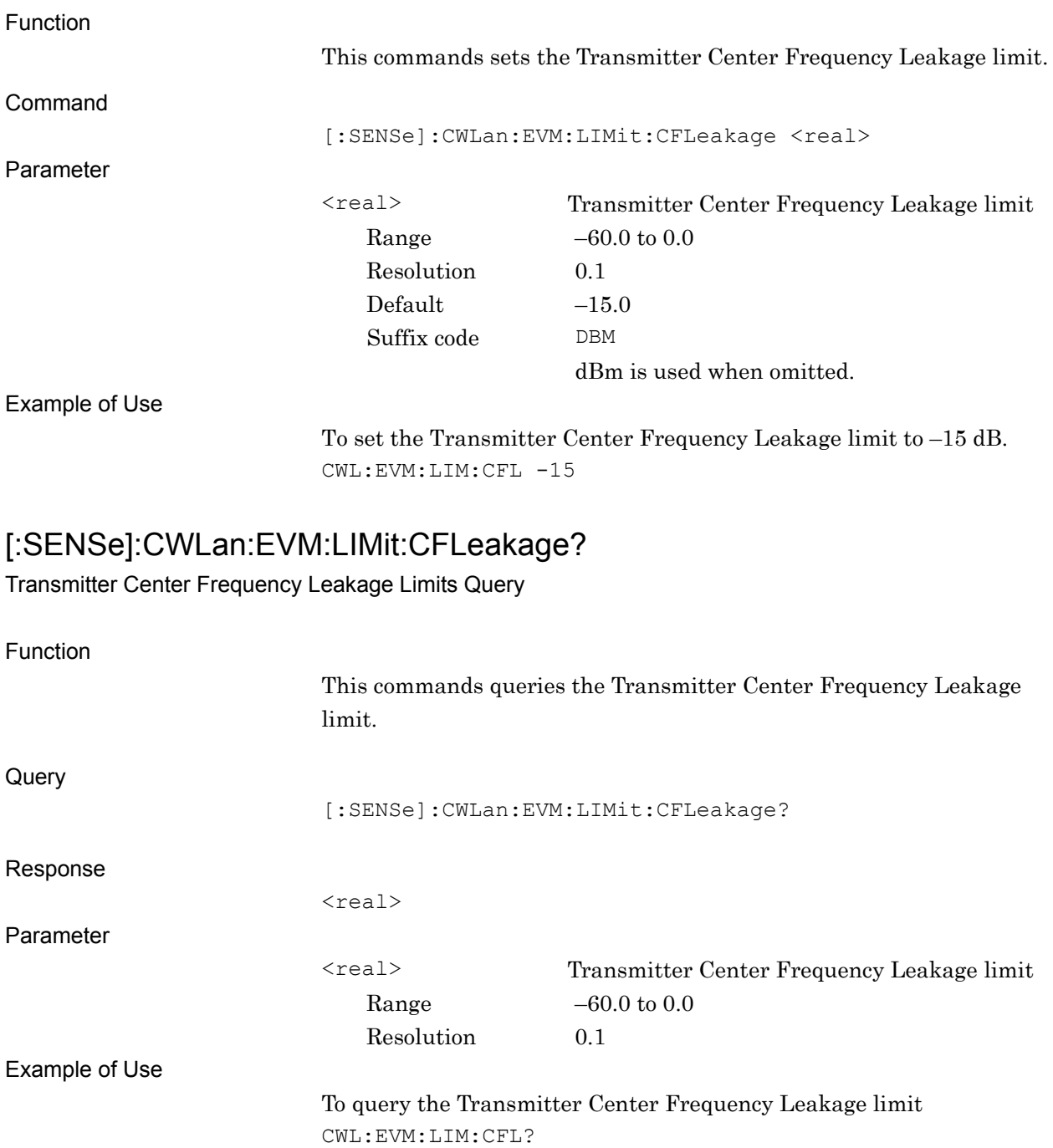

 $> -15.0$
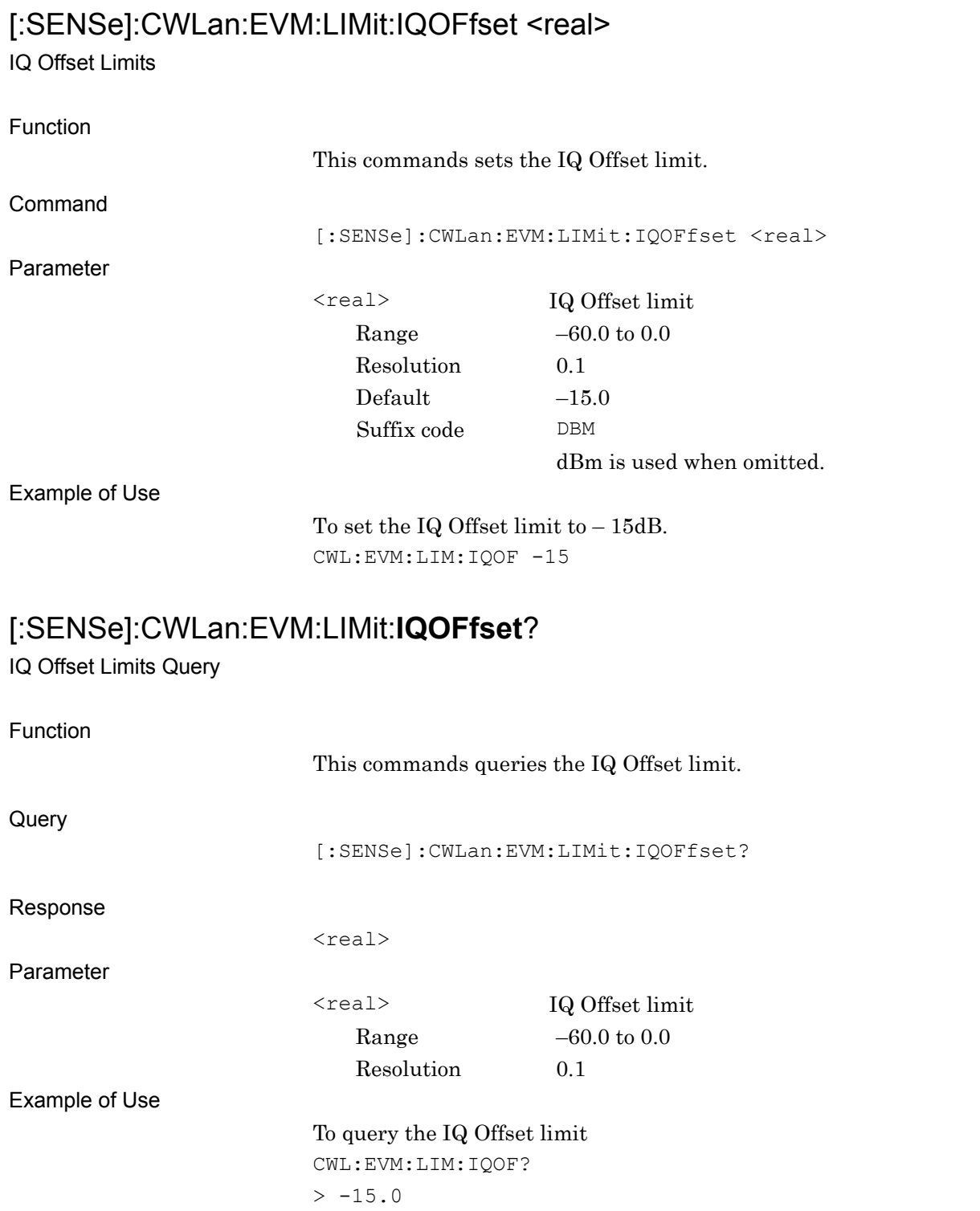

#### **2.6.3 Transmit Power Measurement**

[:SENSe]:CWLan:TXPower[:STATe] OFF|ON|0|1

Transmit Power Measurement

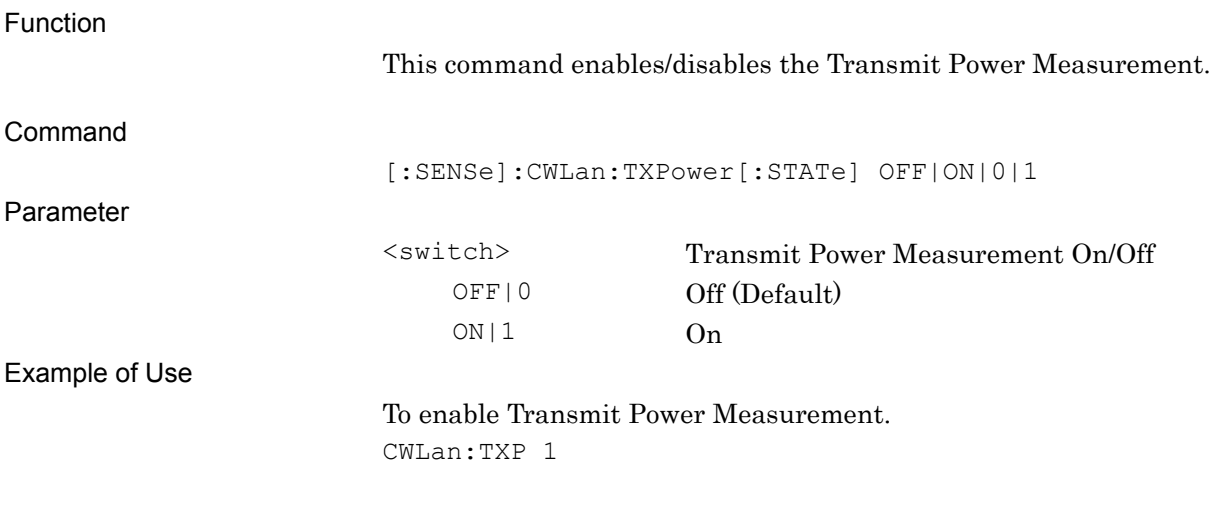

#### [:SENSe]:CWLan:TXPower[:STATe]?

Transmit Power Measurement Query

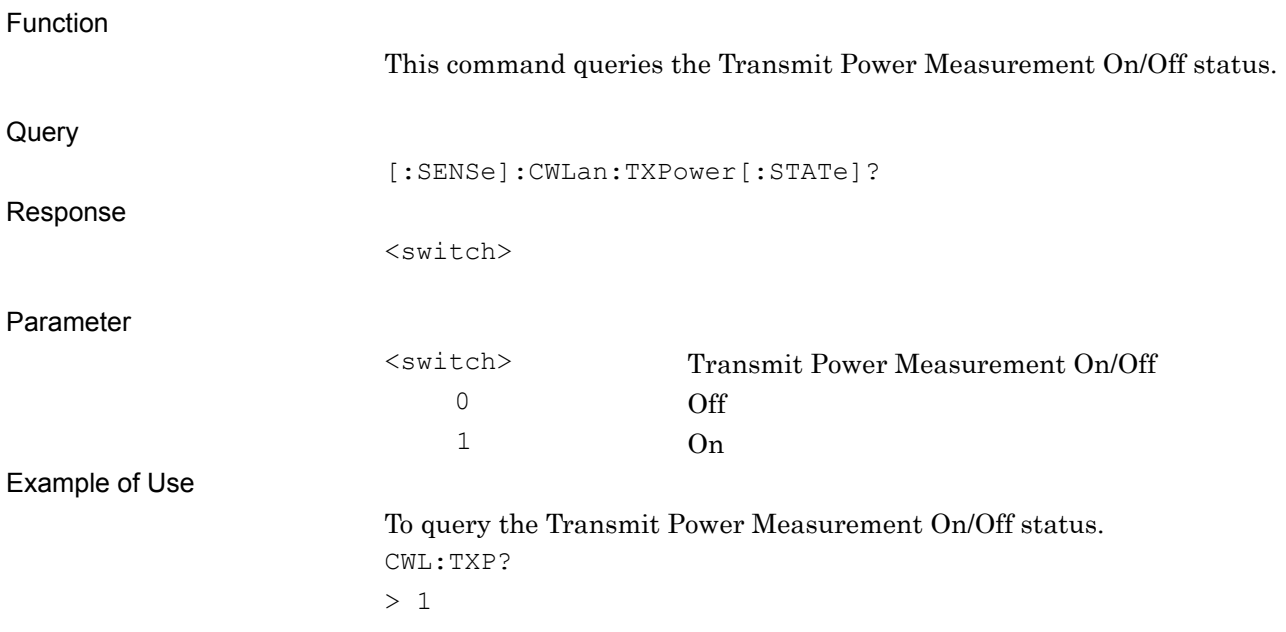

### [:SENSe]:CWLan:**TXPower**:AVERage[:STATe] OFF|ON|0|1

Tx Power Storage Mode

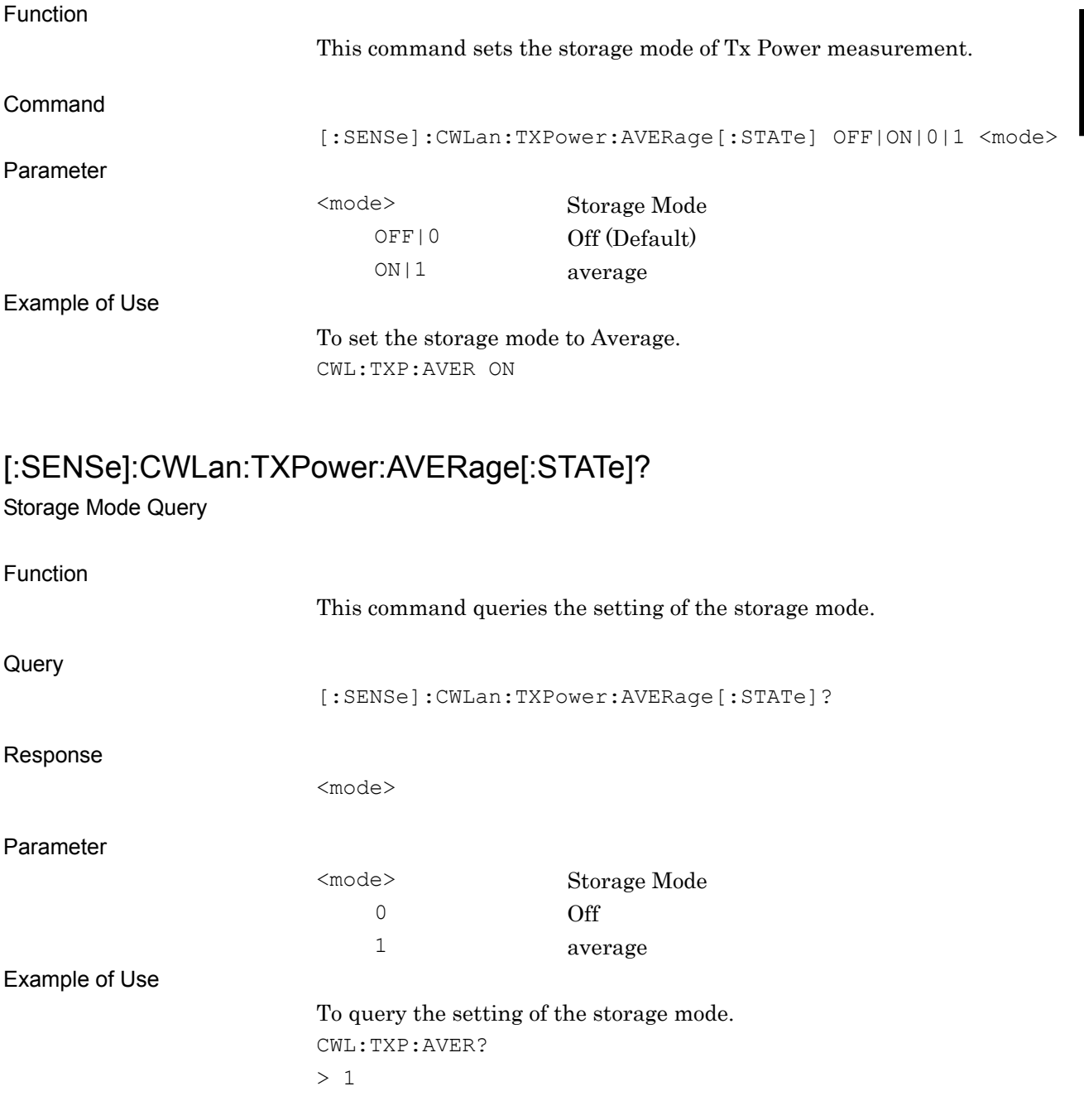

### [:SENSe]:CWLan:**TXPower**:AVERage:COUNt <integer>

Storage Count

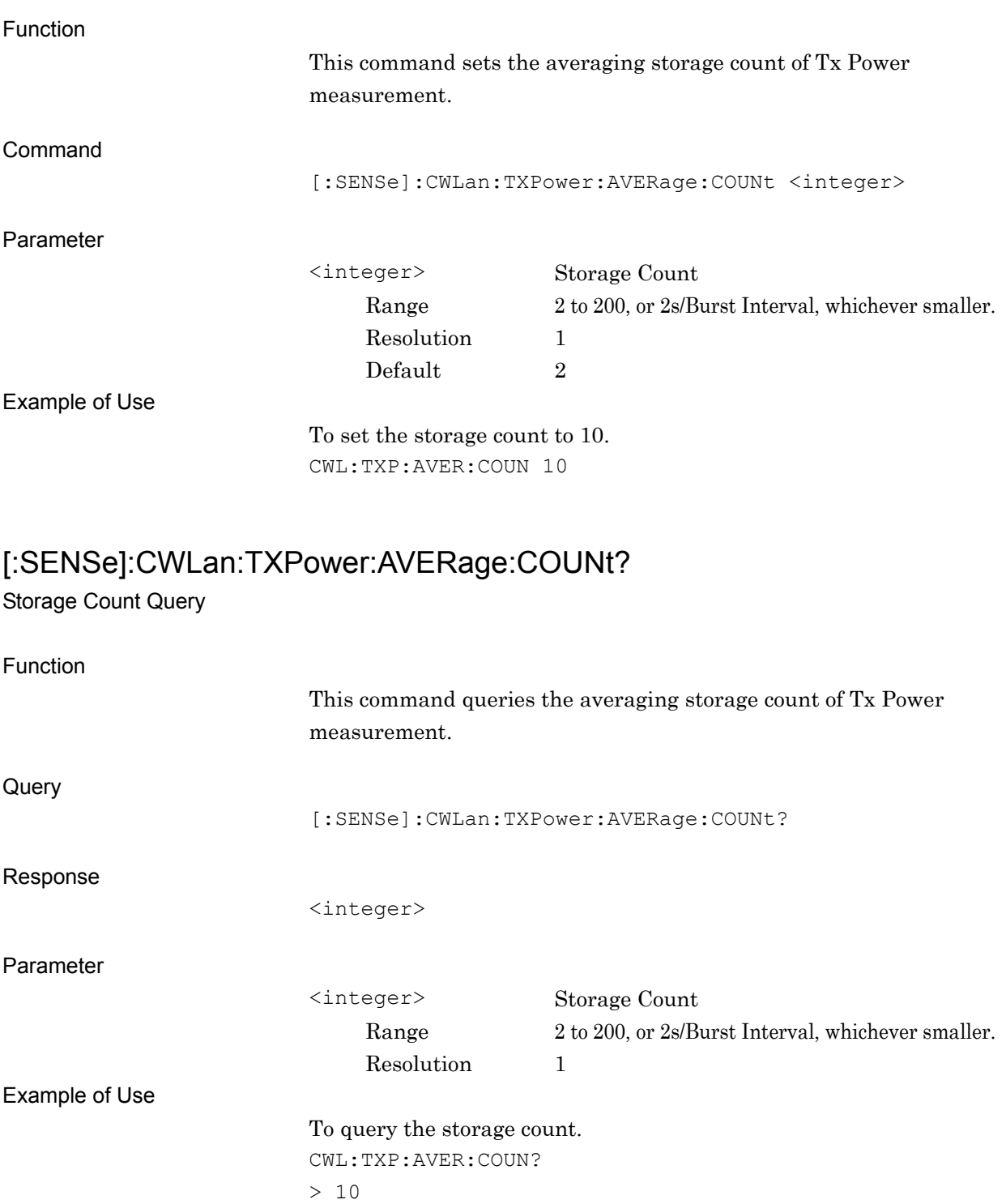

# [:SENSe]:CWLan:TXPower:TIME:LENGth <time>

Analysis Length

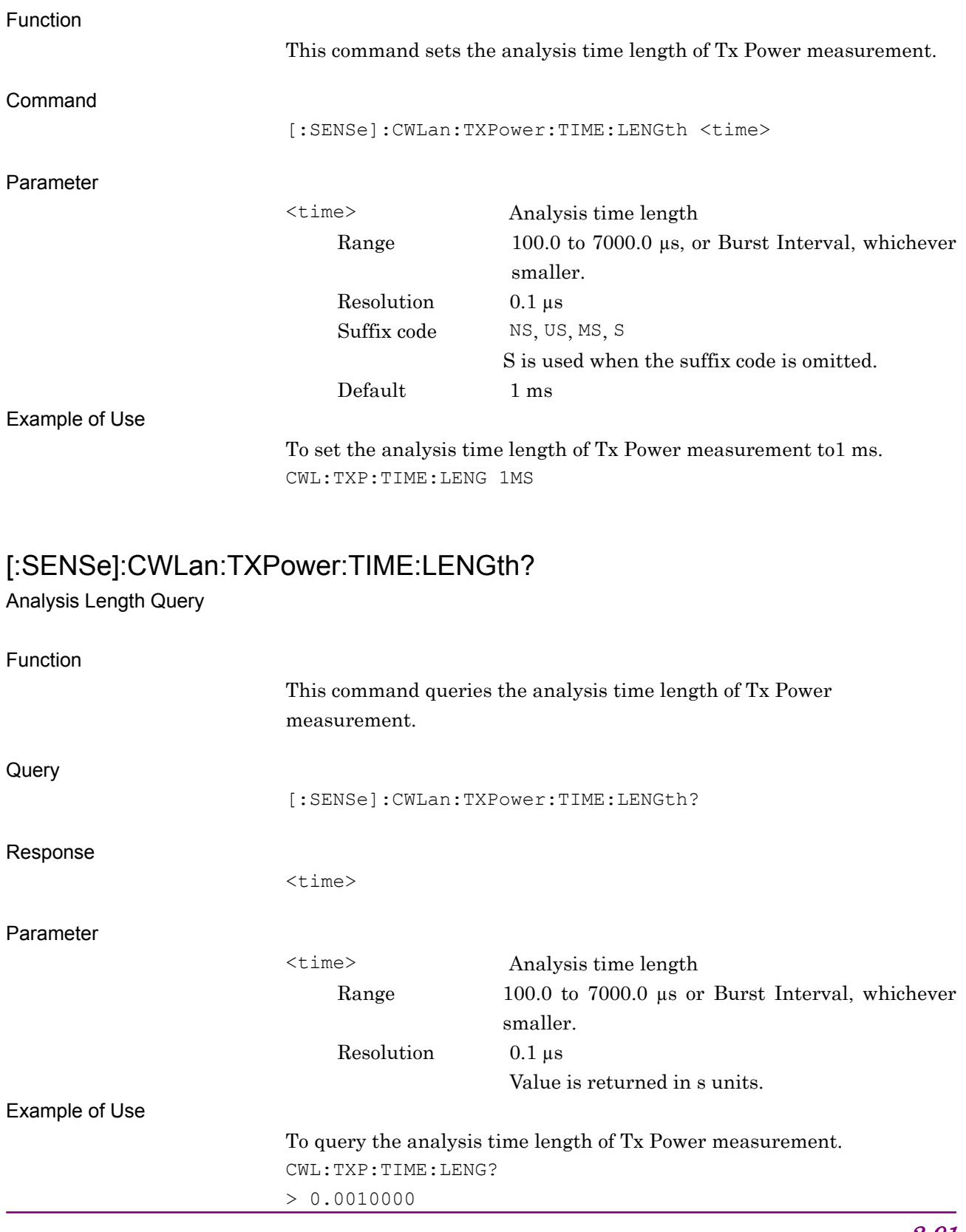

**2** 

# [:SENSe]:CWLan:TXPower:TIME:PSEarch OFF|ON|0|1

Preamble Search

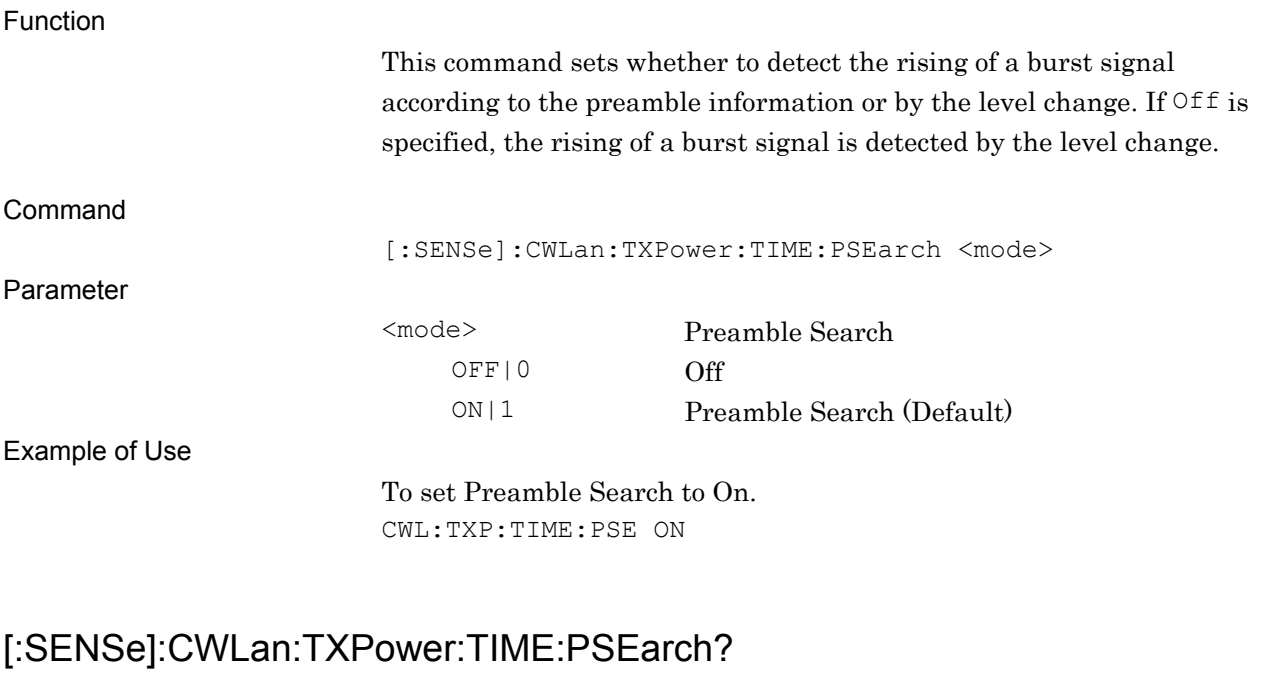

Preamble Search Query

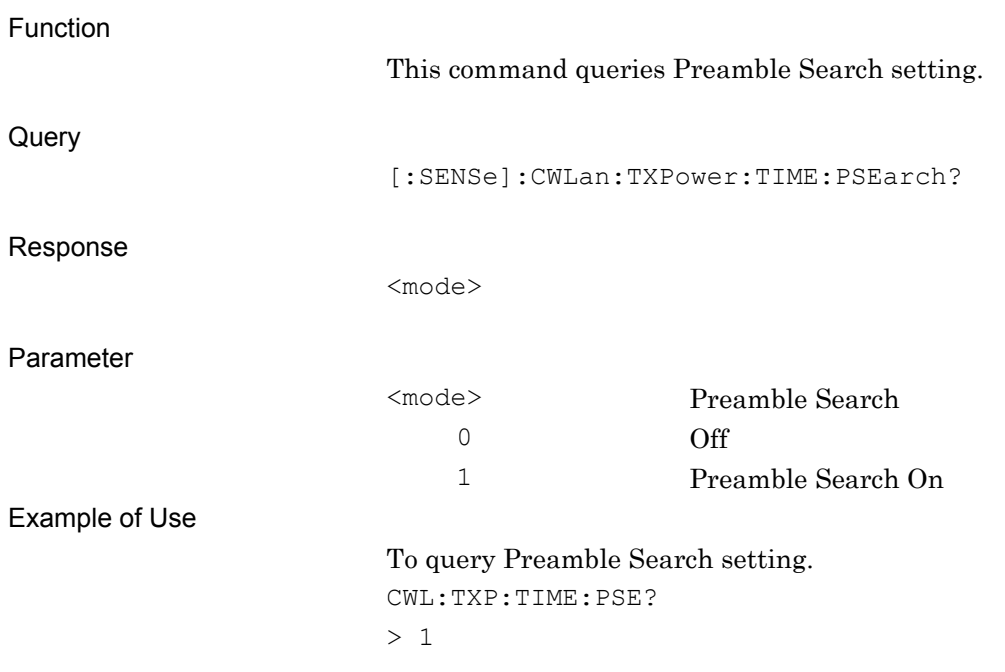

### [:SENSe]:CWLan:TXPower:TIME:RDDetection OFF|ON|0|1

Ramp Down Detection

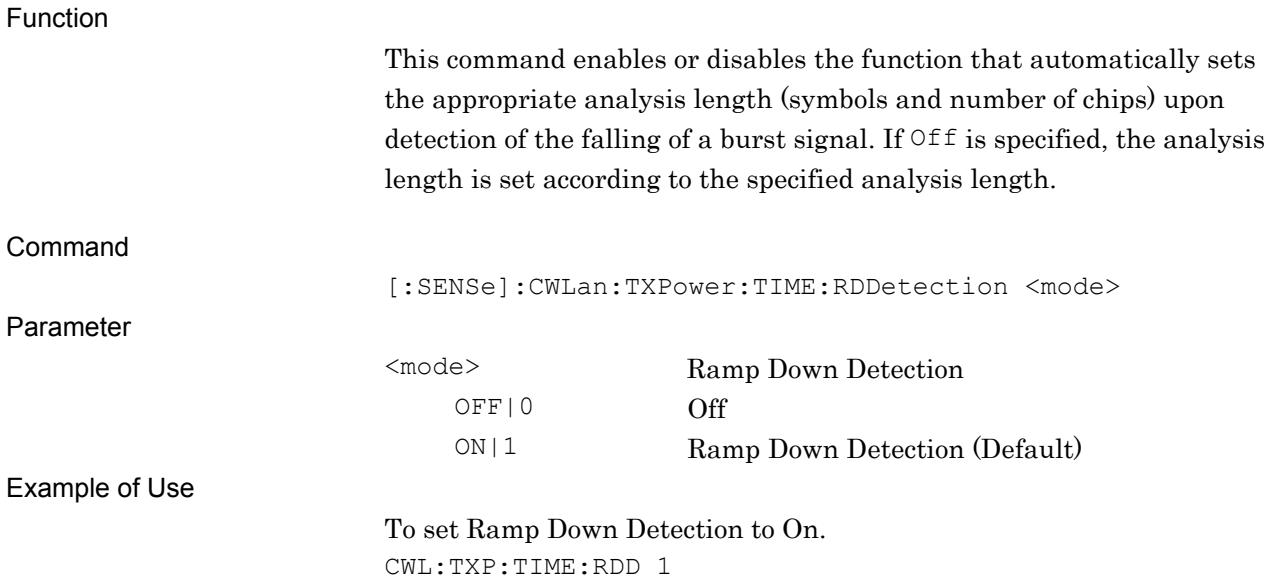

#### [:SENSe]:CWLan:TXPower:TIME:RDDetection?

#### Ramp Down Detection Query

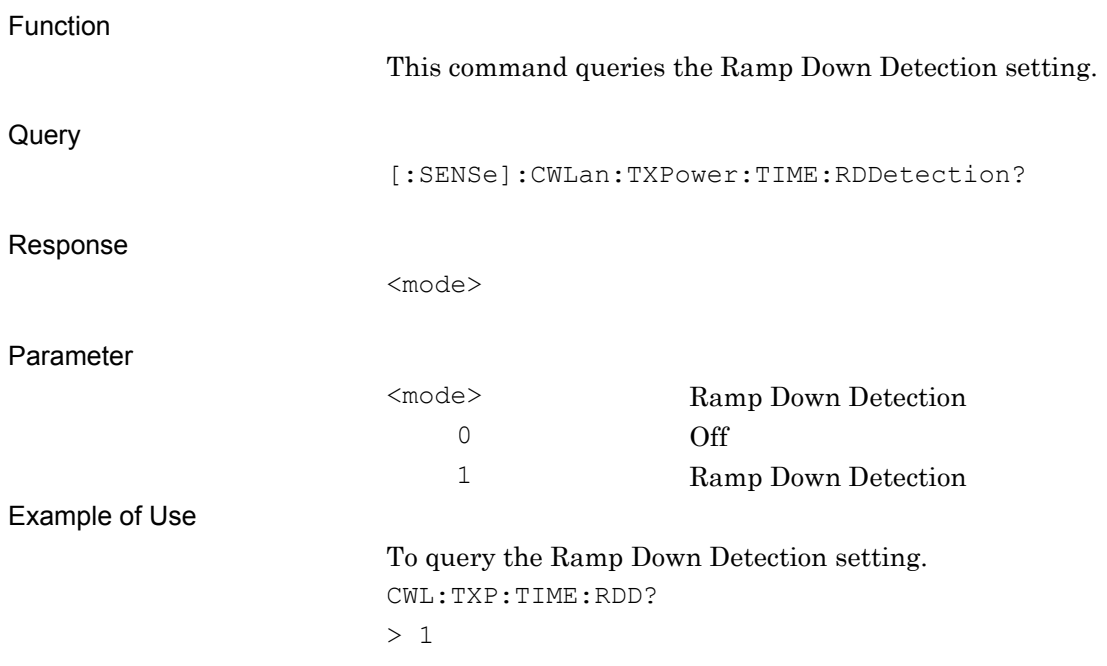

# **[:SENSe]:CWLan:TXPower:TIME:DOFFset <**time**>**

Detection Offset

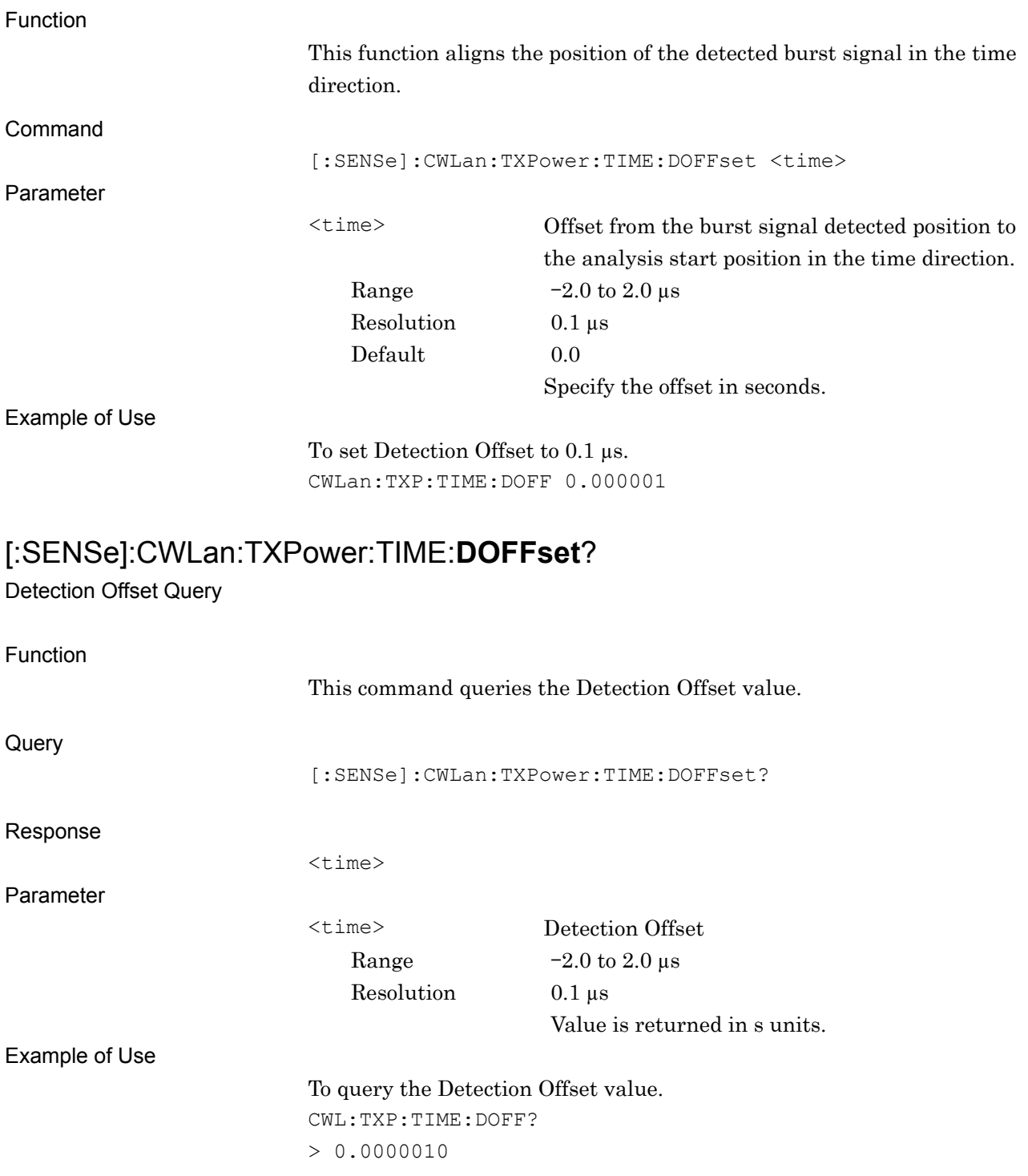

# **[:SENSe]:CWLan:TXPower:LIMit:TPOWer <ampl>**

Transmit Power Level Limit

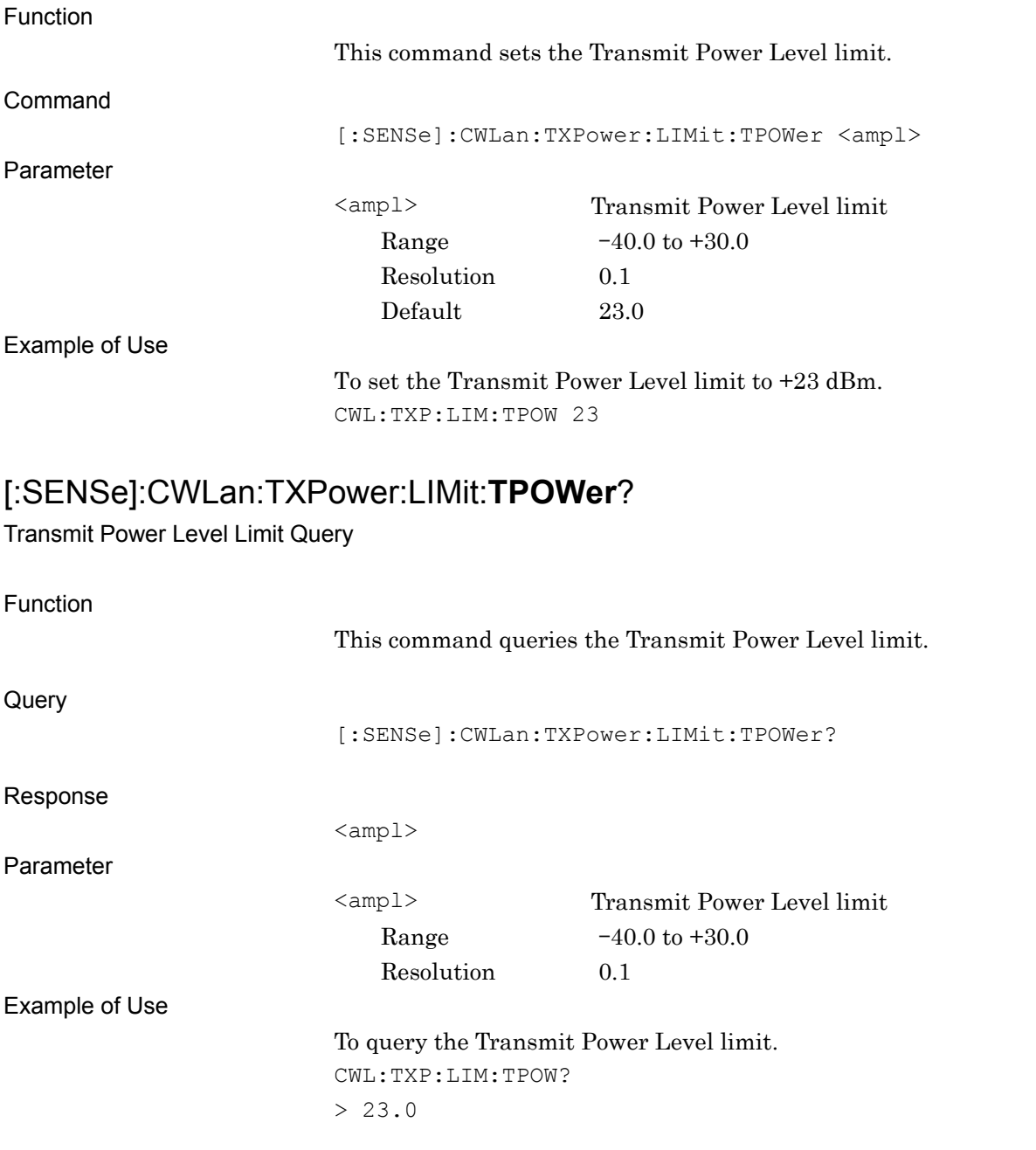

SCPI Device Message Details

**SCPI Device Message Details** 

### **[:SENSe]:CWLan:TXPower:LIMit:PSDensity <ampl>**

Peak PSD Limits

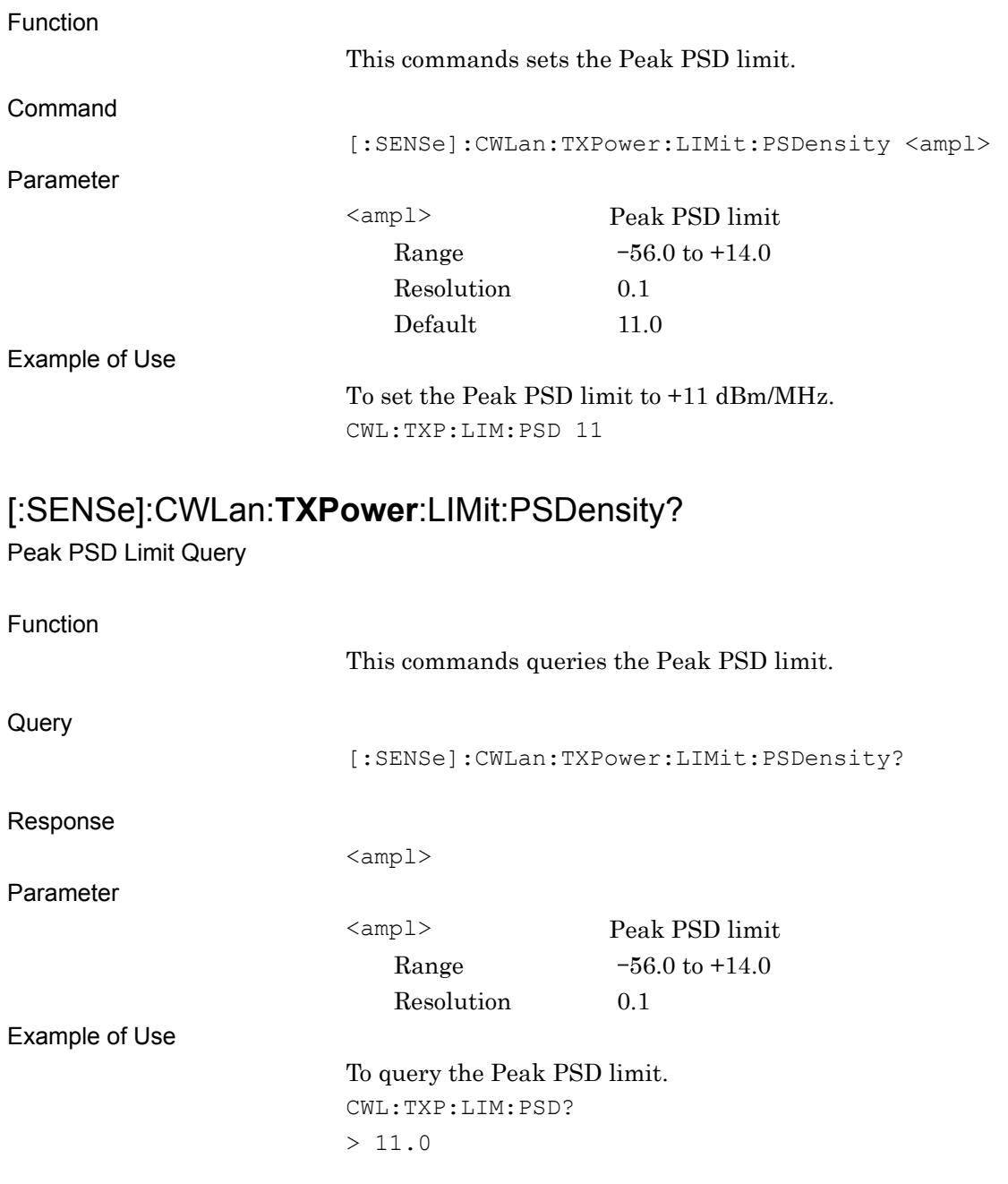

### [:SENSe]:CWLan:PVTime:LIMit:URTime <**time**>

Max Ramp Up Time

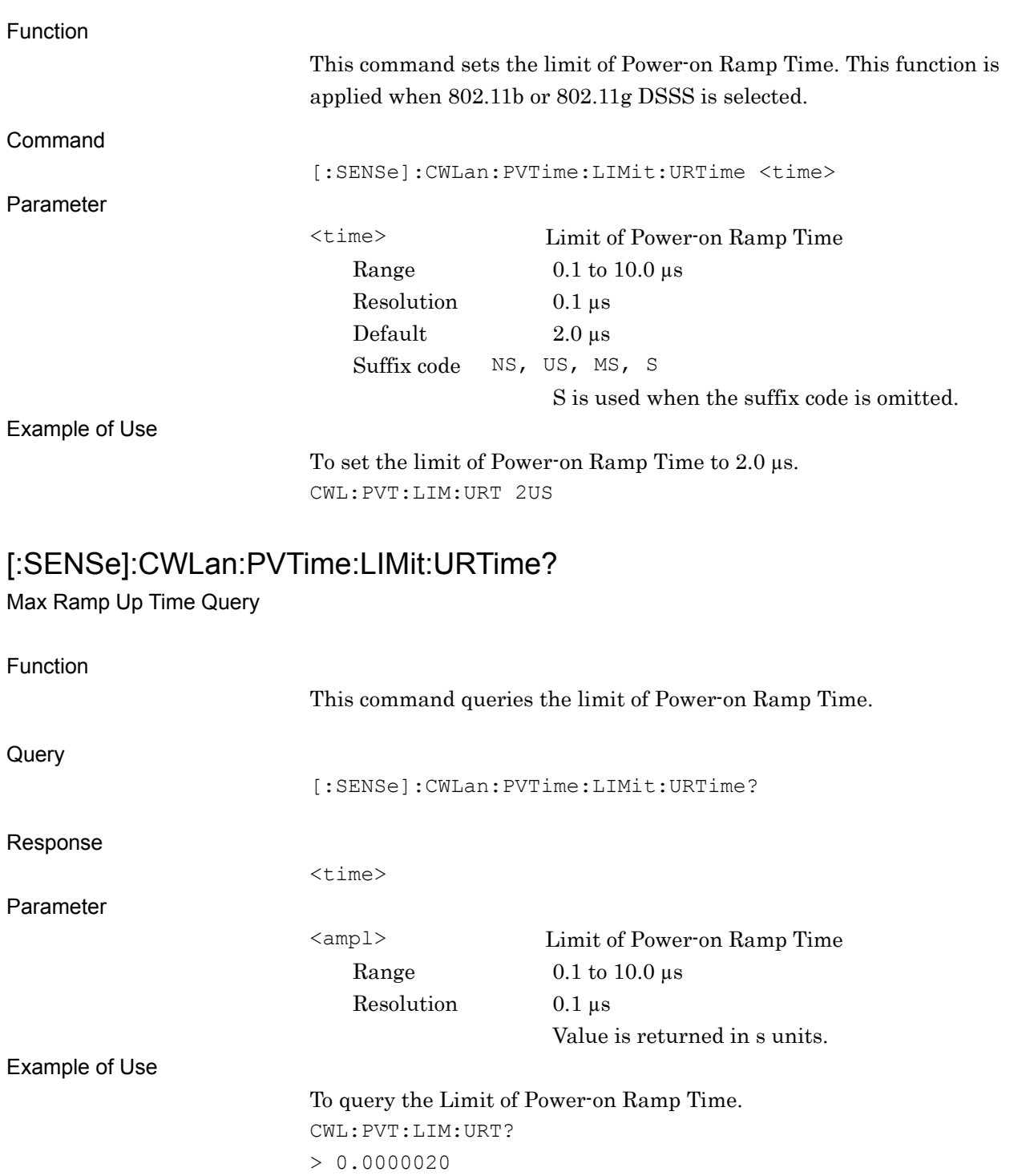

**2** 

SCPI Device Message Details

**SCPI Device Message Details** 

#### **[:SENSe]:CWLan:PVTime:LIMit:DRTime <time>**

Max Ramp Down Time

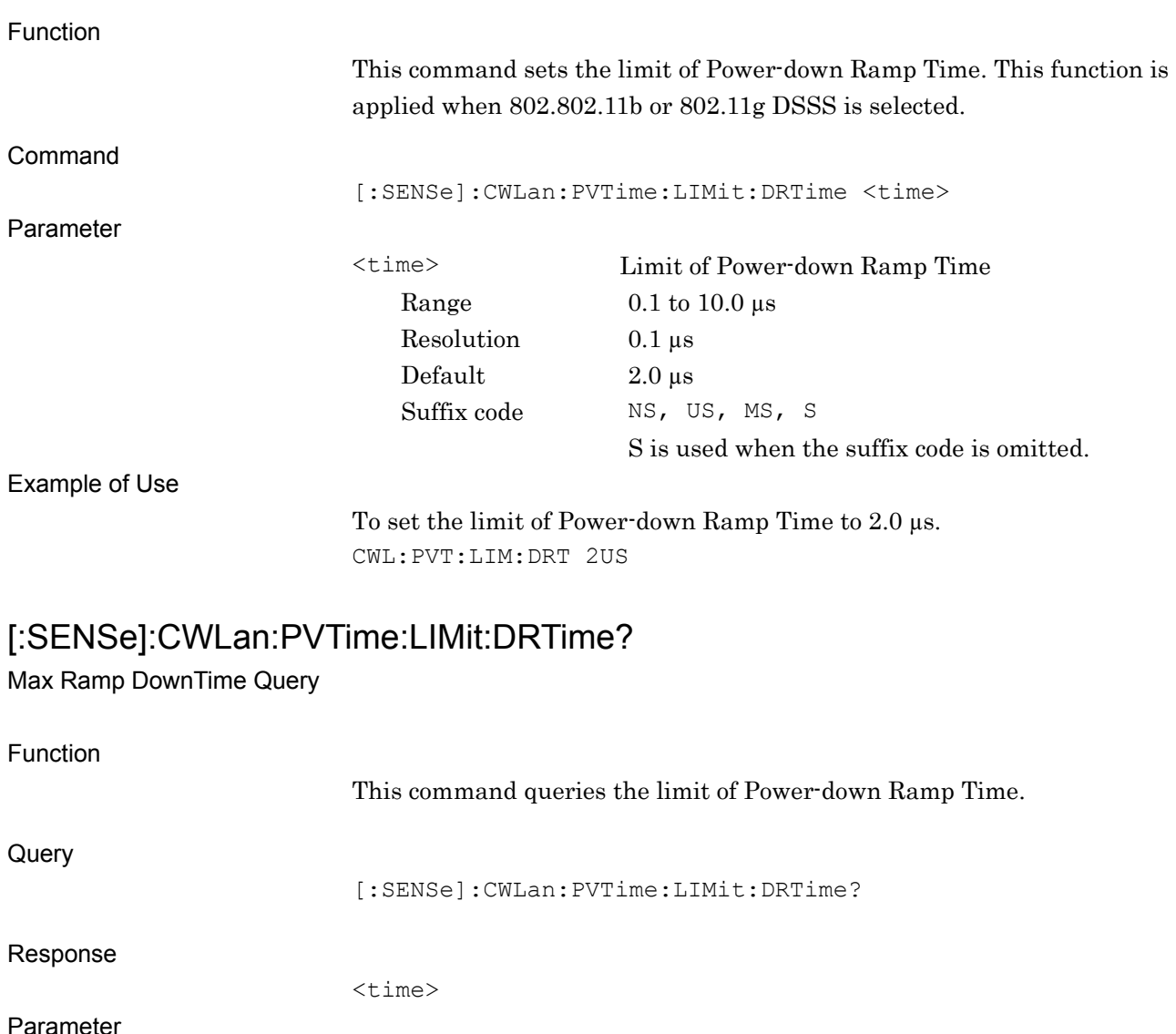

<ampl> Limit of Power-down Ramp Time Range  $0.1$  to  $10.0 \,\mu s$ Resolution 0.1 µs Value is returned in s units.

Example of Use

To query the Limit of Power-down Ramp Time. CWL:PVT:LIM:DRT?  $> 0.0000020$ 

#### **2.6.4 Occupied Bandwidth Measurement**

[:SENSe]:CWLan:OBWidth[:STATe] OFF|ON|0|1

Occupied Bandwidth Measurement

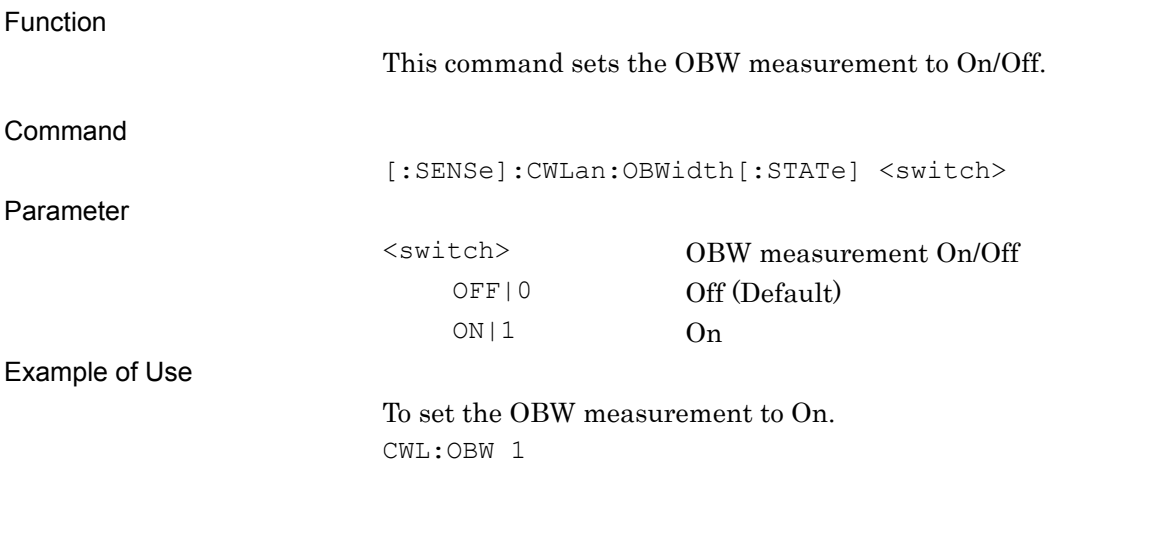

#### [:SENSe]:CWLan:OBWidth[:STATe]?

Occupied Bandwidth Measurement Query

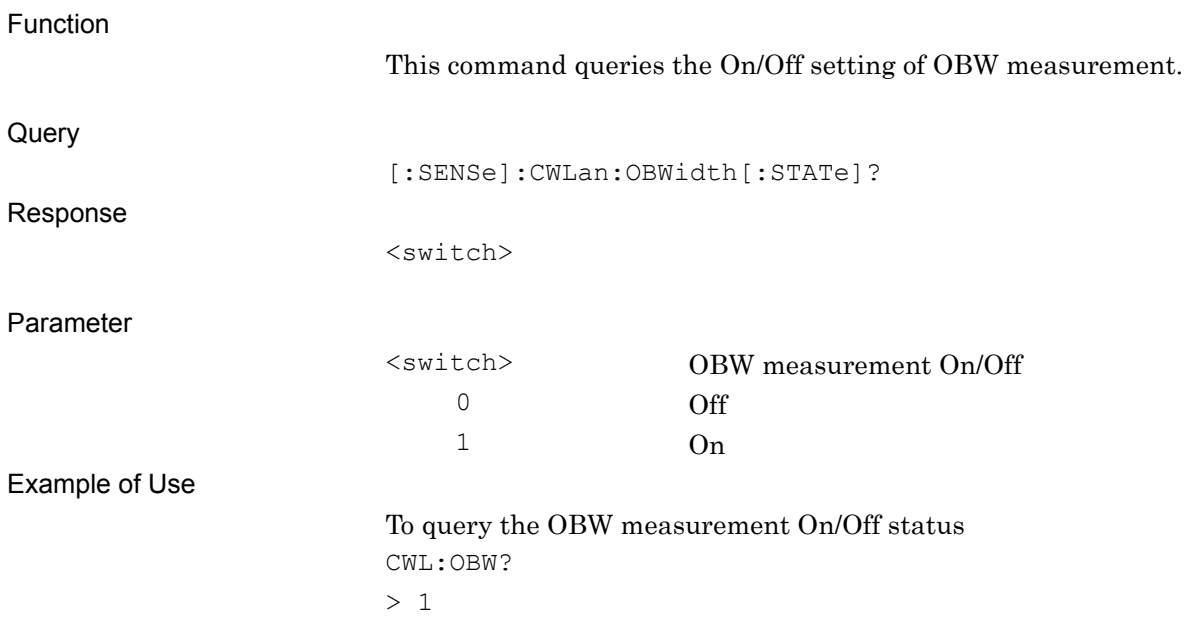

SCPI Device Message Details

**SCPI Device Message Details** 

### [:SENSe]:CWLan:OBWidth:STORage:MODE OFF|AVERage|MAXHold

Occupied Bandwidth Storage Mode

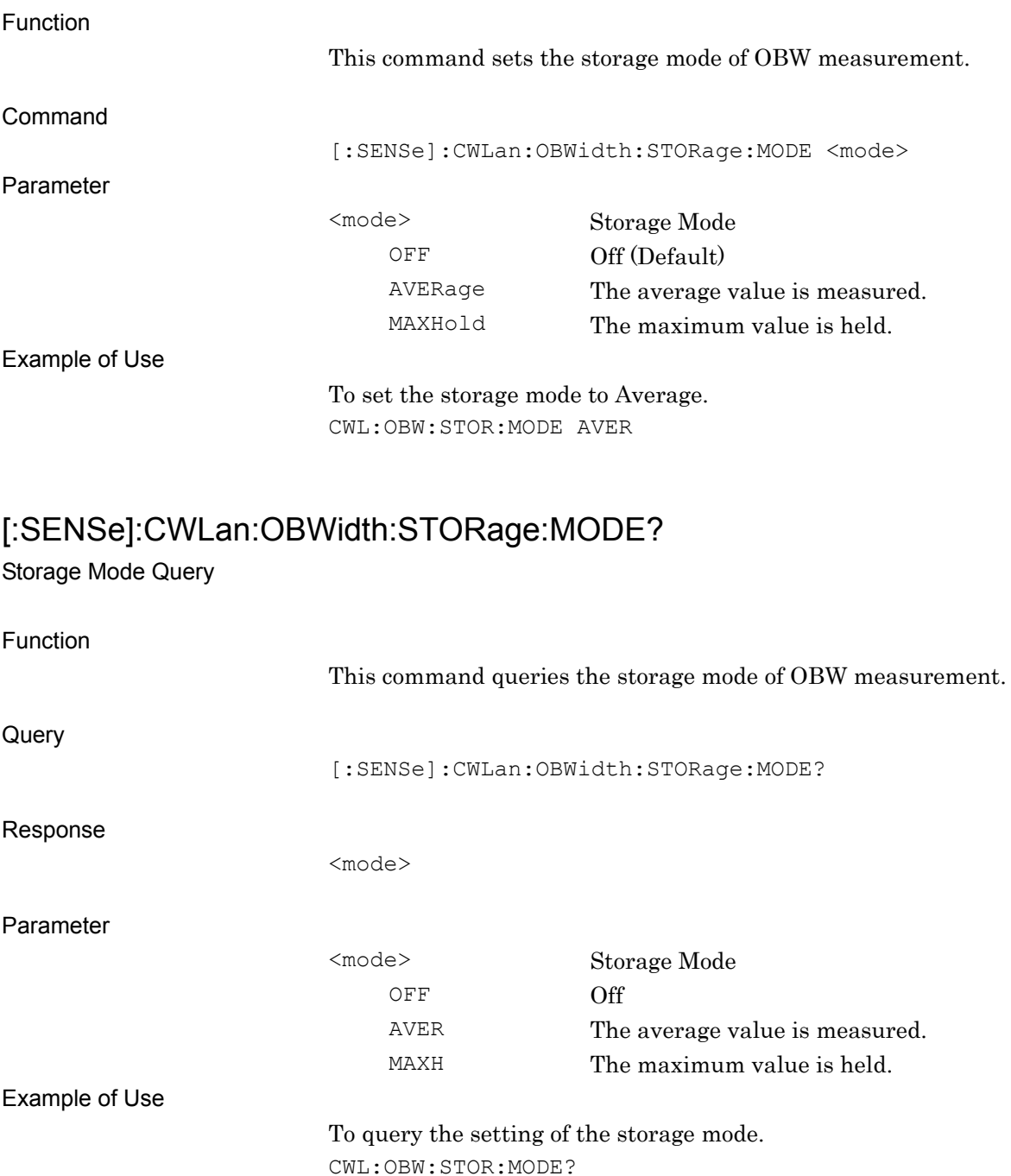

> AVER

### [:SENSe]:CWLan:OBWidth:AVERage:COUNt <integer>

Storage Count

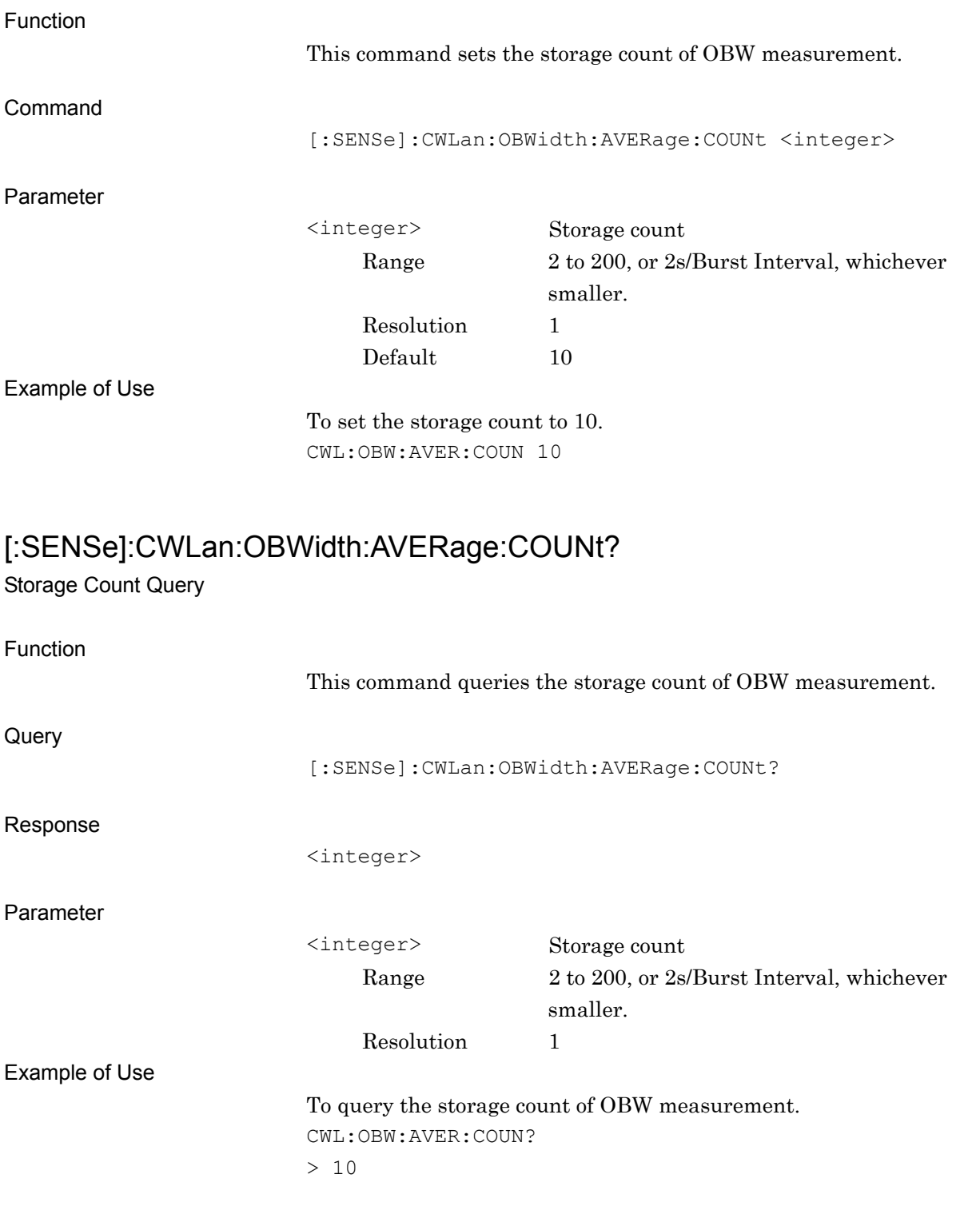

### [:SENSe]:CWLan:OBWidth:TIME:PSEarch OFF|ON|0|1

OBW Preamble Search

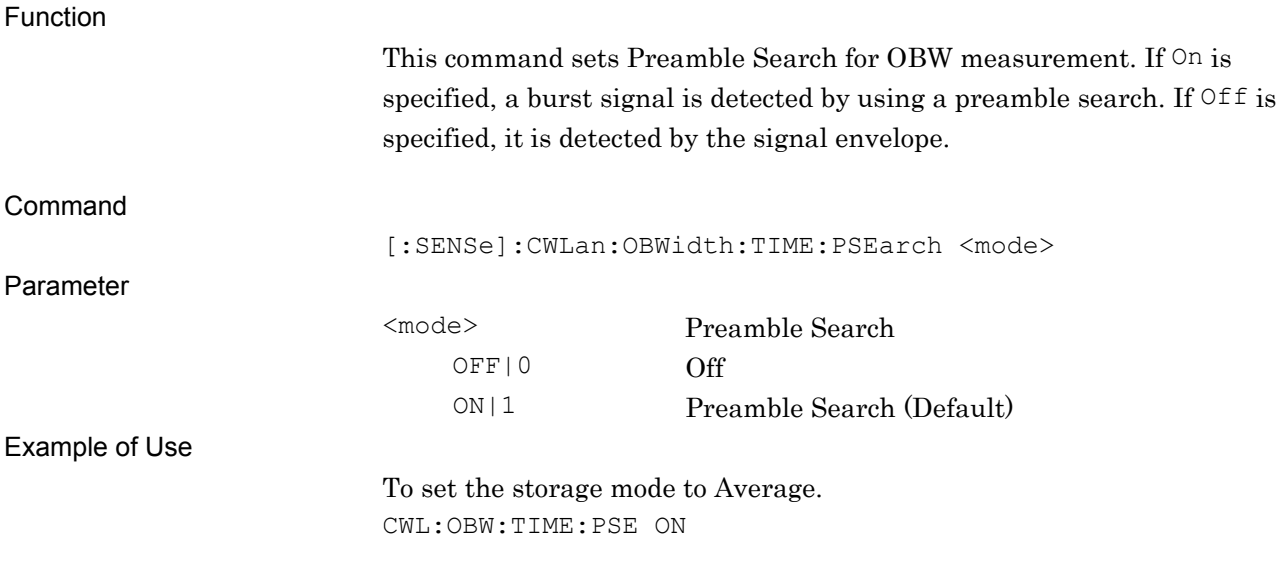

### [:SENSe]:CWLan:OBWidth:TIME:PSEarch?

Preamble Search Query

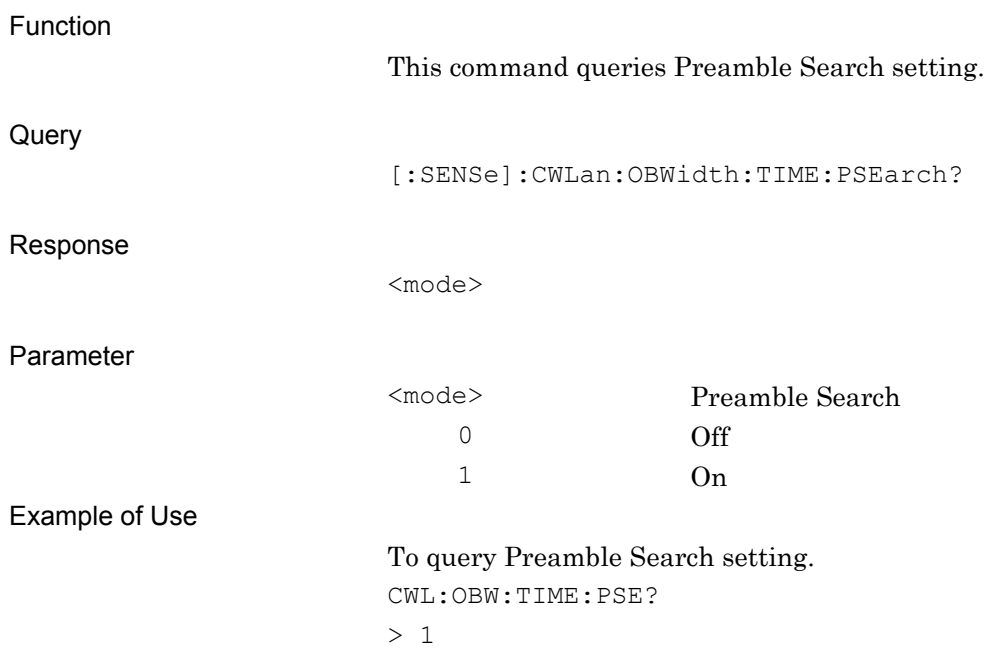

# [:SENSe]:CWLan:OBWidth:TIME:LENGth[:STATe]:AUTO OFF|ON|0|1

Analysis Length Setup

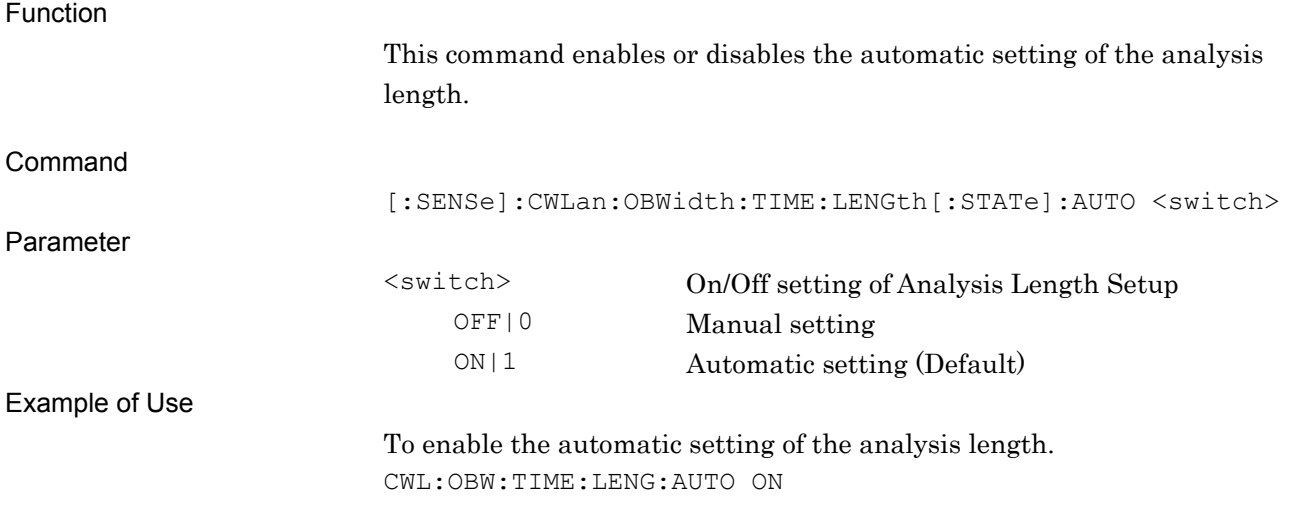

#### [:SENSe]:CWLan:OBWidth:TIME:LENGth[:STATe]:AUTO?

Analysis Length Setup Query

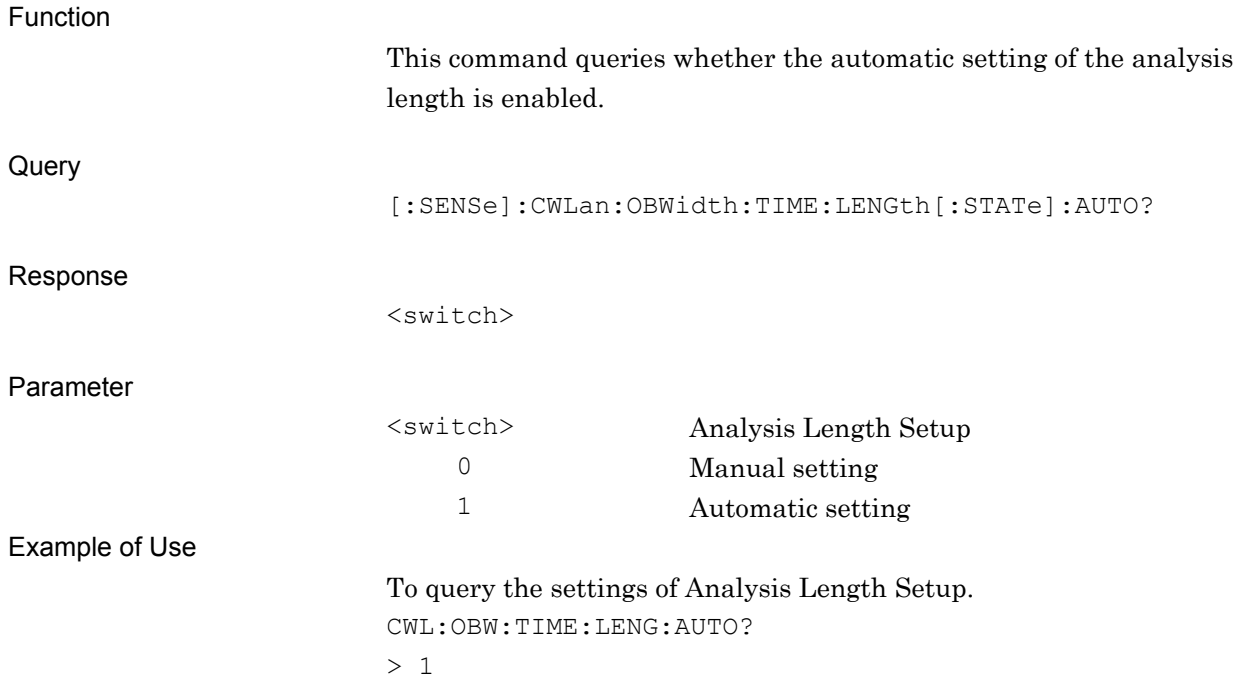

### [:SENSe]:CWLan:OBWidth:TIME:LENGth <time>

Analysis Length

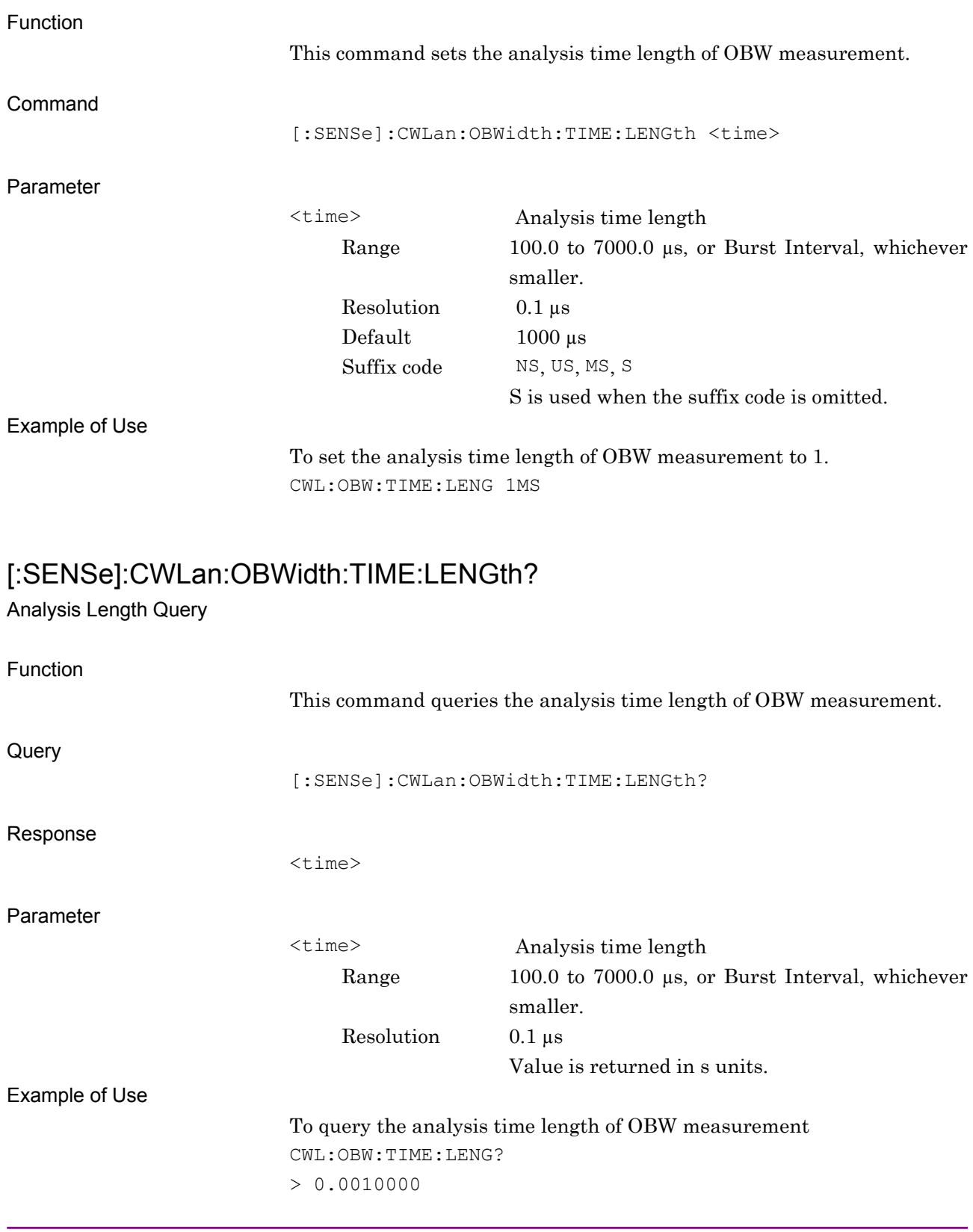

### [:SENSe]:CWLan:OBWidth:TIME:OFFSet <time>

Analysis Offset

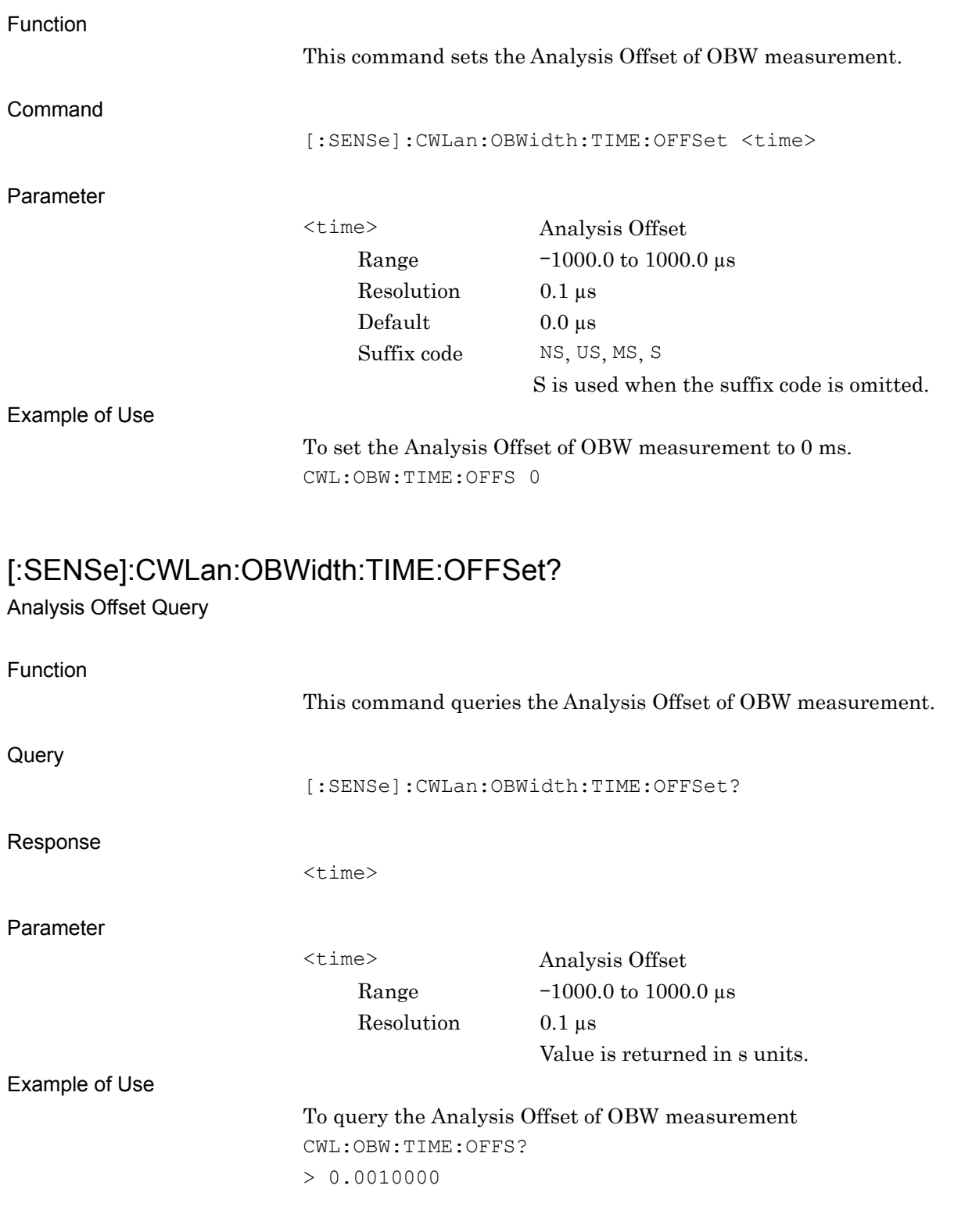

# [:SENSe]:CWLan:OBWidth:BWIDth[:RESolution] 30|100|300

Resolution Bandwidth

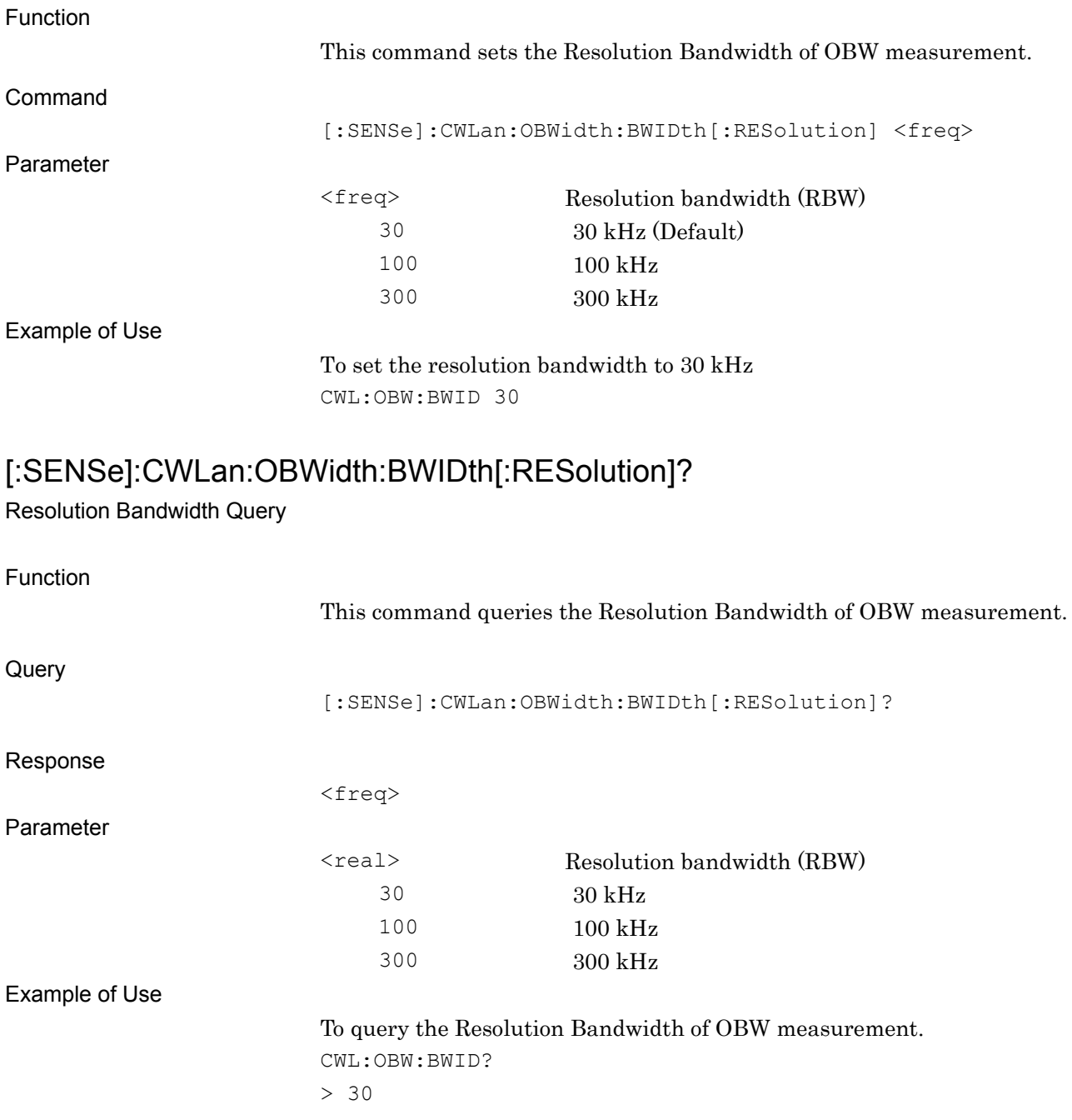

#### [:SENSe]:CWLan:OBWidth:DETector[:FUNCtion] POSitive| RMS Detection

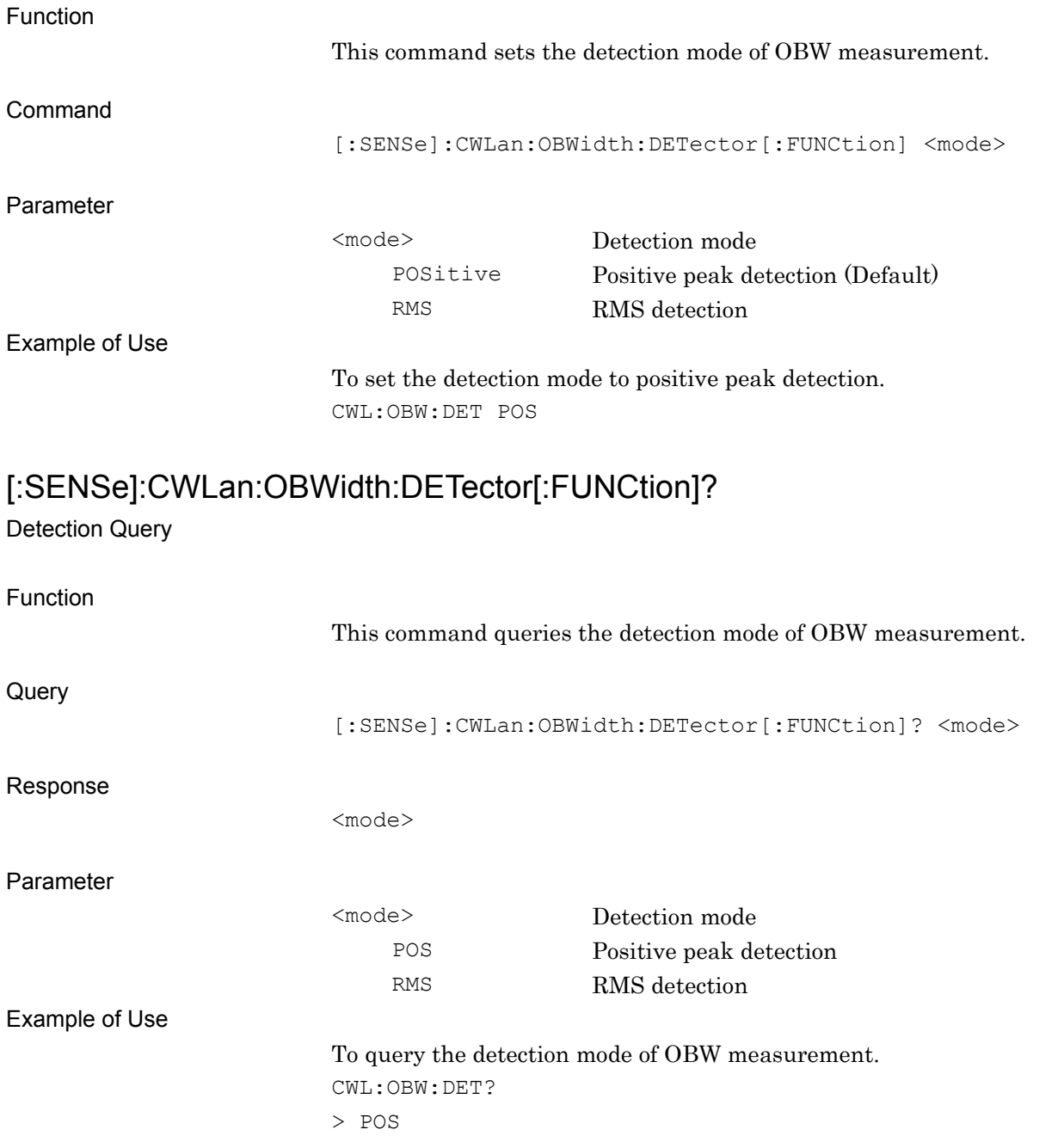

# [:SENSe]:CWLan:OBWidth:PERCent 99|90

Occupied Bandwidth Percent

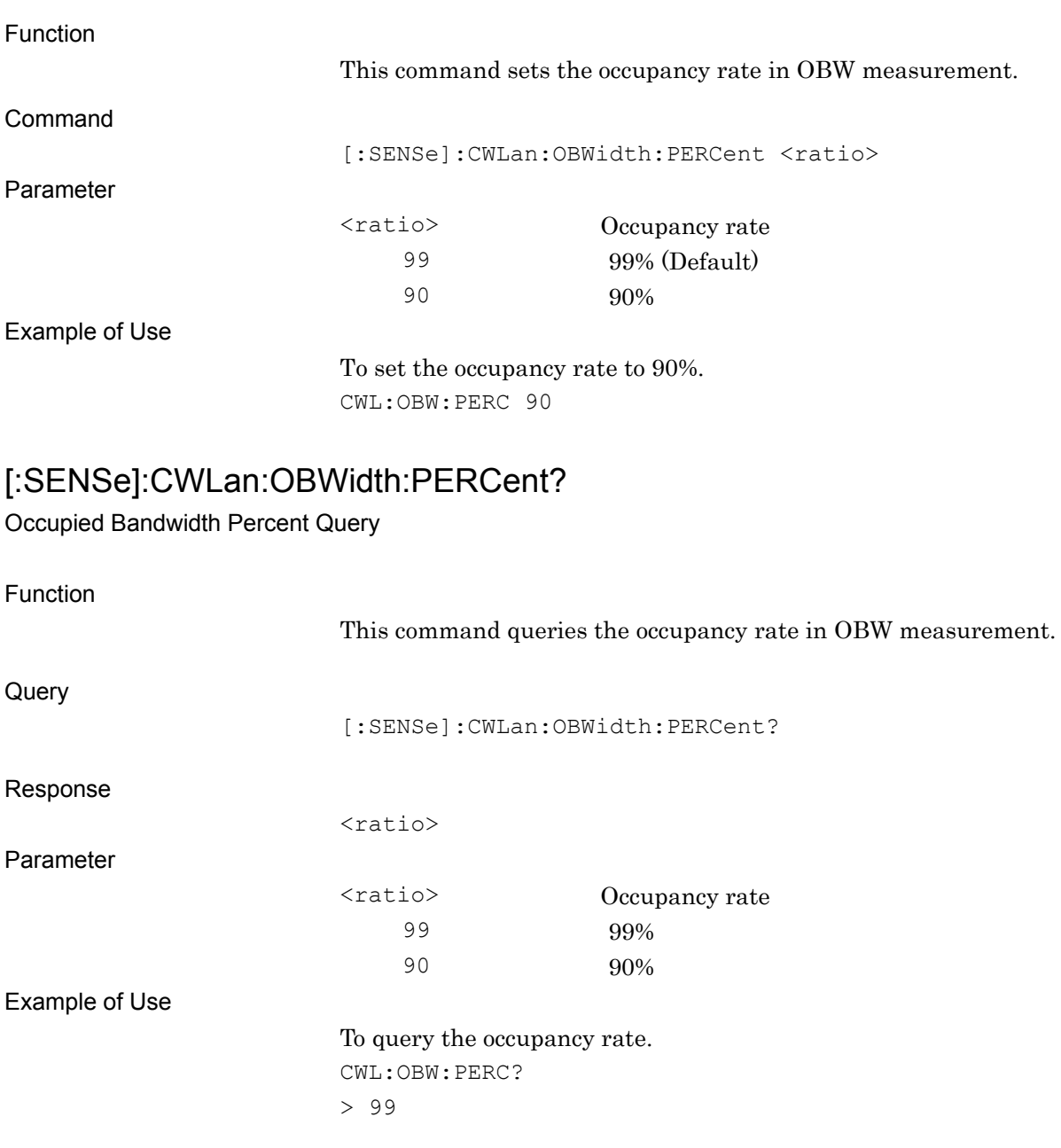

# **[:SENSe]:CWLan:OBWidth:LIMit[:UPPer]:DATA <bandwidth>**

OBW Limits

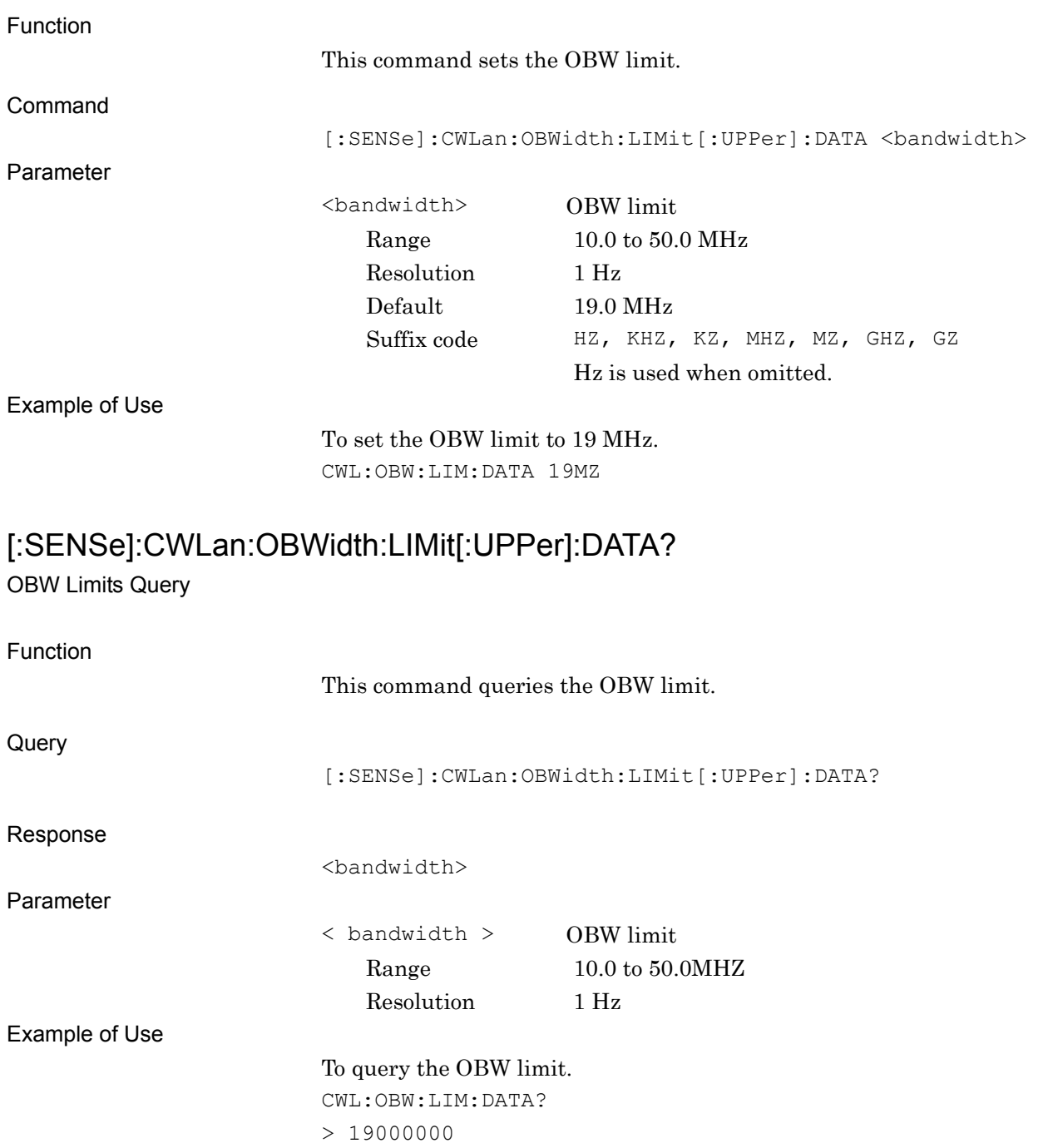

#### **2.6.5 Transmit Spectrum Mask Measurement**

[:SENSe]:CWLan:TOSPectrum[:STATe] OFF|ON|0|1

Transmit Spectrum Mask Measurement

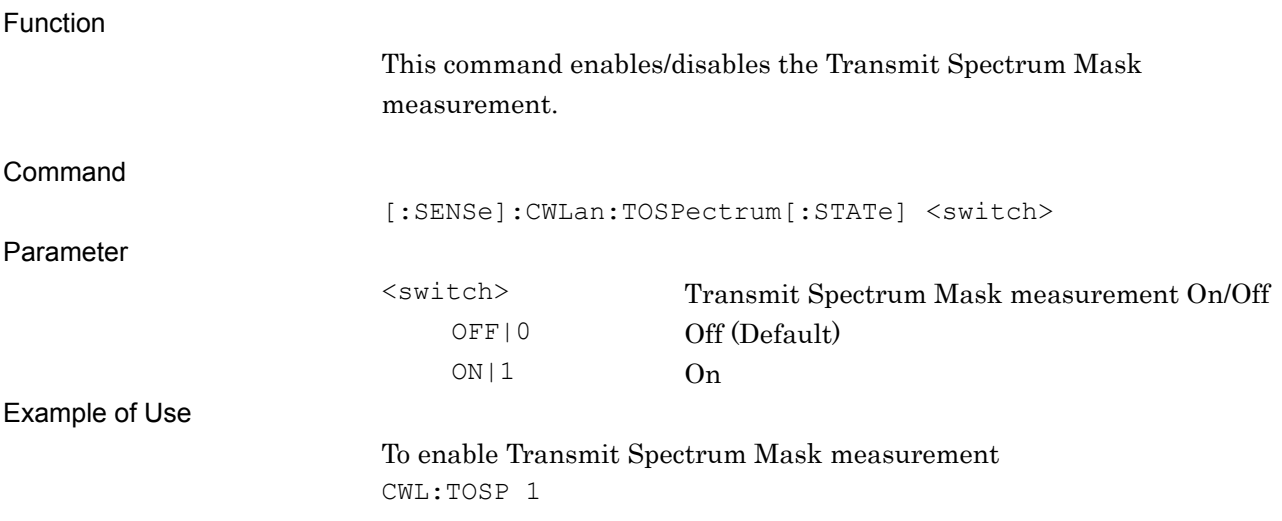

#### [:SENSe]:CWLan:TOSPectrum[:STATe]?

Transmit Spectrum Mask Measurement Query

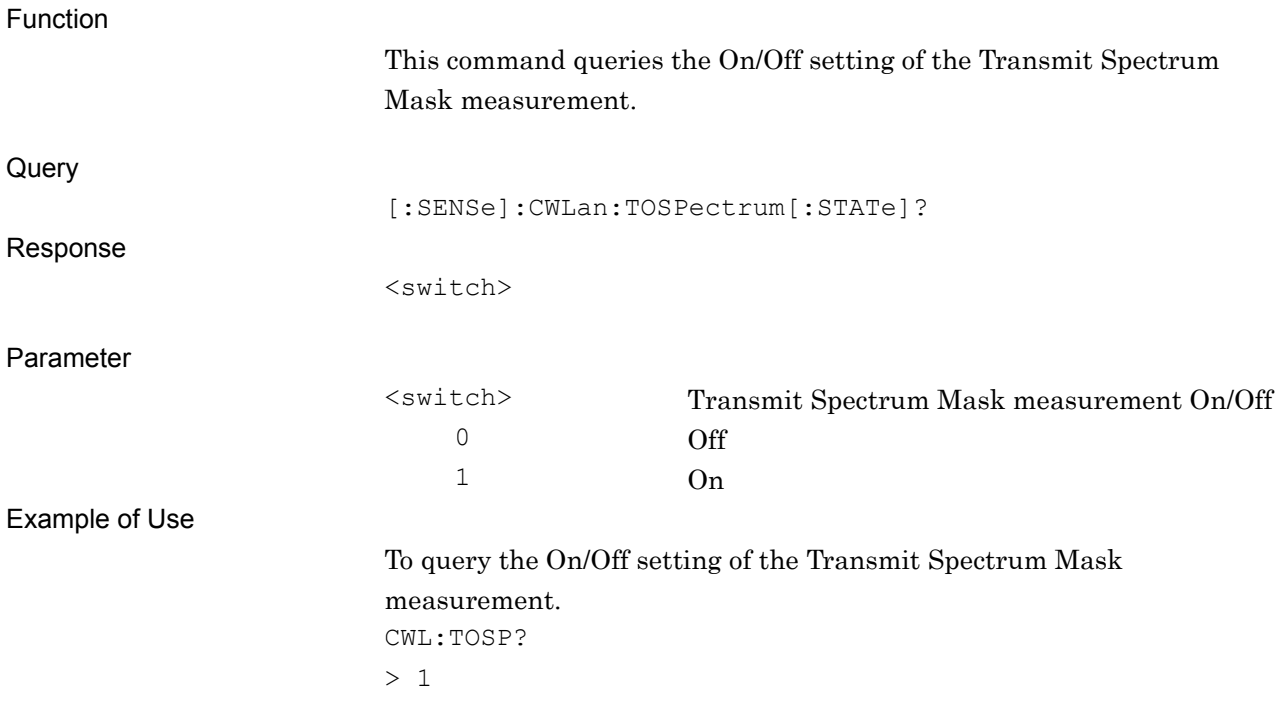

### [:SENSe]:CWLan:TOSPectrum:STORage:MODE OFF|AVERage|MAXHold

Transmit Spectrum Mask Storage Mode

Example of Use

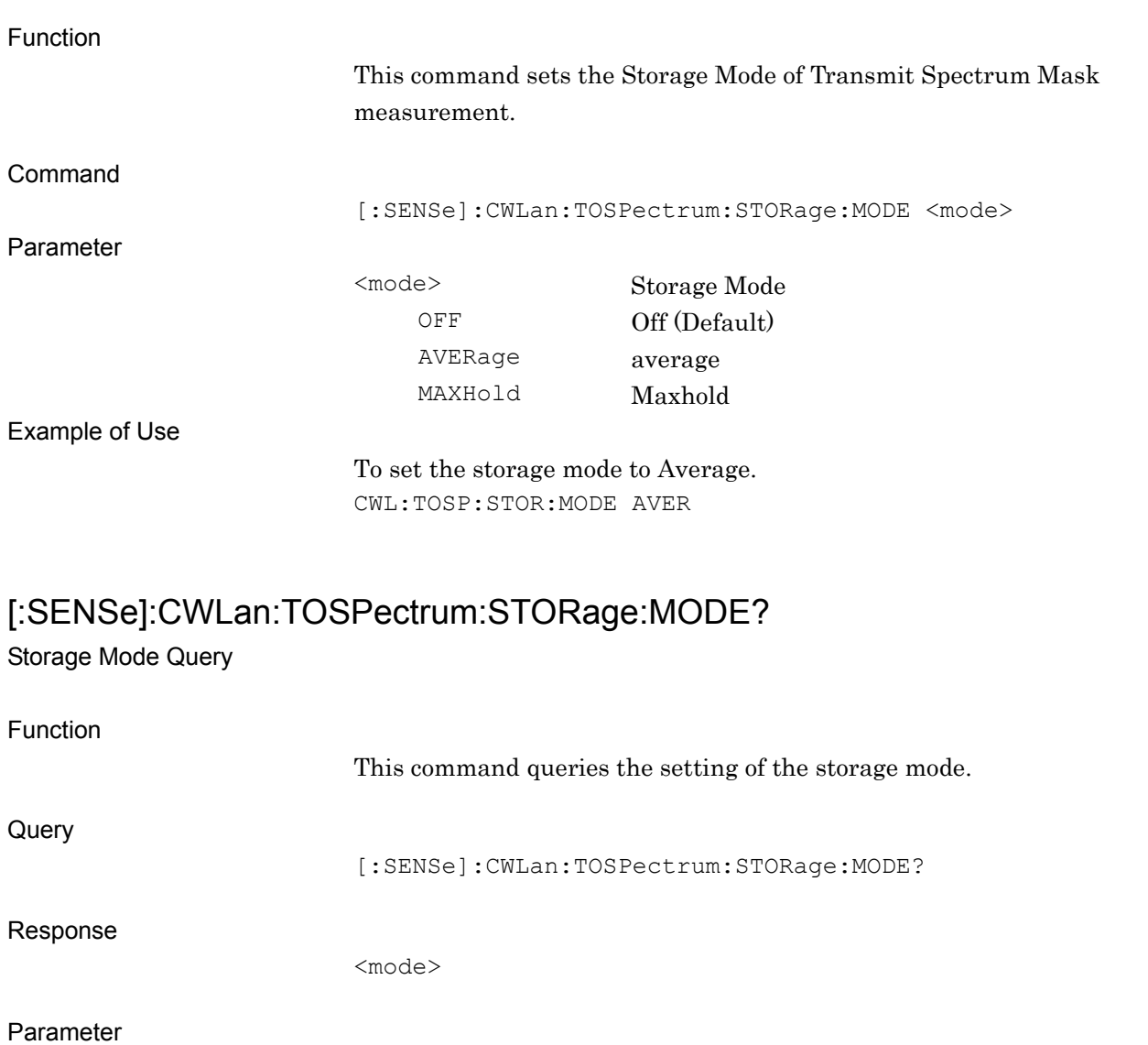

<mode> Storage Mode OFF Off AVERage average MAXHold Maxhold

To query the setting of the storage mode.

CWL:TOSP:STOR:MODE?

> OFF

SCPI Device Message Details

**SCPI Device Message Details** 

# [:SENSe]:CWLan:TOSPectrum:AVERage:COUNt <integer>

Storage Count

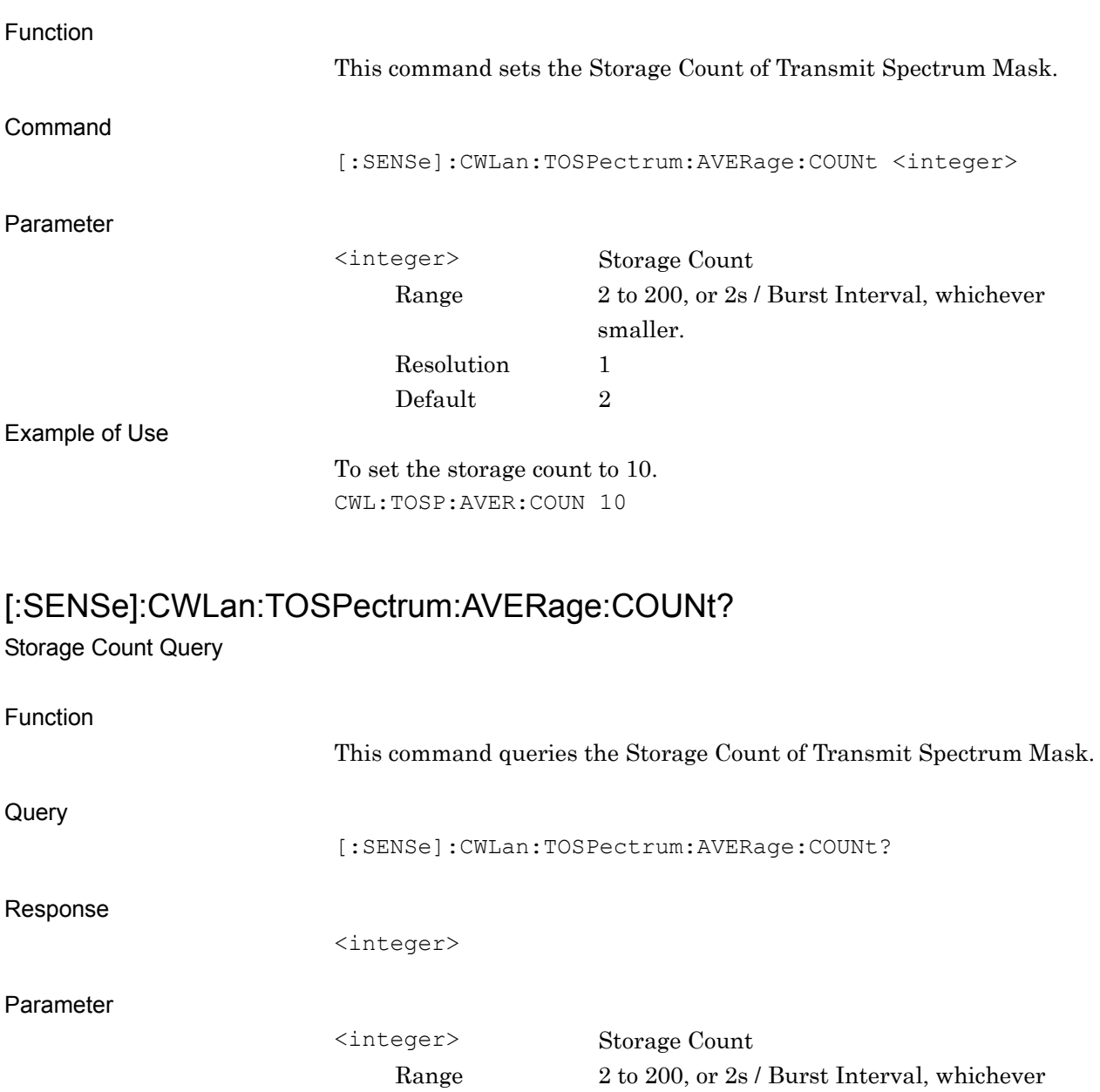

Example of Use

To query the storage count. CWL:TOSP:AVER:COUN? > 10

Resolution 1

smaller.

# [:SENSe]:CWLan:TOSPectrum:TIME:PSEarch OFF|ON|0|1

Preamble Search

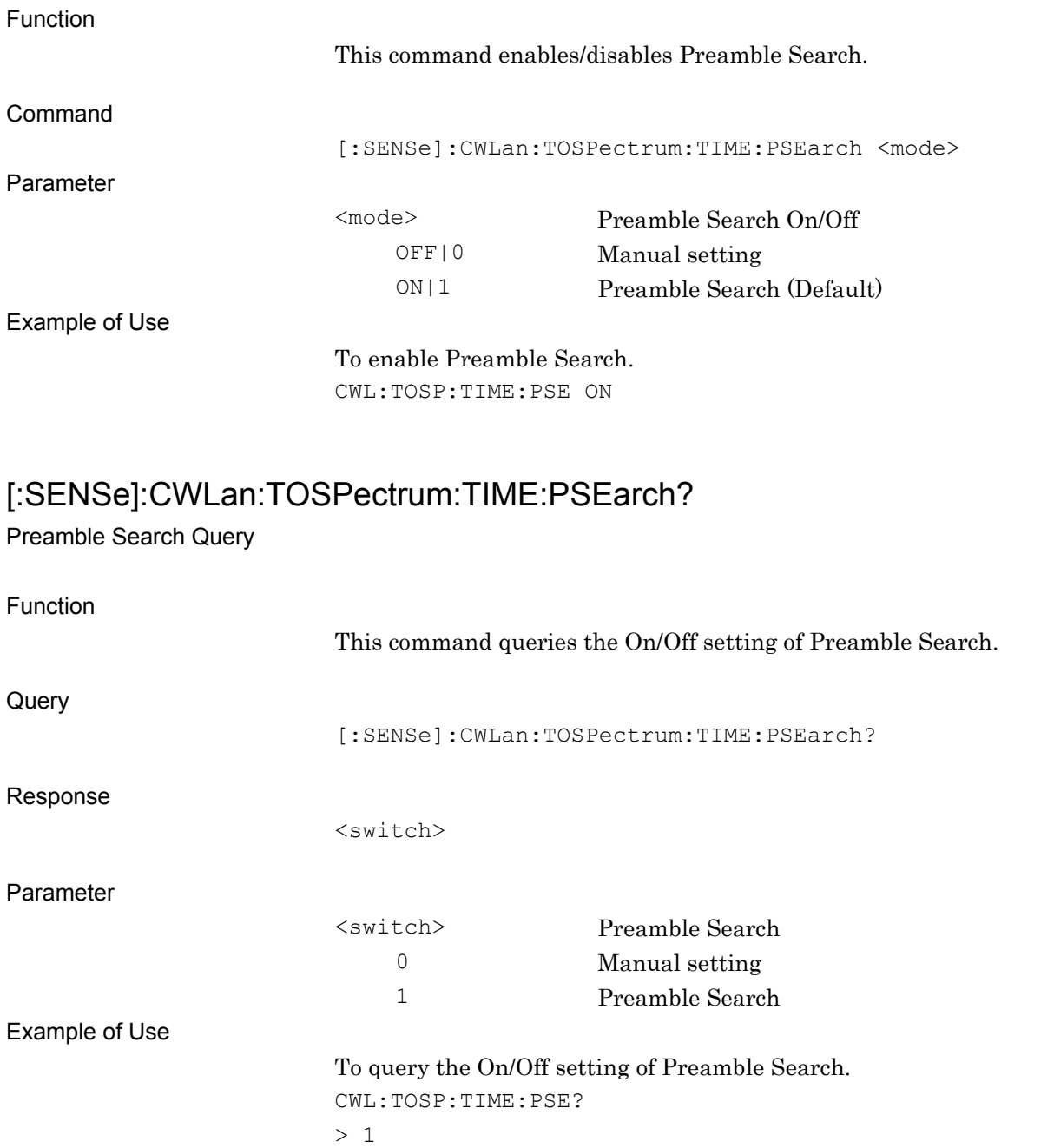

SCPI Device Message Details

**SCPI Device Message Details** 

#### [:SENSe]:CWLan:TOSPectrum:TIME:LENGth[:STATe]:AUTO OFF|ON|0|1 Analysis Length Setup

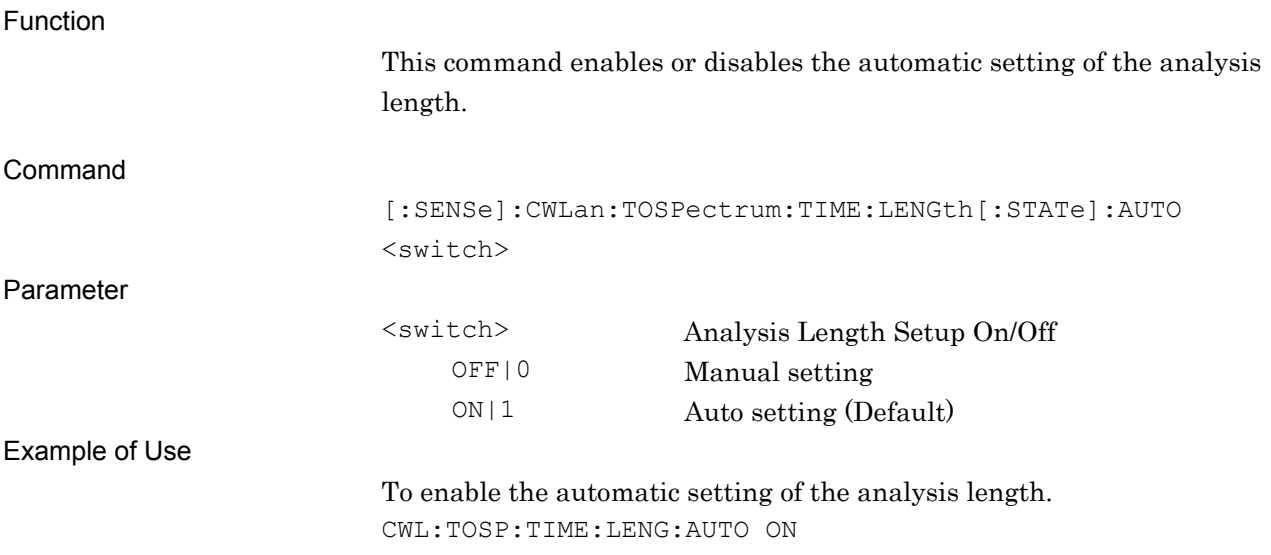

#### [:SENSe]:CWLan:TOSPectrum:TIME:LENGth[:STATe]:AUTO? Analysis Length Setup Query

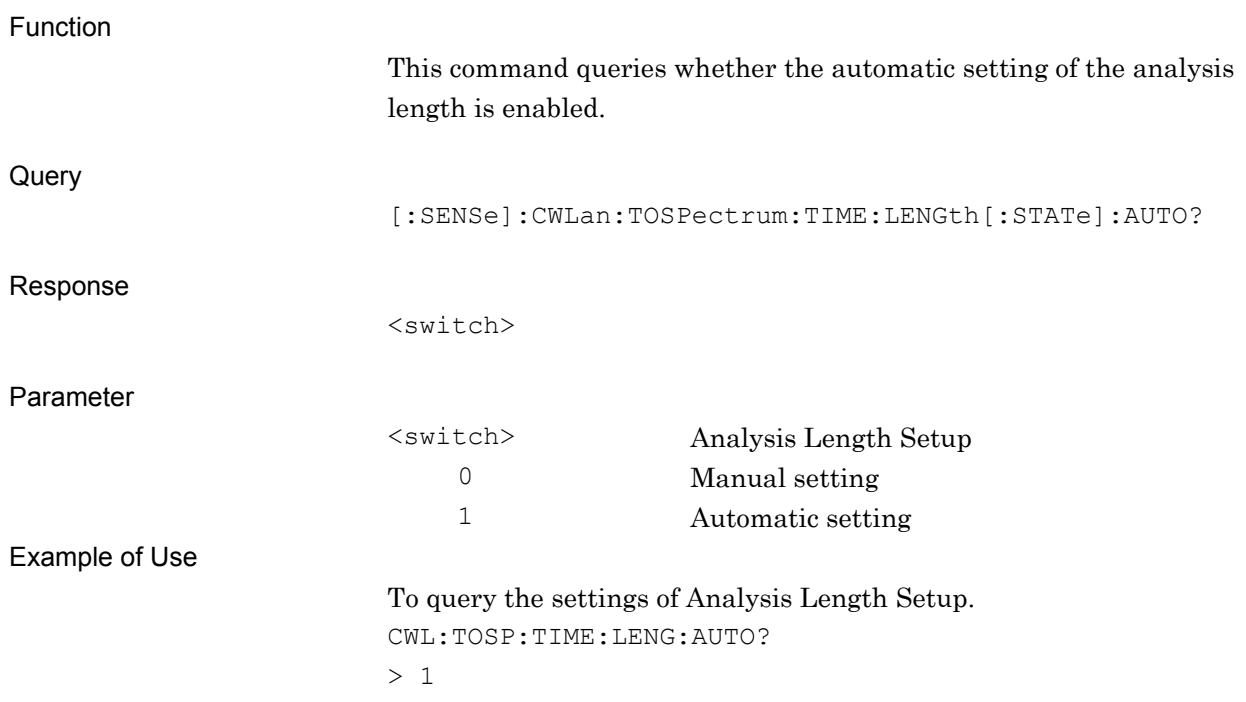

# [:SENSe]:CWLan:TOSPectrum:TIME:LENGth <time>

Analysis Length

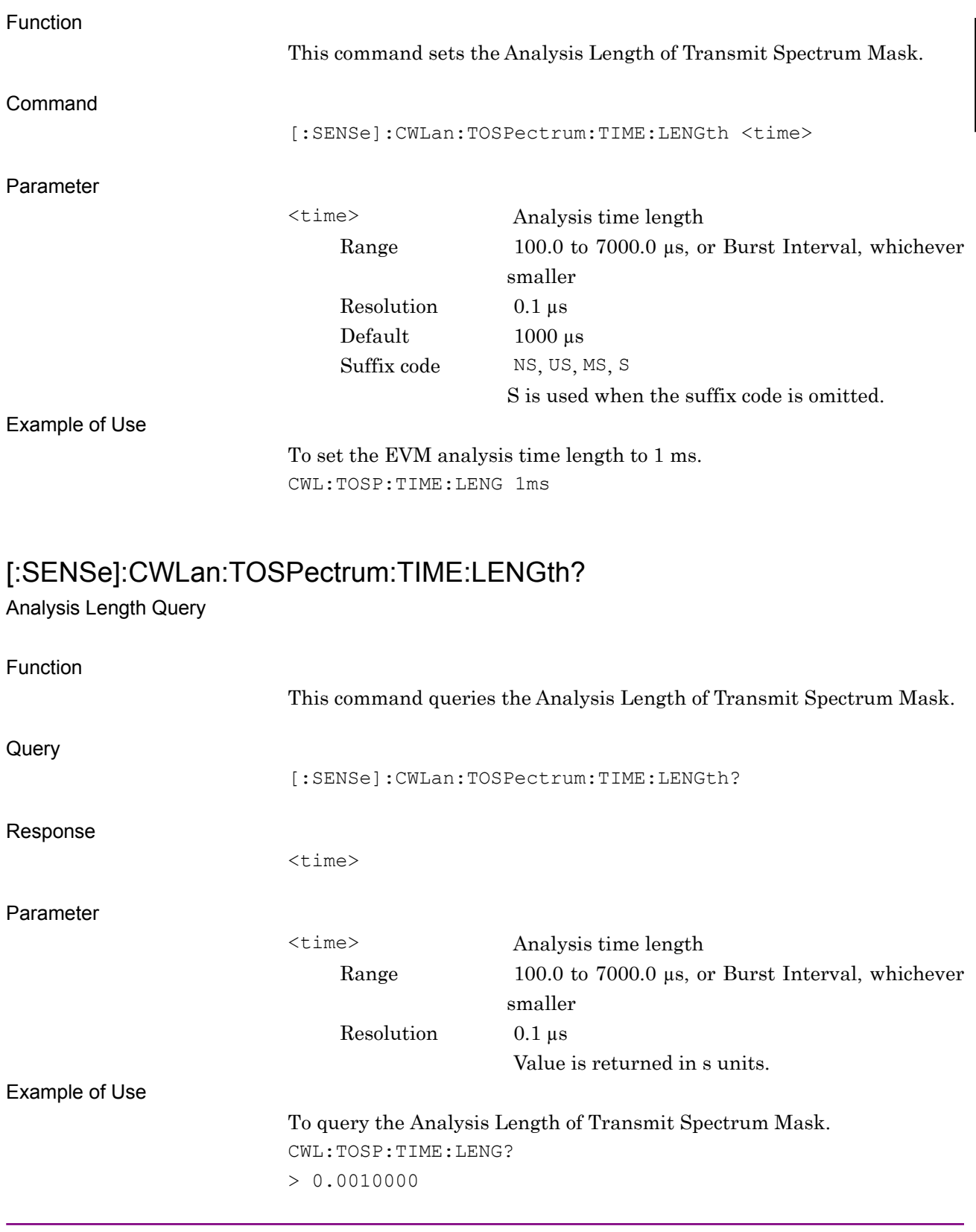

### [:SENSe]:CWLan:TOSPectrum:TIME:OFFSet <time>

Analysis Offset

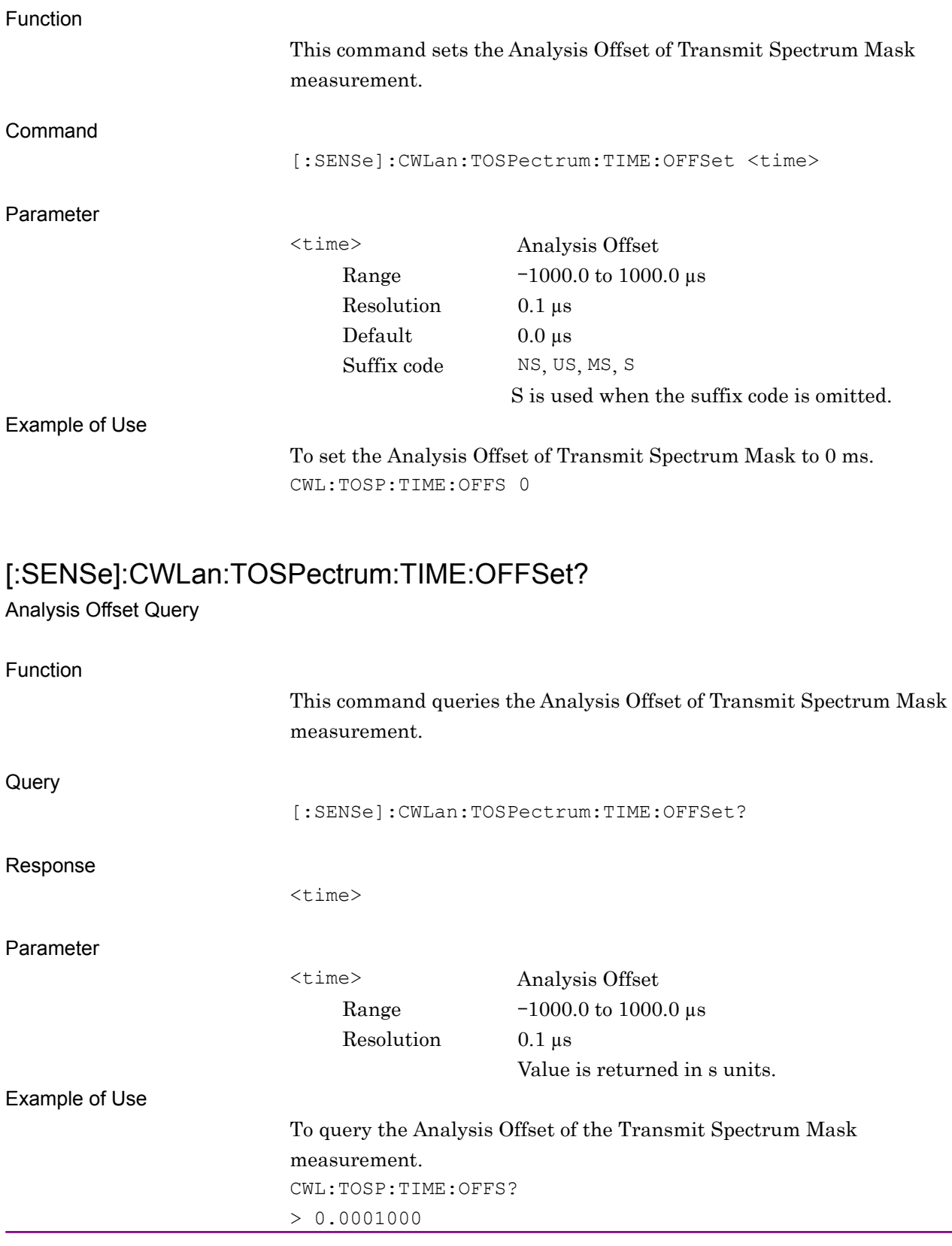

#### [:SENSe]:CWLan:TOSPectrum:DETector[:FUNCtion] POSitive| RMS Detection

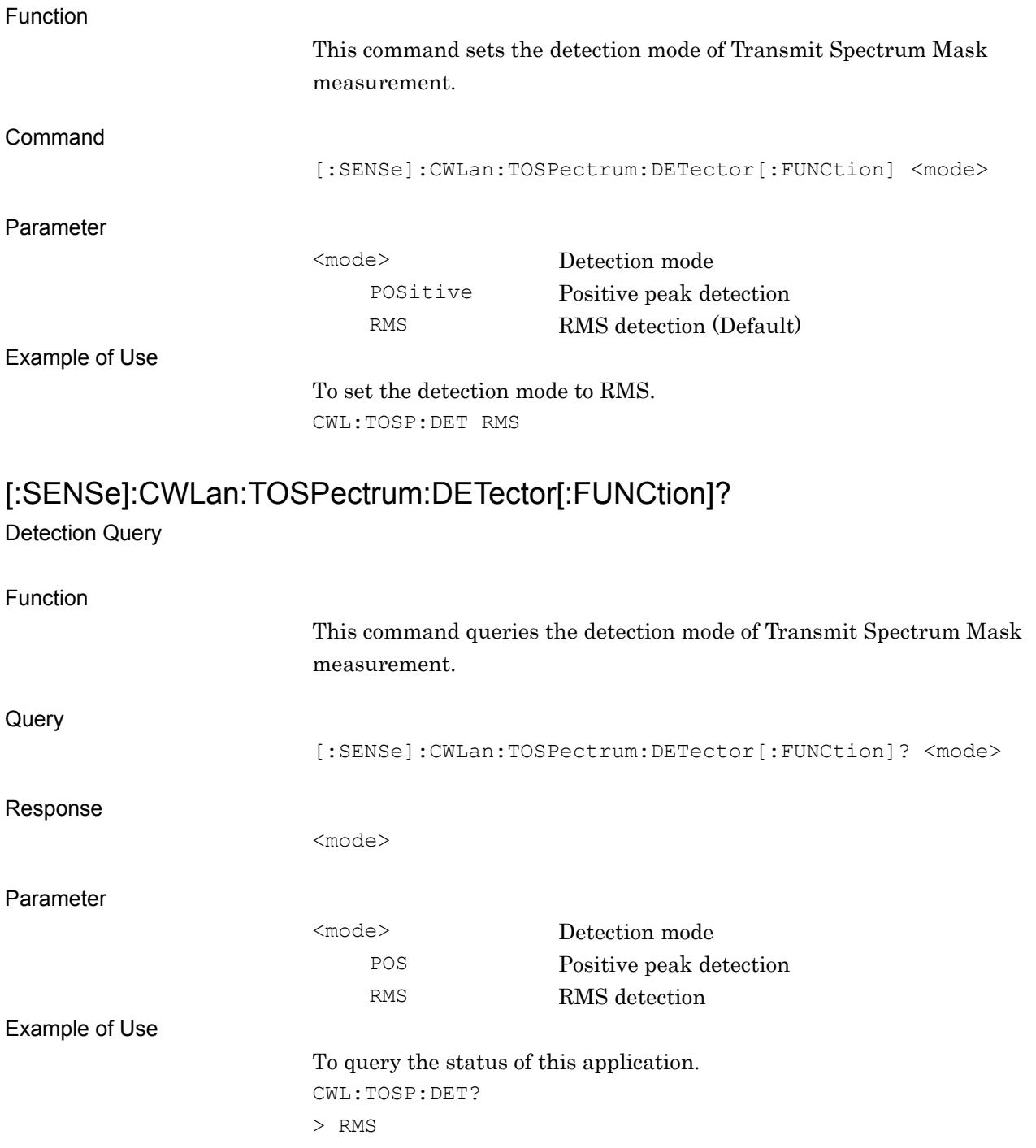

SCPI Device Message Details

# :CALCulate:CWLan:TOSPectrum:LIMit:DATA <rel\_ampl\_S1>,<rel\_ampl\_E1>,<rel\_ampl\_S2>,<rel\_ampl\_E2>,<rel\_ampl\_S 3>,<rel\_ampl\_E3>,<rel\_ampl\_S4>,<rel\_ampl\_E4>

Transmit Spectrum Mask Limit Level

Function

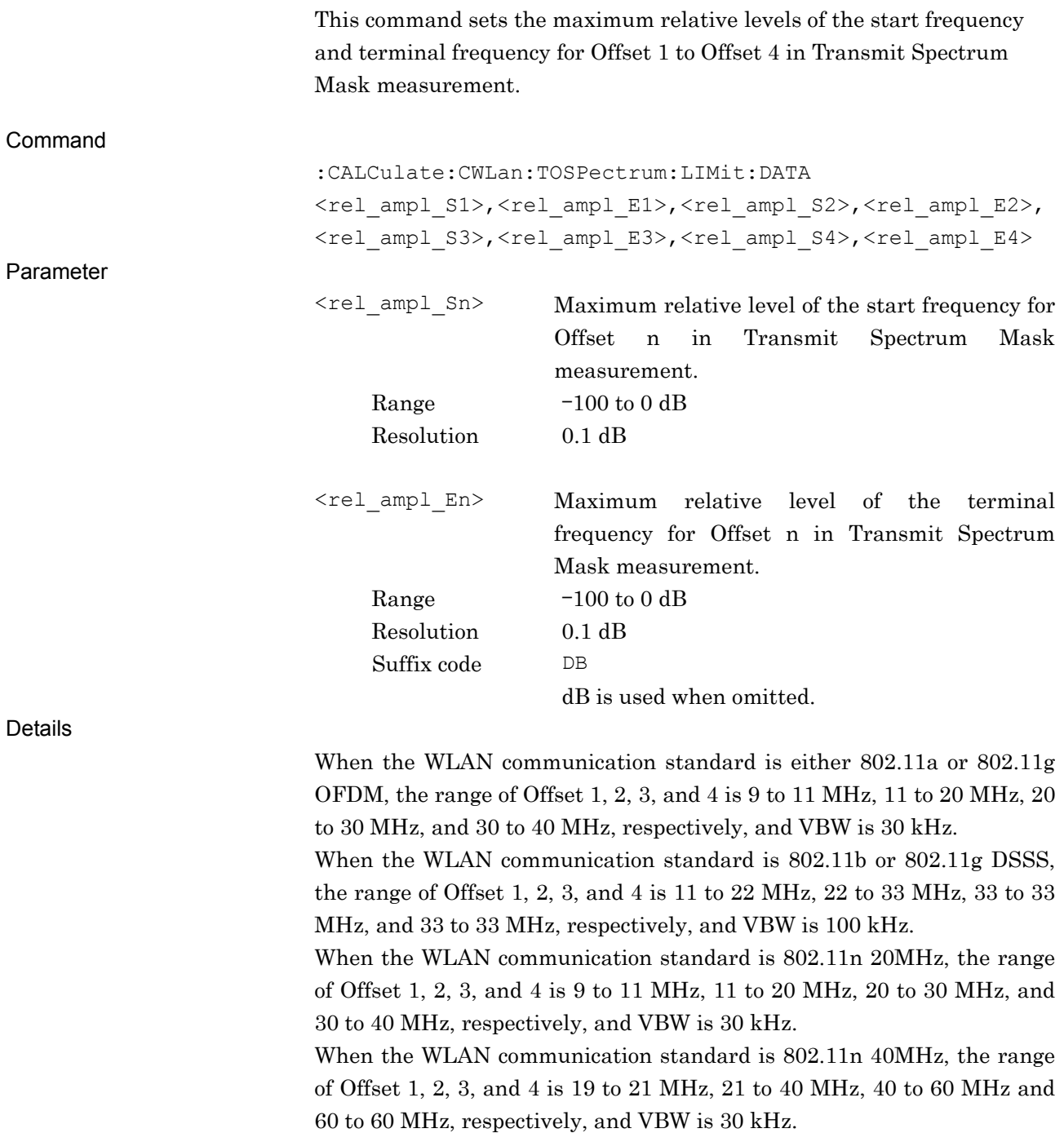

| <b>WLAN Standard</b>            | <b>Offset [MHz]</b> |                     |                     |          | <b>RBW</b> | <b>VBW</b> |
|---------------------------------|---------------------|---------------------|---------------------|----------|------------|------------|
|                                 | 1                   | $\mathbf{2}$        | 3                   | 4        | [kHz]      | [kHz]      |
| 802.11a, 802.11g<br><b>OFDM</b> | 9 to 11             | 11 to $20$          | $20 \text{ to } 30$ | 30 to 40 | 100        | 30         |
| 802.11b, 802.11g DSSS           | 11 to $22$          | $22$ to $33$        |                     |          | 100        | 100        |
| 802.11n 20MHz                   | $9 \text{ to } 11$  | 11 to $20$          | $20 \text{ to } 30$ | 30 to 40 | 100        | 30         |
| 802.11n 40MHz                   | $19 \text{ to } 21$ | $21 \text{ to } 40$ | $40 \text{ to } 60$ |          | 100        | 30         |

**Table 2.6.5-1 Transmit Spectrum Mask Measurement Parameters** 

Example of Use

To set the maximum relative levels of the start frequency and terminal frequency for each offset.

CALC:CWL:TOSP:LIM:DATA 0,-20,-20,-28,-28,-40,-40,-40

#### CALCulate:CWLan:TOSPectrum:LIMit:DATA?

Transmit Spectrum Mask Limit Level Query

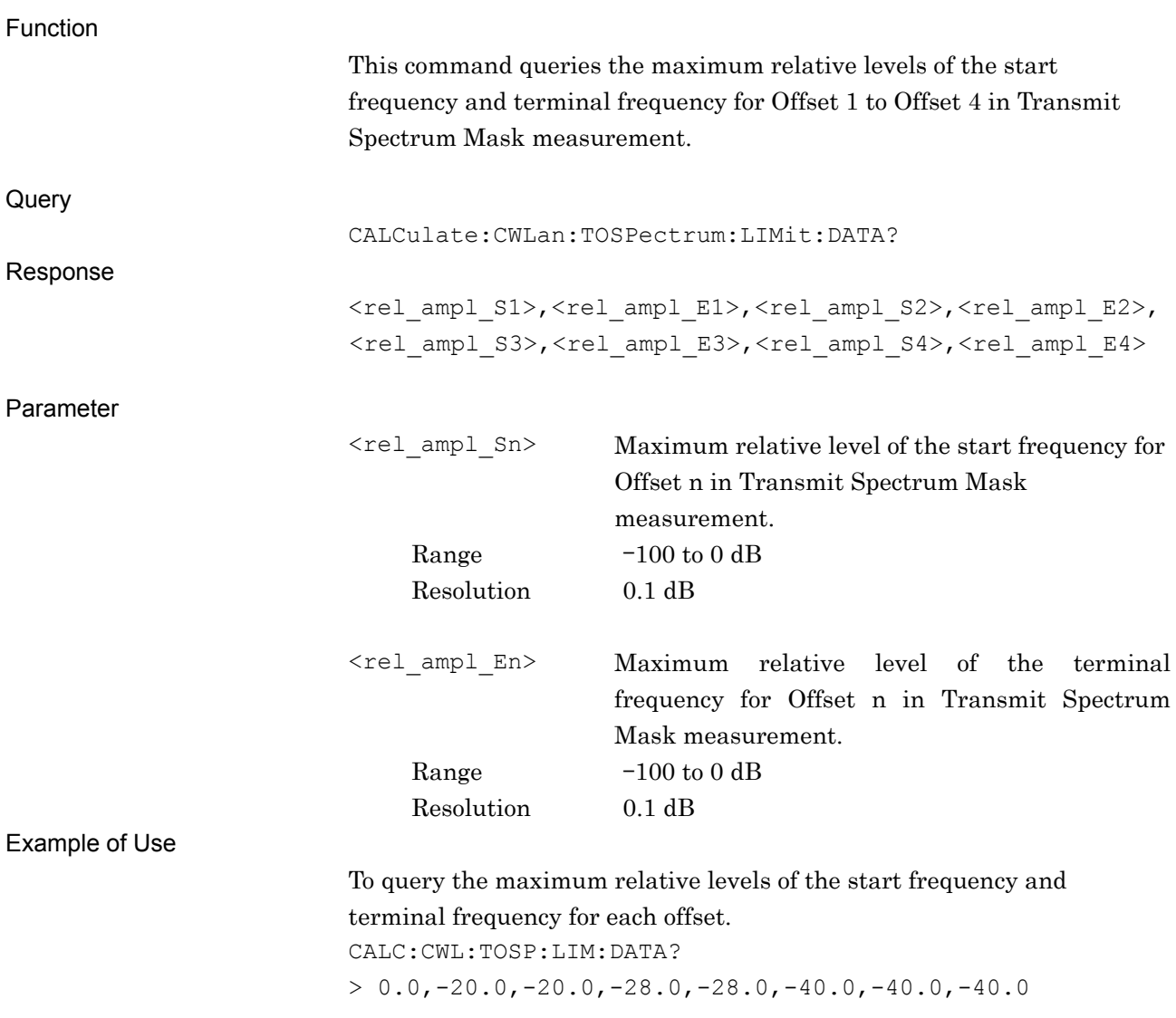

This chapter describes the SCPI commands and the Status register for querying application statuses.

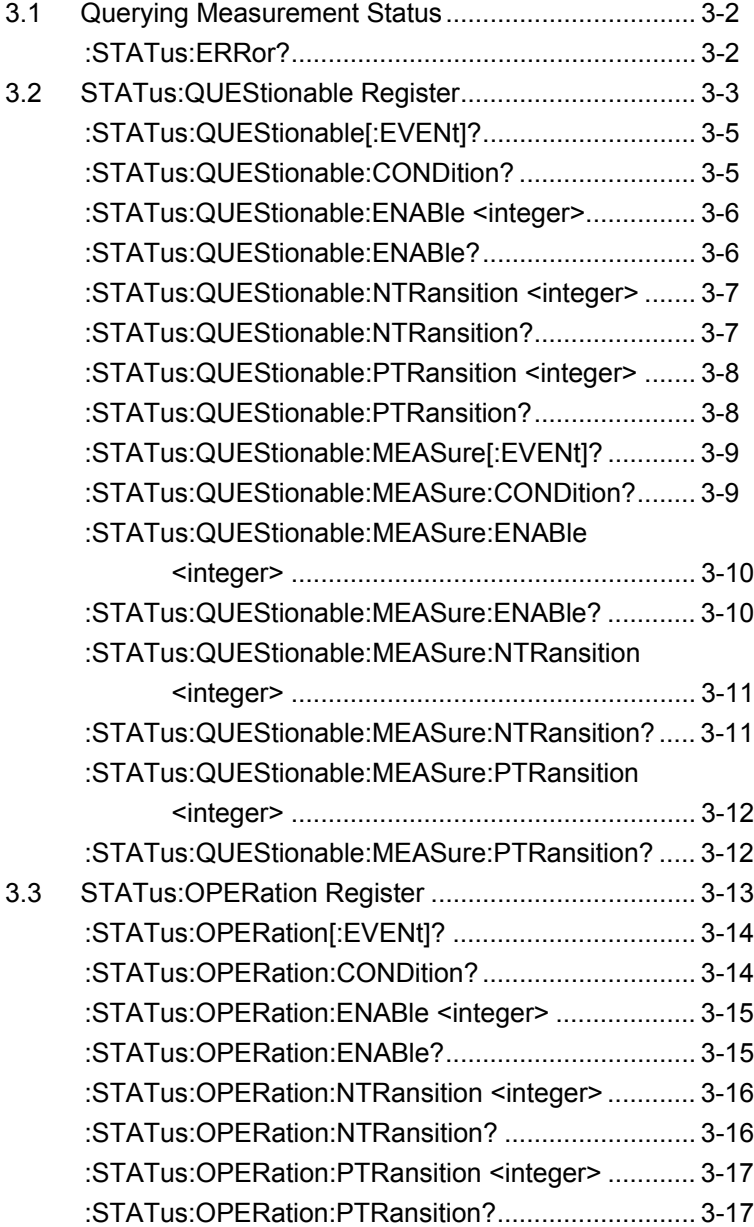

# <span id="page-143-0"></span>**3.1 Querying Measurement Status**

#### <span id="page-143-1"></span>:STATus:ERRor?

Measurement Status Query

Function This command queries the measurement status. **Query** :STATus:ERRor? Response <status> Parameter <status> Measurement status Value  $= bit0 + bit1 + bit2 + bit3 + bit4 + bit5 + bit6$  $+ bit7 + bit8 + bit9 + bit10 + bit11 + bit12$  $+ bit13 + bit14 + bit15$  $bit0: 2^0 = 1$  No measurement  $bit1 : 2<sup>1</sup> = 2$  Level Over  $bit2 : 2^2 = 4$  Signal abnormal  $\text{bit3 : } 2^3 = 8$  (Not used)  $bit4 : 2^4 = 16$  (Not used)  $bit5 : 2<sup>5</sup> = 32$  (Not used)  $bit6 : 2^6 = 64$  (Not used)  $bit7 : 2^7 = 128$  (Not used)  $bits: 2^8 = 256$  (Not used)  $bit9:29 = 512$  (Not used)  $bit10 : 2^{10} = 1024$  (Not used)  $bit11 : 2^{11} = 2048$  (Not used)  $bit12 : 2^{12} = 4096$  (Not used)  $bit13 : 2^{13} = 8192$  (Not used)  $bit14 : 2^{14} = 16384$  (Not used)  $bit15 : 2^{15} = 32768$  (Not used) Range 0 to 255 Details 0 is returned at normal termination.

Example of Use

To query the measurement status. :STAT:ERR? > 0
# **3.2 STATus:QUEStionable Register**

Figure 3.2-1, Table 3.2-1, Figure 3.2-2, and Table 3.2-2 show the layer structure of the QUEStionable Status register.

VOLTage (NOT USED) DB0<br>CURRent (NOT USED) DB1 CURRent (NOT USED) DB1<br>TIME (NOT USED) DB2 TIME (NOT USED) POWer (NOT USED) DB3 TEMPerature (NOT USED) DB4 FREQuency DB5<br>PHASe (NOT USED) DB6 PHASe (NOT USED) DB6<br>MODulation (NOT USED) DB7 MODulation (NOT USED) CALibration (NOT USED) DB8 MEASure DB9<br>
NOT USED DB10 NOT USED<br>
NOT USED
B11 NOT USED DB11<br>NOT USED DB12 NOT USED INSTrument (NOT USED) DB13 Command Warning (NOT USED) DB14<br>NOT USED DB15 NOT USED

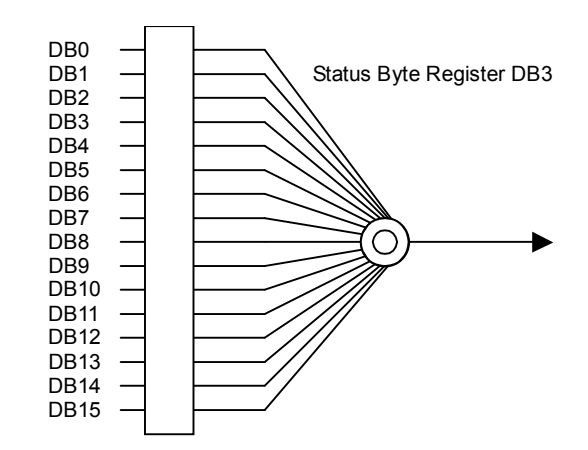

**Figure 3.2-1 QUEStionable Status Register** 

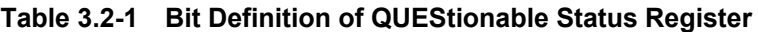

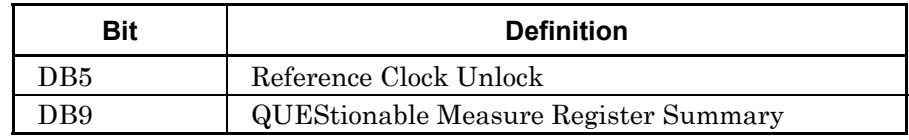

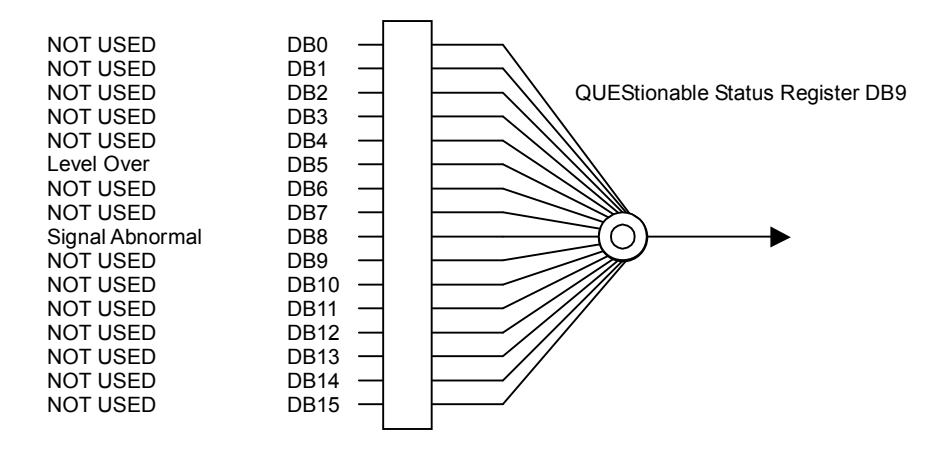

**Figure 3.2-2 QUEStionable Measure Register** 

#### **Table 3.2-2 Bit Definition of QUEStionable Measure Register**

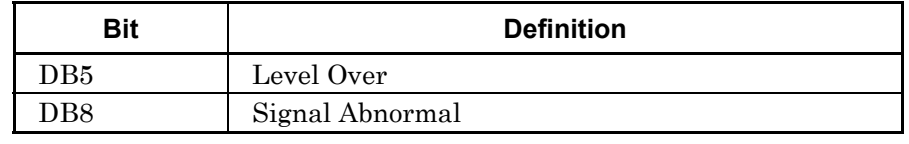

**3** 

Table 3.2-3 lists device messages for the QUEStionable Status Register.

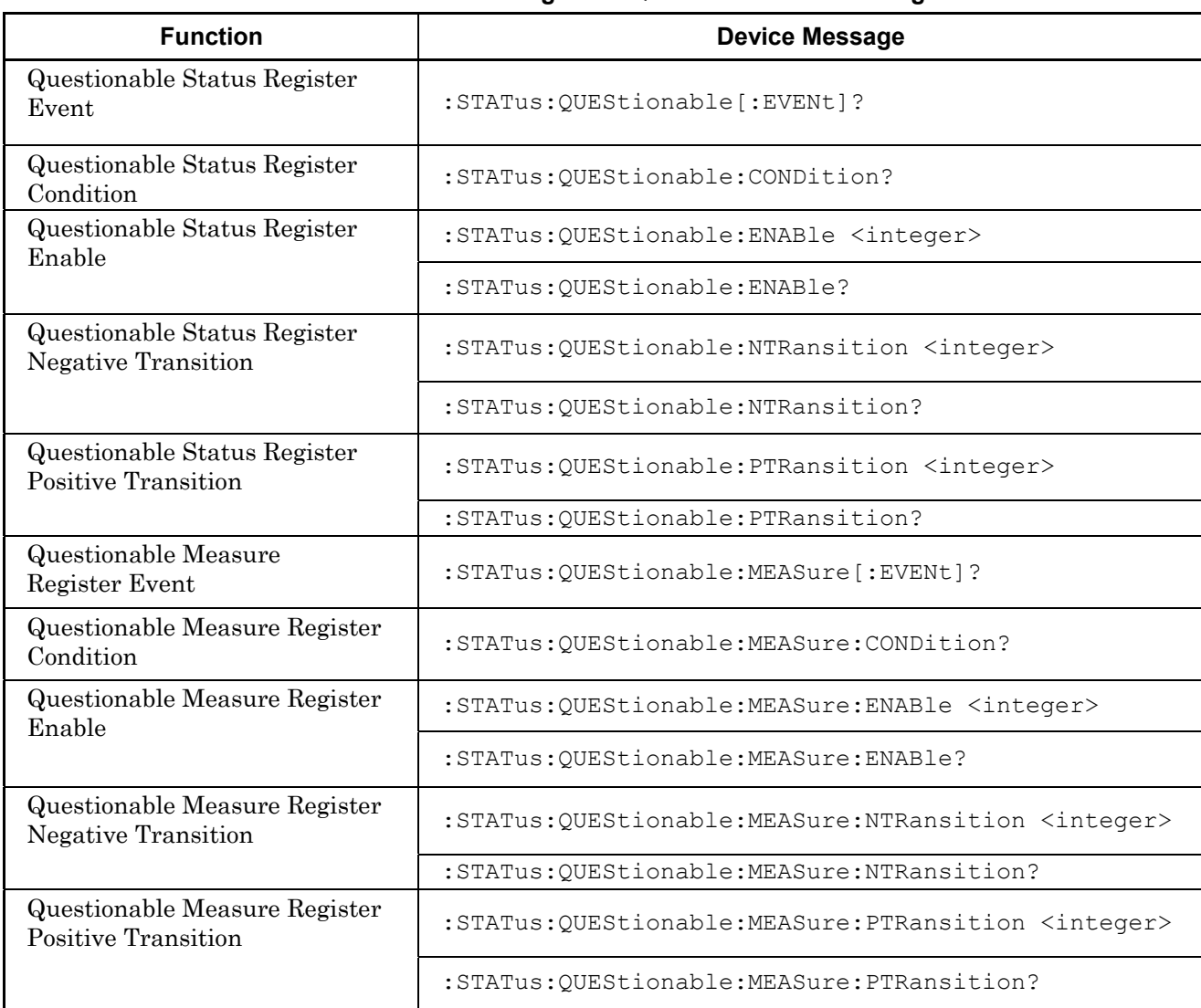

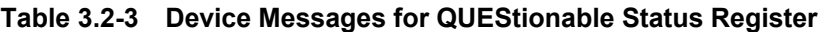

# :STATus:QUEStionable[:EVENt]?

Questionable Status Register Event

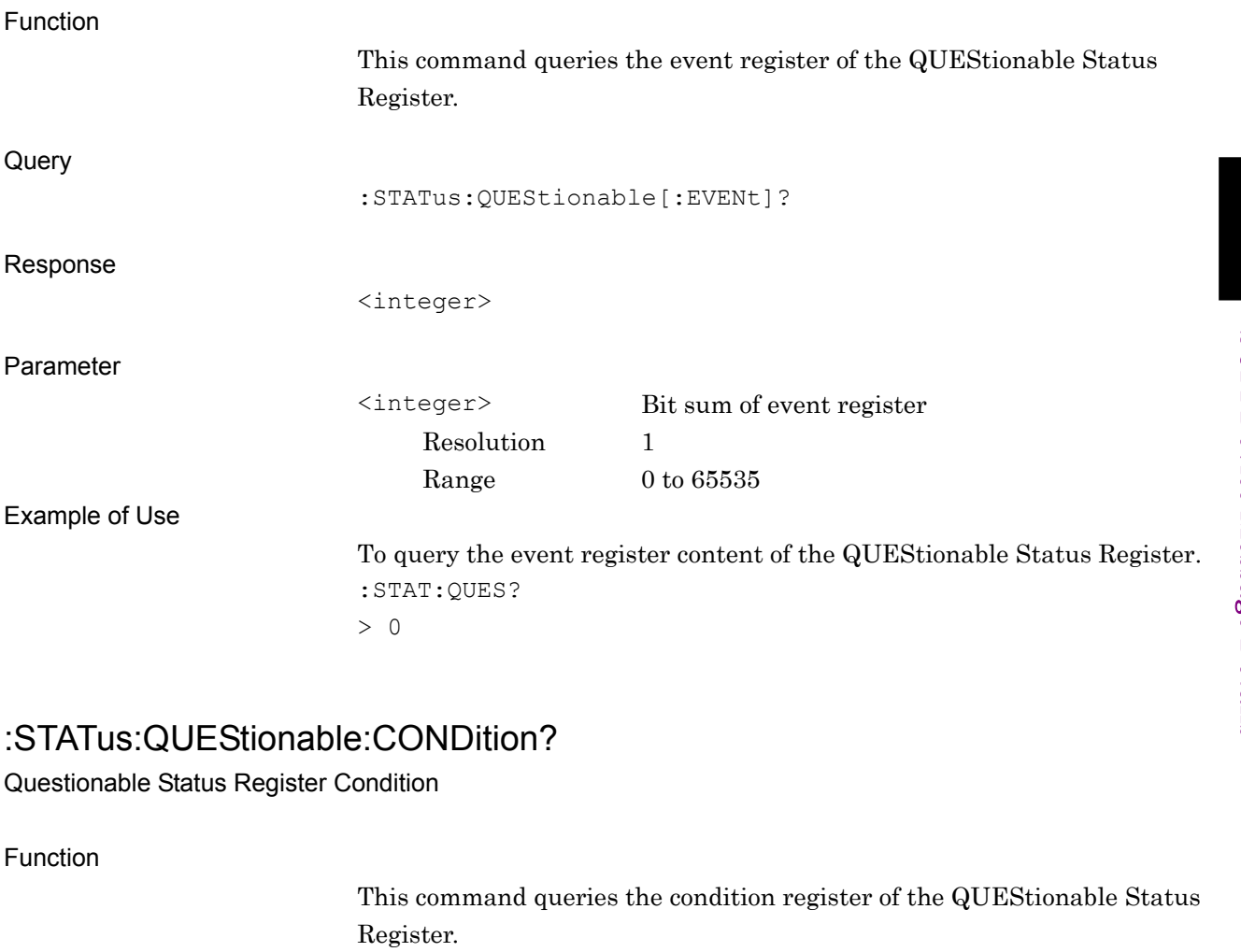

**3** 

# :STATus:QUEStionable:CONDition?

Response

Query

<integer>

Parameter

<integer> Bit sum of condition register Resolution 1 Range  $0 \text{ to } 65535$ 

Example of Use

To query the condition register of the QUEStionable Status Register. :STAT:QUES:COND? > 0

# :STATus:QUEStionable:ENABle <integer>

Questionable Status Register Enable

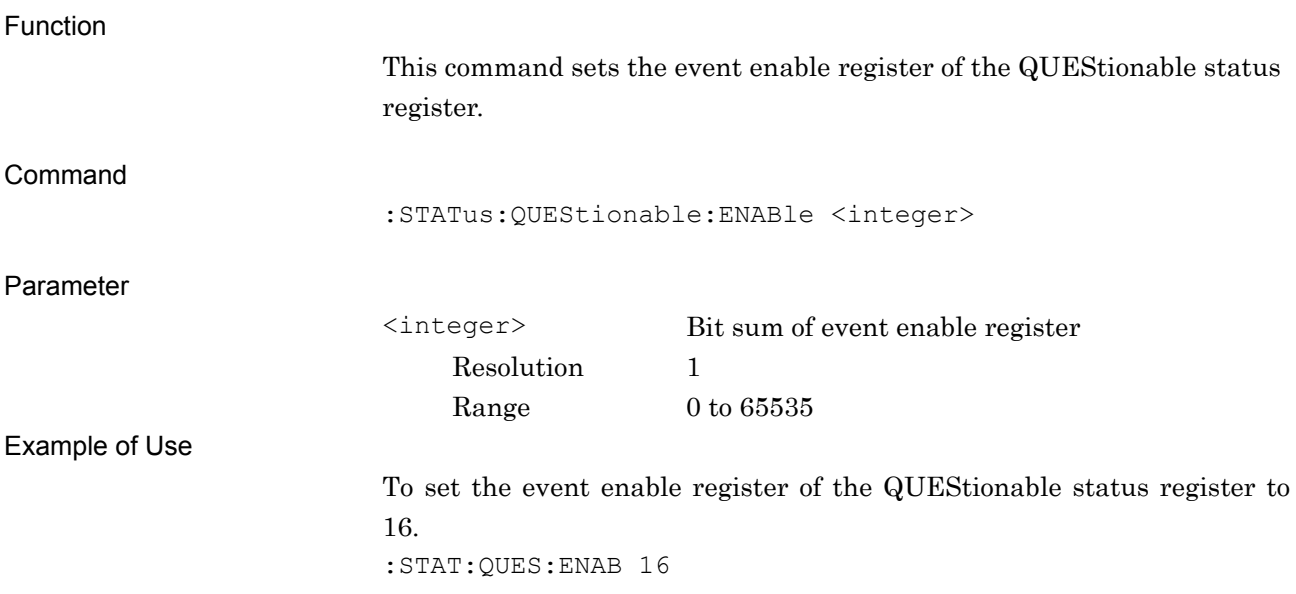

# :STATus:QUEStionable:ENABle?

Questionable Status Register Enable Query

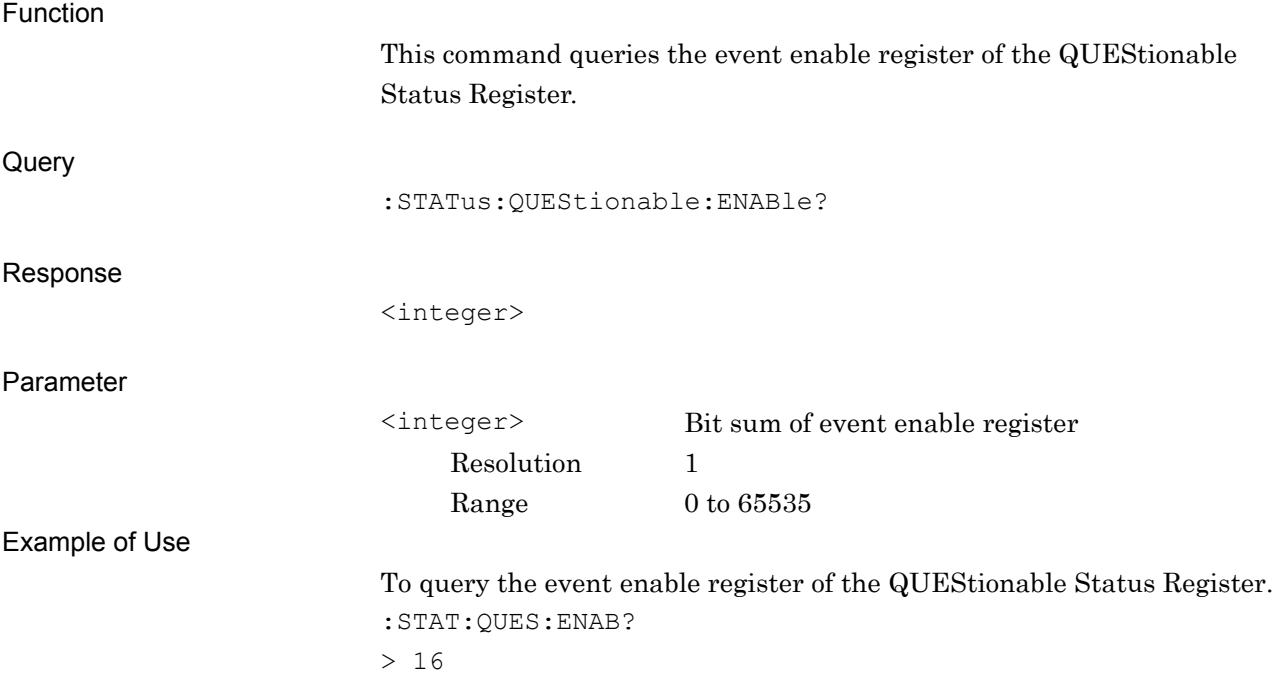

SCPI Device Message Details

**SCPI Device Message Details** 

# :STATus:QUEStionable:NTRansition <integer>

Questionable Status Register Negative Transition

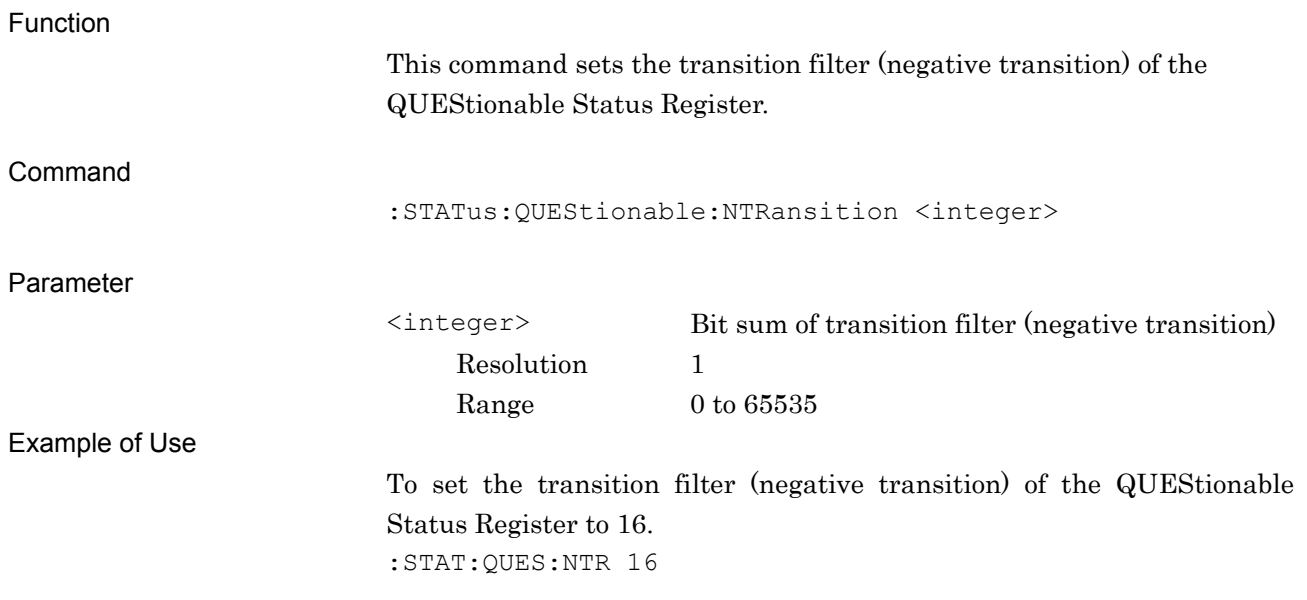

# :STATus:QUEStionable:NTRansition?

Questionable Status Register Negative Transition Query

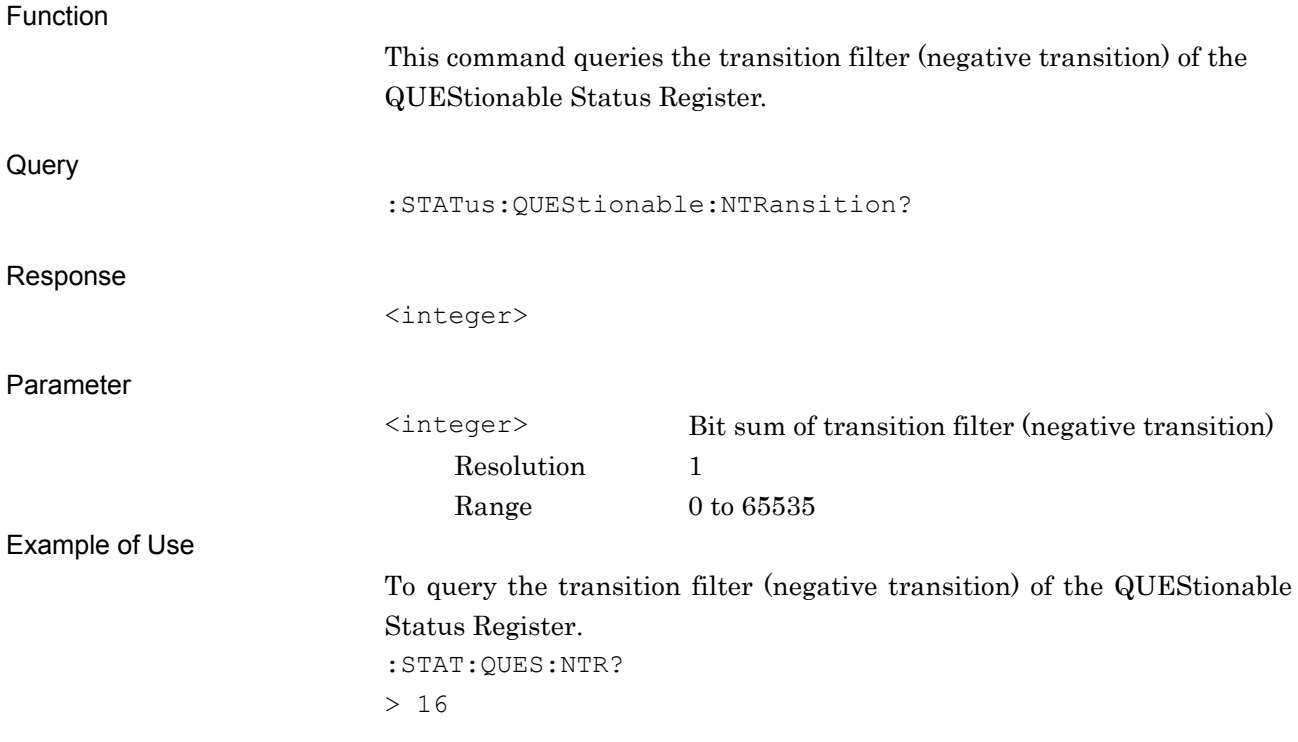

#### Chapter 3 SCPI Device Message Details

# :STATus:QUEStionable:PTRansition <integer>

Questionable Status Register Positive Transition

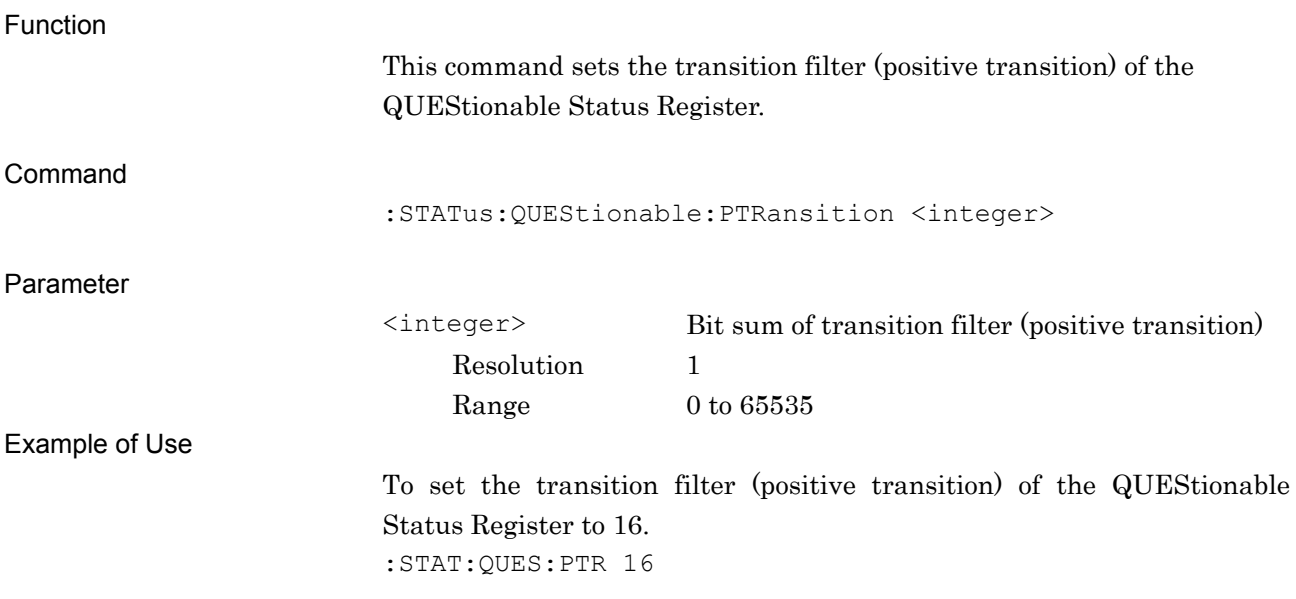

# :STATus:QUEStionable:PTRansition?

Questionable Status Register Positive Transition Query

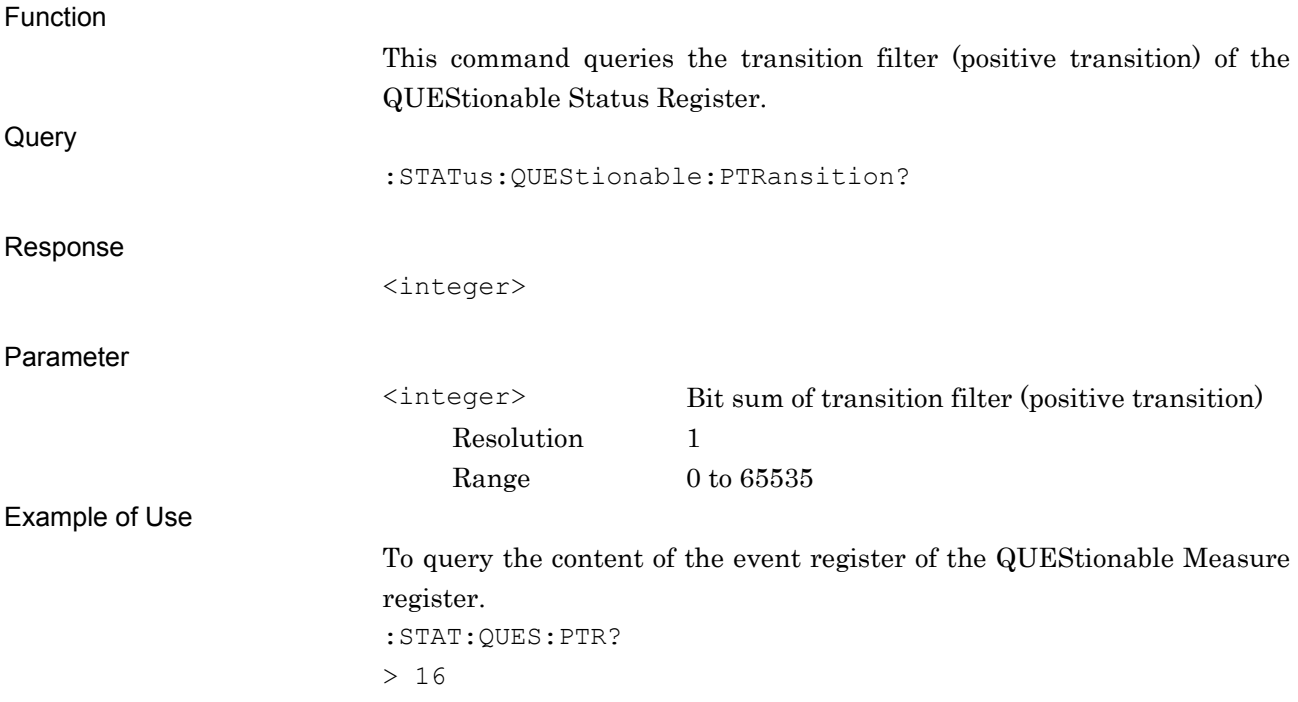

# :STATus:QUEStionable:MEASure[:EVENt]?

Questionable Measure Register Event

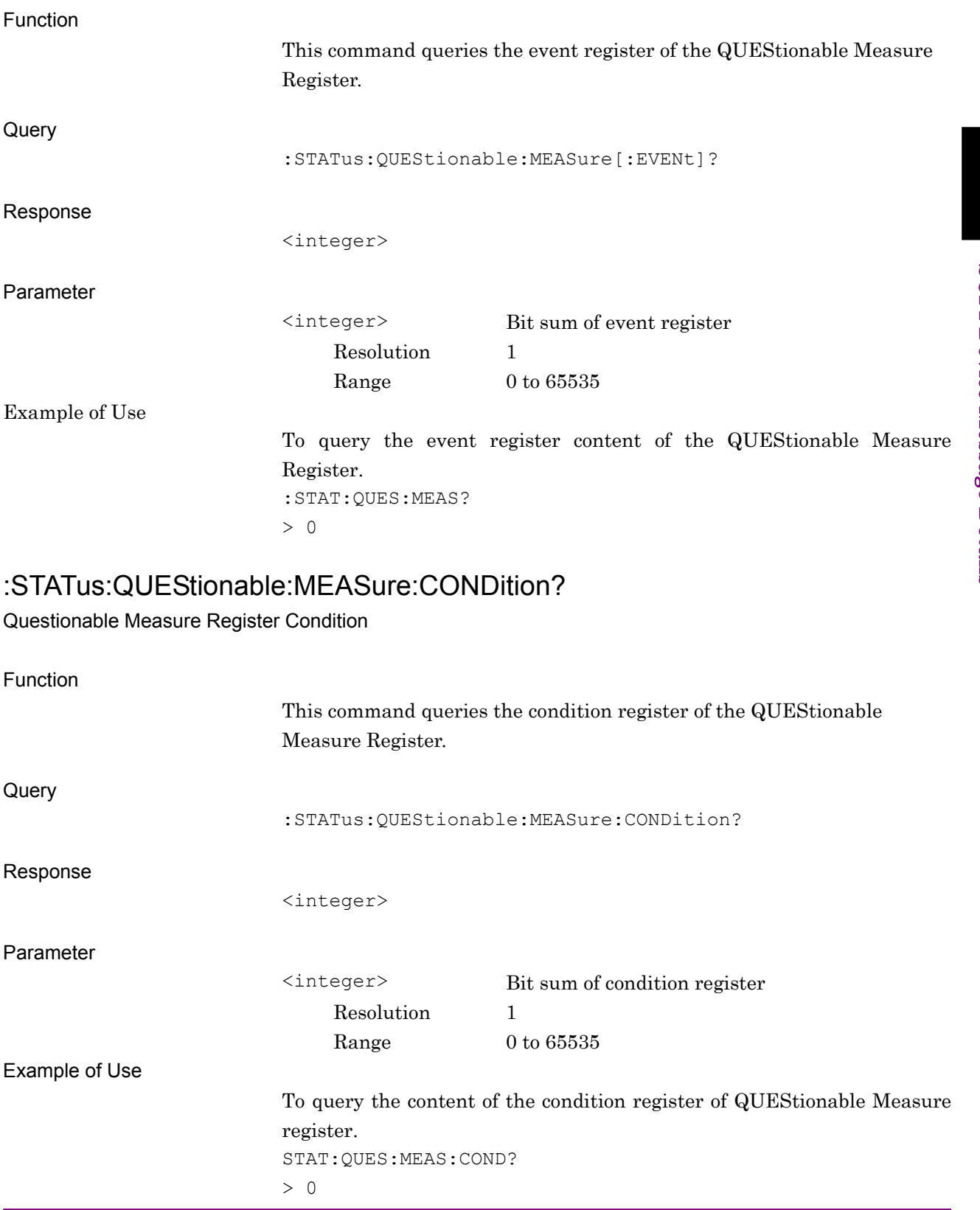

**3** 

# :STATus:QUEStionable:MEASure:ENABle <integer>

Questionable Measure Register Enable

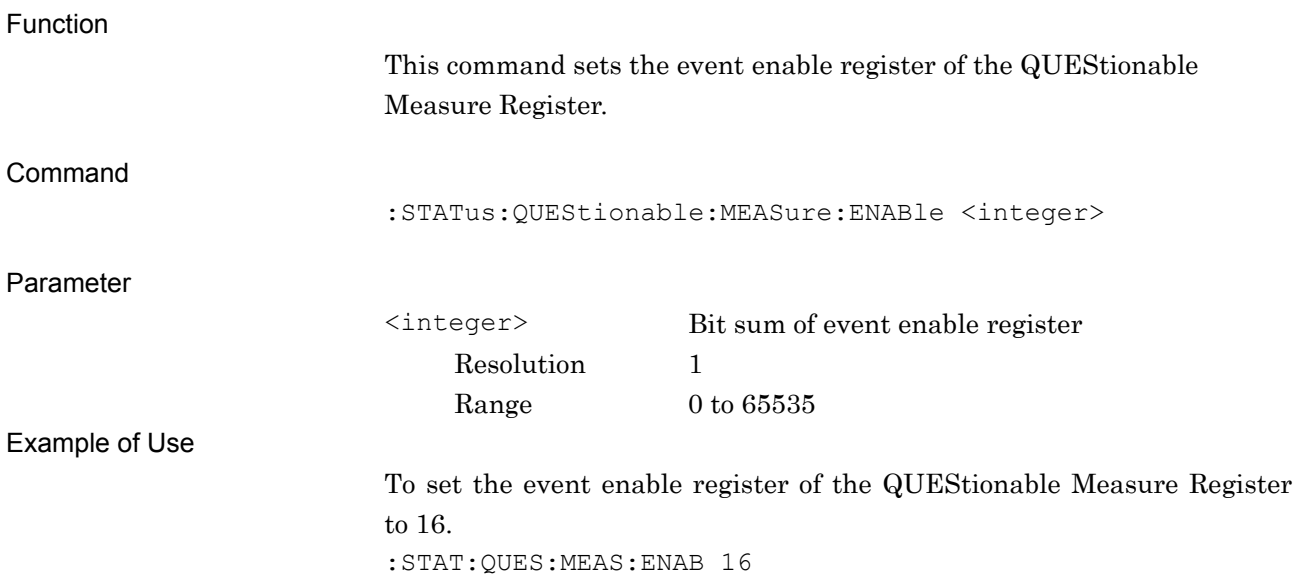

# :STATus:QUEStionable:MEASure:ENABle?

Questionable Measure Register Enable Query

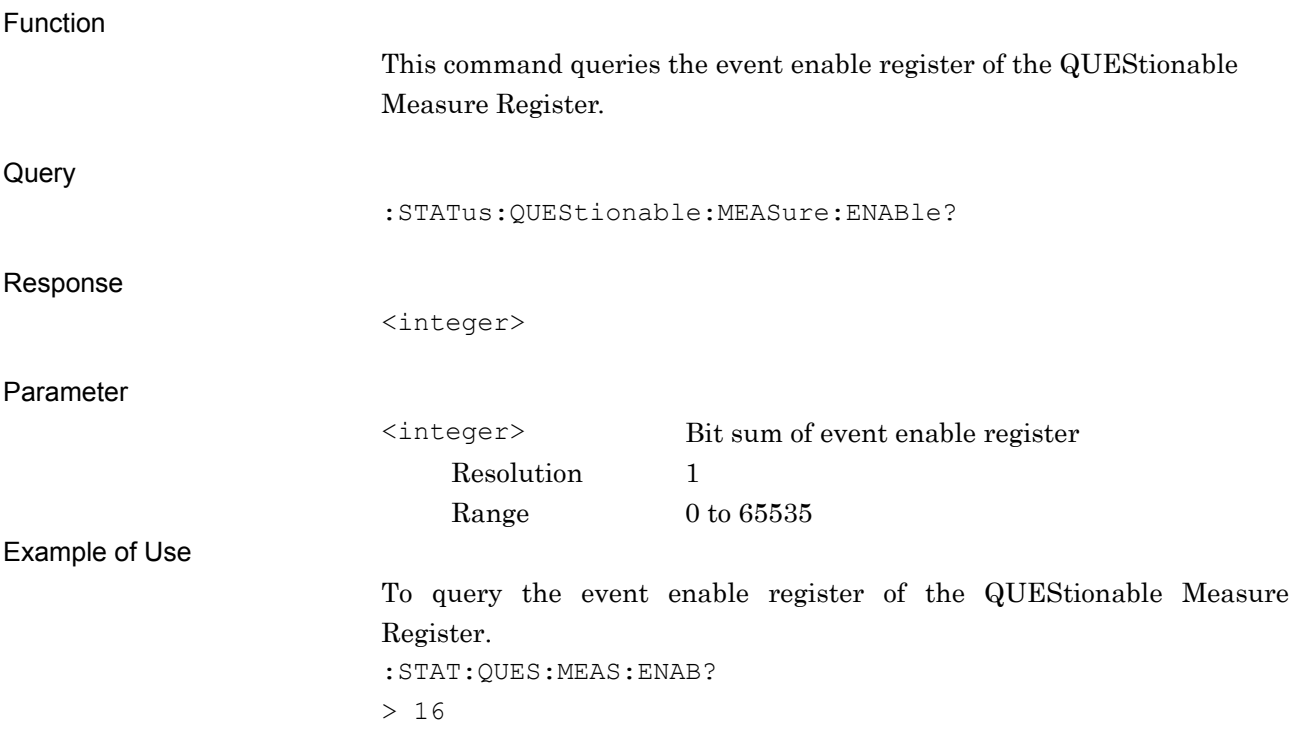

### :STATus:QUEStionable:MEASure:NTRansition <integer>

Questionable Measure Register Negative Transition

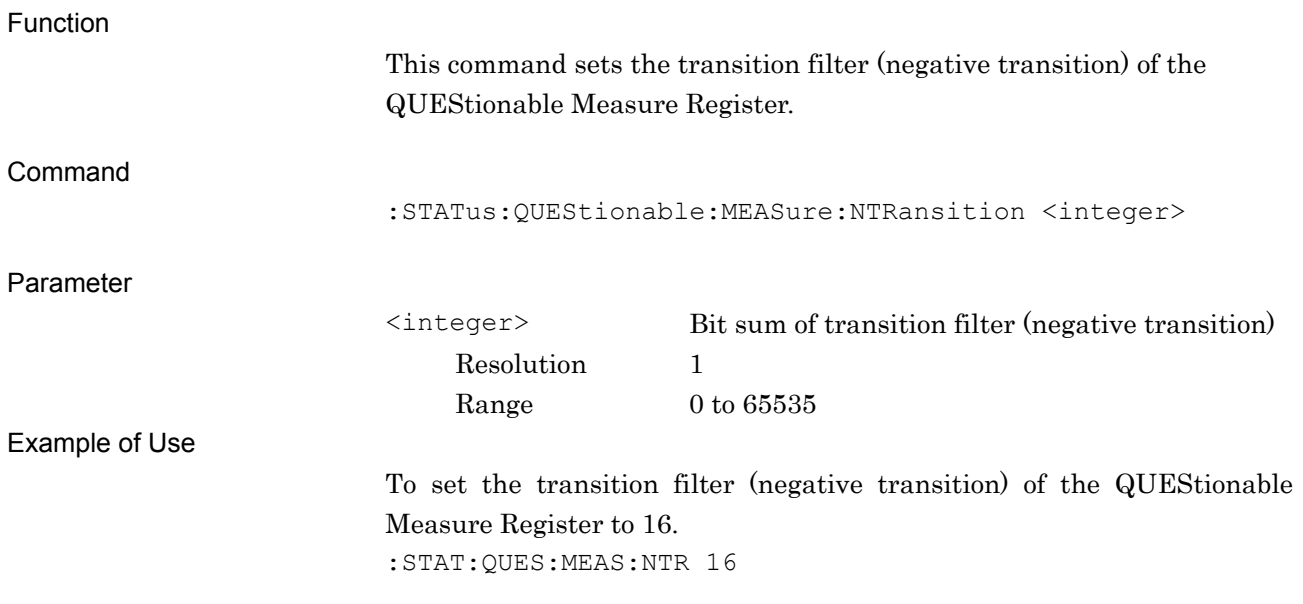

## :STATus:QUEStionable:MEASure:NTRansition?

Questionable Measure Register Negative Transition Query

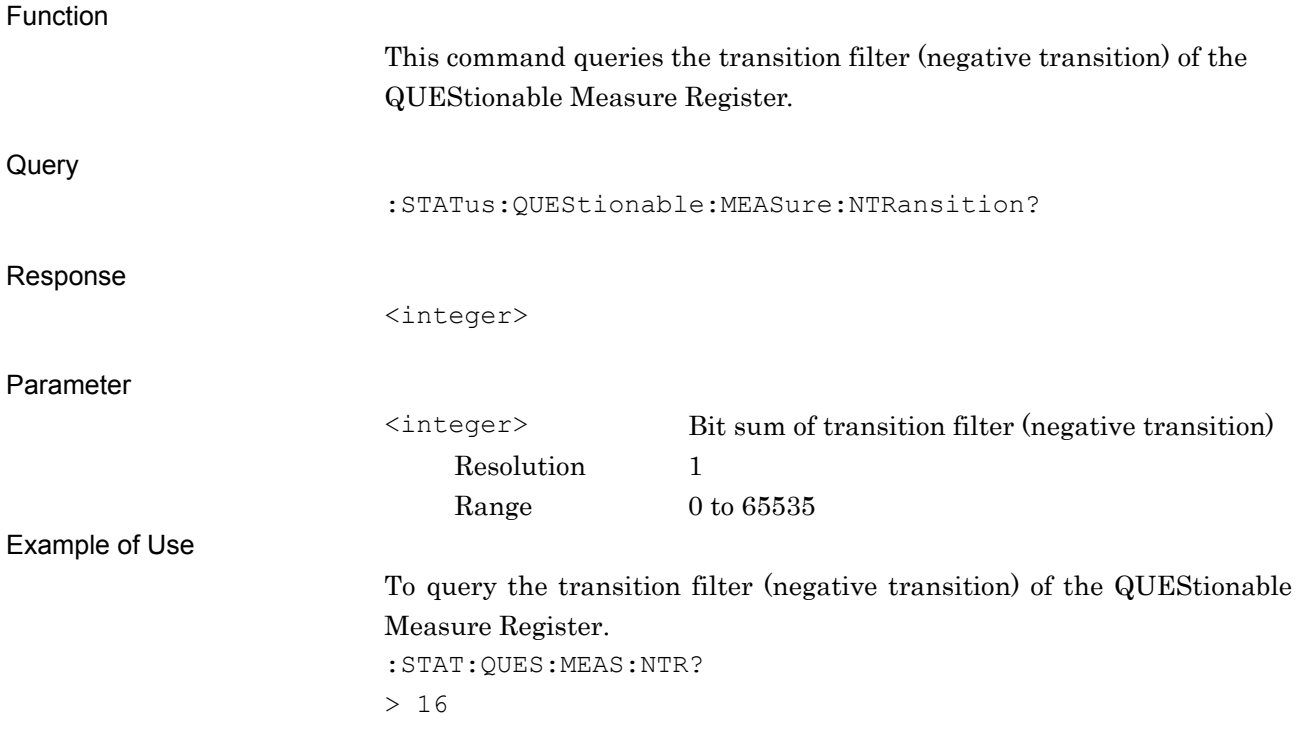

# :STATus:QUEStionable:MEASure:PTRansition <integer>

Questionable Measure Register Positive Transition

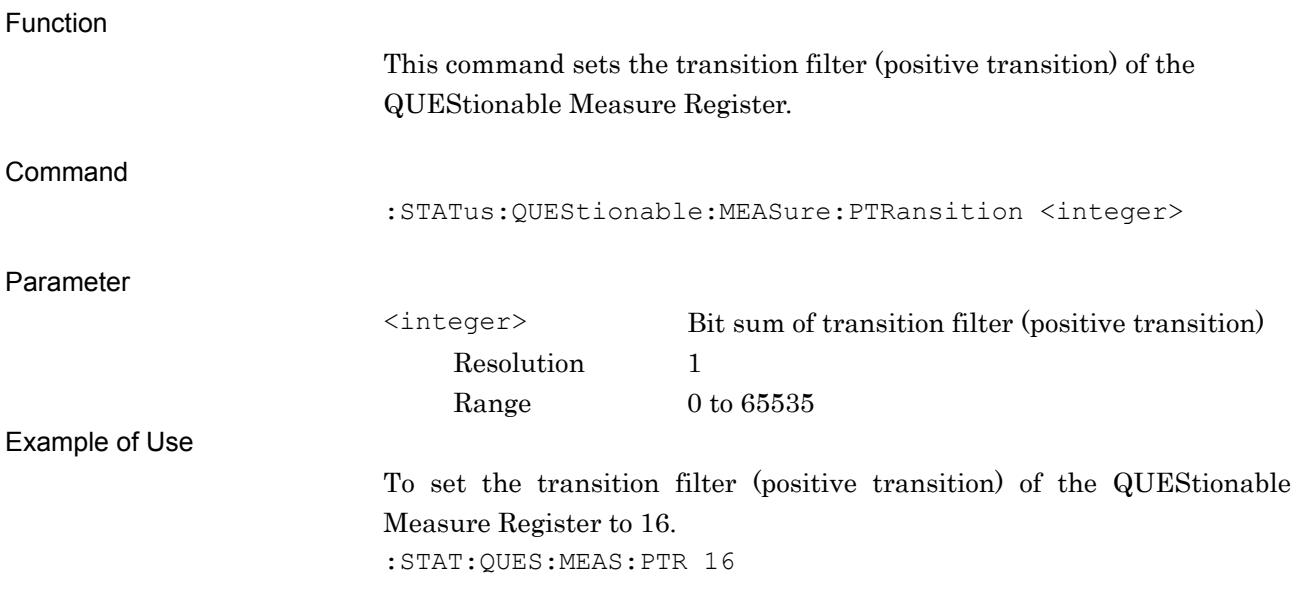

## :STATus:QUEStionable:MEASure:PTRansition?

Questionable Measure Register Positive Transition Query

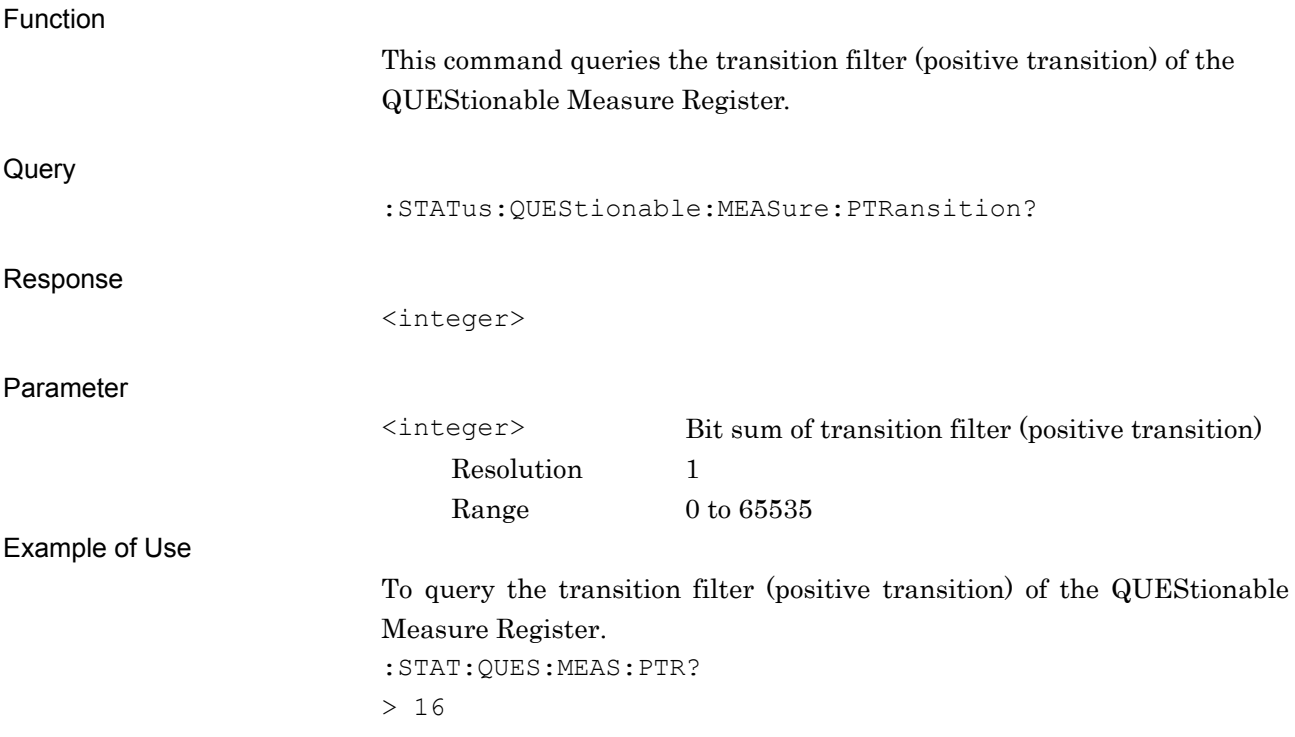

# **3.3 STATus:OPERation Register**

Figure 3.3-1 and Table 3.3-1 show the layer structure of the OPERation Status Register.

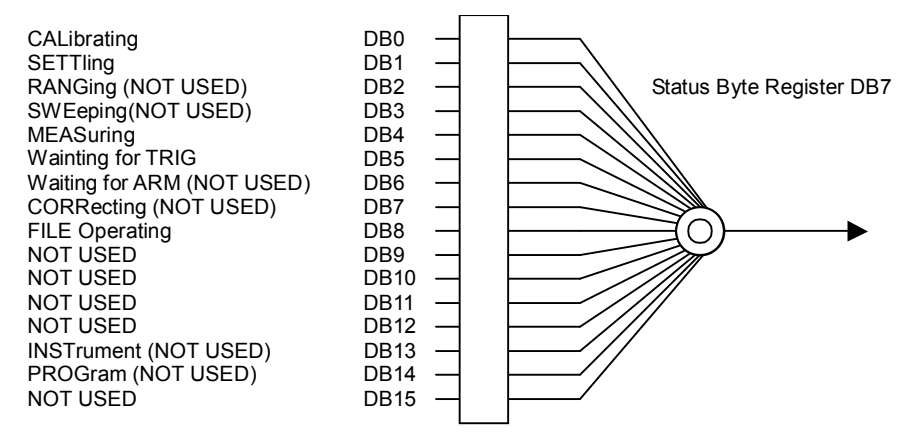

#### **Figure 3.3-1 OPERation Status Register**

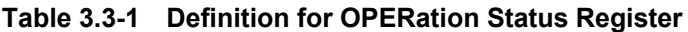

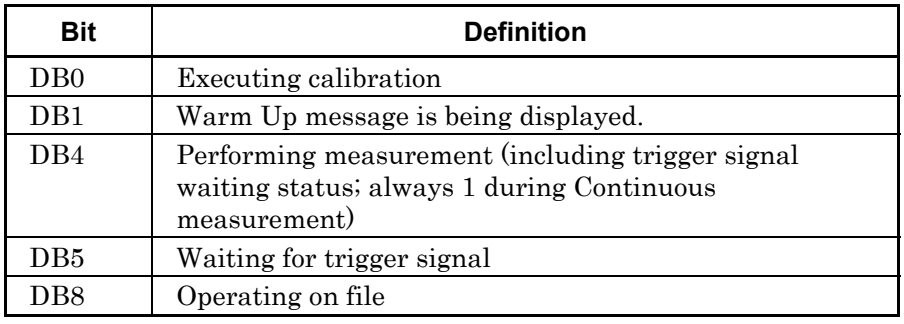

Table 3.3-2 lists device messages for the OPERation Status Register.

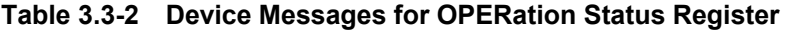

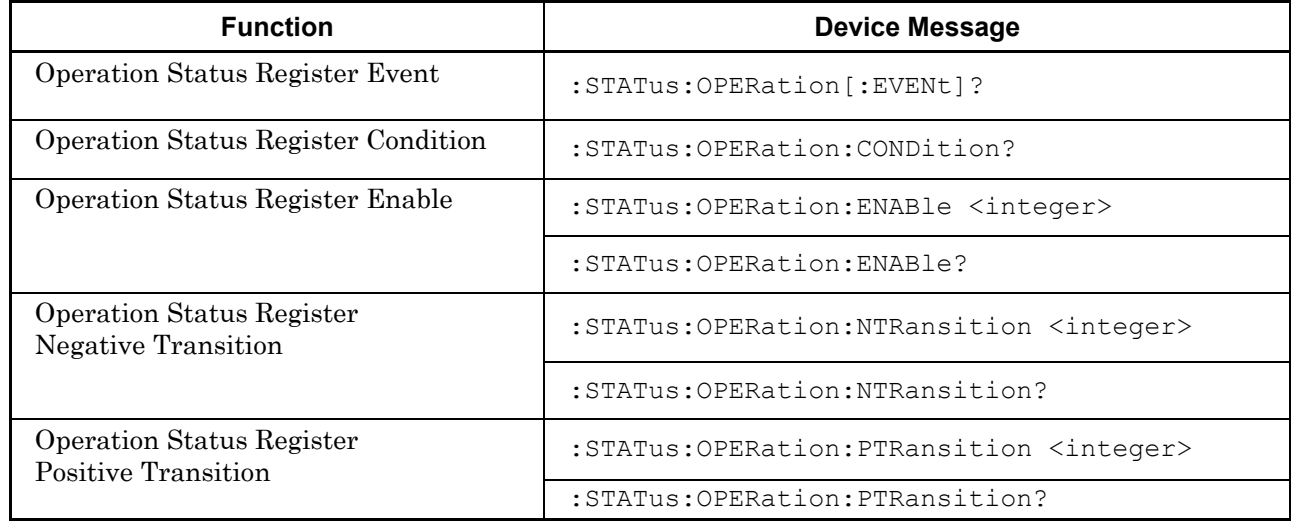

# :STATus:OPERation[:EVENt]?

Operation Status Register Event

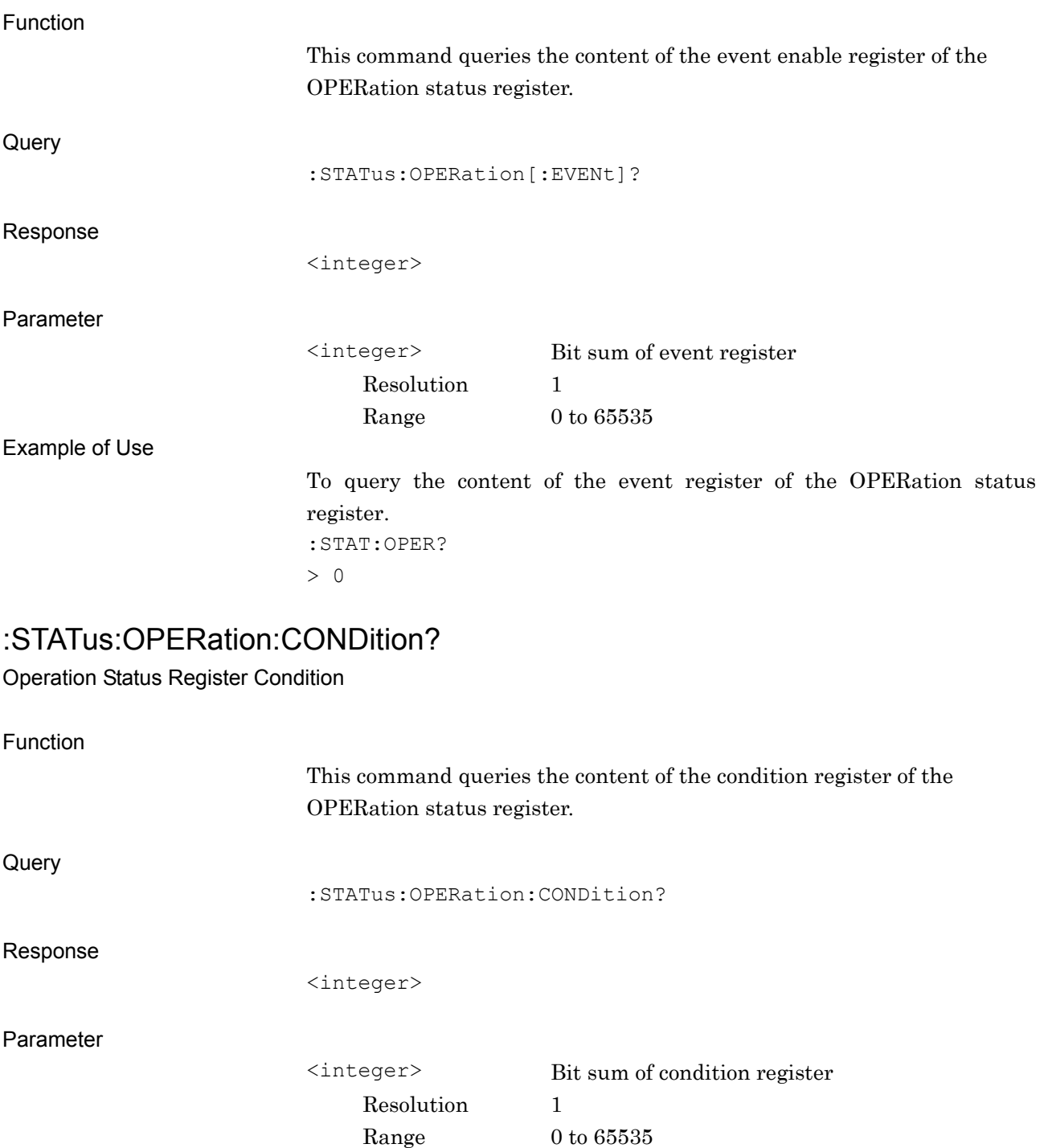

Example of Use

To query the content of the condition register of the OPERation status register. :STAT:OPER:COND? > 0

SCPI Device Message Details

**SCPI Device Message Details** 

# Command

Function

:STATus:OPERation:ENABle <integer>

Parameter

Resolution 1

register.

<integer> Bit sum of event enable register Range  $0 \text{ to } 65535$ 

Example of Use

To set the event enable register of the OPERation status register to 16. :STAT:OPER:ENAB 16

This command sets the event enable register of the OPERation status

## :STATus:OPERation:ENABle?

:STATus:OPERation:ENABle <integer>

Operation Status Register Enable

Operation Status Register Enable Query

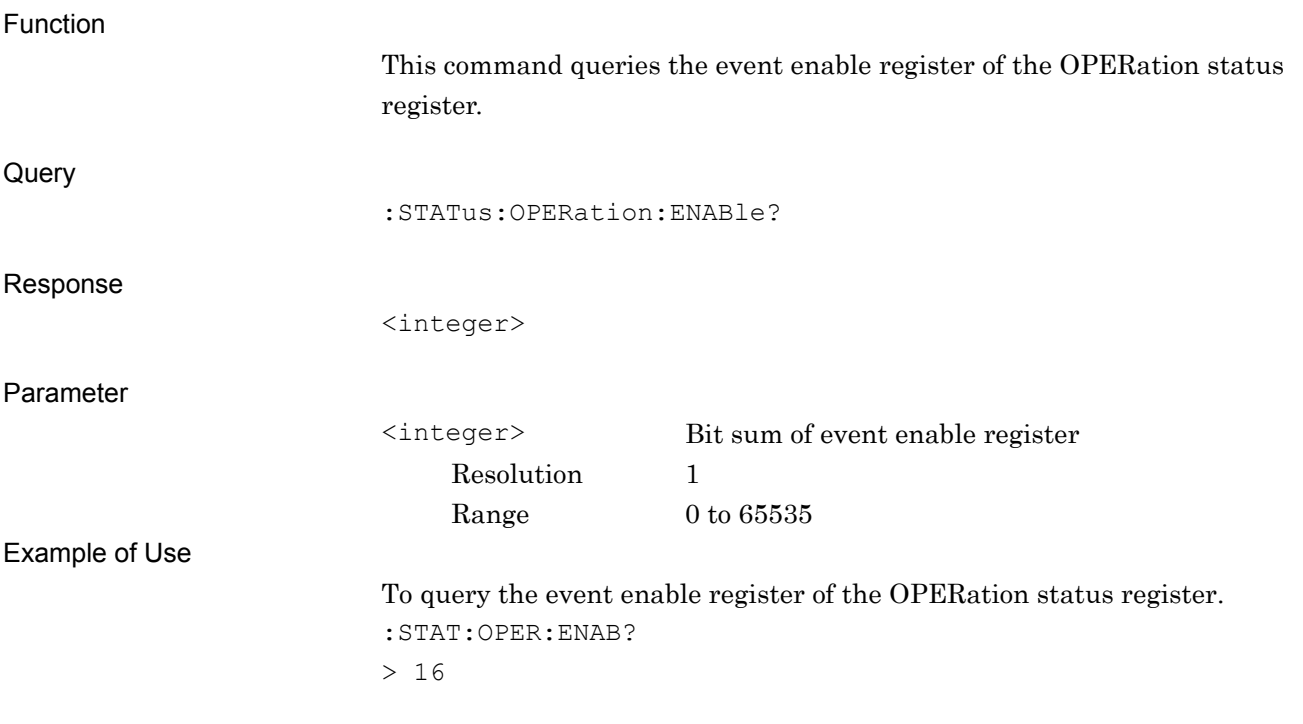

#### Chapter 3 SCPI Device Message Details

# :STATus:OPERation:NTRansition <integer>

Operation Status Register Negative Transition

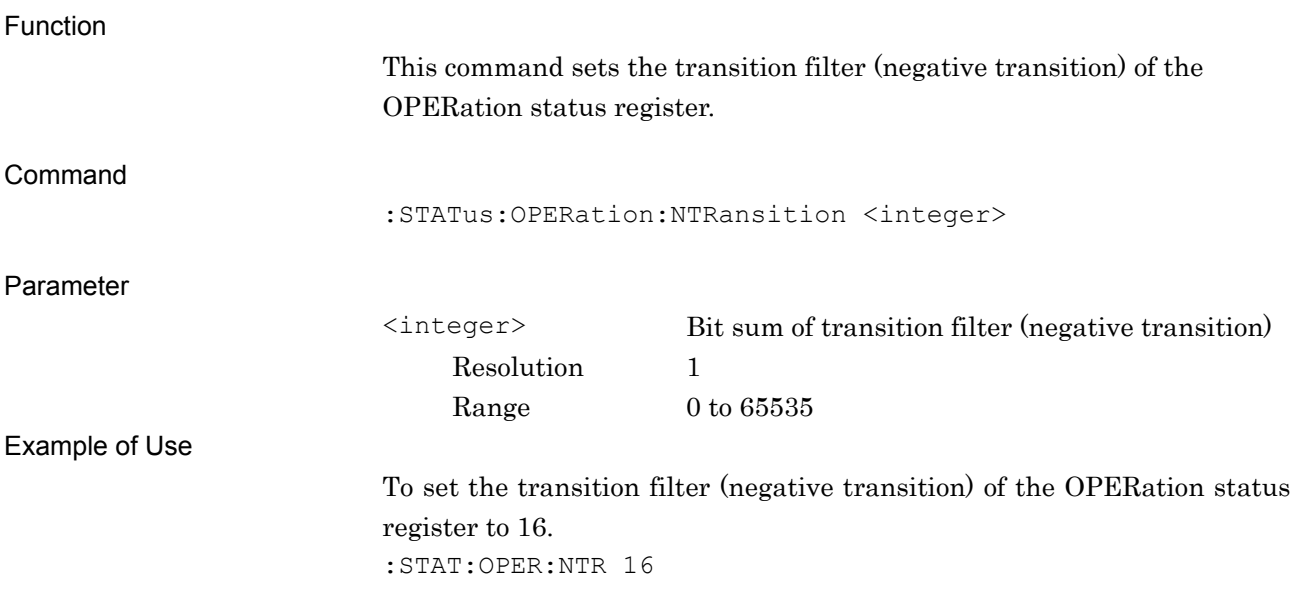

# :STATus:OPERation:NTRansition?

Operation Status Register Negative Transition Query

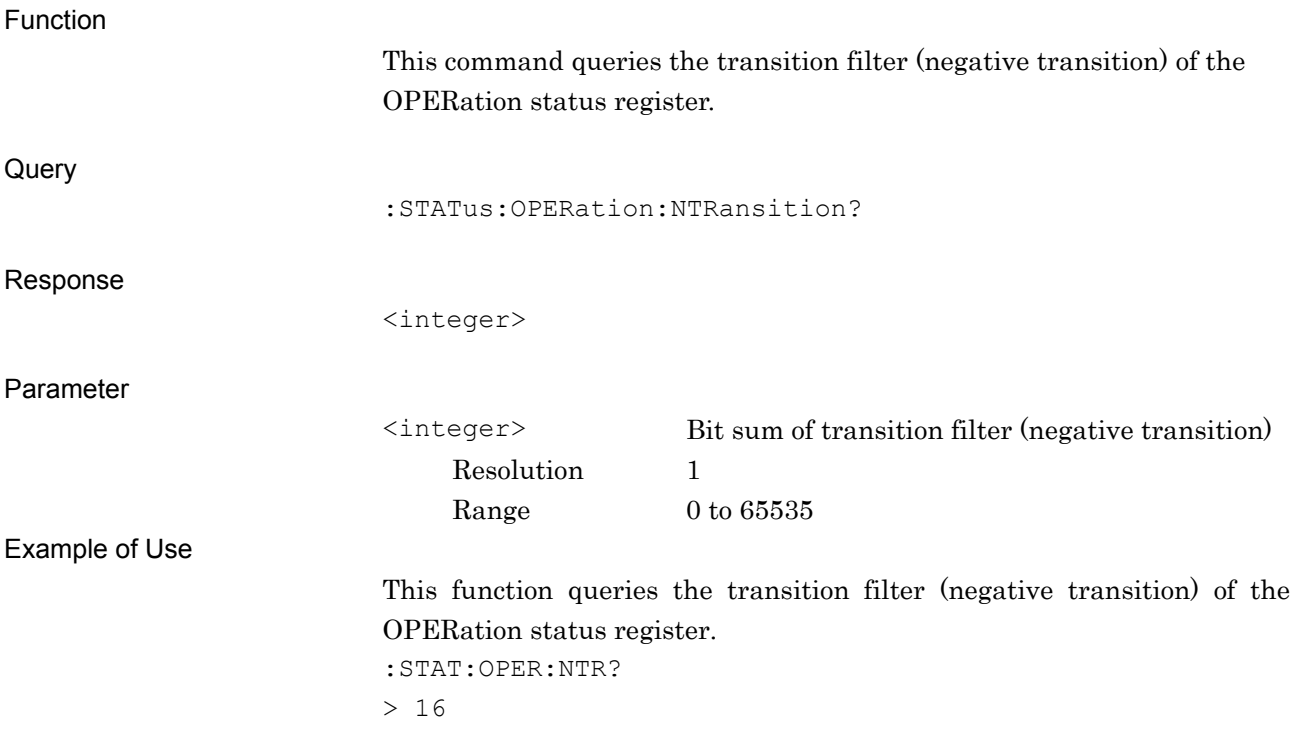

# :STATus:OPERation:PTRansition <integer>

Operation Status Register Positive Transition

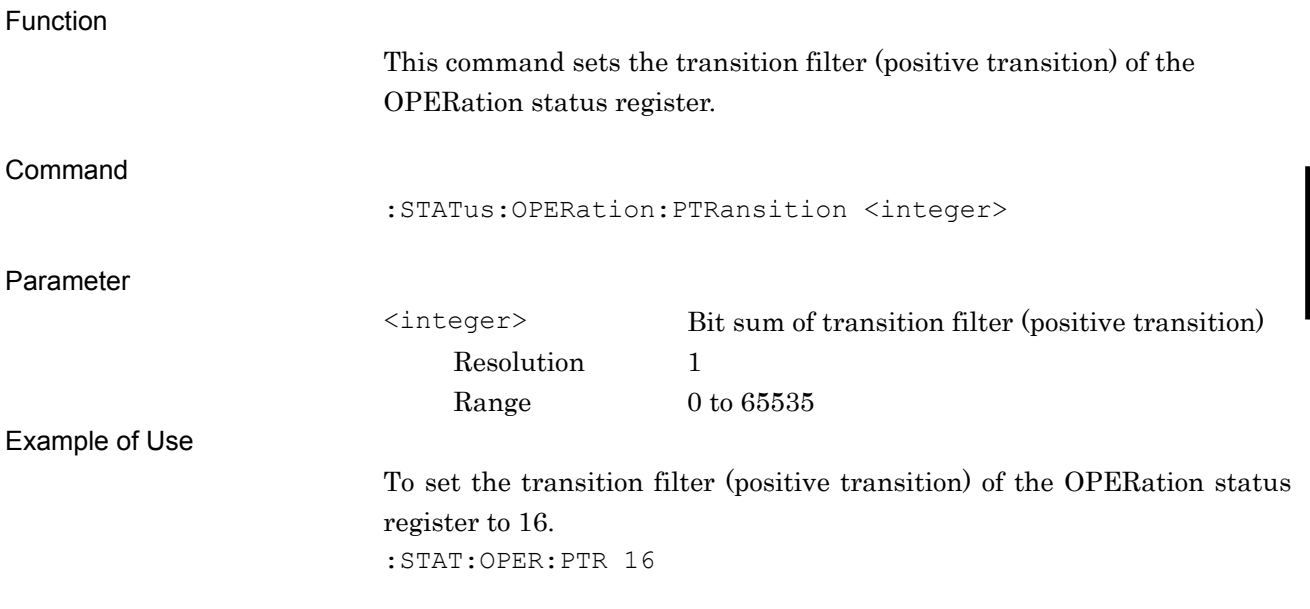

# :STATus:OPERation:PTRansition?

Operation Status Register Positive Transition Query

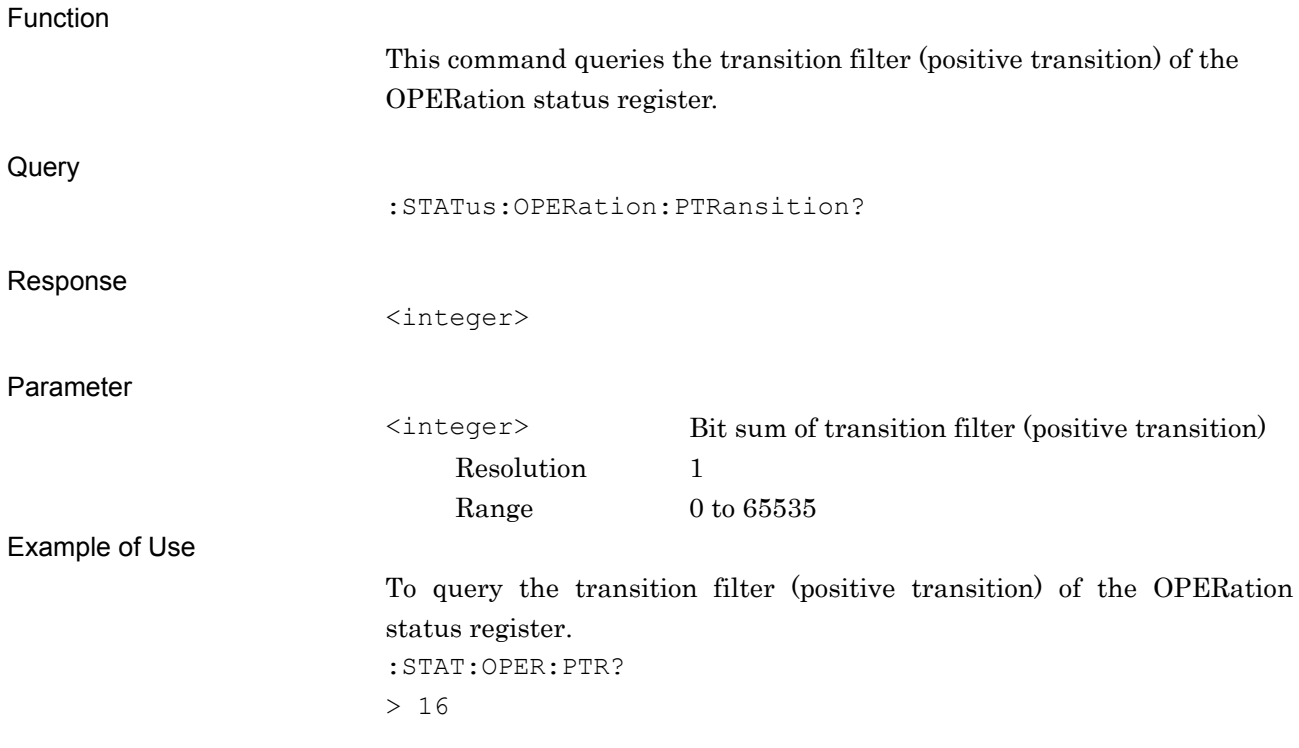